# 云监控服务

**API** 参考

文档版本 02 发布日期 2022-12-31

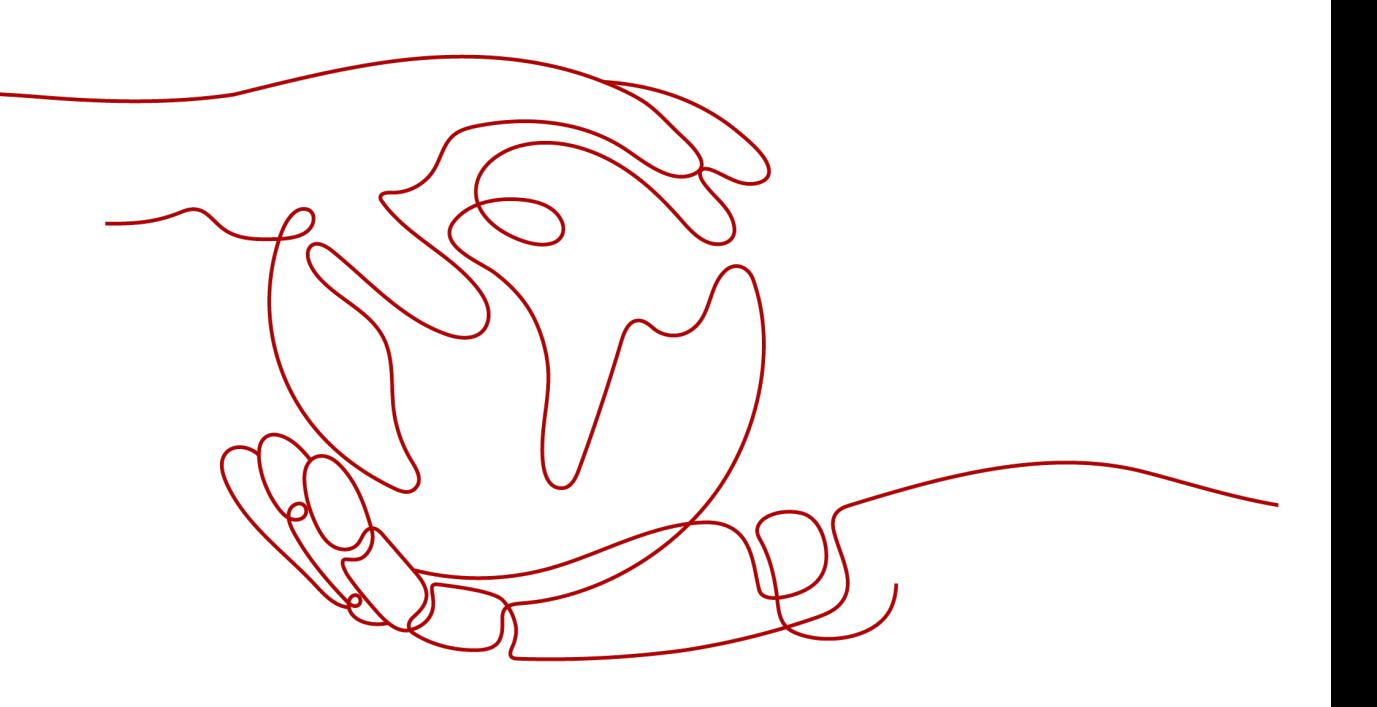

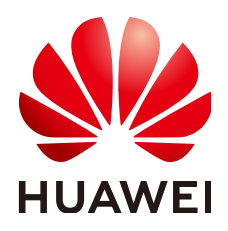

#### 版权所有 **©** 华为技术有限公司 **2023**。 保留一切权利。

非经本公司书面许可,任何单位和个人不得擅自摘抄、复制本文档内容的部分或全部,并不得以任何形式传 播。

#### 商标声明

**SI** 和其他华为商标均为华为技术有限公司的商标。 本文档提及的其他所有商标或注册商标,由各自的所有人拥有。

#### 注意

您购买的产品、服务或特性等应受华为公司商业合同和条款的约束,本文档中描述的全部或部分产品、服务或 特性可能不在您的购买或使用范围之内。除非合同另有约定,华为公司对本文档内容不做任何明示或暗示的声 明或保证。

由于产品版本升级或其他原因,本文档内容会不定期进行更新。除非另有约定,本文档仅作为使用指导,本文 档中的所有陈述、信息和建议不构成任何明示或暗示的担保。

# 华为技术有限公司

地址: 深圳市龙岗区坂田华为总部办公楼 邮编:518129

网址: <https://www.huawei.com>

客户服务邮箱: support@huawei.com

客户服务电话: 4008302118

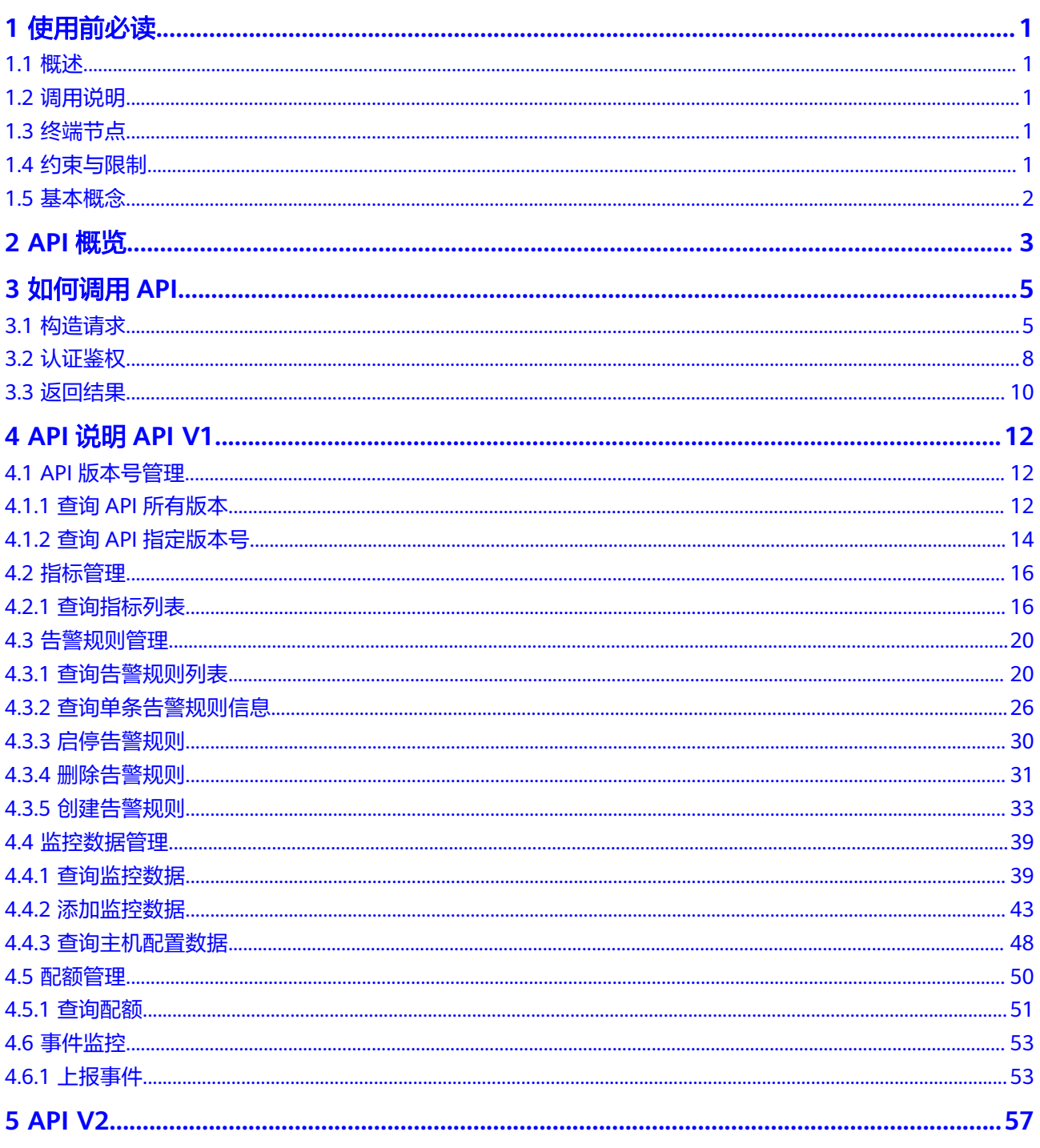

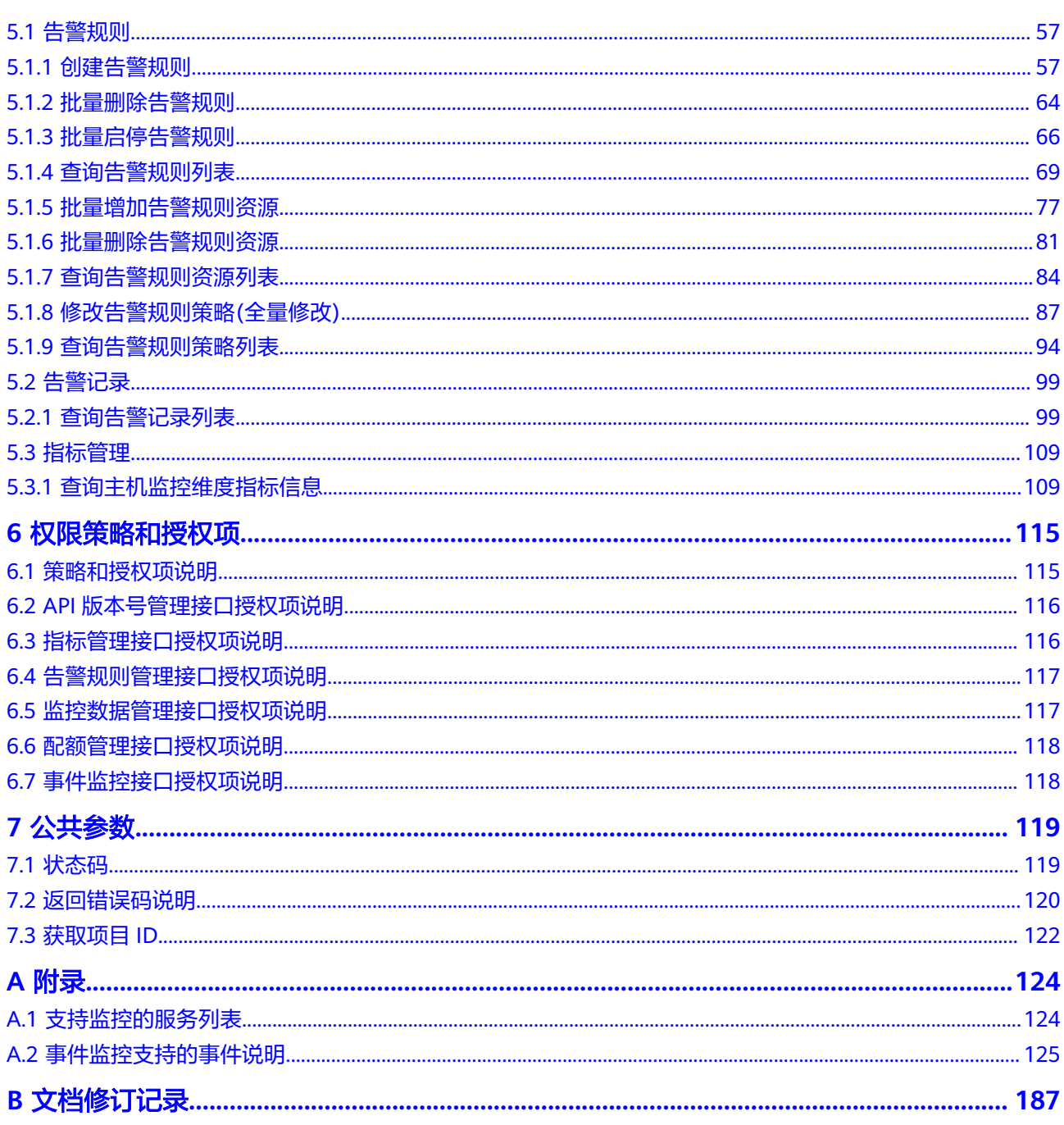

目录

# **1** 使用前必读

# <span id="page-4-0"></span>**1.1** 概述

欢迎使用云监控服务(Cloud Eye)。云监控为用户提供一个针对弹性云服务器、带宽 等资源的立体化监控平台。使您全面了解云上的资源使用情况、业务的运行状况,并 及时收到异常告警做出反应,保证业务顺畅运行。

您可以使用本文档提供的API对指标、告警规则、监控数据进行相关操作,如查询指标 列表、查询告警规则列表、创建告警规则、删除告警规则等。支持的全部操作请参见 **API**[概览。](#page-6-0)

在调用云监控服务API之前,请确保已经充分了解云监控服务相关概念,详细信息请参 见《云监控服务用户指南》的"产品介绍"章节。

# **1.2** 调用说明

云监控服务提供了REST(Representational State Transfer)风格API,支持您通过 HTTPS请求调用,调用方法请参[见如何调用](#page-8-0)**API**。

# **1.3** 终端节点

终端节点(Endpoint)即调用API的**请求地址**,不同服务不同区域的终端节点不同,您 可以[从地区和终端节点中](https://developer.huaweicloud.com/intl/zh-cn/endpoint)查询所有服务的终端节点。

终端节点(Endpoint)即调用API的**请求地址**,不同服务不同区域的终端节点不同,您 可以[从地区和终端节点中](https://developer.huaweicloud.com/intl/zh-cn/endpoint)查询所有服务的终端节点。

# **1.4** 约束与限制

- 您能创建的告警规则的数量与配额有关系,如果您想查看服务配额、扩大配额, 具体请参见《云监控服务用户指南》的"配额调整"章节。
- 更详细的限制请参见具体API的说明。

# <span id="page-5-0"></span>**1.5** 基本概念

● 帐号

用户注册时的帐号,帐号对其所拥有的资源及云服务具有完全的访问权限,可以 重置用户密码、分配用户权限等。由于帐号是付费主体,为了确保帐号安全,建 议您不要直接使用帐号进行日常管理工作,而是创建用户并使用用户进行日常管 理工作。

● 用户

由帐号在IAM中创建的用户,是云服务的使用人员,具有身份凭证(密码和访问 密钥)。

通常在调用API的鉴权过程中,您需要用到帐号、用户和密码等信息。

● 区域(Region)

指云资源所在的物理位置,同一区域内可用区间内网互通,不同区域间内网不互 通。通过在不同地区创建云资源,可以将应用程序设计的更接近特定客户的要 求,或满足不同地区的法律或其他要求。

● 可用区(AZ,Availability Zone)

一个可用区是一个或多个物理数据中心的集合,有独立的风火水电,AZ内逻辑上 再将计算、网络、存储等资源划分成多个集群。一个Region中的多个AZ间通过高 速光纤相连,以满足用户跨AZ构建高可用性系统的需求。

● 项目

区域默认对应一个项目,这个项目由系统预置,用来隔离物理区域间的资源(计 算资源、存储资源和网络资源),以默认项目为单位进行授权,用户可以访问您 帐号中该区域的所有资源。如果您希望进行更加精细的权限控制,可以在区域默 认的项目中创建子项目,并在子项目中创建资源,然后以子项目为单位进行授 权,使得用户仅能访问特定子项目中的资源,使得资源的权限控制更加精确。

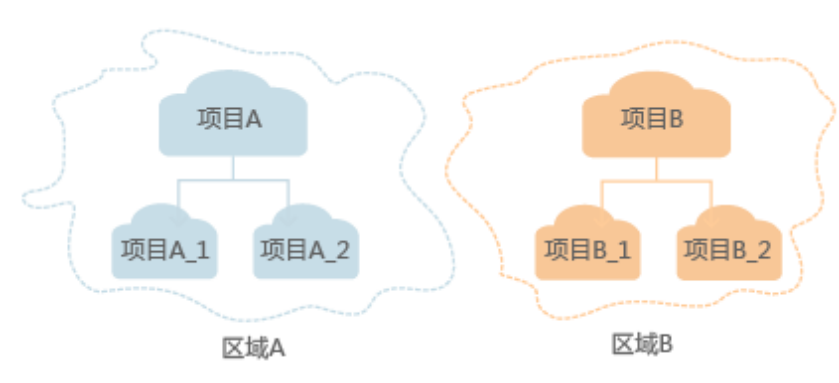

图 **1-1** 项目隔离模型

# **2 API** 概览

<span id="page-6-0"></span>通过使用云监控所提供的接口,您可以完整的使用云监控的所有功能。例如查询指标 列表、创建告警规则等。

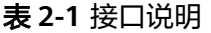

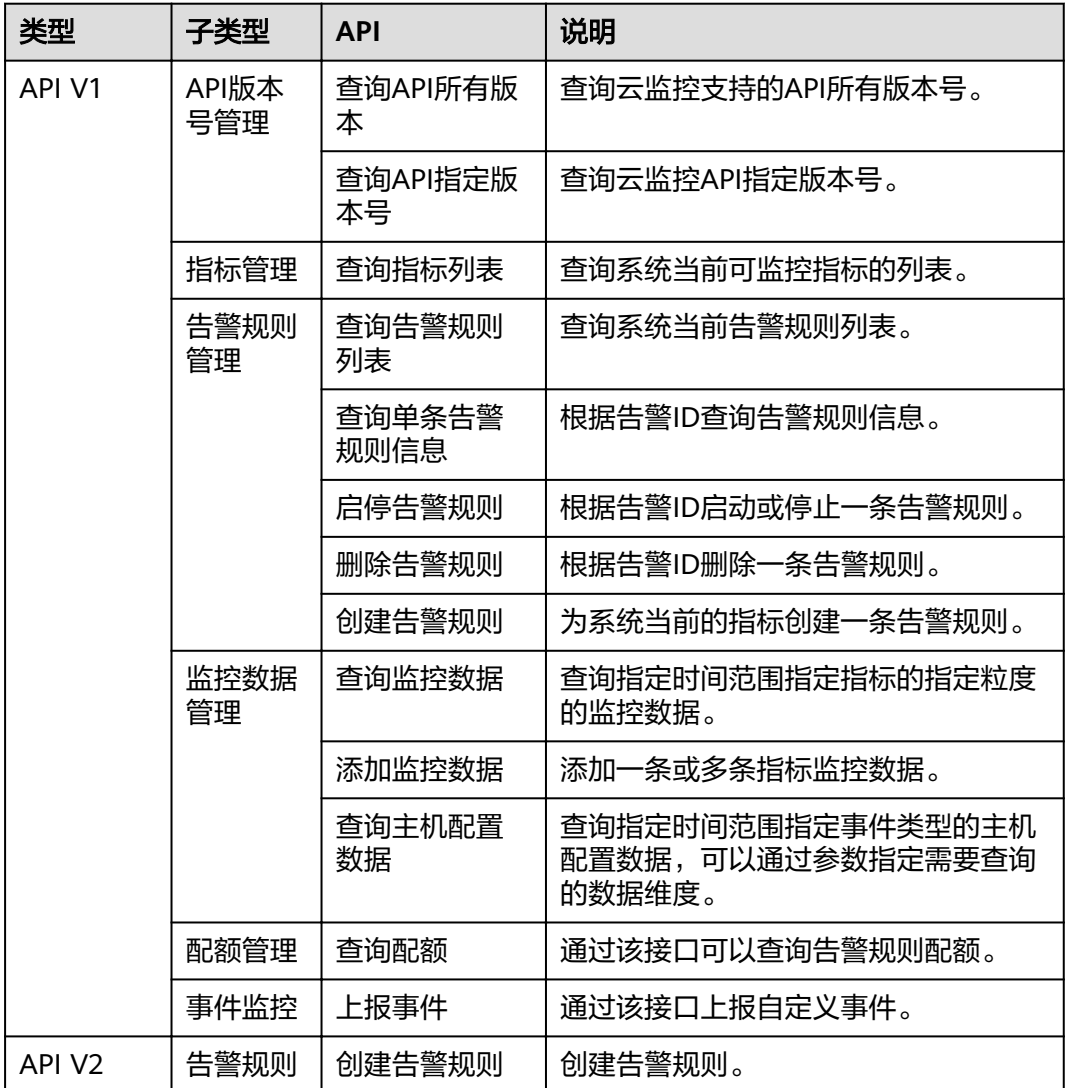

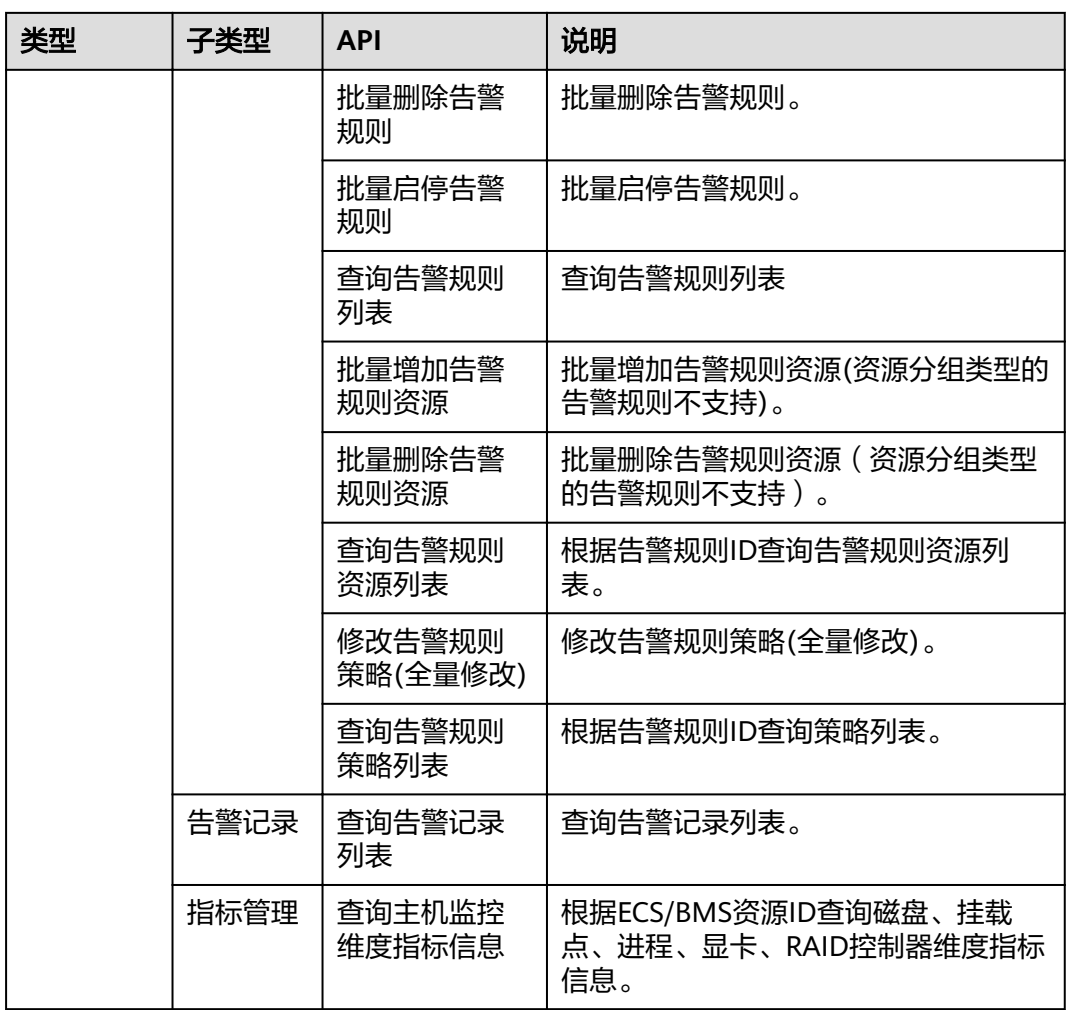

# **3** 如何调用 **API**

# <span id="page-8-0"></span>**3.1** 构造请求

本节介绍REST API请求的组成,并以调用IAM服务的[获取用户](https://support.huaweicloud.com/intl/zh-cn/ae-ad-1-api-iam/zh-cn_topic_0057845583.html)**Token**来说明如何调用 API,该API获取用户的Token,Token可以用于调用其他API时鉴权。

## 请求 **URI**

请求URI由如下部分组成:

#### **{URI-scheme}://{Endpoint}/{resource-path}?{query-string}**

尽管请求URI包含在请求消息头中,但大多数语言或框架都要求您从请求消息中单独传 递它,所以在此单独强调。

#### 表 **3-1** URI 中的参数说明

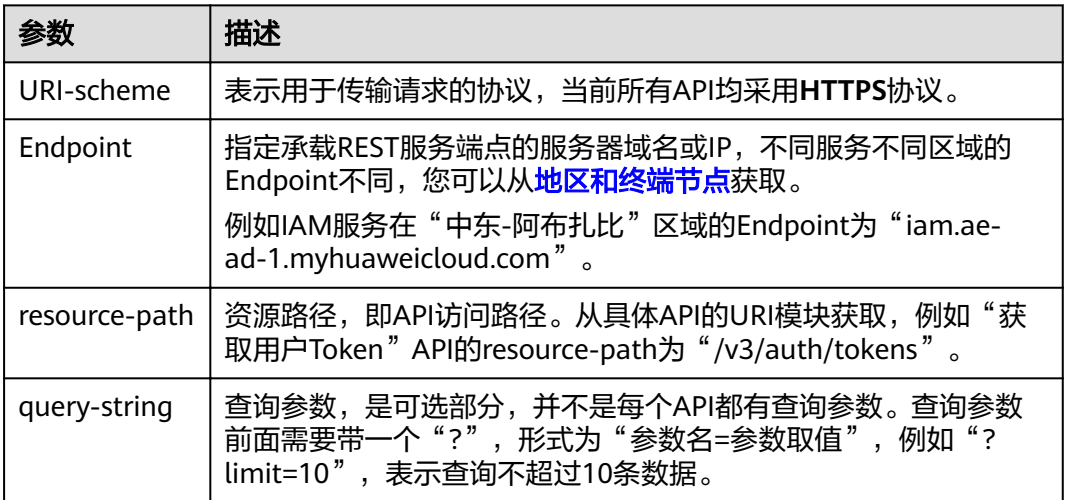

例如您需要获取IAM在"中东-阿布扎比"区域的Token,则需使用"中东-阿布扎比" 区域的Endpoint(iam.ae-ad-1.myhuaweicloud.com),并[在获取用户](https://support.huaweicloud.com/intl/zh-cn/ae-ad-1-api-iam/zh-cn_topic_0057845583.html)**Token**的URI部 分找到resource-path(/v3/auth/tokens),拼接起来如下所示。

https://iam.ae-ad-1.myhuaweicloud.com/v3/auth/tokens

#### 图 **3-1** URI 示意图

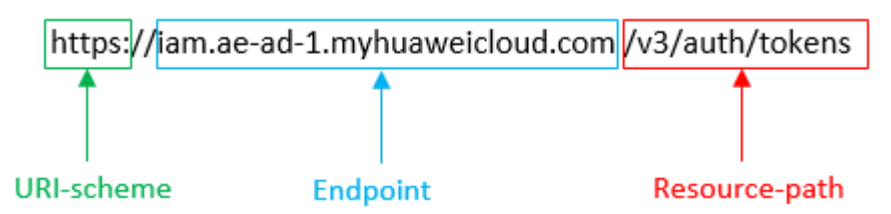

#### 说明

为方便查看,在每个具体API的URI部分,只给出resource-path部分,并将请求方法写在一起。 这是因为URI-scheme都是HTTPS,而Endpoint在同一个区域也相同,所以简洁起见将这两部分 省略。

## 请求方法

HTTP请求方法(也称为操作或动词),它告诉服务您正在请求什么类型的操作。

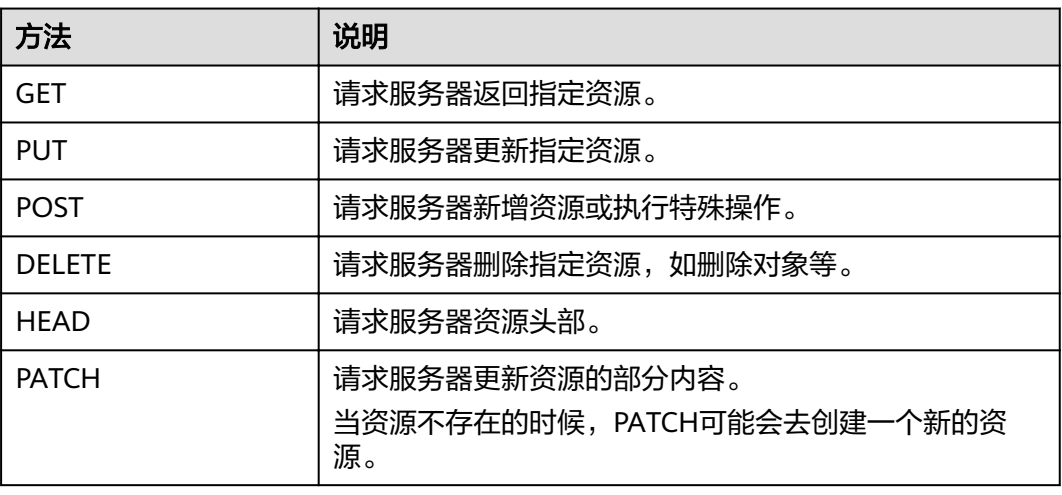

#### 表 **3-2** HTTP 方法

[在获取用户](https://support.huaweicloud.com/intl/zh-cn/ae-ad-1-api-iam/zh-cn_topic_0057845583.html)**Token**的URI部分,您可以看到其请求方法为"POST",则其请求为:

POST https://iam.ae-ad-1.myhuaweicloud.com/v3/auth/tokens

## 请求消息头

附加请求头字段,如指定的URI和HTTP方法所要求的字段。例如定义消息体类型的请 求头"Content-Type",请求鉴权信息等。

详细的公共请求消息头字段请参见表**[3-3](#page-10-0)**。

#### <span id="page-10-0"></span>表 **3-3** 公共请求消息头

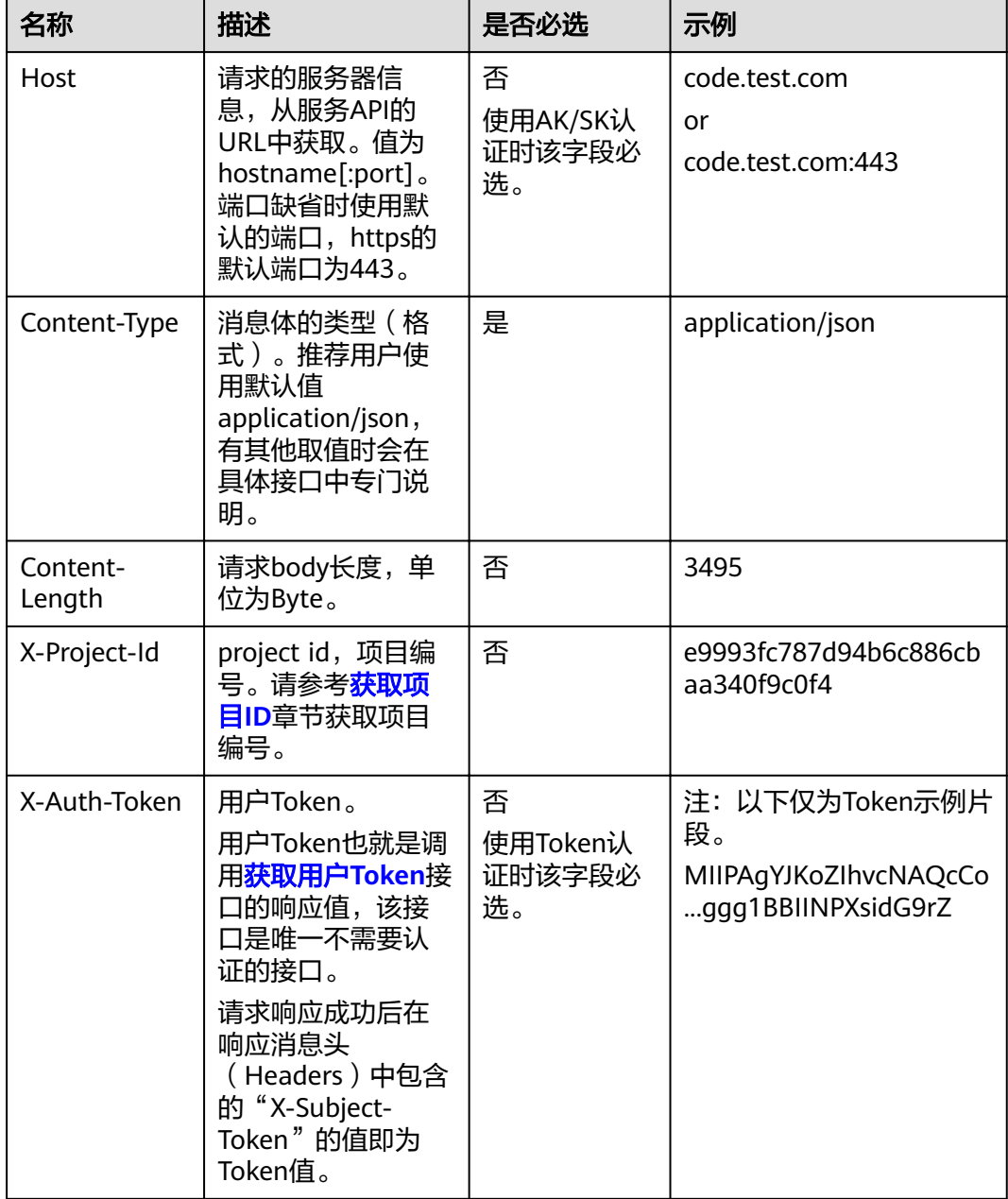

#### 说明

API同时支持使用AK/SK认证,AK/SK认证使用SDK对请求进行签名,签名过程会自动往请求中添 加Authorization(签名认证信息)和X-Sdk-Date(请求发送的时间)请求头。 AK/SK认证的详细说明请参见[认证鉴权的](#page-11-0)"AK/SK认证"。

对于<mark>[获取用户](https://support.huaweicloud.com/intl/zh-cn/ae-ad-1-api-iam/zh-cn_topic_0057845583.html)Token</mark>接口,由于不需要认证,所以只添加"Content-Type"即可,添 加消息头后的请求如下所示。

POST https://iam.ae-ad-1.myhuaweicloud.com/v3/auth/tokens Content-Type: application/json

## <span id="page-11-0"></span>请求消息体(可选)

该部分可选。请求消息体通常以结构化格式(如JSON或XML)发出,与请求消息头中 Content-Type对应,传递除请求消息头之外的内容。若请求消息体中的参数支持中 文,则中文字符必须为UTF-8编码。

每个接口的请求消息体内容不同,也并不是每个接口都需要有请求消息体(或者说消 息体为空),GET、DELETE操作类型的接口就不需要消息体,消息体具体内容需要根 据具体接口而定。

对于[获取用户](https://support.huaweicloud.com/intl/zh-cn/ae-ad-1-api-iam/zh-cn_topic_0057845583.html)**Token**接口,您可以从接口的请求部分看到所需的请求参数及参数说 明。将消息体加入后的请求如下所示,加粗的斜体字段需要根据实际值填写,其中 **username**为用户名,**domainname**为用户所属的帐号名称,**\*\*\*\*\*\*\*\***为用户登录密 码,*xxxxxxxxxxxxxxxx*为project的名称,如"ae-ad-1",您可以从<mark>[地区和终端节](https://developer.huaweicloud.com/intl/zh-cn/endpoint)</mark> [点](https://developer.huaweicloud.com/intl/zh-cn/endpoint)获取。

#### 说明

scope参数定义了Token的作用域,下面示例中获取的Token仅能访问project下的资源。您还可 以设置Token的作用域为某个帐号下所有资源或帐号的某个project下的资源,详细定义请参见<mark>[获](https://support.huaweicloud.com/intl/zh-cn/ae-ad-1-api-iam/zh-cn_topic_0057845583.html)</mark> [取用户](https://support.huaweicloud.com/intl/zh-cn/ae-ad-1-api-iam/zh-cn_topic_0057845583.html)**Token**。

POST https://iam.ae-ad-1.myhuaweicloud.com/v3/auth/tokens Content-Type: application/json

```
{
   "auth": {
       "identity": {
          "methods": [
             "password"
         ],
          "password": {
             "user": {
                "name": "username",
                "password": "********",
                "domain": {
                   "name": "domainname"
\qquad \qquad \} }
         }
      },
       "scope": {
          "project": {
             "name": "xxxxxxxxxxxxxxxxxx"
         }
      }
   }
}
```
到这里为止这个请求需要的内容就具备齐全了,您可以使用**[curl](https://curl.haxx.se/)**、**[Postman](https://www.getpostman.com/)**或直接编 写代码等方式发送请求调用API。对于获取用户Token接口,返回的响应消息头中的 "x-subject-token"就是需要获取的用户Token。有了Token之后,您就可以使用 Token认证调用其他API。

# **3.2** 认证鉴权

调用接口有如下两种认证方式,您可以选择其中一种进行认证鉴权。

- Token认证:通过Token认证调用请求。
- AK/SK认证: 通过AK (Access Key ID) /SK (Secret Access Key) 加密调用请求。 推荐使用AK/SK认证,其安全性比Token认证要高。

## **Token** 认证

#### 说明

Token的有效期为24小时,需要使用一个Token鉴权时,可以先缓存起来,避免频繁调用。

Token在计算机系统中代表令牌(临时)的意思,拥有Token就代表拥有某种权限。 Token认证就是在调用API的时候将Token加到请求消息头中,从而通过身份认证,获 得操作API的权限。Token可通过调用[获取用户](https://support.huaweicloud.com/intl/zh-cn/ae-ad-1-api-iam/zh-cn_topic_0057845583.html)**Token**接口获取。

调用本服务API需要项目级别的Token,即调用[获取用户](https://support.huaweicloud.com/intl/zh-cn/ae-ad-1-api-iam/zh-cn_topic_0057845583.html)**Token**接口时,请求body中 **auth.scope**的取值需要选择**project**,如下所示。

```
{
   "auth": {
      "identity": {
        "methods": [
           "password"
        ],
         "password": {
           "user": {
 "name": "username", //IAM用户名
 "password": "********", //IAM用户密码
             "domain": {
               "name": "domainname" //IAM用户所属帐号名
\qquad \qquad \} }
        }
     },
      "scope": {
        "project": {
          "name": "xxxxxxxx" //项目名称
        }
     }
   }
}
```
获取Token后,再调用其他接口时,您需要在请求消息头中添加"X-Auth-Token", 其值即为Token。例如Token值为"ABCDEFJ....",则调用接口时将"X-Auth-Token: ABCDEFJ...."加到请求消息头即可,如下所示。

POST https://iam.ae-ad-1.myhuaweicloud.com/v3/auth/projects Content-Type: application/json **X-Auth-Token: ABCDEFJ....**

## **AK/SK** 认证

#### 说明

AK/SK签名认证方式仅支持消息体大小在12MB以内,12MB以上的请求请使用Token认证。

AK/SK认证就是使用AK/SK对请求进行签名,在请求时将签名信息添加到消息头,从而 通过身份认证。

- AK (Access Key ID): 访问密钥ID。与私有访问密钥关联的唯一标识符;访问密 钥ID和私有访问密钥一起使用,对请求进行加密签名。
- SK (Secret Access Key): 私有访问密钥。与访问密钥ID结合使用, 对请求进行 加密签名,可标识发送方,并防止请求被修改。

使用AK/SK认证时,您可以基于签名算法使用AK/SK对请求进行签名,也可以使用专门 的签名SDK对请求进行签名。详细的签名方法和SDK使用方法请参见**API**[签名指南。](https://support.huaweicloud.com/intl/zh-cn/devg-apisign/api-sign-provide.html)

#### 说明

签名SDK只提供签名功能,与服务提供的SDK不同,使用时请注意。

# <span id="page-13-0"></span>**3.3** 返回结果

#### 状态码

请求发送以后,您会收到响应,其中包含状态码、响应消息头和消息体。

状态码是一组从1xx到5xx的数字代码,状态码表示了请求响应的状态,完整的状态码 列表请参见<mark>状态码</mark>。

对于[获取用户](https://support.huaweicloud.com/intl/zh-cn/ae-ad-1-api-iam/zh-cn_topic_0057845583.html)**Token**接口,如果调用后返回状态码为"201",则表示请求成功。

#### 响应消息头

对应请求消息头,响应同样也有消息头,如"Content-type"。

对于<mark>[获取用户](https://support.huaweicloud.com/intl/zh-cn/ae-ad-1-api-iam/zh-cn_topic_0057845583.html)Token</mark>接口,返回如图3-2所示的消息头,其中"x-subject-token"就是 需要获取的用户Token。有了Token之后,您就可以使用Token认证调用其他API。

#### 图 **3-2** 获取用户 Token 响应消息头  $connection \rightarrow keep-alive$ content-type  $\rightarrow$  application/json date  $\rightarrow$  Tue, 12 Feb 2019 06:52:13 GMT server  $\rightarrow$  Web Server strict-transport-security - max-age=31536000; includeSubdomains; transfer-encoding  $\rightarrow$  chunked  $via \rightarrow prox A$  $x$ -content-type-options  $\rightarrow$  nosniff  $x$ -download-options  $\rightarrow$  noopen  $x$ -frame-options  $\rightarrow$  SAMEORIGIN  $x$ -iam-trace-id  $\rightarrow$  218d45ab-d674-4995-af3a-2d0255ba41b5 x-subject-token → MIIYXQYJKoZIhvcNAQcCoIIYTjCCGEoCAQExDTALBqIqhkgBZQMEAqEwgharBqkqhkiG9w0BBwGqqhacBIIWmHsidG9rZW4iOnsiZXhwaXJlc19hdCI6IjiwMTktMDItMTNUMD fj3KJs6YgKnpVNRbW2eZ5eb78SZOkqjACgklqO1wi4JIGzmd18LGXK5txldfq4lqHCYb8P4NaY0NYejcAgzJVeFIYtLWT1GSO0zxKZmlQHQj82HBqHdgIZO9fuEbL5dMhdavj+33wE xHRCE9187o+k9-...<br>|-i-CMZSEB7bUGd5Uj6eRASX11jipPEGA270g1FruooL6jqgIFkNPQuFSOU8+uSsttVwRtNfsC+qTp22Rkd5MCqFGQ8LcuUxC3a+9CMBnOintWW7oeRUVhVpxk8pxiX1wTEboX-<br>|RzT6MUbpvGw-oPNFYxJECKnoH3HRozv0vN--n5d6Nbxg==  $x$ -xss-protection  $\rightarrow$  1; mode=block;

# 响应消息体(可选)

该部分可选。响应消息体通常以结构化格式(如JSON或XML)返回,与响应消息头中 Content-Type对应,传递除响应消息头之外的内容。

对于<mark>[获取用户](https://support.huaweicloud.com/intl/zh-cn/ae-ad-1-api-iam/zh-cn_topic_0057845583.html)Token</mark>接口,返回如下消息体。为篇幅起见,这里只展示部分内容。

```
 "token": {
   "expires_at": "2019-02-13T06:52:13.855000Z",
   "methods": [
      "password"
```
{

```
\qquad \qquad ],
 "catalog": [
\overline{\phantom{a}} "endpoints": [
                  {
                     "region_id": "az-01",
```
......

当接口调用出错时,会返回错误码及错误信息说明,错误响应的Body体格式如下所 示。

```
{
 "error_msg": "The format of message is error",
 "error_code": "AS.0001"
}
```
其中, error\_code表示错误码, error\_msg表示错误描述信息。

# **4 API** 说明 **API V1**

# <span id="page-15-0"></span>**4.1 API** 版本号管理

# **4.1.1** 查询 **API** 所有版本

# 功能介绍

查询云监控支持的API所有版本号。

## **URI**

GET /

# 请求消息

请求样例

GET https://{云监控的终端节点}/

# 响应消息

响应参数

#### 表 **4-1** 要素说明

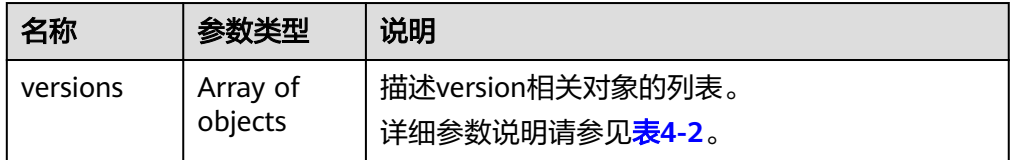

#### <span id="page-16-0"></span>表 **4-2** versions 字段数据结构说明

| 名称              | 参数类型                | 说明                                                                                                    |
|-----------------|---------------------|----------------------------------------------------------------------------------------------------|
| id              | String              | 版本ID(版本号),如v1。                                                                                                 |
| links           | Array of<br>objects | API的URL地址。<br>详细参数说明请参见 <b>表4-3</b> 。                                                                          |
| version         | String              | 若该版本API支持微版本,该参数表示支持的最大<br>微版本号,如果不支持微版本,则为空。                                                                  |
| status          | String              | 版本状态,为如下3种:<br>CURRENT: 表示该版本为主推版本。<br>SUPPORTED: 表示为老版本,但是现在还继续支<br>持。<br>DEPRECATED: 表示为废弃版本, 存在后续删除<br>的可能。 |
| updated         | String              | 版本发布时间,采用UTC时间表示。如v1发布的时<br>间2014-06-28T12:20:21Z。                                                             |
| min_versio<br>n | String              | 若该版本API 支持微版本,该参数表示支持的最小<br>微版本号, 如果不支持微版本,则为空。                                                                |

表 **4-3** links 字段数据结构说明

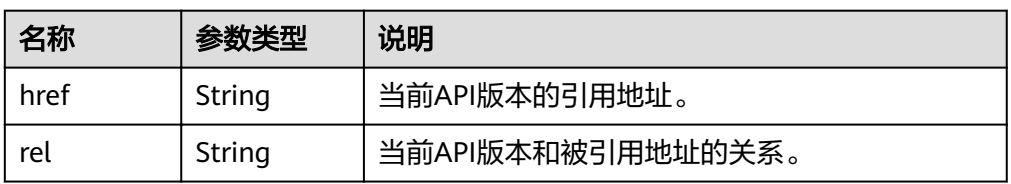

● 响应样例

```
{
 "versions": [
\{ "id": "V1.0",
 "links": [
\overline{\phantom{a}}"href": "https://x.x.x.x/V1.0/",
 "rel": "self"
\qquad \qquad \}\Box "min_version": "",
 "status": "CURRENT",
 "updated": "2018-09-30T00:00:00Z",
 "version": ""
 }
 ]
}
```
# 返回值

● 正常 200

#### <span id="page-17-0"></span>● 异常

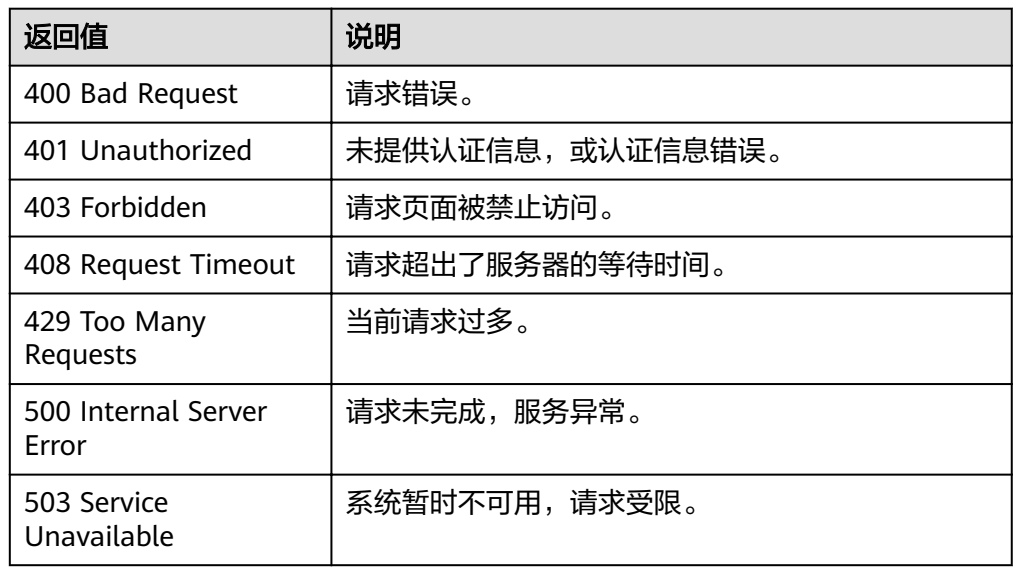

# 错误码

请参[考返回错误码说明。](#page-123-0)

# **4.1.2** 查询 **API** 指定版本号

## 功能介绍

查询云监控API指定版本号。

## **URI**

GET /{api\_version}

● 参数说明

表 **4-4** 参数说明

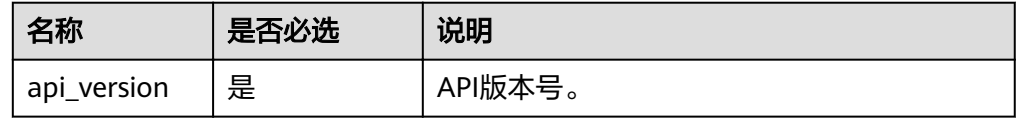

● 样例 GET https://{云监控的终端节点}/V1.0

# 请求消息

无

## 响应消息

● 响应参数

#### 表 **4-5** 响应参数

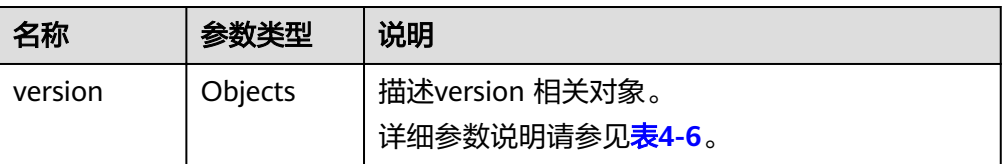

#### 表 **4-6** versions 字段数据结构说明

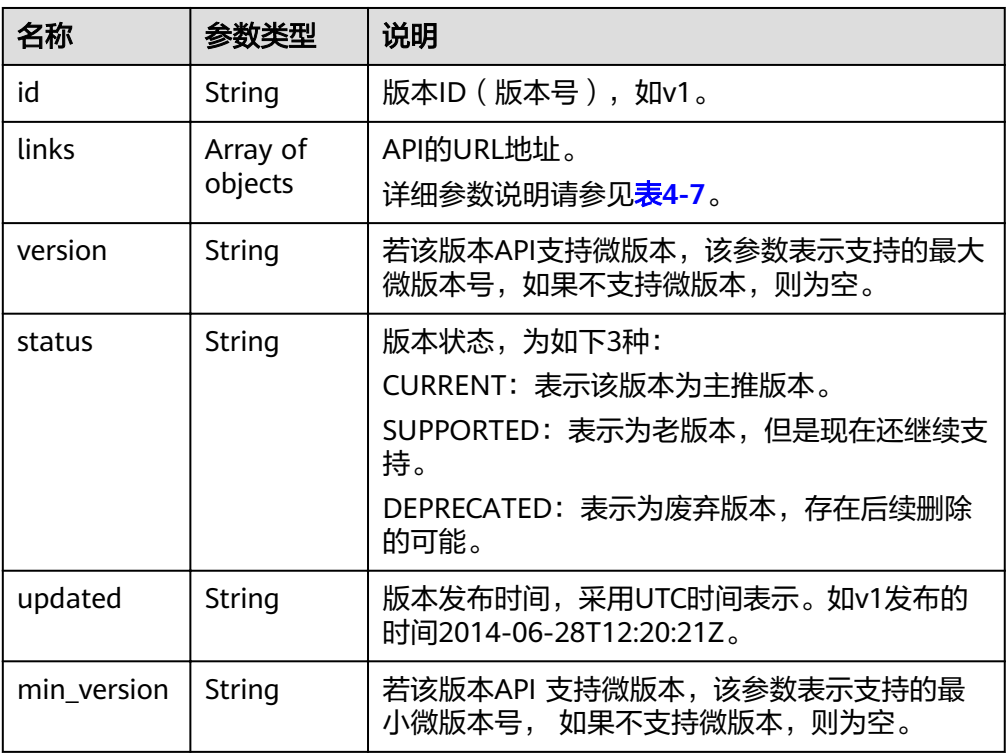

#### 表 **4-7** links 字段数据结构说明

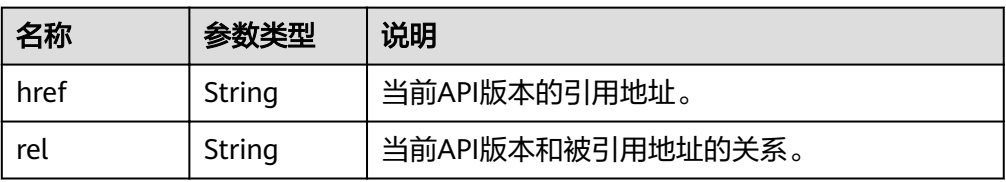

● 响应样例 {

```
 "version": { 
 "id": "V1.0", 
 "links": [ 
\left\{\begin{array}{c} \end{array}\right\} "href": "https://x.x.x.x/V1.0/", 
 "rel": "self" 
 } 
\Box "min_version": "", 
 "status": "CURRENT", 
 "updated": "2018-09-30T00:00:00Z",
```
 "version": "" } }

## <span id="page-19-0"></span>返回值

- 正常 200
- 异常

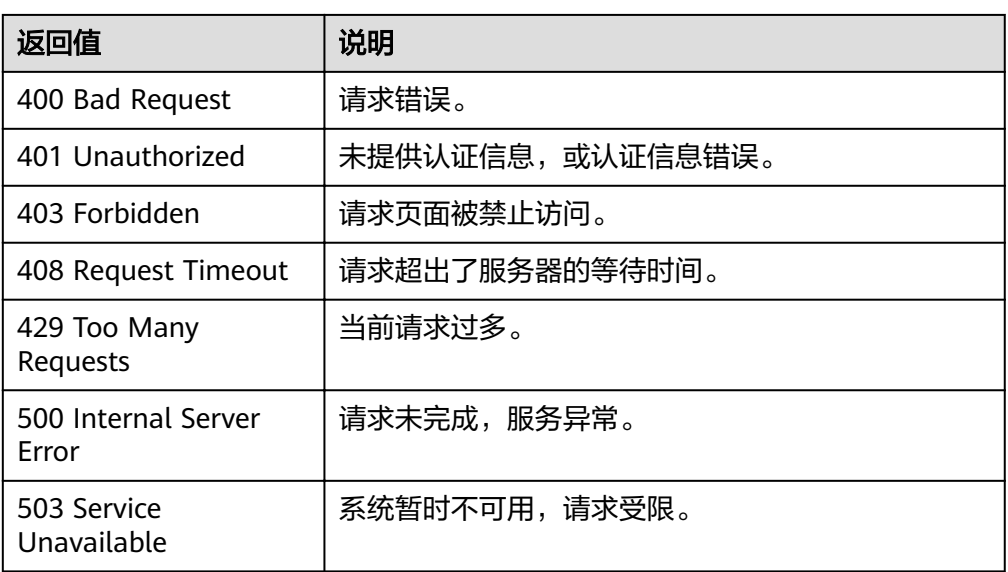

# 错误码

请参[考返回错误码说明。](#page-123-0)

# **4.2** 指标管理

# **4.2.1** 查询指标列表

# 功能介绍

查询系统当前可监控指标列表,可以指定指标命名空间、指标名称、维度、排序方 式,起始记录和最大记录条数过滤查询结果。

#### **URI**

GET /V1.0/{project\_id}/metrics

● 参数说明

#### 表 **4-8** 参数说明

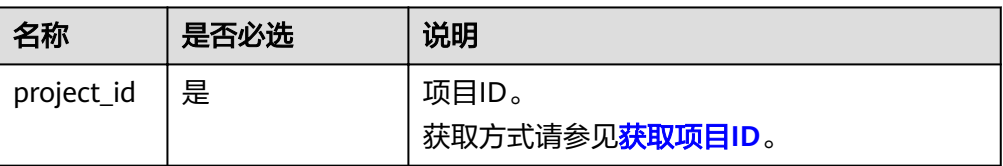

#### 表 **4-9** 查询检索参数说明

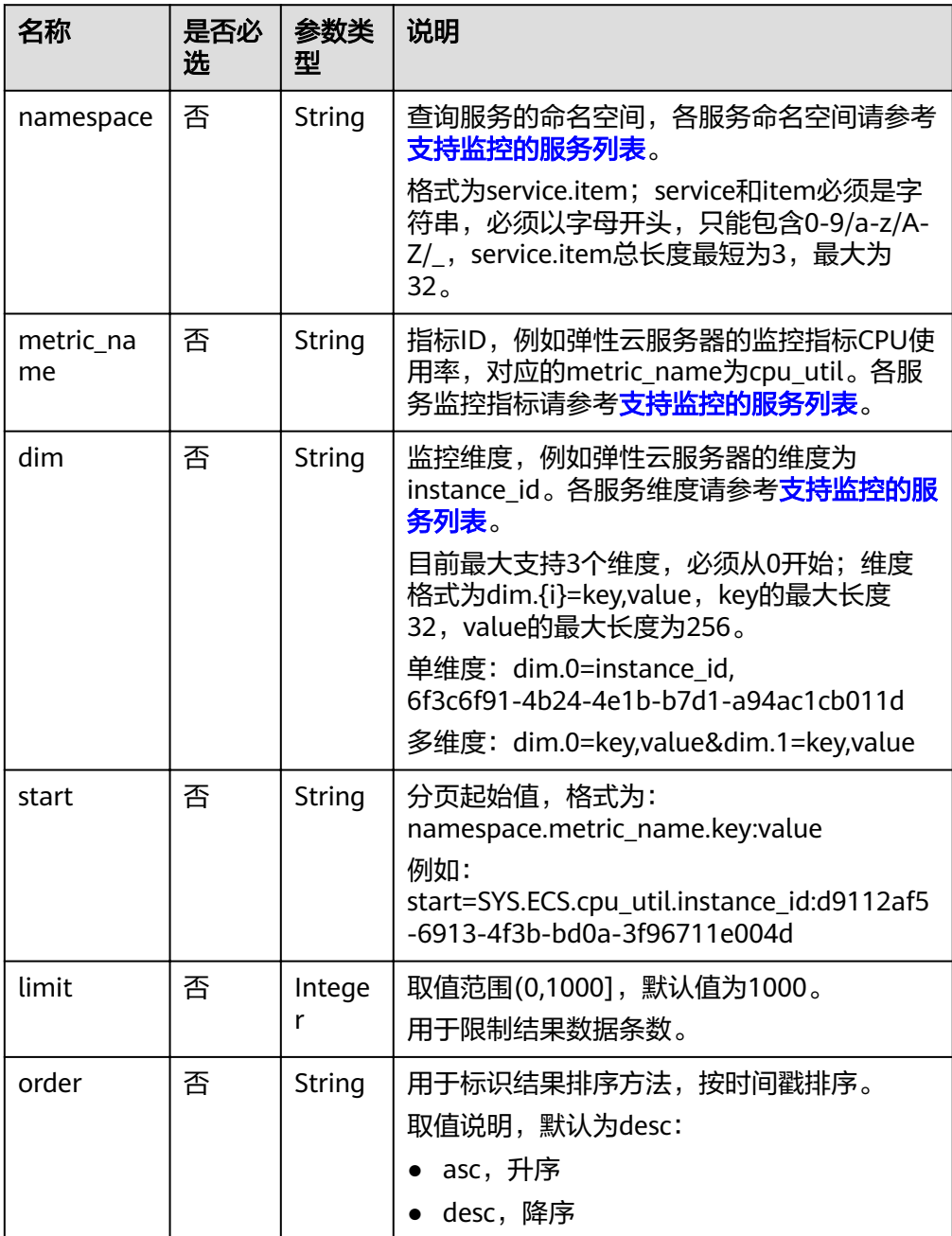

● 请求样例

请求样例一:查询当前可监控所有指标列表。 GET https://{云监控的终端节点}/V1.0/{project\_id}/metrics

#### 请求样例二:查询弹性云服务器ID为6f3c6f91-4b24-4e1b-b7d1-a94ac1cb011d 的监控指标CPU使用率,结果按时间戳降序保留10条数据。 GET https://{云监控的终端节点}/V1.0/{project\_id}/metrics? namespace=SYS.ECS&metric\_name=cpu\_util&dim.0=instance\_id,6f3c6f91-4b24-4e1b-b7d1 a94ac1cb011d&limit=10&order=desc

# 请求消息

无

## 响应消息

● 响应参数

#### 表 **4-10** 响应参数

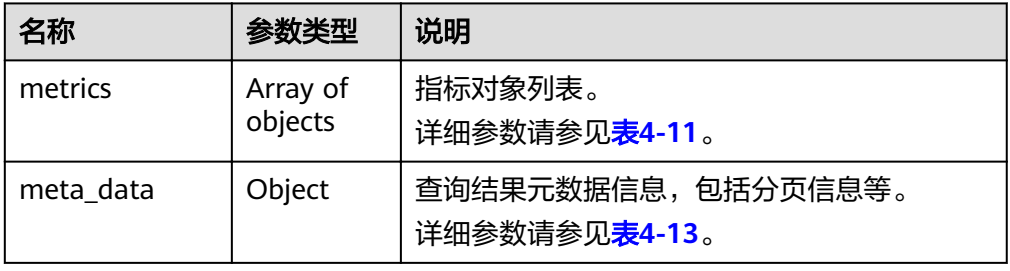

#### 表 **4-11** metrics 字段数据结构说明

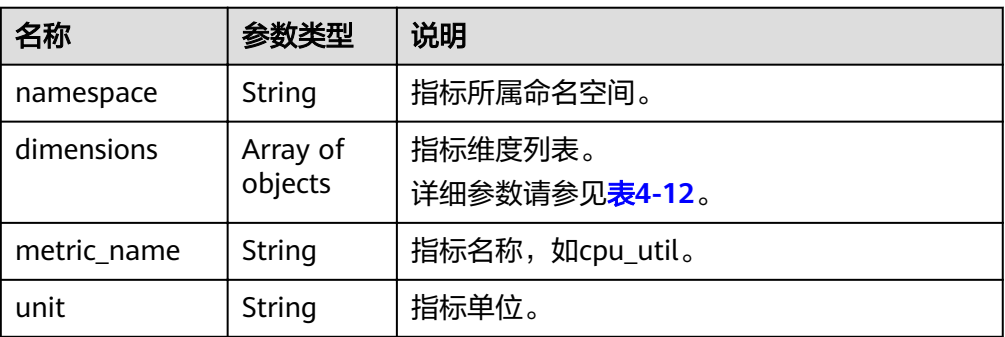

#### 表 **4-12** dimensions 字段数据结构说明

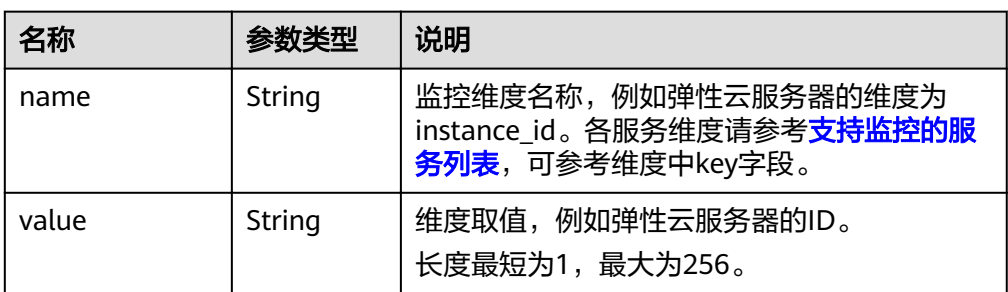

#### <span id="page-22-0"></span>表 **4-13** meta\_data 字段数据结构说明

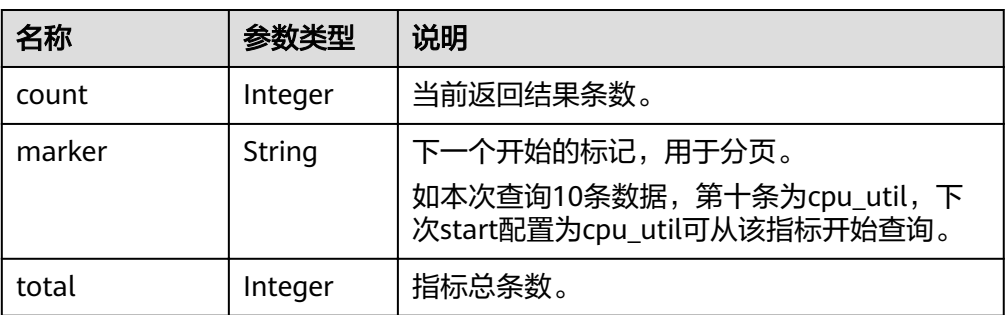

#### ● 响应样例

```
{
   "metrics": [
     {
 "namespace": "SYS.ECS", 
 "dimensions": [
          {
 "name": "instance_id", 
 "value": "d9112af5-6913-4f3b-bd0a-3f96711e004d"
          }
\blacksquare, \blacksquare, \blacksquare "metric_name": "cpu_util", 
 "unit": "%"
     }
   ], 
   "meta_data": {
 "count": 1, 
 "marker": "SYS.ECS.cpu_util.instance_id:d9112af5-6913-4f3b-bd0a-3f96711e004d", 
 "total": 7
   }
```
# 返回值

● 正常

}

- 200
- 异常

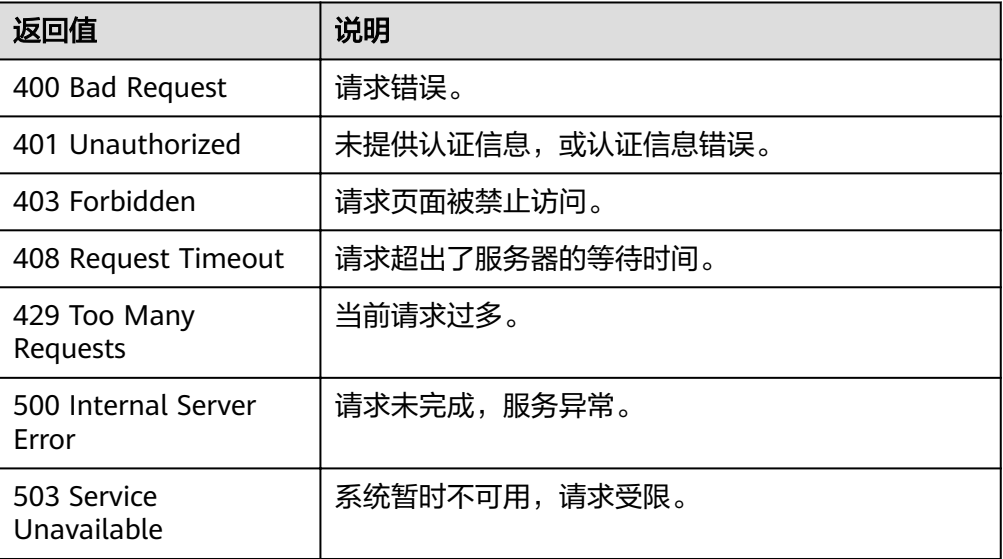

# <span id="page-23-0"></span>错误码

请参[考返回错误码说明。](#page-123-0)

# **4.3** 告警规则管理

# **4.3.1** 查询告警规则列表

# 功能介绍

查询告警规则列表,可以指定分页条件限制结果数量,可以指定排序规则。

## **URI**

GET /V1.0/{project\_id}/alarms

● 参数说明

#### 表 **4-14** 参数说明

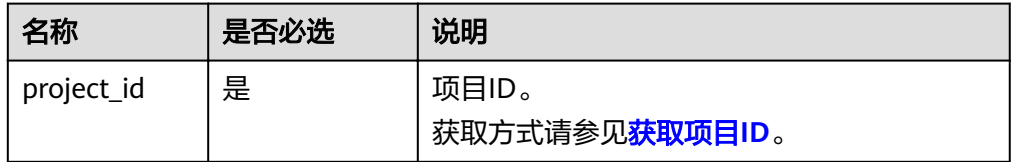

#### 表 **4-15** 参数说明

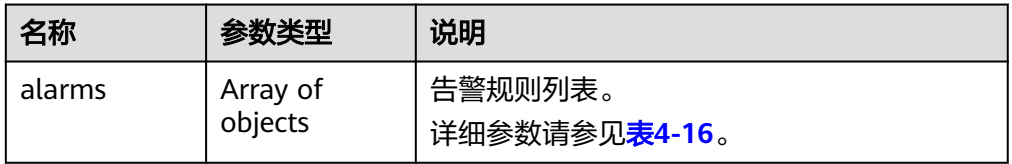

#### 表 **4-16** 查询检索参数

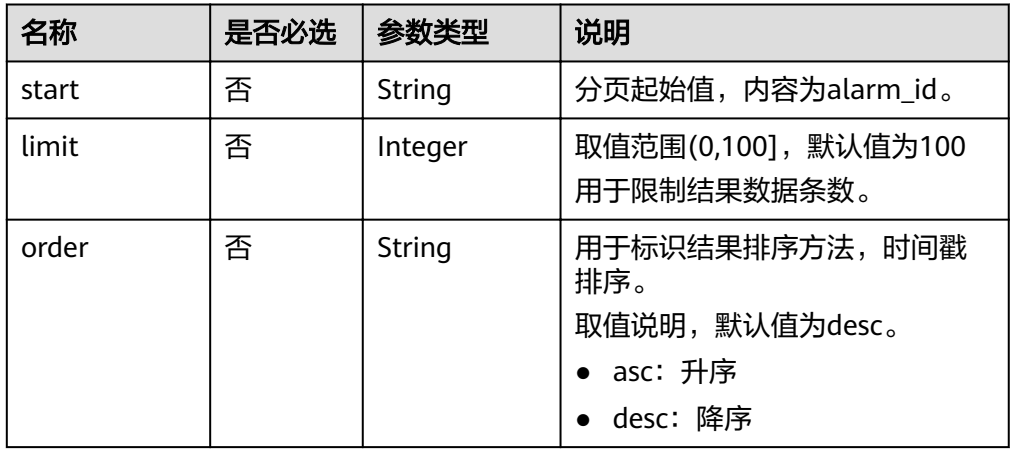

#### ● 样例

请求样例一:查询当前告警规则列表。 GET https://{云监控的endpoint}/V1.0/{project\_id}/alarms

请求样例二:查询告警规则列表,从alarm\_id为al1441967036681YkazZ0deN开 始,结果按时间戳降序保留10条数据。 GET https://{云监控的endpoint}/V1.0/{project\_id}/alarms? start=al1441967036681YkazZ0deN&limit=10&order=desc

# 请求消息

无

# 响应消息

响应参数

#### 表 **4-17** 响应参数

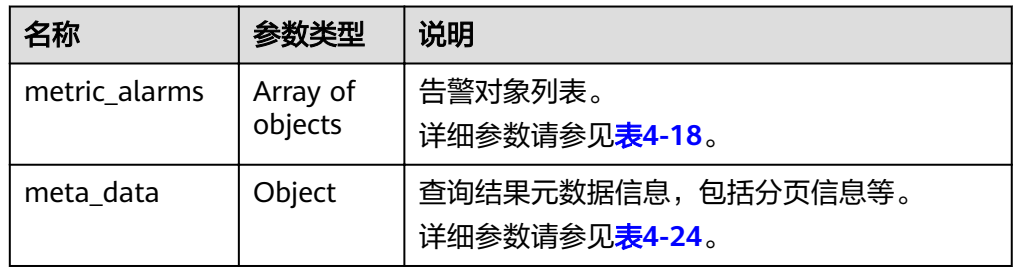

#### 表 **4-18** metric\_alarms 字段数据结构说明

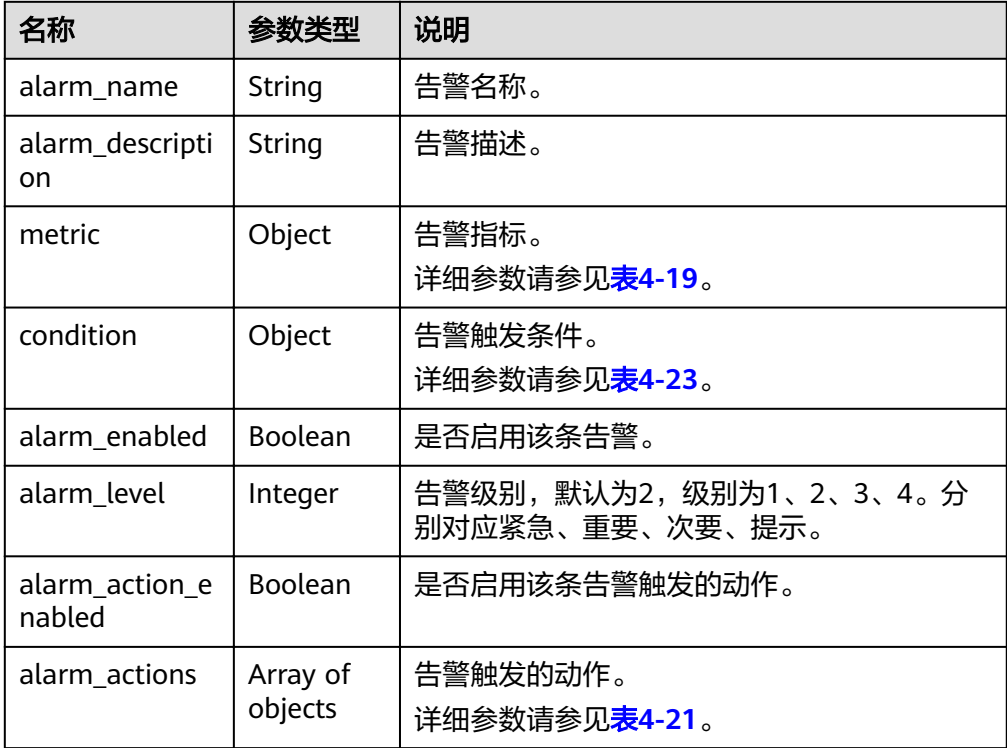

<span id="page-25-0"></span>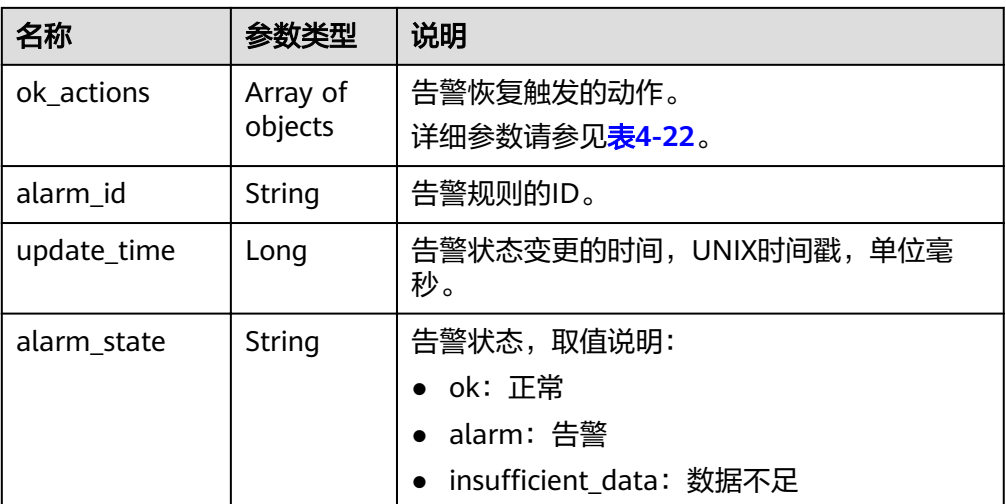

#### 表 **4-19** metric 字段数据结构说明

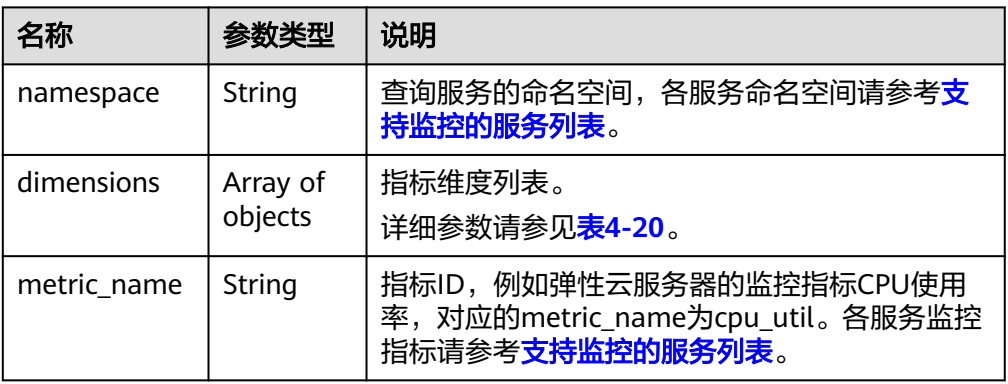

#### 表 **4-20** dimensions 字段数据结构说明

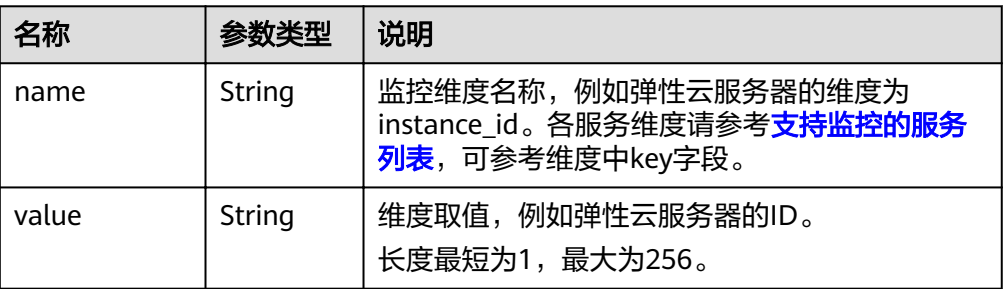

#### 表 **4-21** alarm\_actions 字段数据结构说明

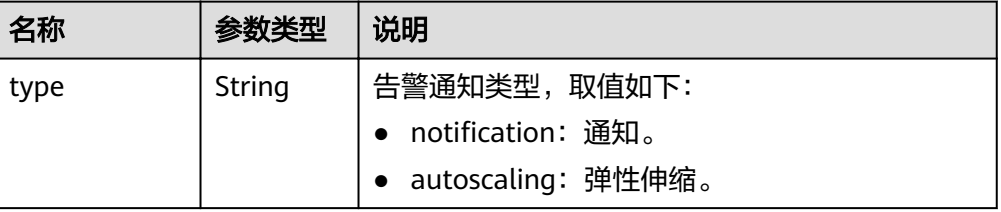

<span id="page-26-0"></span>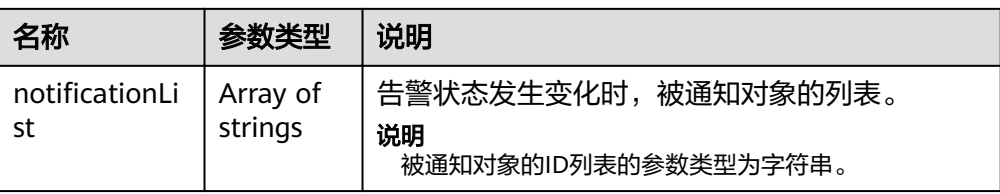

## 表 **4-22** ok\_actions 字段数据结构说明

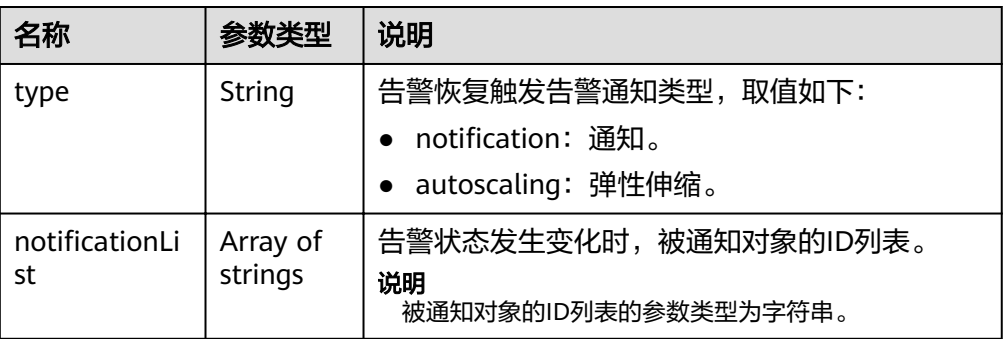

## 表 **4-23** condition 字段数据结构说明

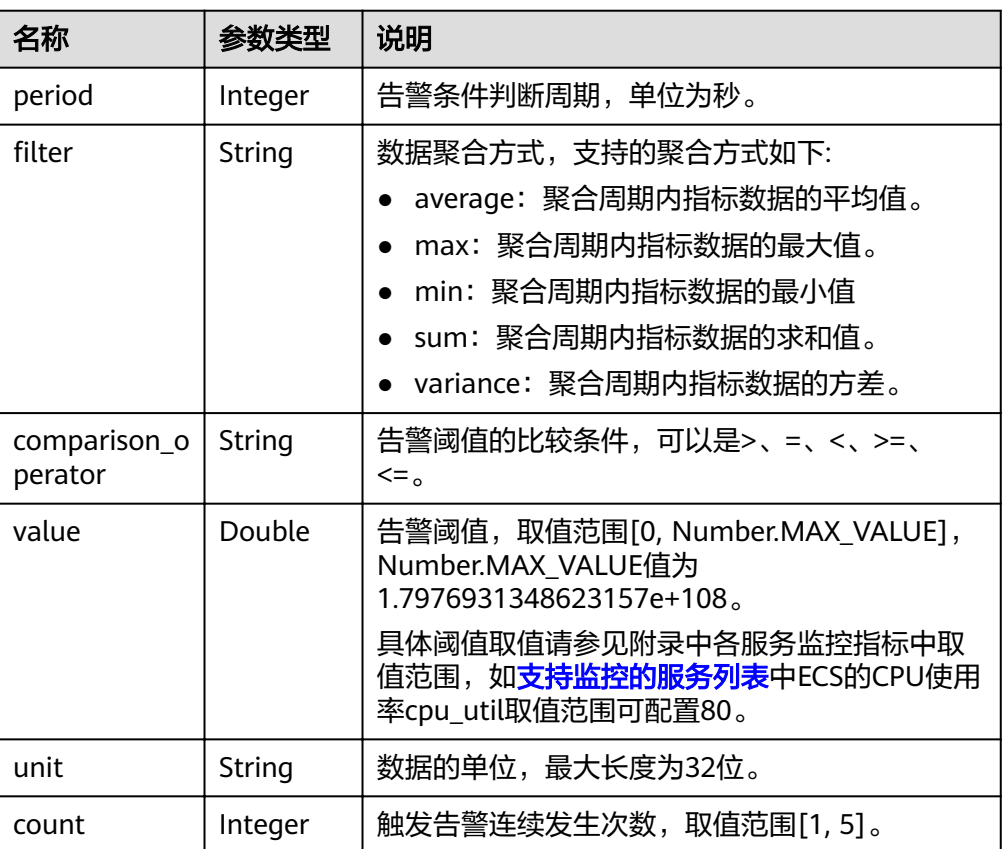

#### <span id="page-27-0"></span>表 **4-24** meta\_data 字段数据结构说明

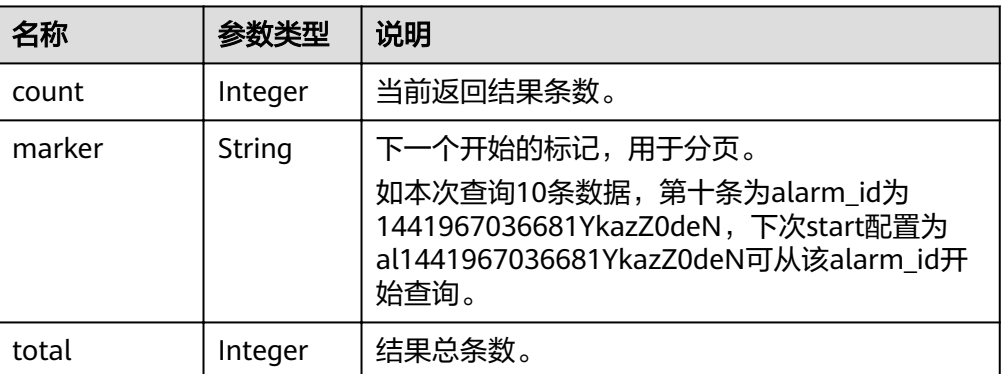

#### ● 响应样例

{

```
 "metric_alarms": [
         {
             "alarm_name": "alarm-ttttttt",
              "alarm_description": "",
             "metric": {
                  "namespace": "SYS.ECS",
                  "dimensions": [
\left\{ \begin{array}{ccc} 0 & 0 & 0 \\ 0 & 0 & 0 \\ 0 & 0 & 0 \\ 0 & 0 & 0 \\ 0 & 0 & 0 \\ 0 & 0 & 0 \\ 0 & 0 & 0 \\ 0 & 0 & 0 \\ 0 & 0 & 0 \\ 0 & 0 & 0 \\ 0 & 0 & 0 \\ 0 & 0 & 0 \\ 0 & 0 & 0 \\ 0 & 0 & 0 & 0 \\ 0 & 0 & 0 & 0 \\ 0 & 0 & 0 & 0 \\ 0 & 0 & 0 & 0 & 0 \\ 0 & 0 & 0 & 0 & 0 \\ 0 & 0 & 0 & 0 & 0 \\ 0 & 0 & 0 & 0 "name": "instance_id",
                           "value": "07814c0e-59a1-4fcd-a6fb-56f2f6923046"
                     }
                  ],
                  "metric_name": "cpu_util"
\qquad \qquad \} "condition": {
 "period": 300,
                 "filter": "average",
                  "comparison_operator": ">=",
                  "value": 0,
                  "unit": "%",
                  "count": 3 
             },
              "alarm_enabled": true,
              "alarm_level": 2,
              "alarm_action_enabled": false,
              "alarm_id": "al15330507498596W7vmlGKL",
              "update_time": 1533050749992,
              "alarm_state": "alarm"
         },
         {
              "alarm_name": "alarm-m5rwxxxxxxx",
              "alarm_description": "",
             "metric": {
                  "namespace": "SYS.ECS",
                  "dimensions": [
\left\{ \begin{array}{ccc} 0 & 0 & 0 \\ 0 & 0 & 0 \\ 0 & 0 & 0 \\ 0 & 0 & 0 \\ 0 & 0 & 0 \\ 0 & 0 & 0 \\ 0 & 0 & 0 \\ 0 & 0 & 0 \\ 0 & 0 & 0 \\ 0 & 0 & 0 \\ 0 & 0 & 0 \\ 0 & 0 & 0 \\ 0 & 0 & 0 \\ 0 & 0 & 0 & 0 \\ 0 & 0 & 0 & 0 \\ 0 & 0 & 0 & 0 \\ 0 & 0 & 0 & 0 & 0 \\ 0 & 0 & 0 & 0 & 0 \\ 0 & 0 & 0 & 0 & 0 \\ 0 & 0 & 0 & 0 "name": "instance_id",
                           "value": "30f3858d-4377-4514-9081-be5bdbf1392e"
                     }
                  ],
                  "metric_name": "network_incoming_bytes_aggregate_rate"
             },
              "condition": {
 "period": 300,
, "filter": "average",
                  "comparison_operator": ">=",
                  "value": 12,
                  "unit": "Byte/s",
                  "count": 3
```

```
\qquad \qquad \} "alarm_enabled": true,
        "alarm_level": 2,
 "alarm_action_enabled": true,
 "alarm_actions": [
           {
            "type": "notification",
            "notificationList": [
                "urn:smn:region:68438a86d98e427e907e0097b7e35d48:test0315"
             ]
          }
        ],
        "ok_actions": [
           {
            "type": "notification",
            "notificationList": [
                "urn:smn:region:68438a86d98e427e907e0097b7e35d48:test0315"
             ]
          }
\blacksquare, \blacksquare, \blacksquare "alarm_id": "al1533031226533nKJexAlbq",
 "update_time": 1533204036276,
 "alarm_state": "ok"
     }
 ],
 "meta_data": {
 "count": 2,
 "marker": "al1533031226533nKJexAlbq",
 "total": 389
  }
```
返回值

● 正常

}

200

● 异常

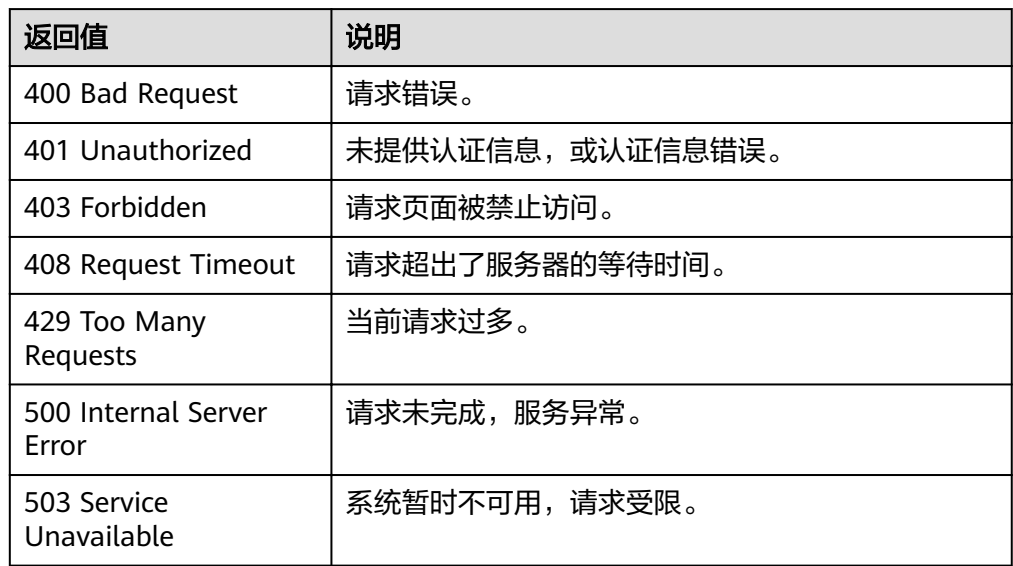

## 错误码

请参[考返回错误码说明。](#page-123-0)

# <span id="page-29-0"></span>**4.3.2** 查询单条告警规则信息

# 功能介绍

根据告警ID查询告警规则信息。

## **URI**

GET /V1.0/{project\_id}/alarms/{alarm\_id}

● 参数说明

#### 表 **4-25** 参数说明

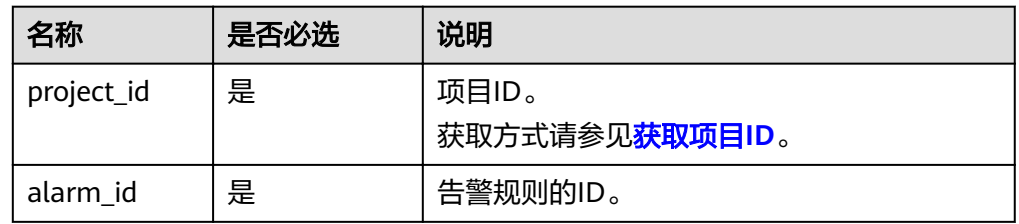

● 样例

GET https://{云监控的endpoint}/V1.0/{project\_id}/alarms/al1441967036681YkazZ0deN

# 请求消息

无

# 响应消息

● 响应参数

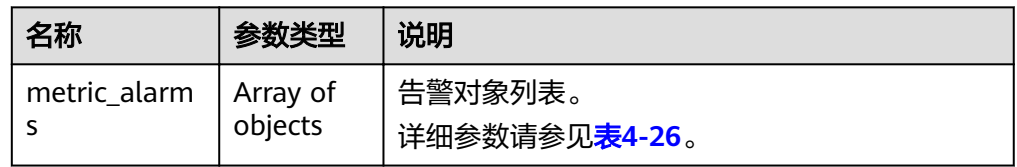

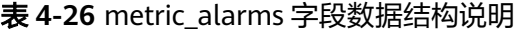

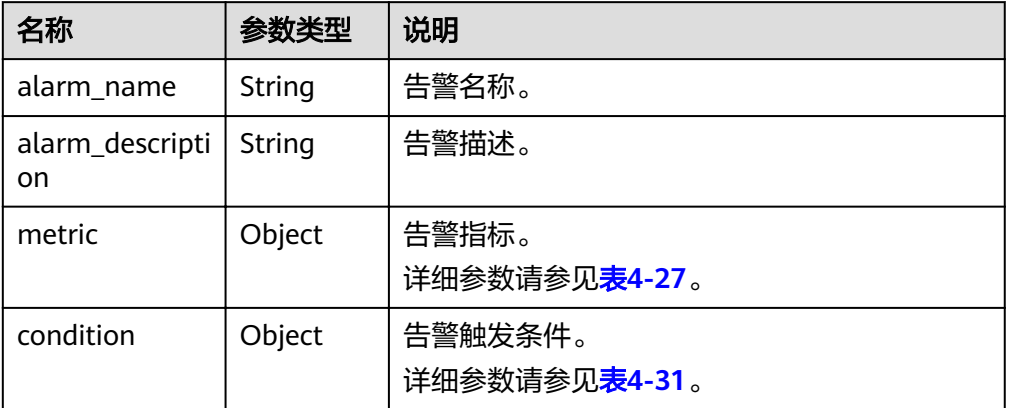

<span id="page-30-0"></span>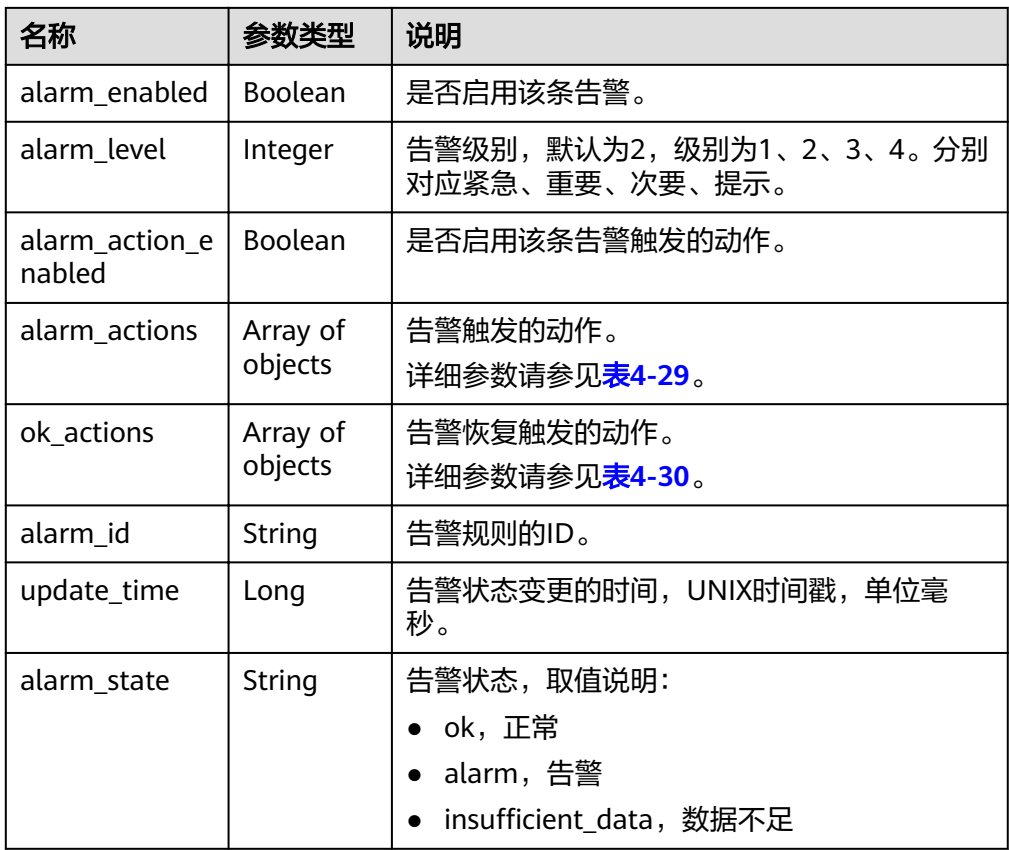

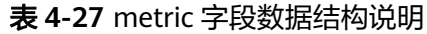

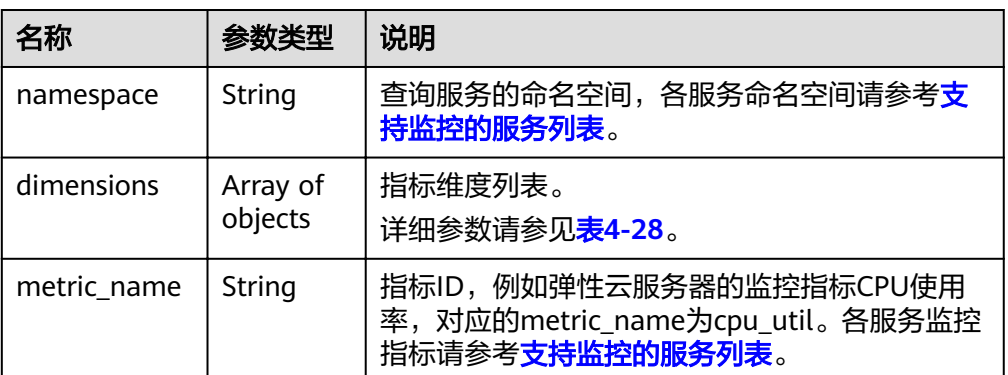

## 表 **4-28** dimensions 字段数据结构说明

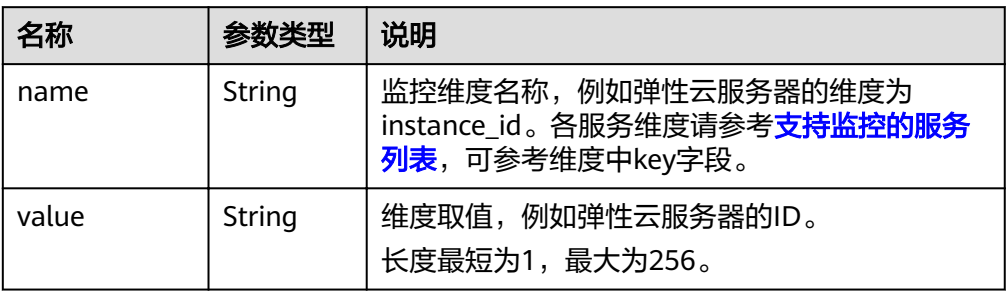

#### <span id="page-31-0"></span>表 **4-29** alarm\_actions 字段数据结构说明

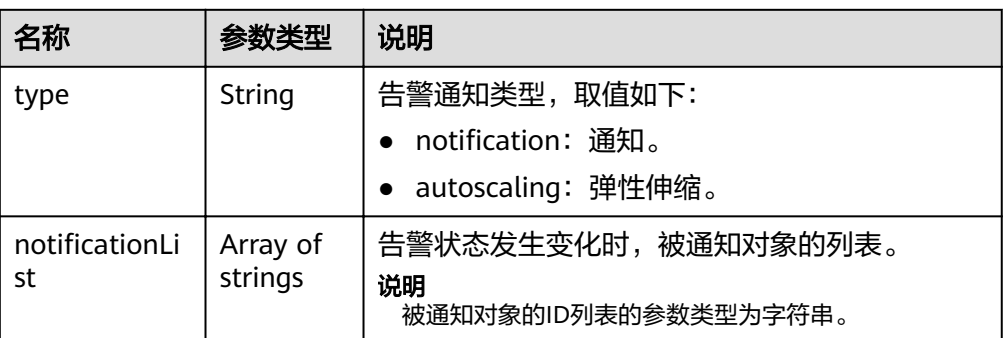

#### 表 **4-30** ok\_actions 字段数据结构说明

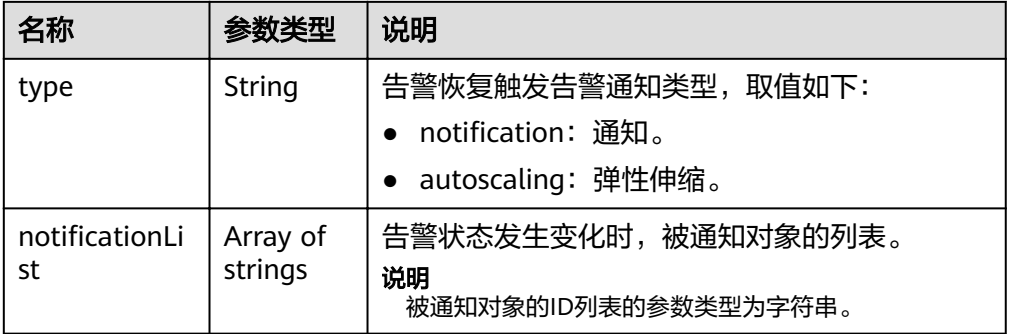

#### 表 **4-31** condition 字段数据结构说明

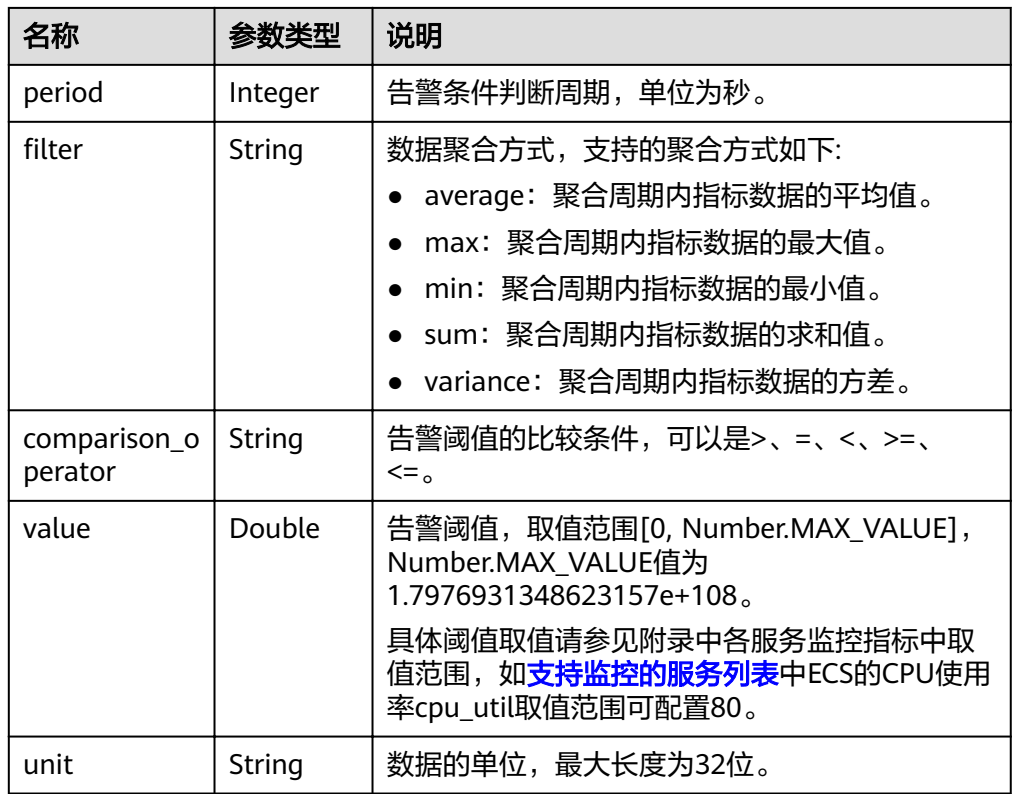

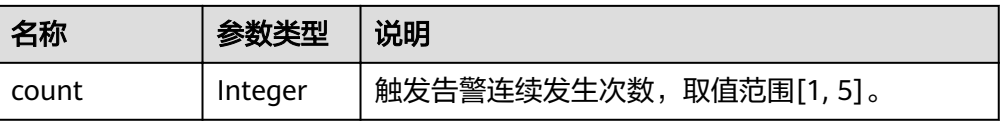

#### ● 响应样例

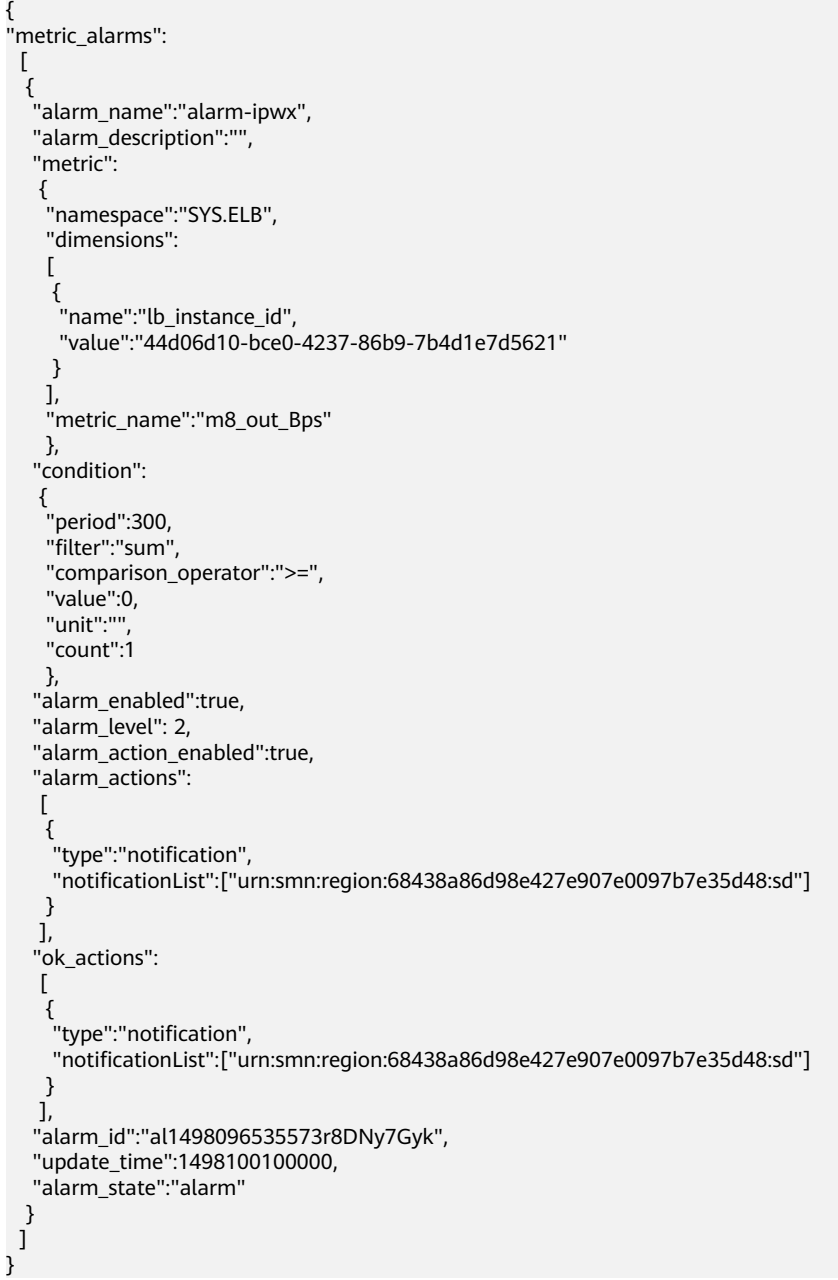

返回值

- 正常
- 200
- 异常

<span id="page-33-0"></span>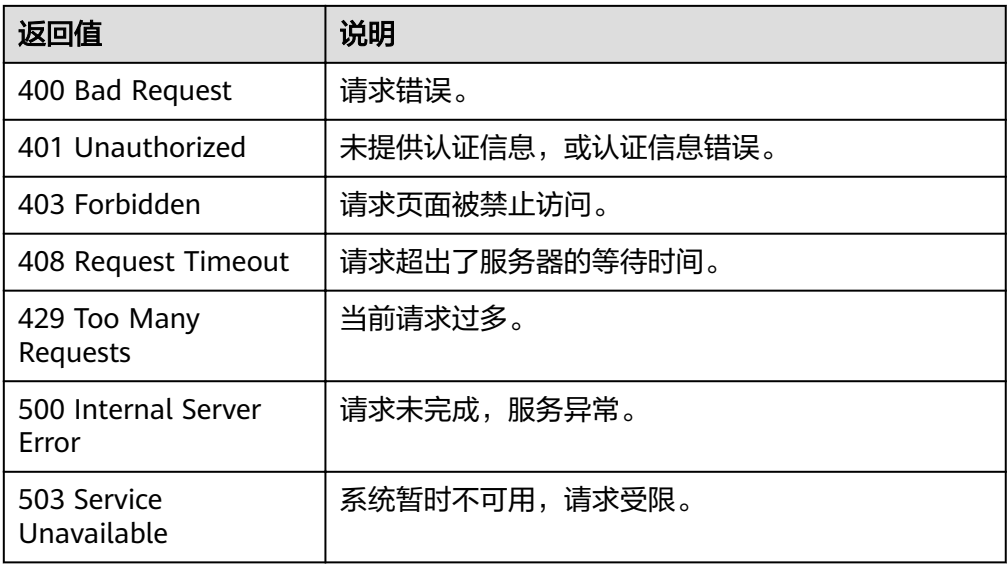

# 错误码

请参[考返回错误码说明。](#page-123-0)

# **4.3.3** 启停告警规则

# 功能介绍

启动或停止一条告警规则。

## **URI**

PUT /V1.0/{project\_id}/alarms/{alarm\_id}/action

● 参数说明

表 **4-32** 参数说明

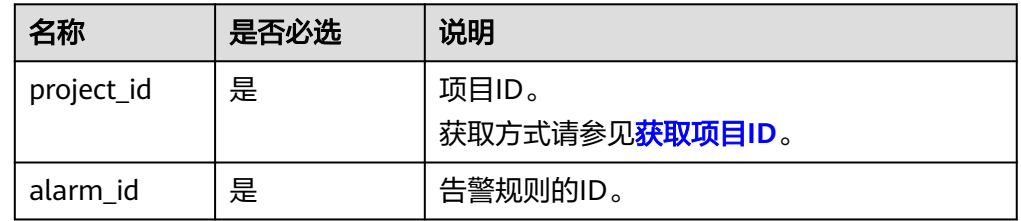

● 样例

PUT https://{云监控的endpoint}/V1.0/{project\_id}/alarms/al1441967036681YkazZ0deN/action

# 请求消息

● 请求参数

#### <span id="page-34-0"></span>表 **4-33** 请求参数

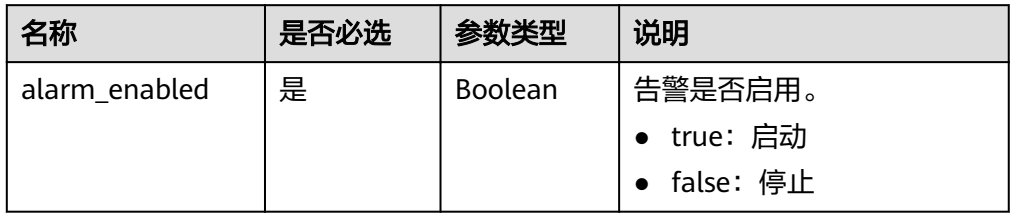

#### ● 请求样例

{ "alarm\_enabled":true }

# 响应消息

无消息体

## 返回值

- 正常
	- 204
- 异常

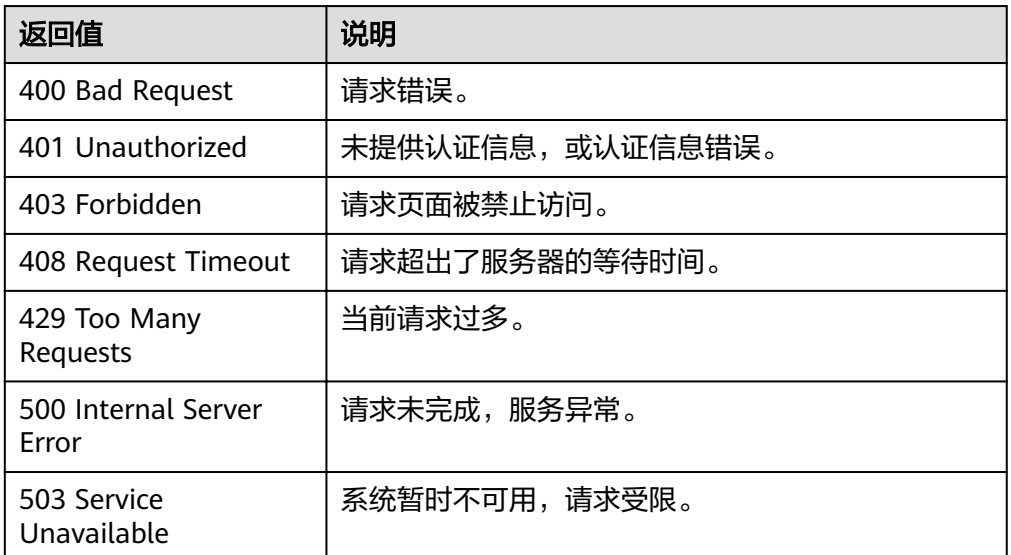

# 错误码

请参[考返回错误码说明。](#page-123-0)

# **4.3.4** 删除告警规则

# 功能介绍

删除一条告警规则。

#### **URI**

## DELETE /V1.0/{project\_id}/alarms/{alarm\_id}

● 参数说明

#### 表 **4-34** 参数说明

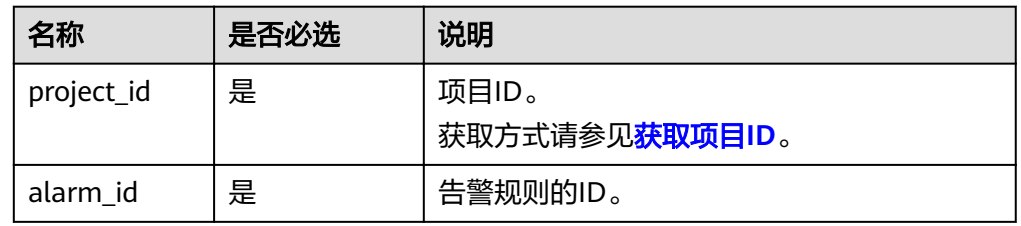

#### ● 样例

DELETE https://{云监控的endpoint}/V1.0/{project\_id}/alarms/al1441967036681YkazZ0deN

# 请求消息

无请求体

# 响应消息

无消息体

## 返回值

- 正常 204
- 异常

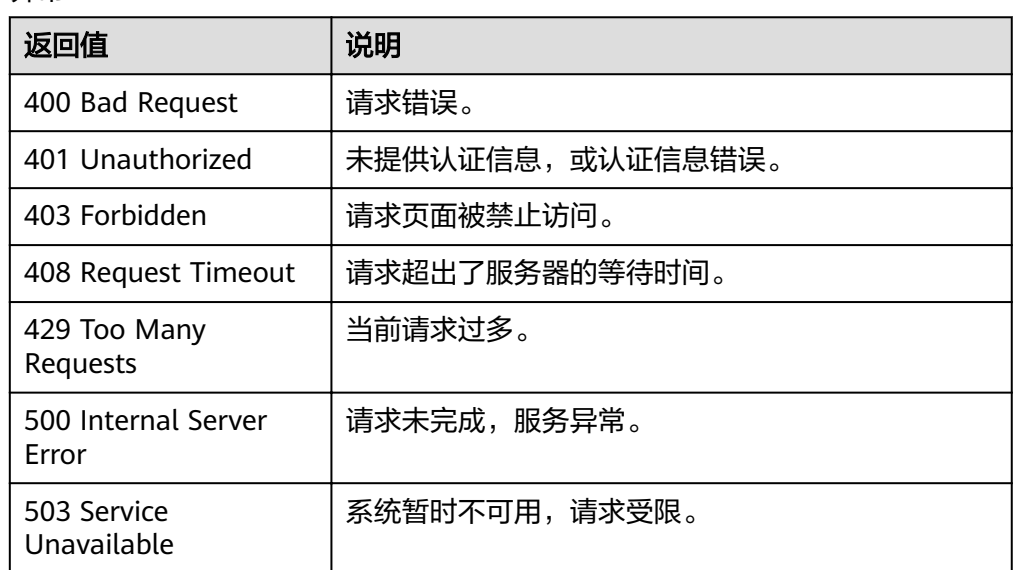

## 错误码

请参考**返回错误码说明**。
# **4.3.5** 创建告警规则

## 功能介绍

创建一条告警规则。

#### **URI**

POST /V1.0/{project\_id}/alarms

● 参数说明

表 **4-35** 参数说明

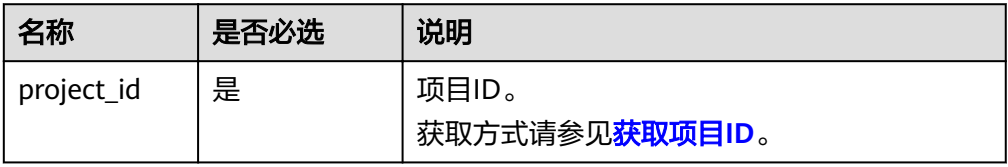

● 样例

POST https://{云监控的endpoint}/V1.0/{project\_id}/alarms

## 请求消息

请求参数

#### 表 **4-36** 请求参数

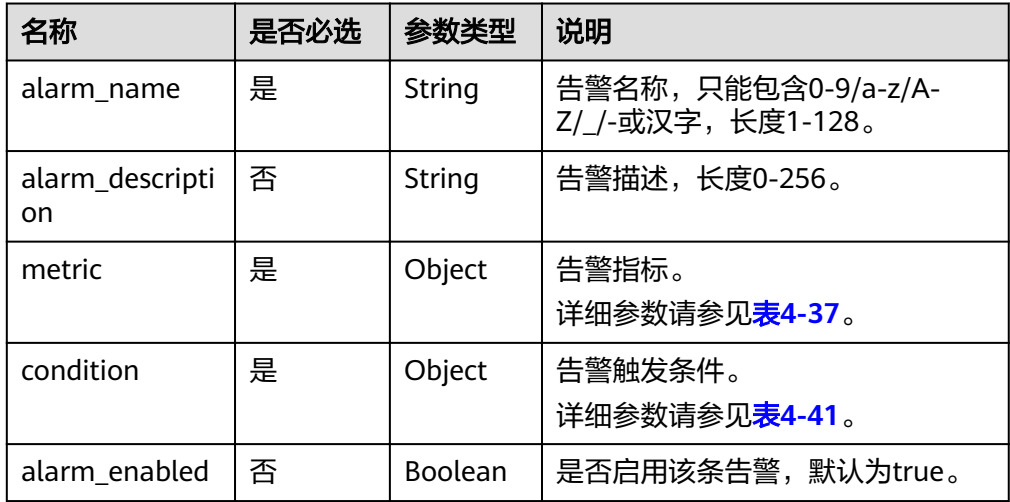

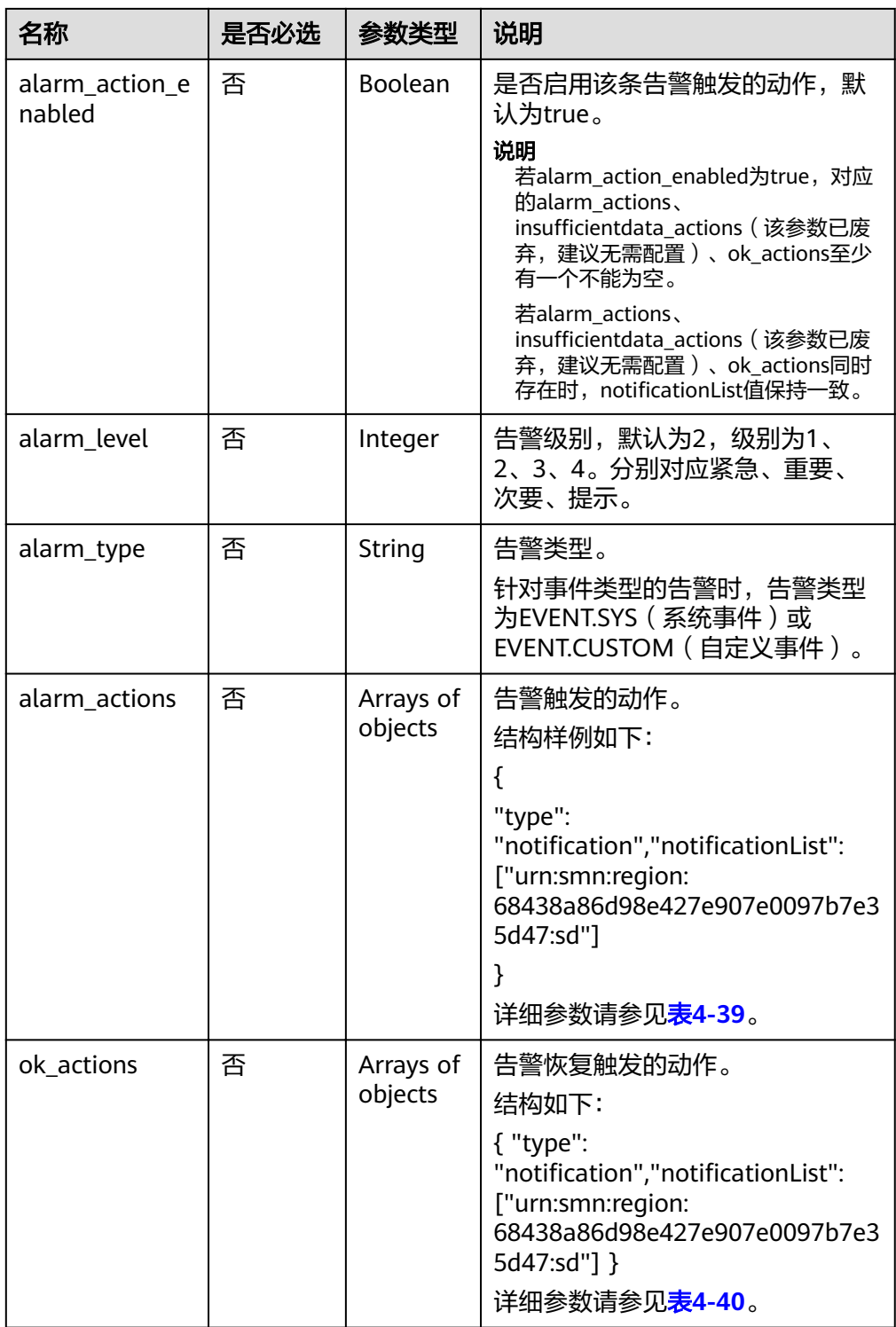

#### <span id="page-38-0"></span>表 **4-37** metric 字段数据结构说明

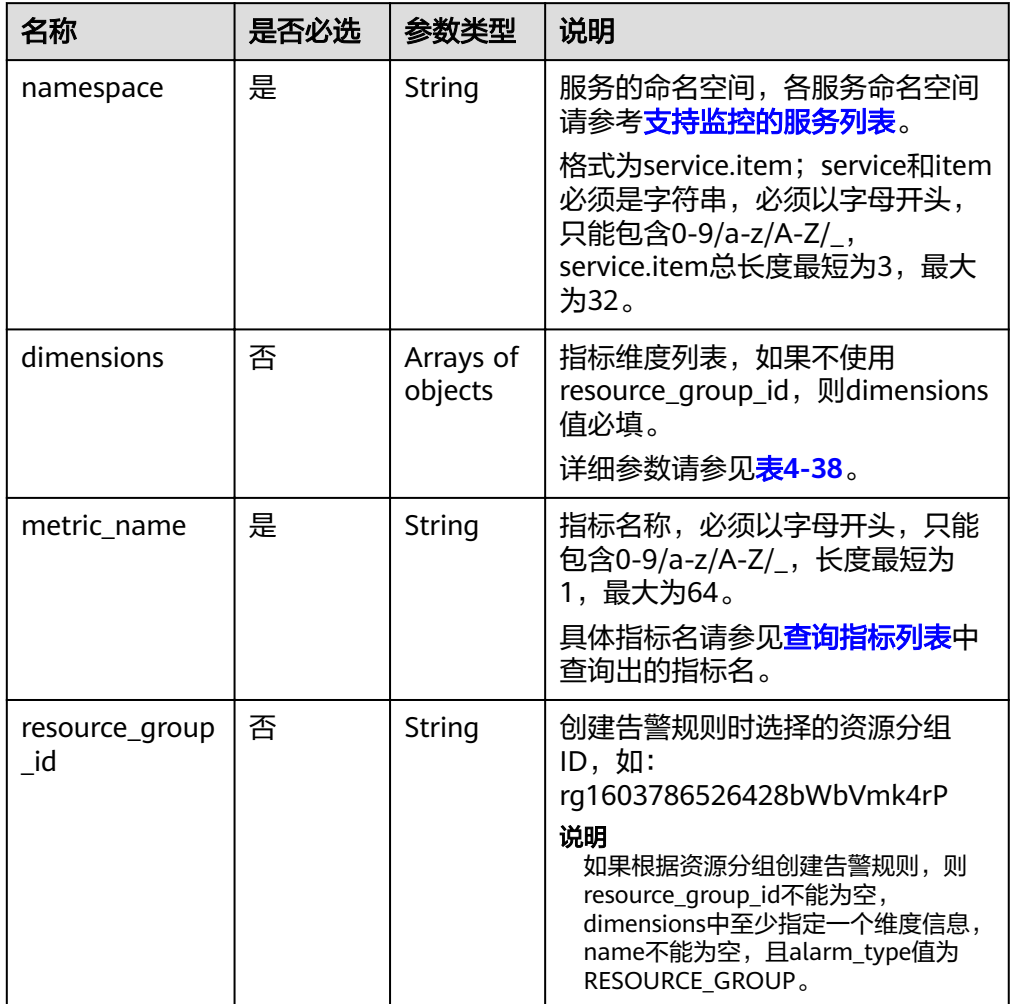

#### 表 **4-38** dimensions 字段数据结构说明

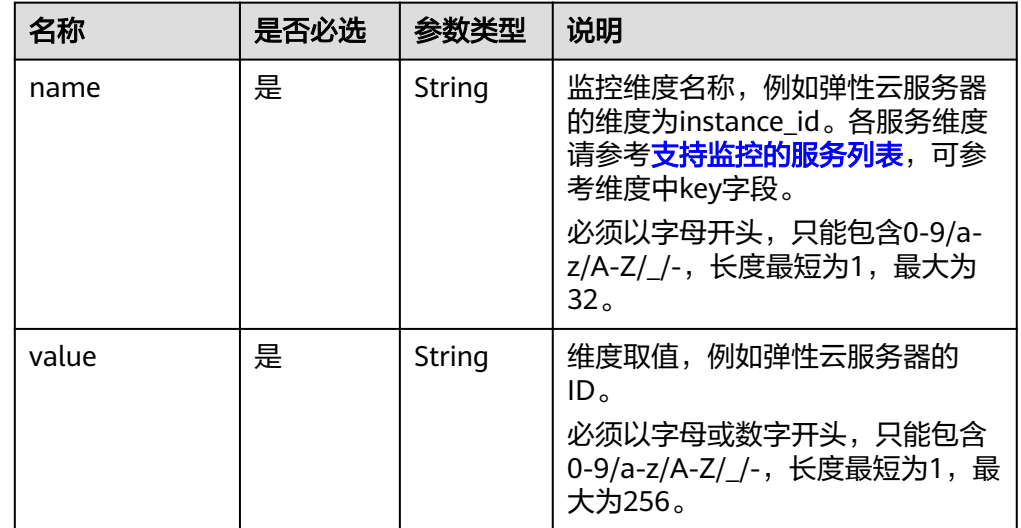

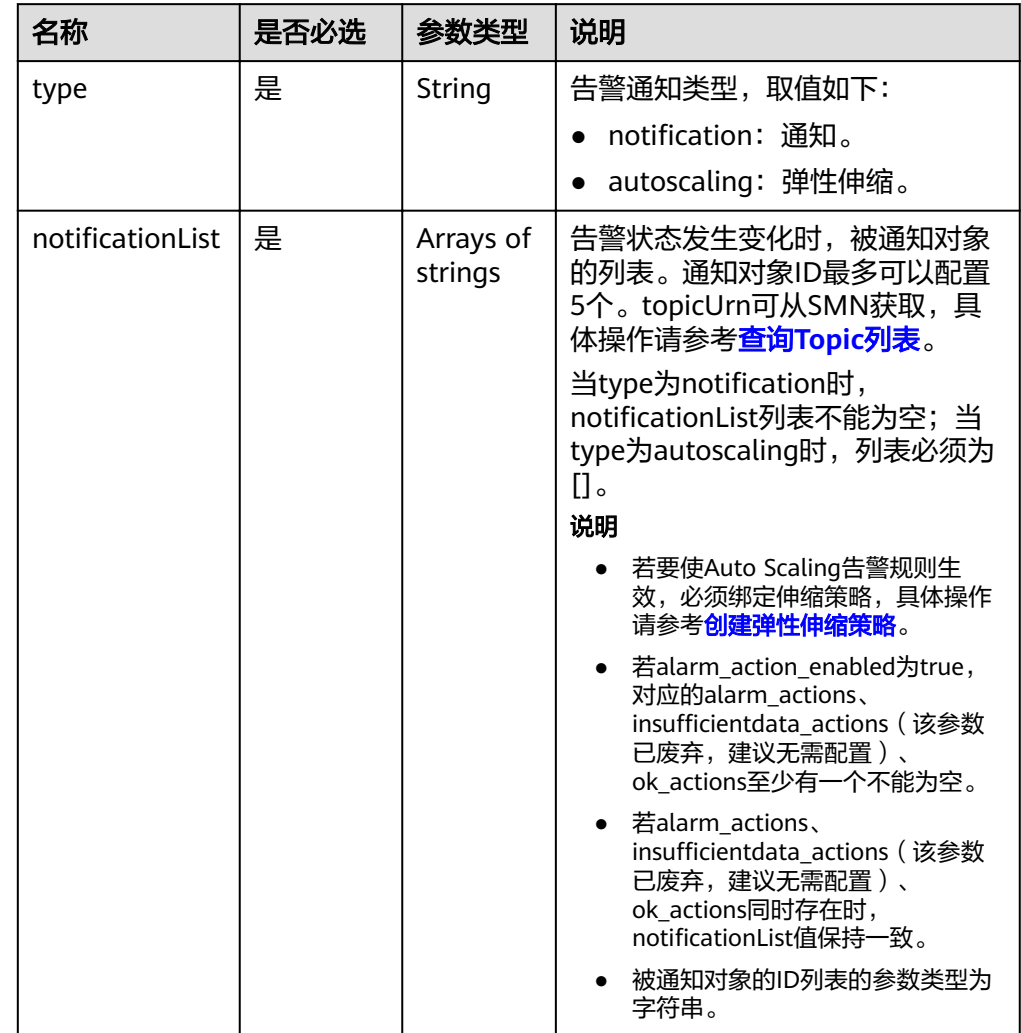

#### <span id="page-39-0"></span>表 **4-39** alarm\_actions 字段数据结构说明

#### 表 **4-40** ok\_actions 字段数据结构说明

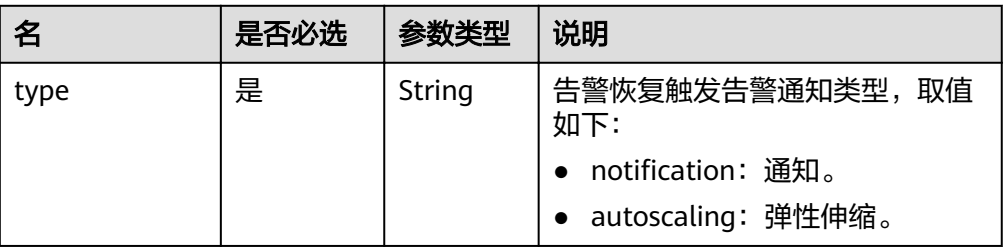

<span id="page-40-0"></span>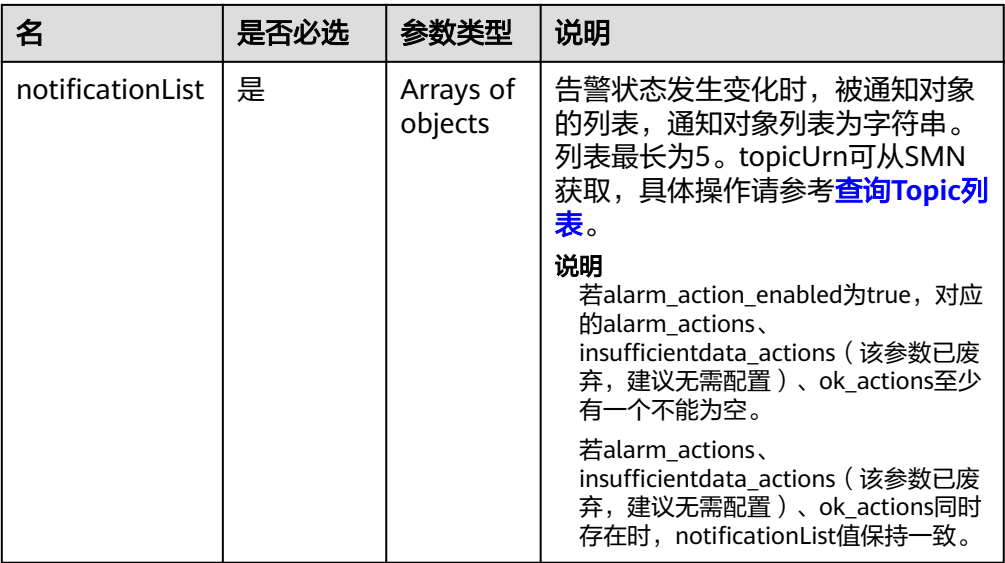

#### 表 **4-41** condition 字段数据结构说明

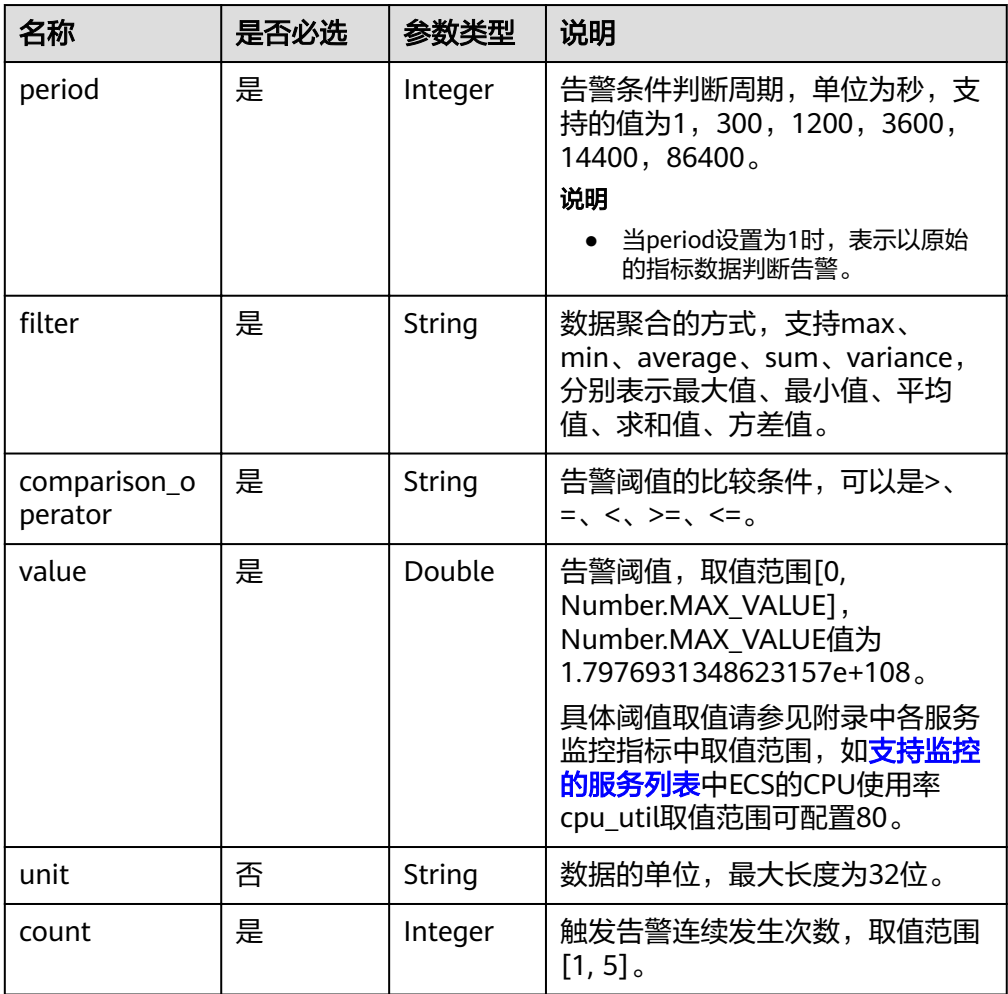

● 请求样例

{

"alarm\_name": "alarm-rp0E",

```
 "alarm_description": "", 
    "metric": {
      "namespace": "SYS.ECS", 
      "dimensions": [
         {
            "name": "instance_id", 
            "value": "33328f02-3814-422e-b688-bfdba93d4051"
         }
\Box "metric_name": "network_outgoing_bytes_rate_inband"
 }, 
 "condition": {
      "period": 300, 
     "filter": "average",
      "comparison_operator": ">=", 
      "value": 6, 
      "unit": "Byte/s", 
      "count": 1 
 }, 
 "alarm_enabled": true, 
   "alarm_action_enabled": true, 
   "alarm_level": 2,
   "alarm_actions": [
      {
        "type": "notification",
        "notificationList": ["urn:smn:region:68438a86d98e427e907e0097b7e35d48:sd"]
      }
   ], 
    "ok_actions": [
      {
        "type": "notification",
        "notificationList": ["urn:smn:region:68438a86d98e427e907e0097b7e35d48:sd"]
      }
   ]
}
```
## 响应消息

● 响应参数

#### 表 **4-42** 响应参数

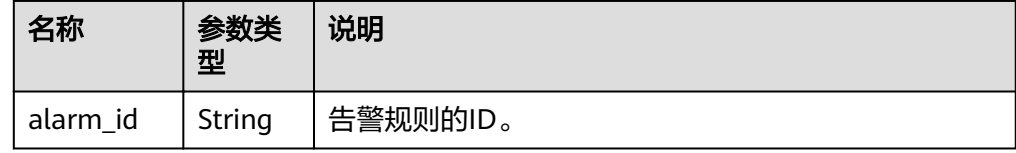

● 响应样例 {

"alarm\_id":"al1450321795427dR8p5mQBo"

## 返回值

● 正常

}

201

● 异常

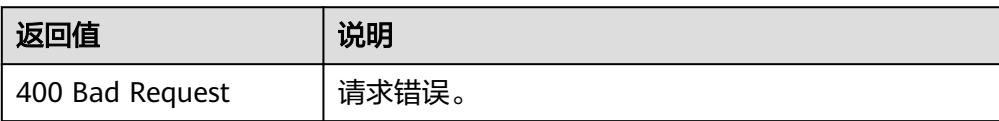

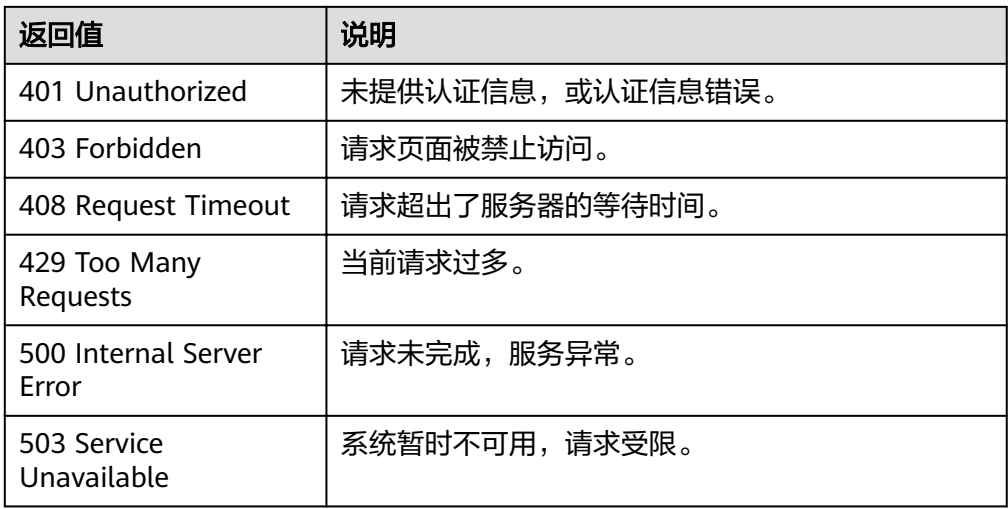

## 错误码

请参[考返回错误码说明。](#page-123-0)

# **4.4** 监控数据管理

## **4.4.1** 查询监控数据

## 功能介绍

查询指定时间范围指定指标的指定粒度的监控数据,可以通过参数指定需要查询的数 据维度。

#### **URI**

GET /V1.0/{project\_id}/metric-data? namespace={namespace}&metric\_name={metric\_name}&dim. {i}=key,value&from={from}&to={to}&period={period}&filter={filter}

参数说明

#### 表 **4-43** 参数说明

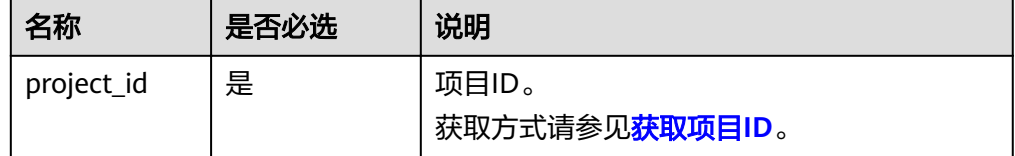

#### 表 **4-44** 查询检索参数

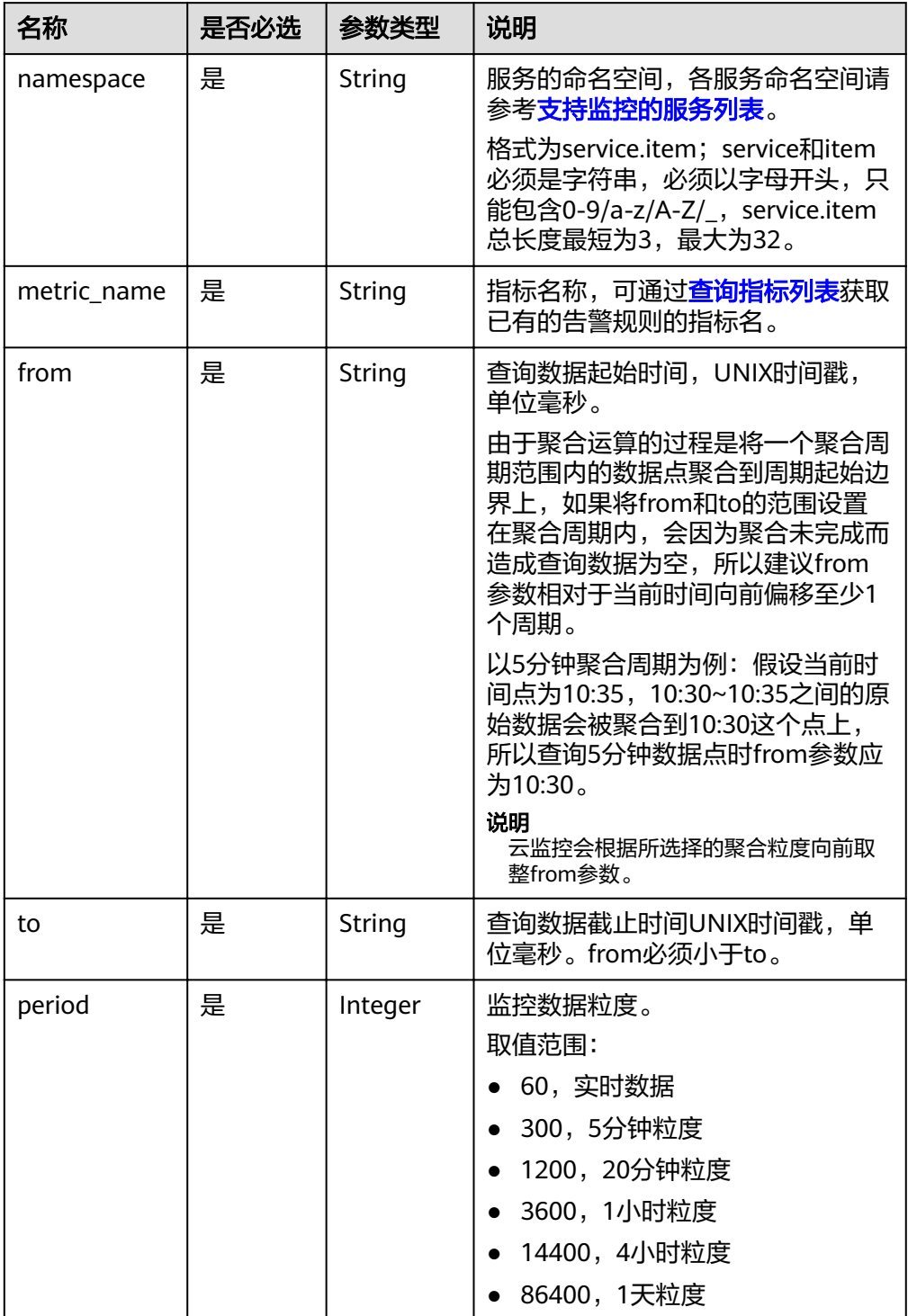

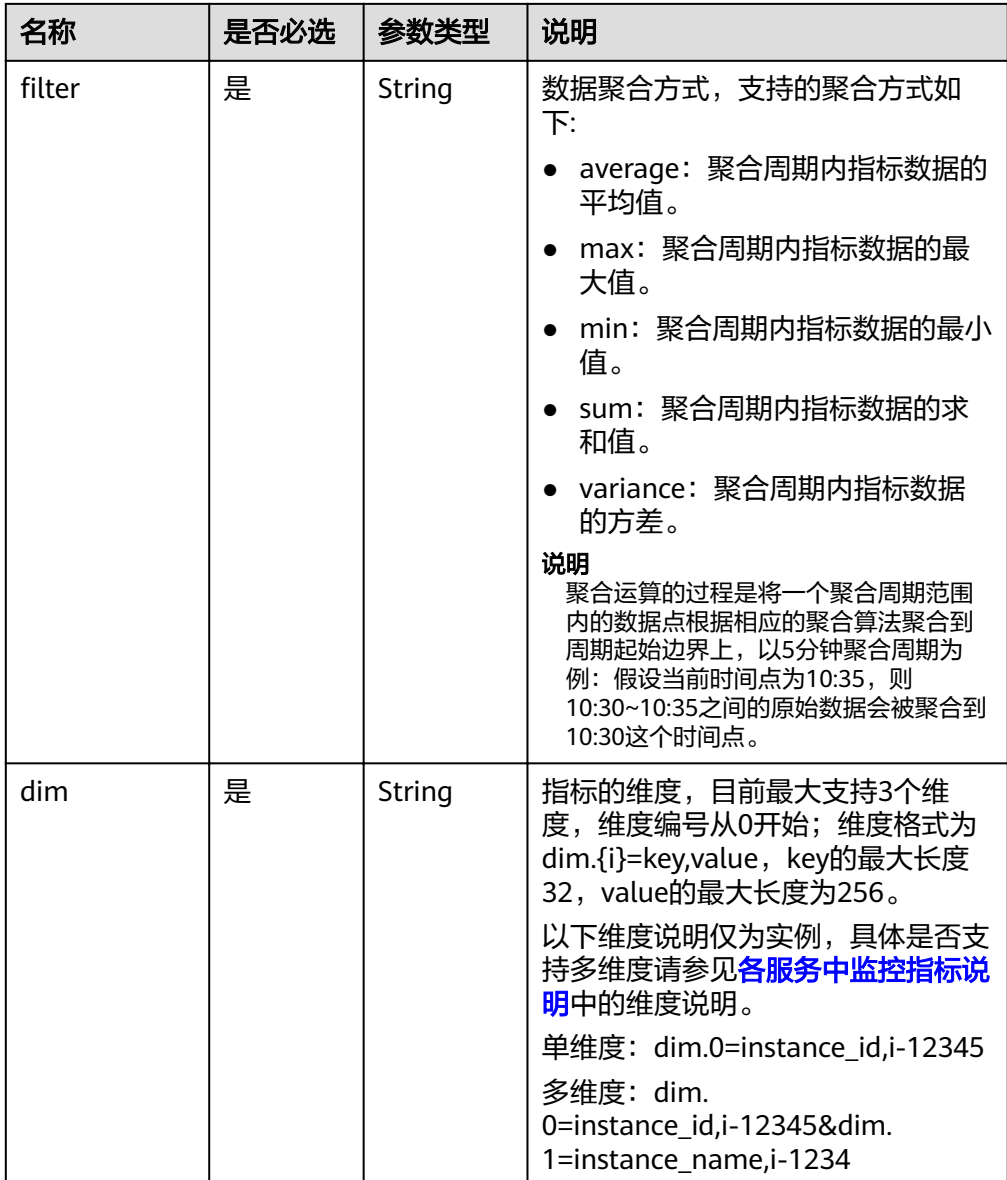

#### 说明

- 对于dimensions字段的内容,可通过调用<mark>查询指标列表</mark>接口,在其响应体的相关指标 数据中获取。
- 对于OBS相关指标数据,当进行了相关OBS接口操作时可查询到相关指标数据,否则查 询结果为空。
- 样例:

请求样例一:查看弹性云服务器ID为6f3c6f91-4b24-4e1b-b7d1-a94ac1cb011d 的CPU使用率在2019-04-30 20:00:00到2019-04-30 22:00:00时间内,周期为20 分钟的监控数据。

GET https://{云监控的endpoint}/V1.0/{project\_id}/metric-data? namespace=SYS.ECS&metric\_name=cpu\_util&dim.0=instance\_id,6f3c6f91-4b24-4e1b-b7d1a94ac1cb011d&from=1556625600000&to=1556632800000&period=1200&filter=min

## 请求消息

无

## 响应消息

● 响应参数

表 **4-45** 响应参数

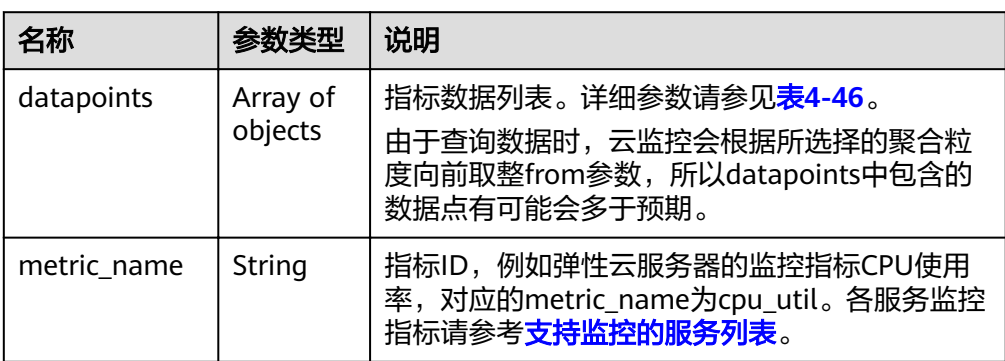

#### 表 **4-46** datapoints 字段数据结构说明

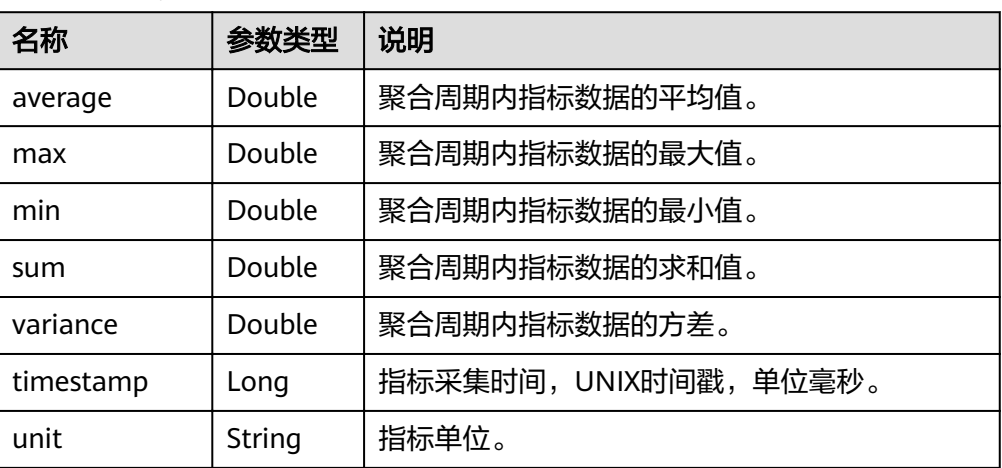

● 响应样例

响应样例一:维度为SYS.ECS,响应弹性云服务器,CPU使用率的平均值。

```
{
   "datapoints": [
     {
       "average": 0.23, 
       "timestamp": 1442341200000, 
       "unit": "%"
     }
 ], 
 "metric_name": "cpu_util"
}
响应样例二:维度为SYS.ECS,响应弹性云服务器,CPU使用率的求和值。
{
   "datapoints": [
     {
       "sum": 0.53,
```

```
 "timestamp": 1442341200000, 
       "unit": "%"
     }
 ], 
 "metric_name": "cpu_util"
}
响应样例三:维度为SYS.ECS,响应弹性云服务器,CPU使用率的最大值。
{
   "datapoints": [
     {
       "max": 0.13, 
       "timestamp": 1442341200000, 
       "unit": "%"
     }
 ], 
 "metric_name": "cpu_util"
}
```
## 返回值

● 正常

200

● 异常

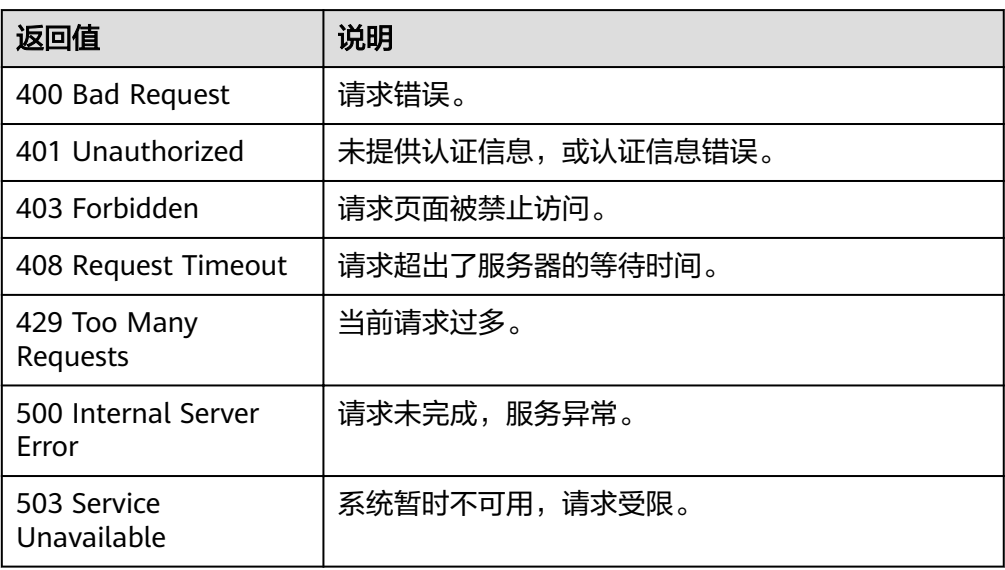

## 错误码

请参[考返回错误码说明。](#page-123-0)

# **4.4.2** 添加监控数据

## 功能介绍

添加一条或多条自定义指标监控数据,解决系统监控指标不能满足具体业务需求的场 景。

#### **URI**

POST /V1.0/{project\_id}/metric-data

#### 参数说明

#### 表 **4-47** 参数说明

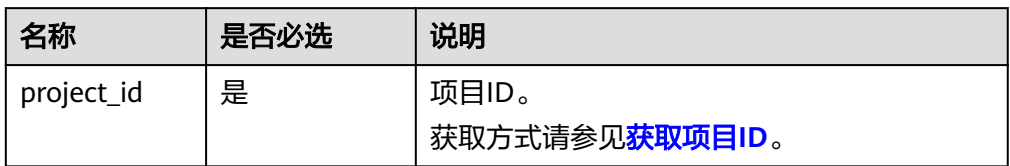

#### ● 样例

POST https://{云监控的终端节点}/V1.0/{project\_id}/metric-data

云监控的终端节点请前[往终端节点](#page-4-0)查询对应区域的URL。

## 请求消息

#### 须知

- 1. 单次POST请求消息体大小不能超过512KB,否则请求会被服务端拒绝。
- 2. POST请求发送周期应小于最小聚合周期,否则会出现聚合数据点不连续。例如: 聚合周期为5分钟,发送周期为7分钟,则5分钟情况的聚合数据会出现每10分钟才 出现一个点。
- 3. POST请求体中时间戳 (collect\_time) 的值必须从当前时间的前三天到当前时间后 的十分钟之内某一时间,如果不在这个范围内,则不允许插入指标数据。
- 请求参数

#### 表 **4-48** 参数说明

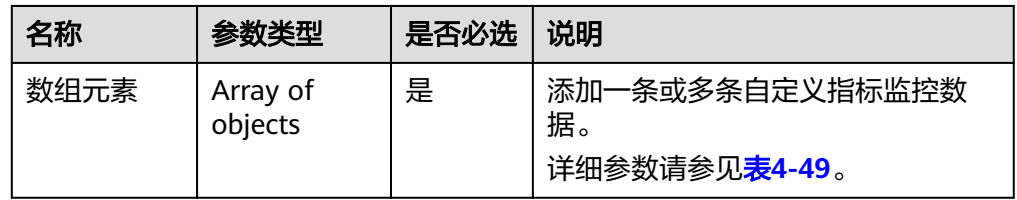

#### 表 **4-49** 数组元素

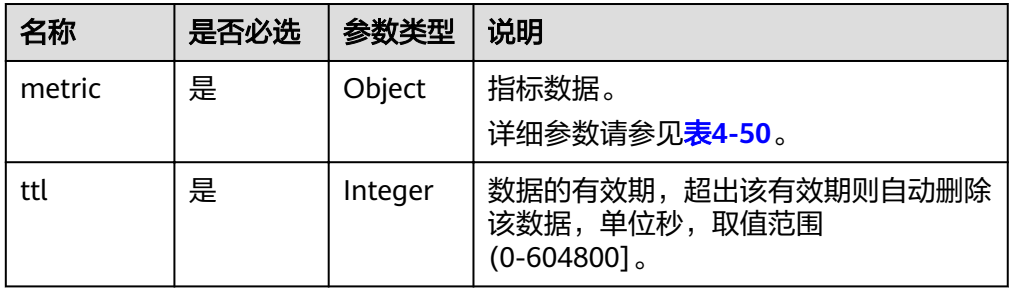

<span id="page-48-0"></span>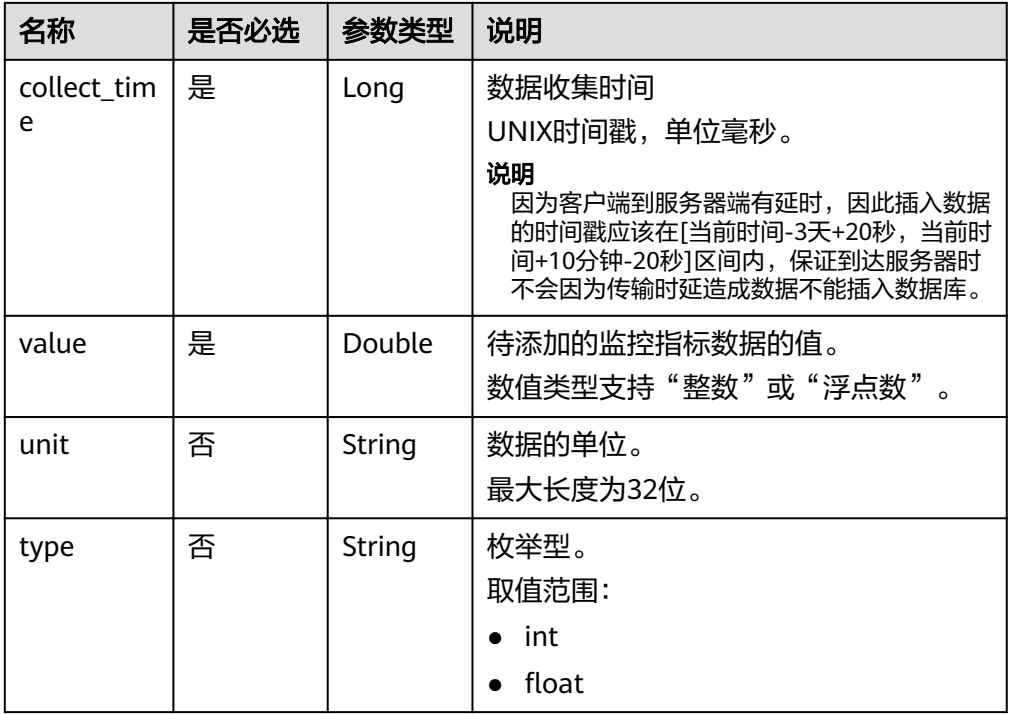

## 表 **4-50** metric 字段数据结构说明

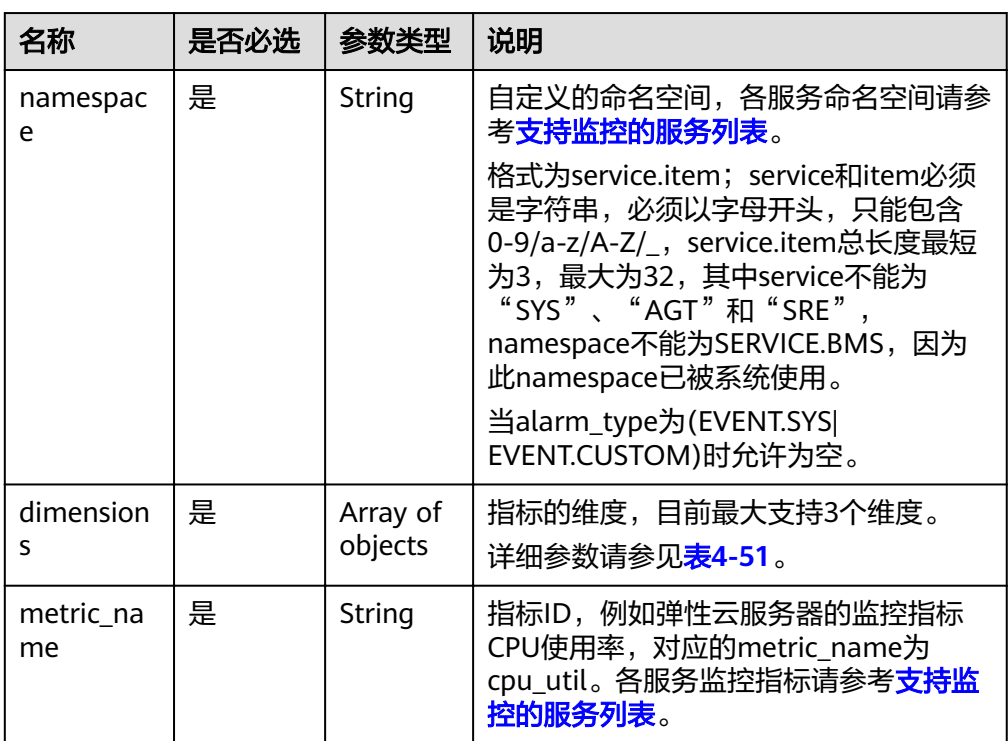

#### <span id="page-49-0"></span>表 **4-51** dimensions 字段数据结构说明

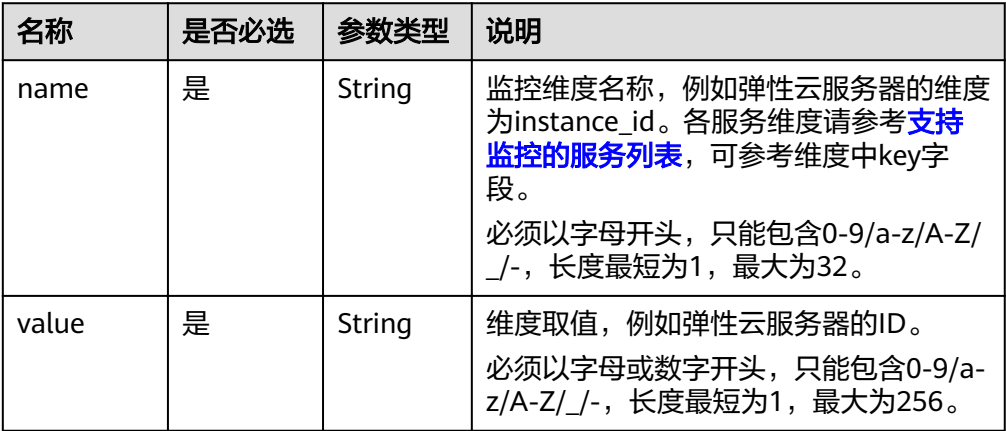

#### 请求样例

请求样例一:添加自定义的维度instance\_id为6f3c6f91-4b24-4e1b-b7d1 a94ac1cb011d的监控指标数据cpu\_util。

```
[
   {
      "metric": {
        "namespace": "MINE.APP",
        "dimensions": [
          {
             "name": "instance_id",
             "value": "6f3c6f91-4b24-4e1b-b7d1-a94ac1cb011d"
          }
        ],
        "metric_name": "cpu_util"
\qquad \qquad \} "ttl": 172800,
      "collect_time": 1463598260000,
"type": "float",
 "value": 0.09,
 "unit": "%"
   },
 \sqrt{ } "metric": {
        "namespace": "MINE.APP",
        "dimensions": [
           {
             "name": "instance_id",
             "value": "6f3c6f91-4b24-4e1b-b7d1-a94ac1cb011d"
          }
        ],
        "metric_name": "cpu_util"
\qquad \qquad \} "ttl": 172800,
      "collect_time": 1463598270000,
type": "float","
 "value": 0.12,
      "unit": "%"
   }
]
请求样例二:添加关系型数据库的维度rds_cluster_id为
3c8cc15614ab46f5b8743317555e0de2in01的监控指标数据
rds021_myisam_buf_usage。
[
  {
      "metric": {
        "namespace": "SYS.RDS",
        "dimensions": [
```

```
 {
            "name": "rds_cluster_id",
            "value": "3c8cc15614ab46f5b8743317555e0de2in01"
          }
       ],
        "metric_name": "rds021_myisam_buf_usage"
     },
     "ttl": 172800,
 "collect_time": 1463598260000,
type": "float","
 "value": 0.01,
 "unit": "Ratio"
  }
]
请求样例三:添加分布式缓存服务的维度dcs_instance_id为
1598b5d4-3cb5-4f4d-8d99-2425d8e9ed54和dcs_cluster_redis_node为
6666cd76f96956469e7be39d750cc7d9的监控指标数据connections_usage。
[
   {
     "metric": {
        "namespace": "SYS.DCS",
        "dimensions": [
 {
            "name": "dcs_instance_id",
            "value": "1598b5d4-3cb5-4f4d-8d99-2425d8e9ed54"
          },
          {
           "name": "dcs_cluster_redis_node",
            "value": "6666cd76f96956469e7be39d750cc7d9"
          }
       ],
        "metric_name": "connections_usage"
\qquad \qquad \} "ttl": 172800,
     "collect_time": 1463598260000,
type": "float","
 "value": 8.3,
 "unit": "%"
   }
```
## 响应消息

无消息体。

]

## 返回值

● 正常

201

● 异常

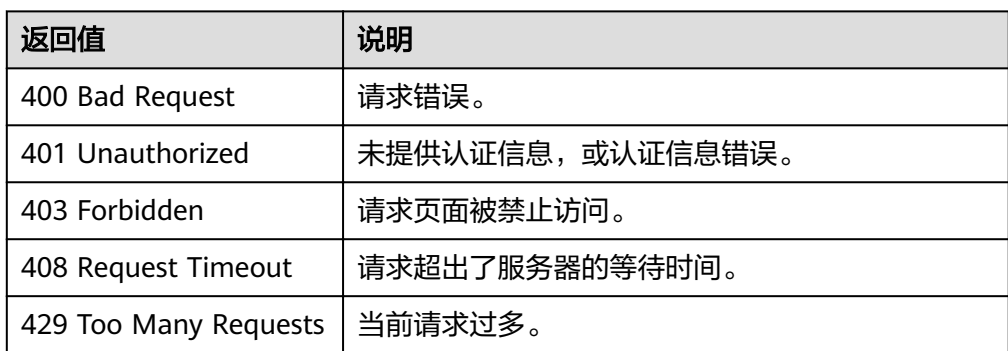

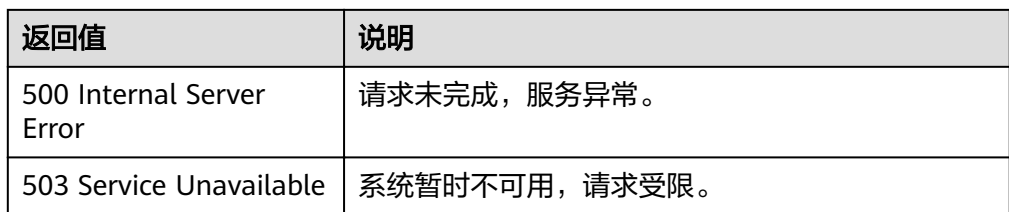

## 错误码

请参[考返回错误码说明。](#page-123-0)

# **4.4.3** 查询主机配置数据

## 功能介绍

查询指定时间范围指定事件类型的主机配置数据,可以通过参数指定需要查询的数据 维度。

#### 须知

该接口提供给HANA场景下SAP Monitor查询主机配置数据,其他场景下查不到主机配 置数据。

#### **URI**

GET /V1.0/{project\_id}/event-data

● 参数说明

#### 表 **4-52** 参数说明

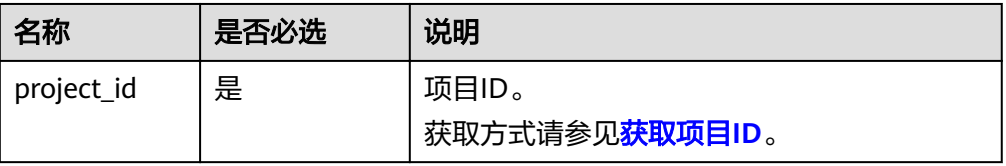

● 以下列表为查询检索参数

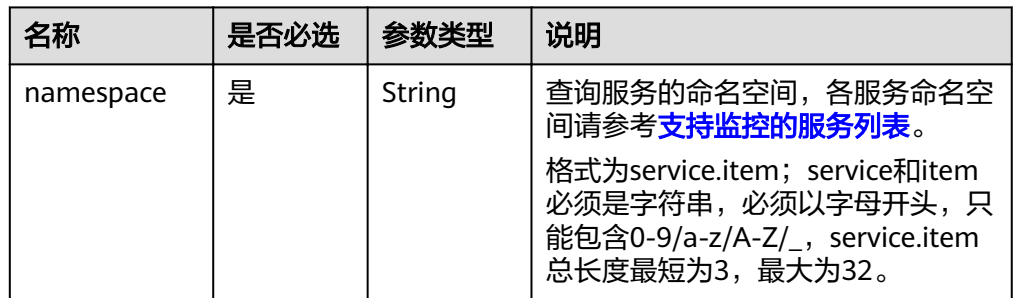

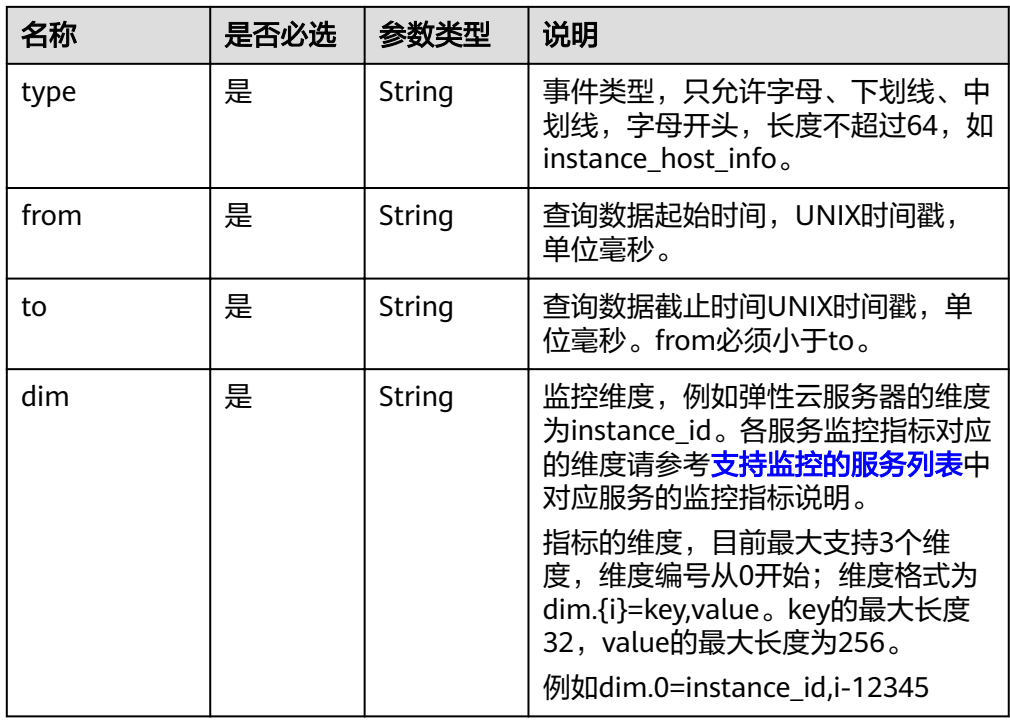

● 样例:查询弹性云服务器ID为33328f02-3814-422e-b688-bfdba93d4051,事件 类型为instance\_host\_info的主机配置信息。 GET https://{云监控的endpoint}/V1.0/{project\_id}/event-data?namespace=SYS.ECS&dim.0=instance\_id,

33328f02-3814-422e-b688 bfdba93d4051&type=instance\_host\_info&from=1450234543422&to=1450320943422

## 请求消息

无

## 响应消息

响应参数

表 **4-53** 响应参数

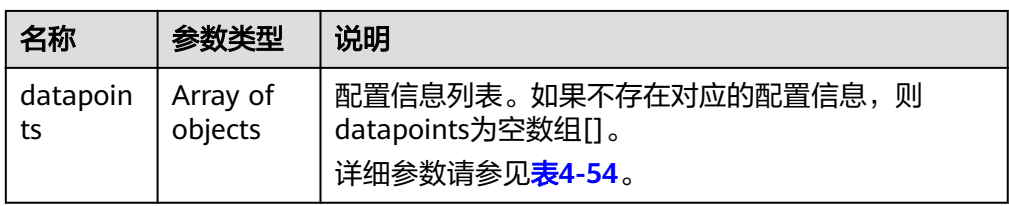

#### 表 **4-54** datapoints 字段数据结构说明

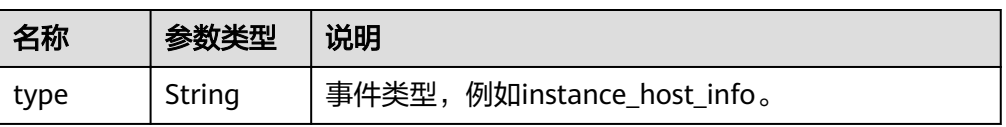

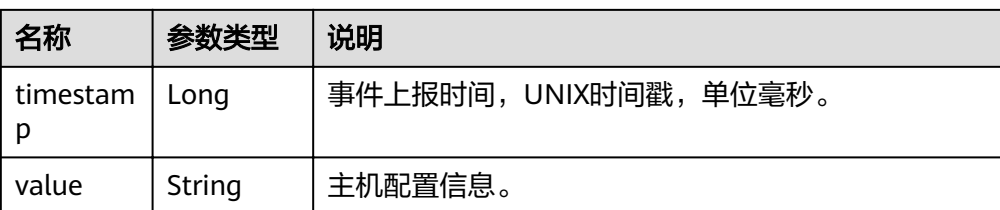

## ● 响应样例

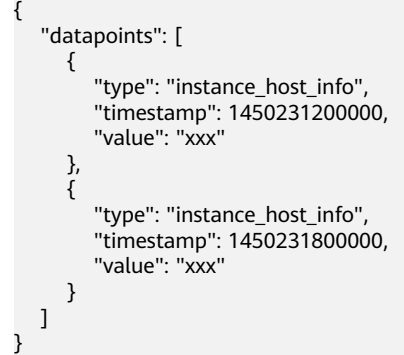

## 返回值

● 正常

200

● 异常

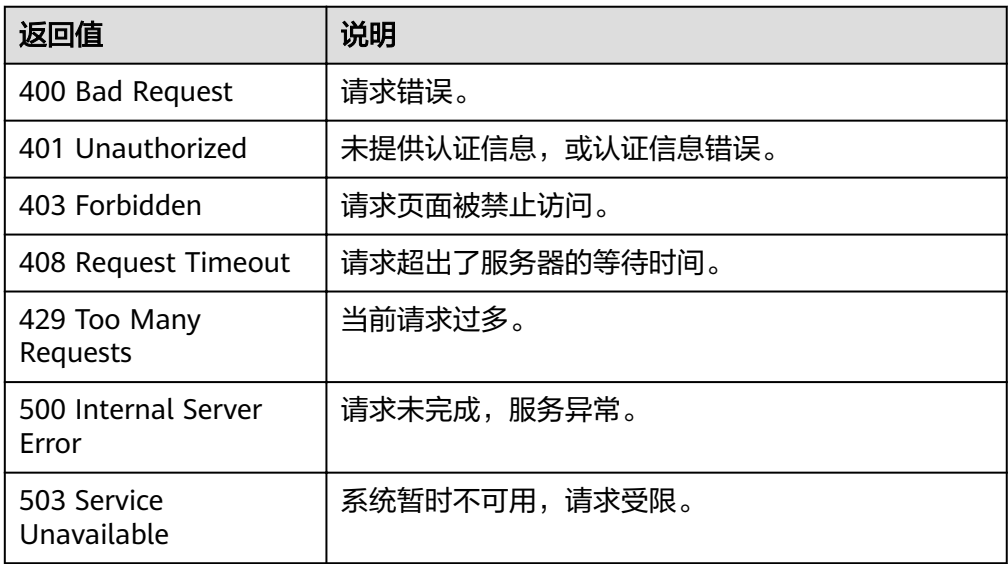

## 错误码

请参[考返回错误码说明。](#page-123-0)

# **4.5** 配额管理

# **4.5.1** 查询配额

## 功能介绍

查询用户可以创建的资源配额总数及当前使用量,当前仅有告警规则一种资源类型。

#### **URI**

GET /V1.0/{project\_id}/quotas

● 参数说明

#### 表 **4-55** 参数说明

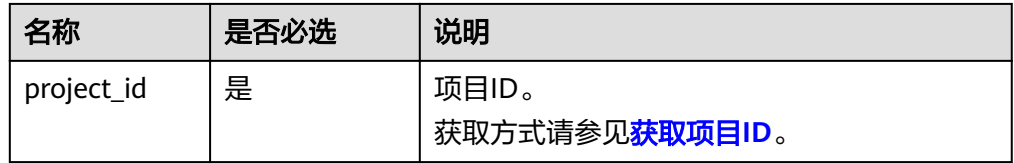

● 样例:查询告警规则配额。 GET https://{云监控的endpoint}/V1.0/{project\_id}/quotas

## 请求消息

无

## 响应消息

● 响应参数

表 **4-56** 响应参数

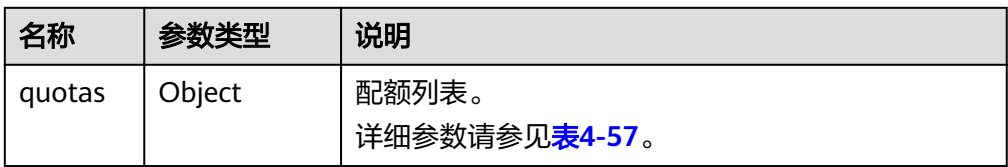

表 **4-57** quotas 字段数据结构说明

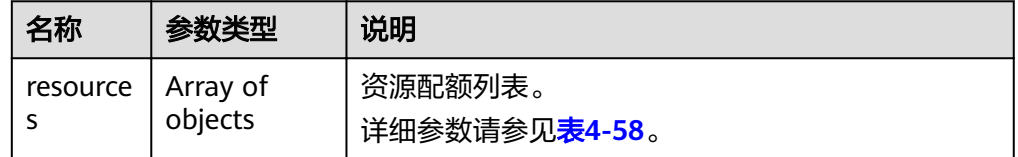

#### <span id="page-55-0"></span>表 **4-58** resources 字段数据结构说明

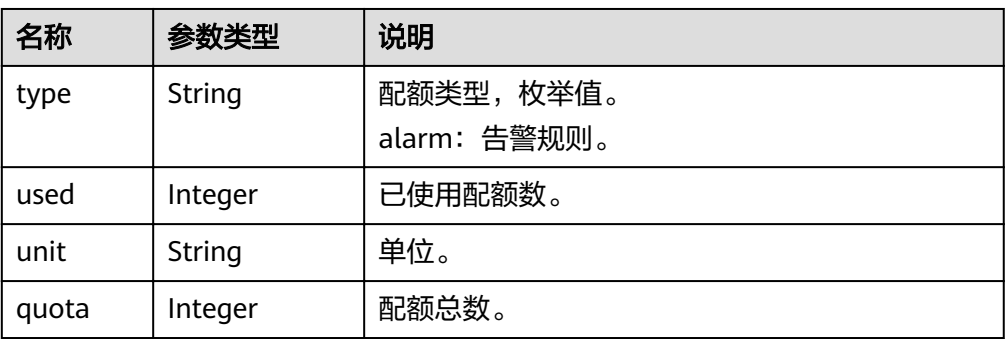

#### ● 响应样例

{

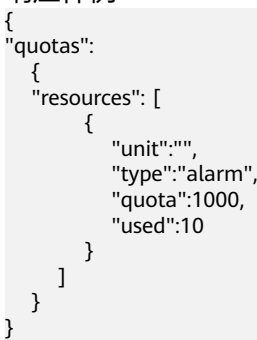

## 返回值

● 正常

200

● 异常

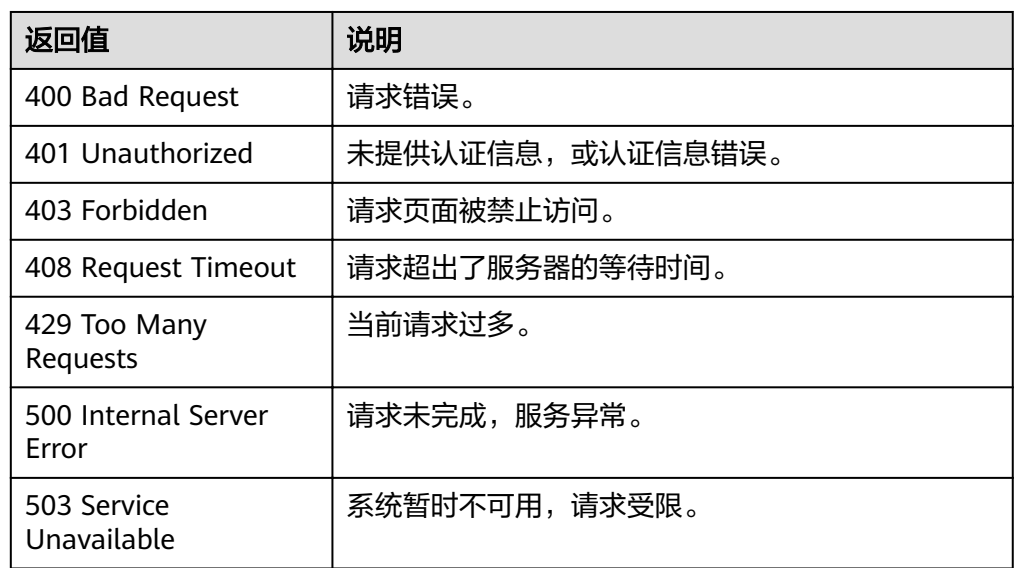

## 错误码

请参[考返回错误码说明。](#page-123-0)

# **4.6** 事件监控

# **4.6.1** 上报事件

## 功能介绍

事件监控为您提供上报自定义事件的接口,方便您将业务产生的异常事件或重要变更 事件采集上报到云监控服务。

#### **URI**

POST /V1.0/{project\_id}/events

● 参数说明

#### 表 **4-59** 参数说明

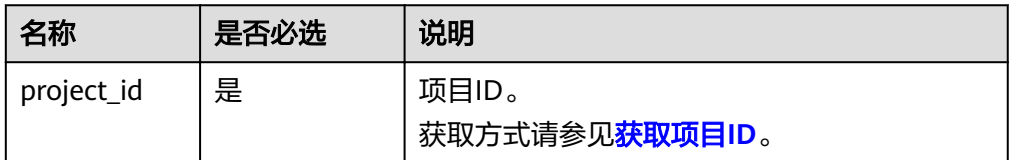

● 样例 POST https://{云监控的endpoint}/V1.0/{project\_id}/events

## 请求消息

请求参数

#### 表 **4-60** 参数说明

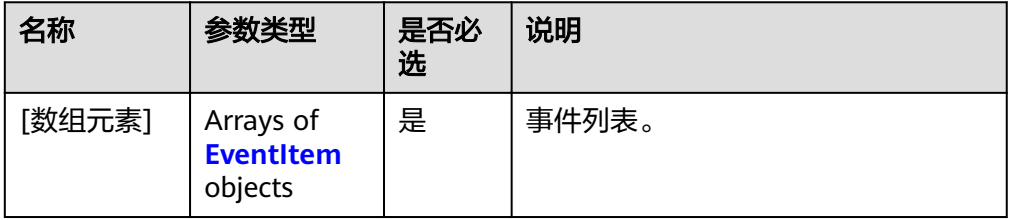

#### 表 **4-61** EventItem 字段数据结构说明

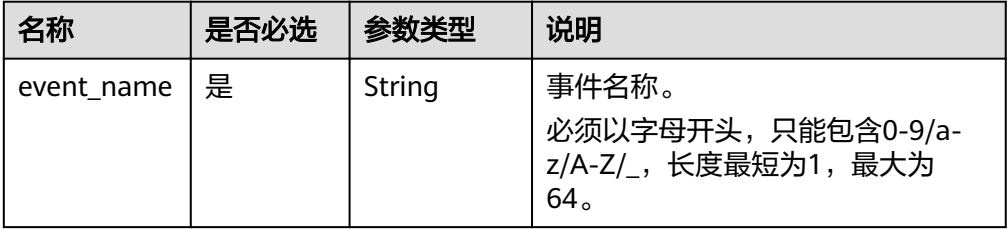

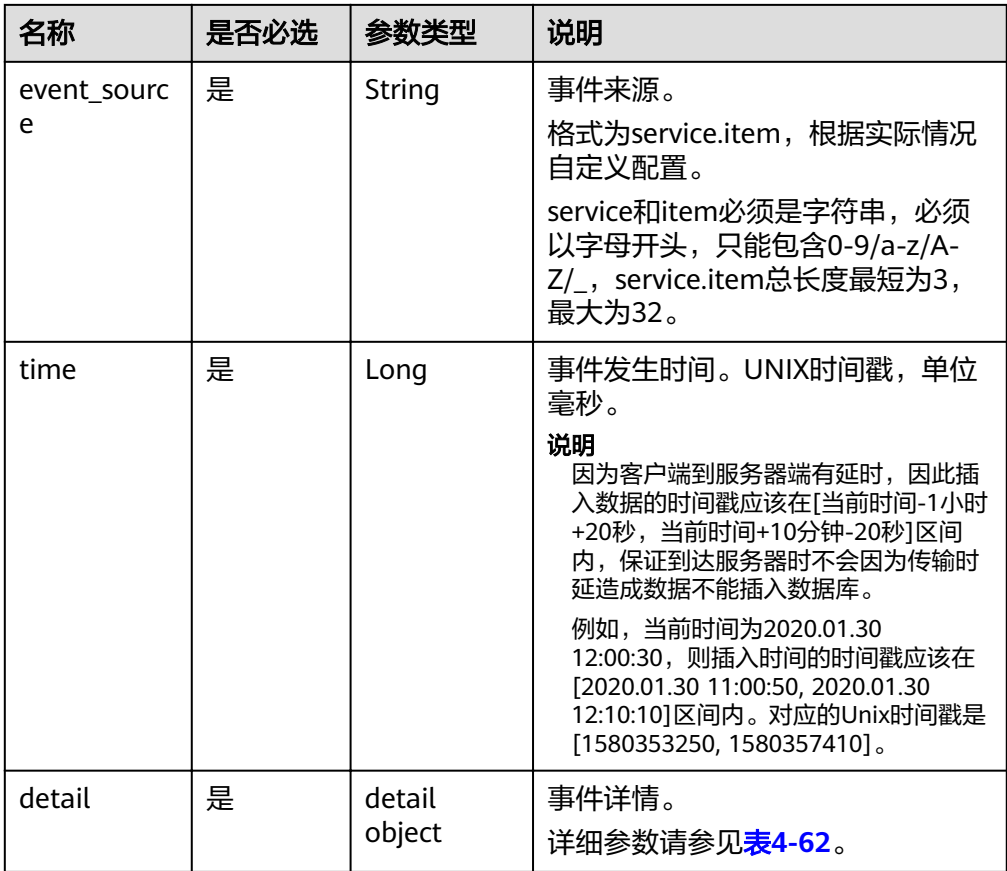

#### 表 **4-62** detail 字段数据结构说明

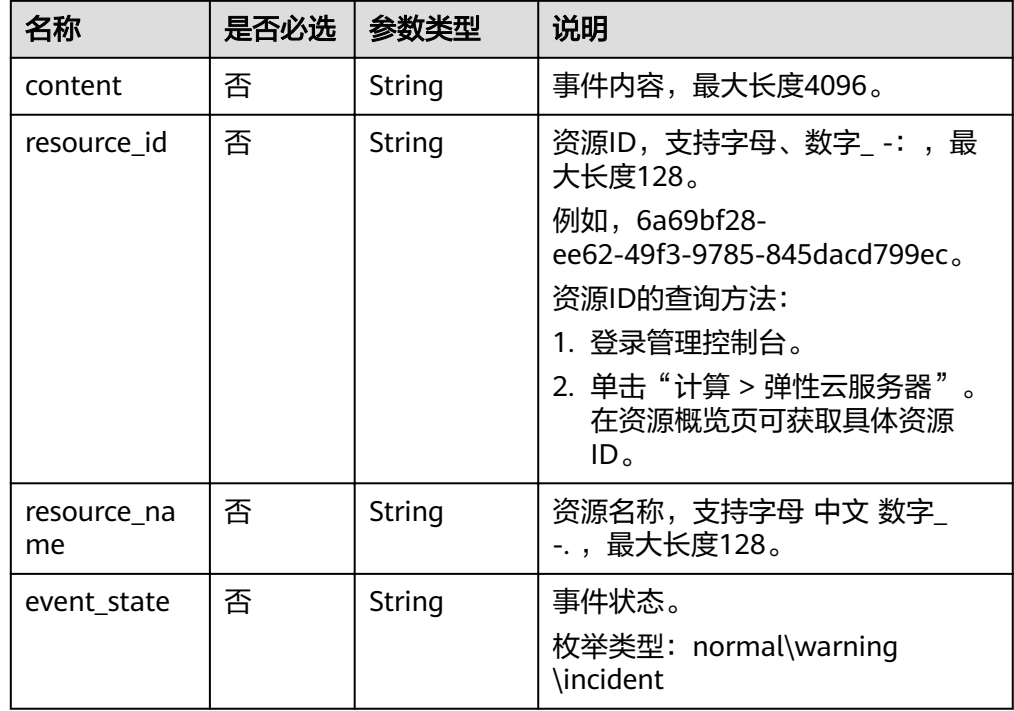

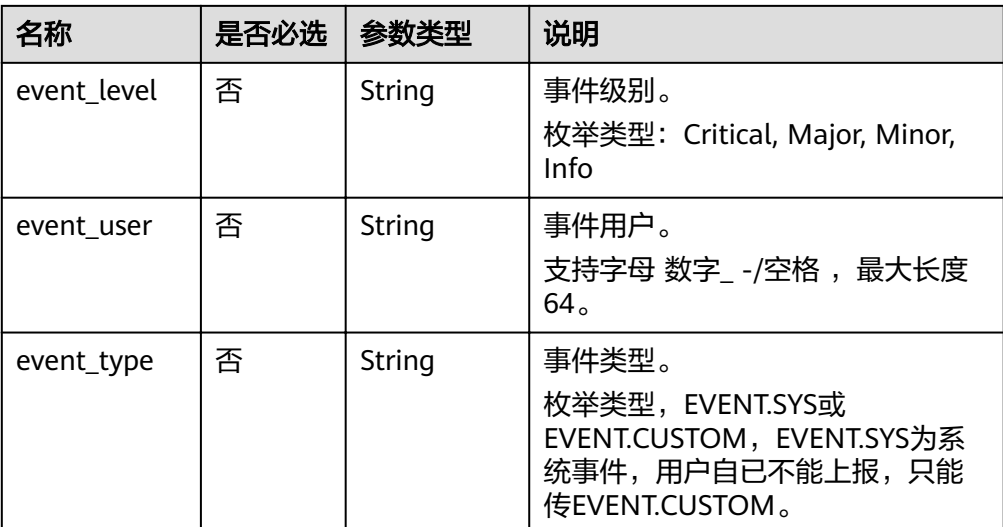

## ● 请求样例

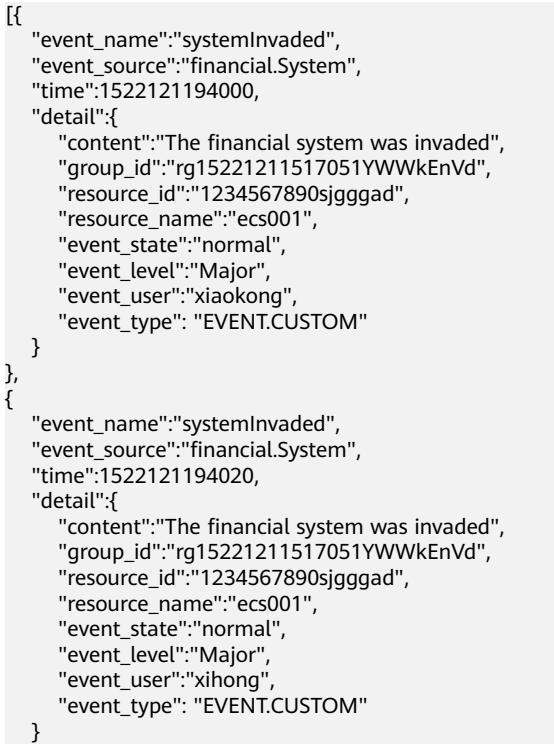

## 响应消息

● 响应参数

}]

表 **4-63** 参数说明

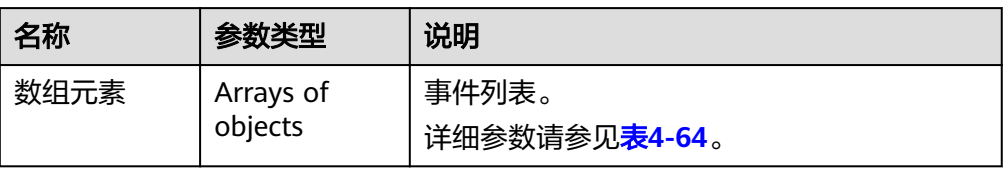

#### <span id="page-59-0"></span>表 **4-64** 响应参数

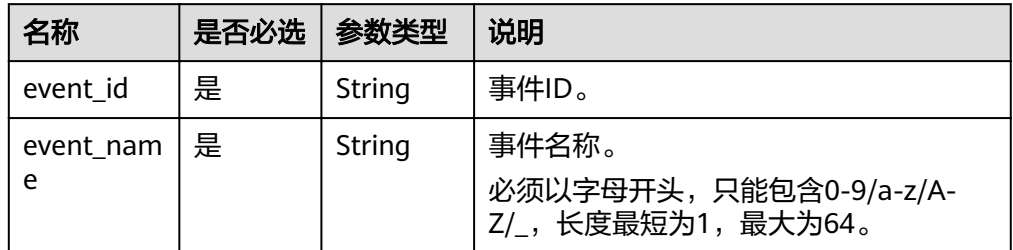

#### ● 响应样例

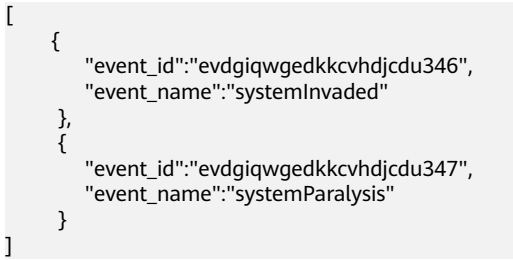

返回值

- 正常 201
- 异常

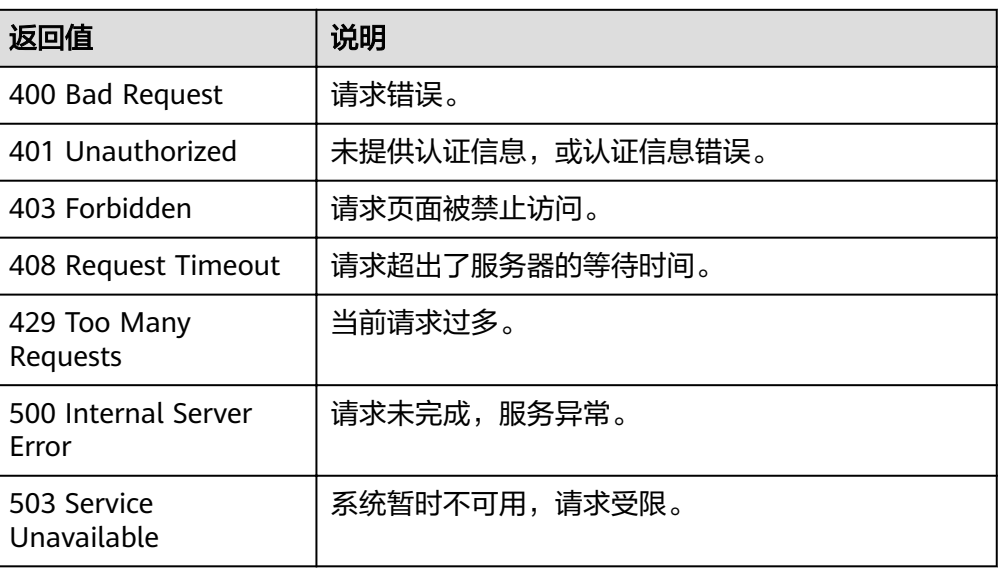

## 错误码

请参[考返回错误码说明。](#page-123-0)

# **5 API V2**

# **5.1** 告警规则

# **5.1.1** 创建告警规则

## 功能介绍

创建告警规则

## **URI**

POST /v2/{project\_id}/alarms

#### 表 **5-1** 路径参数

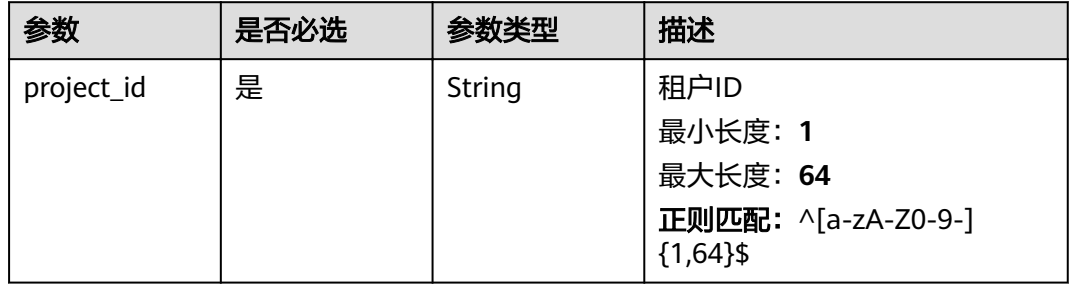

## 请求参数

## 表 **5-2** 请求 Header 参数

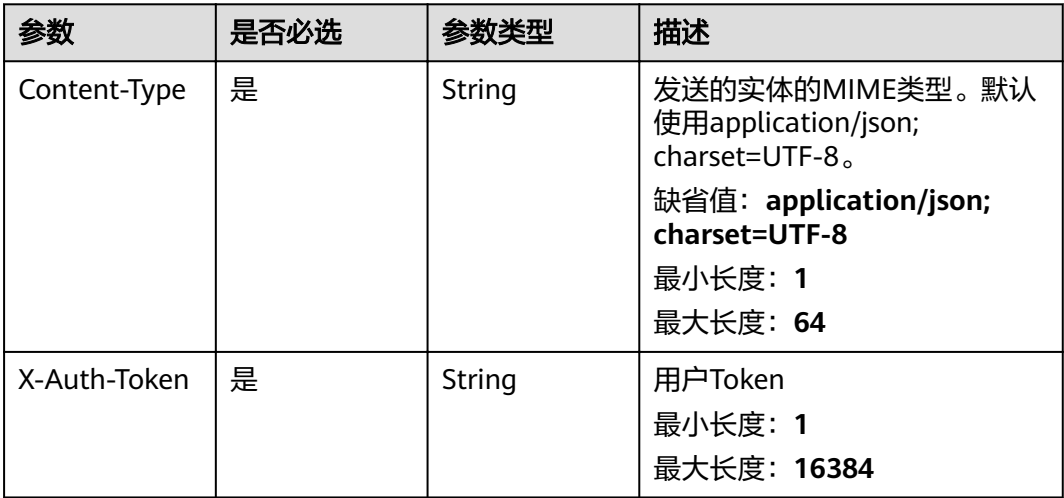

## 表 **5-3** 请求 Body 参数

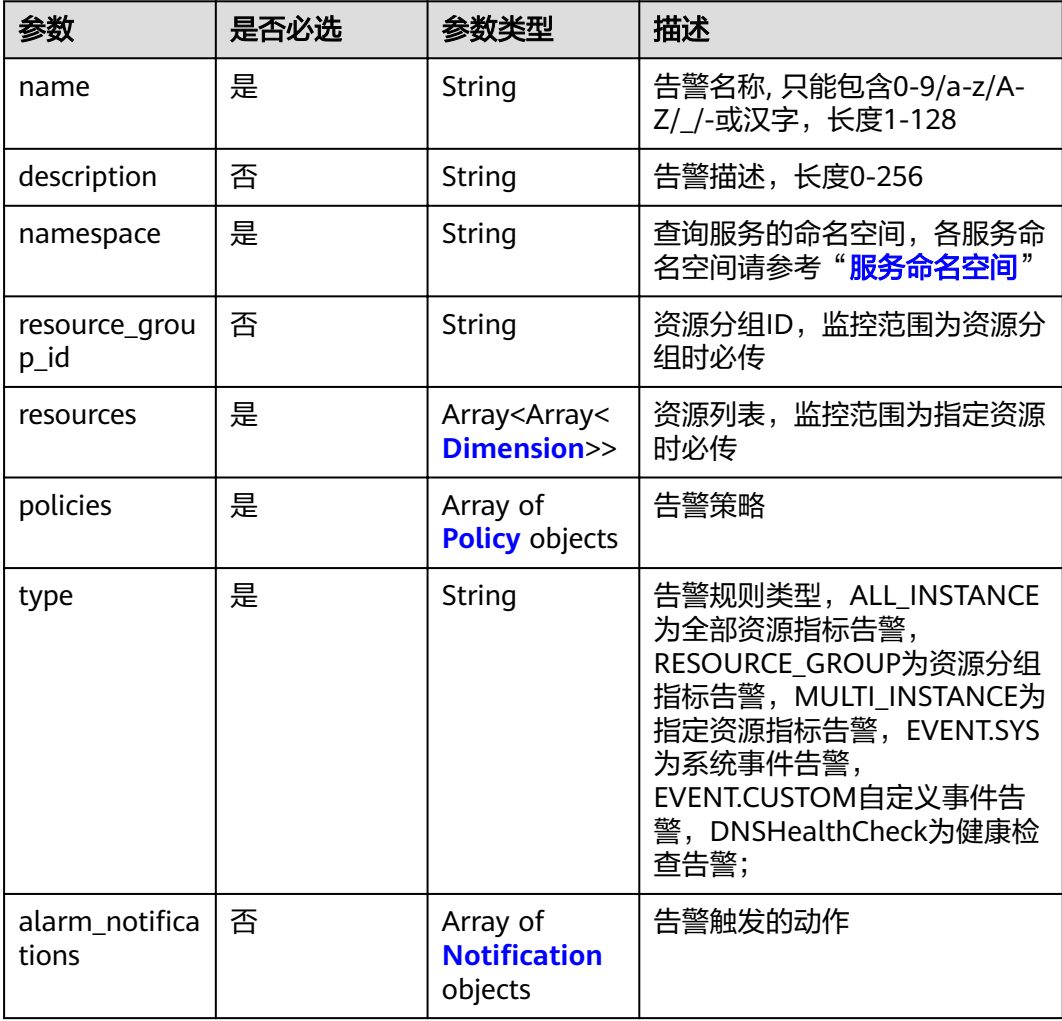

<span id="page-62-0"></span>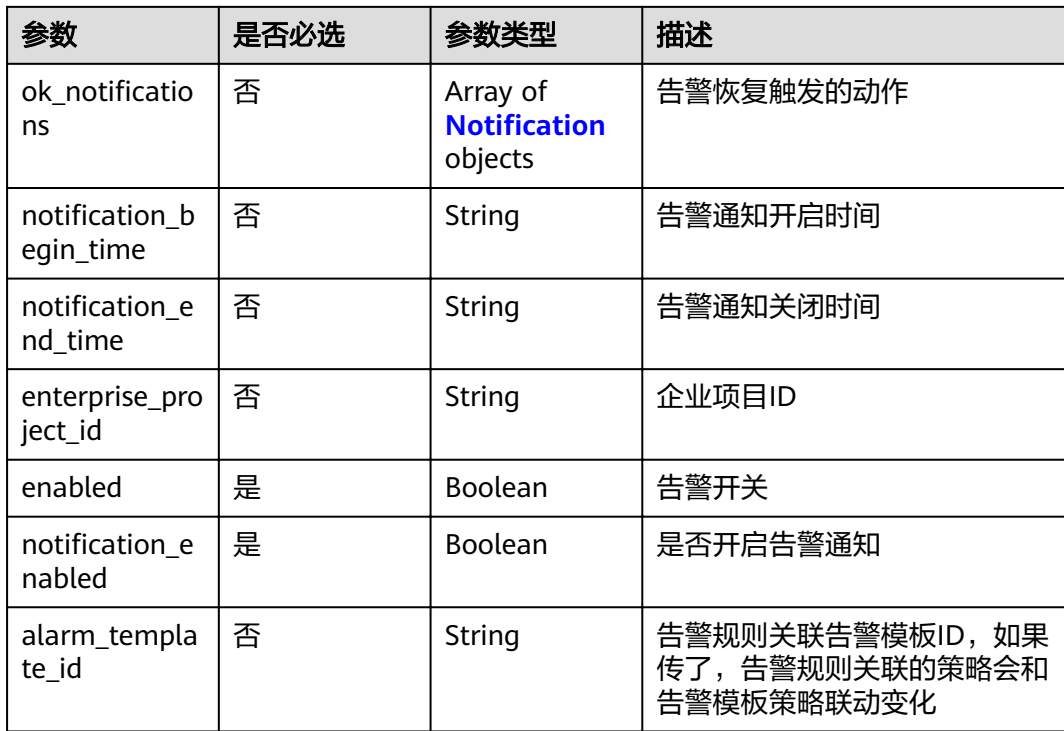

#### 表 **5-4** Dimension

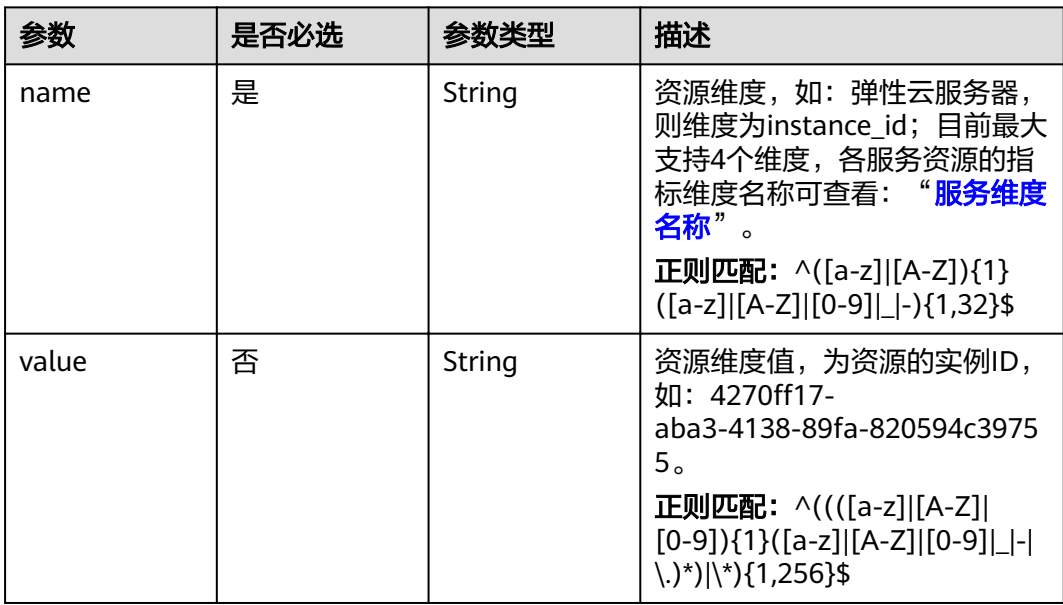

#### <span id="page-63-0"></span>表 **5-5** Policy

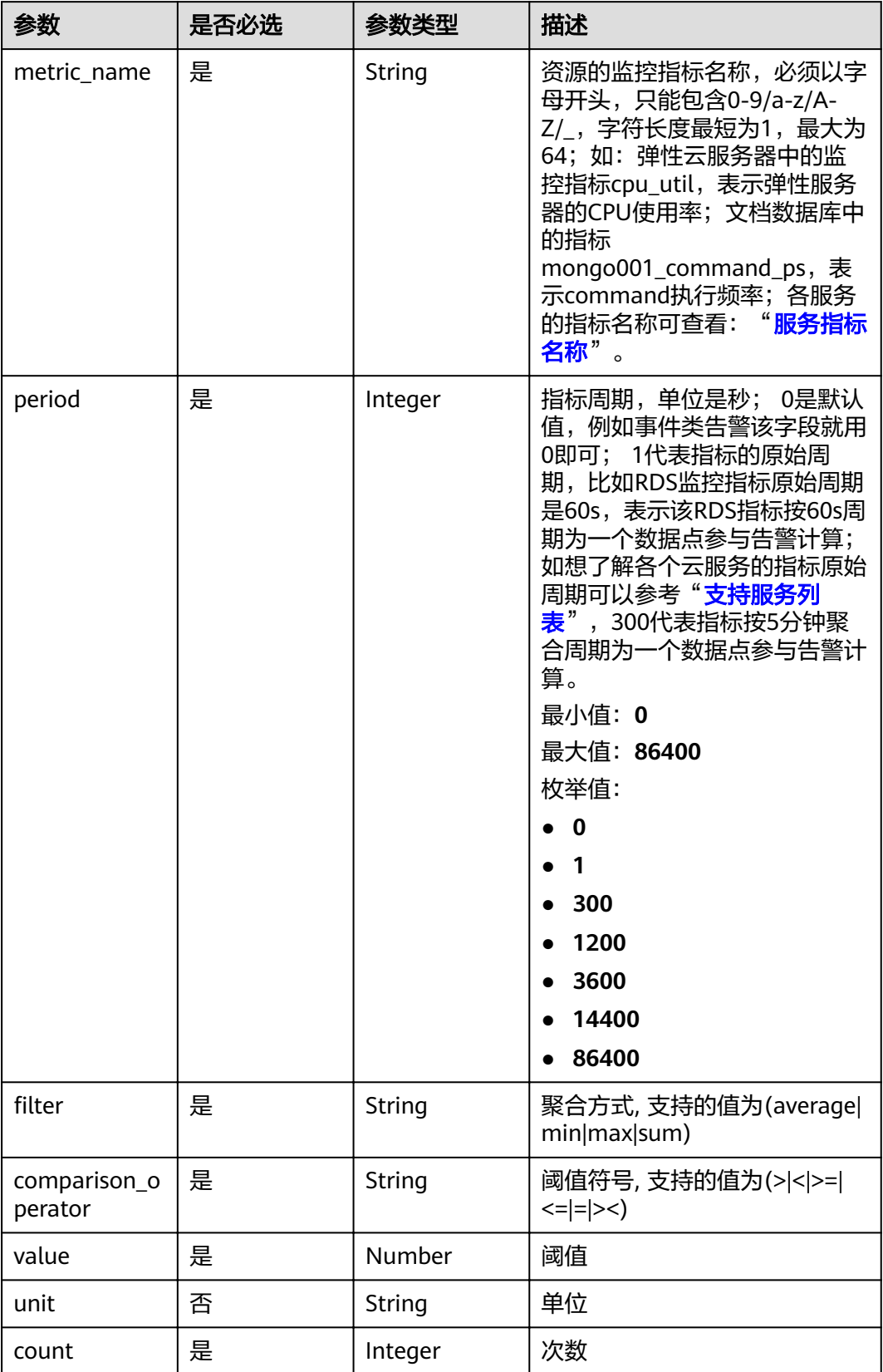

<span id="page-64-0"></span>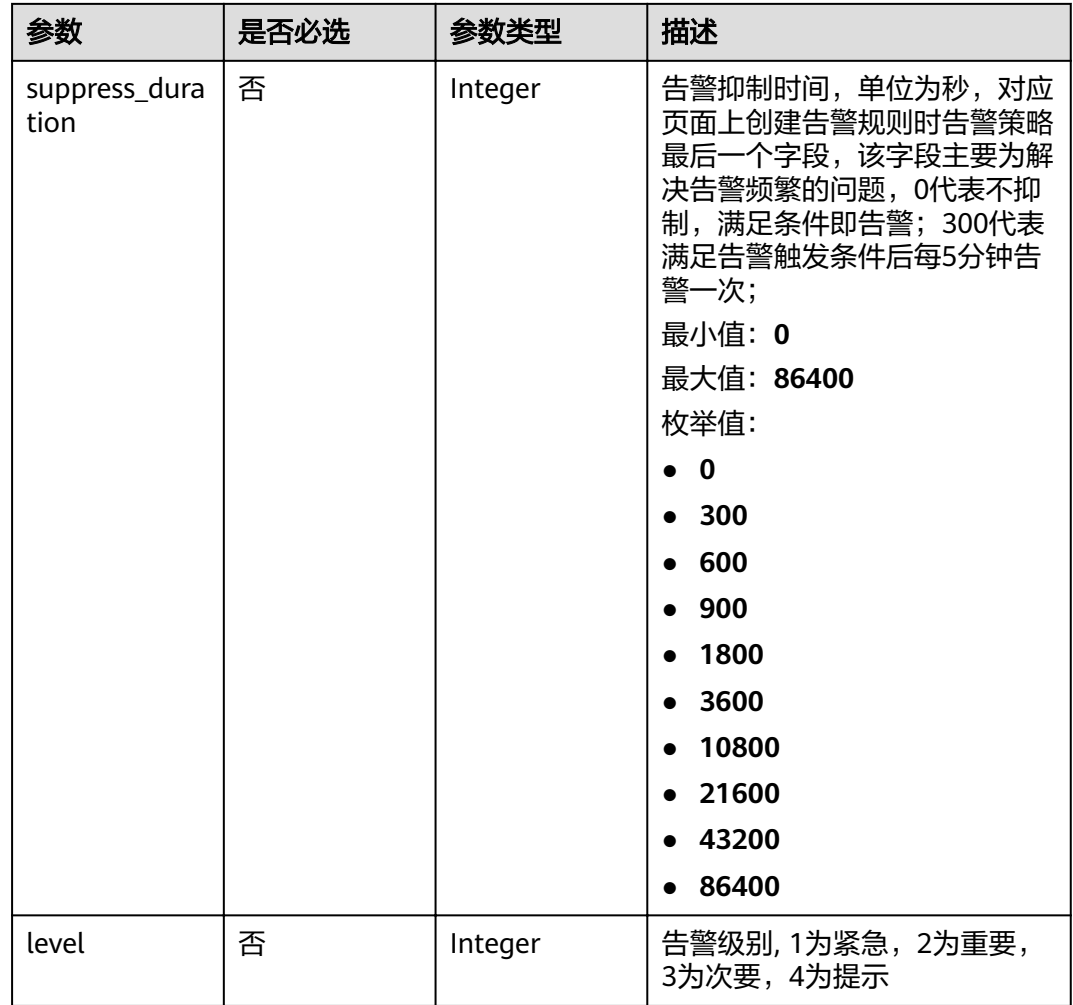

#### 表 5-6 Notification

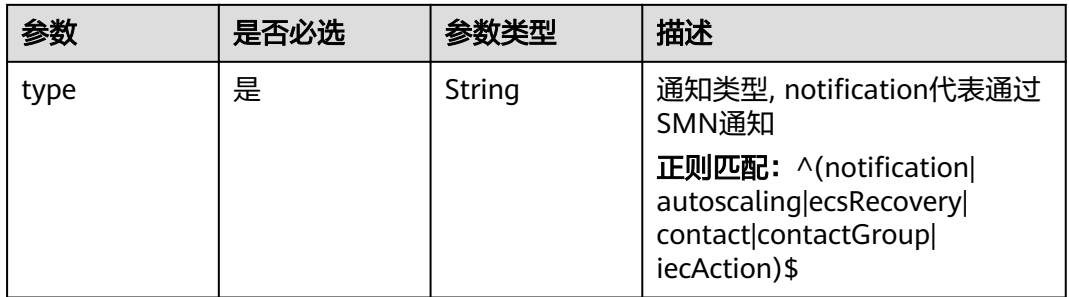

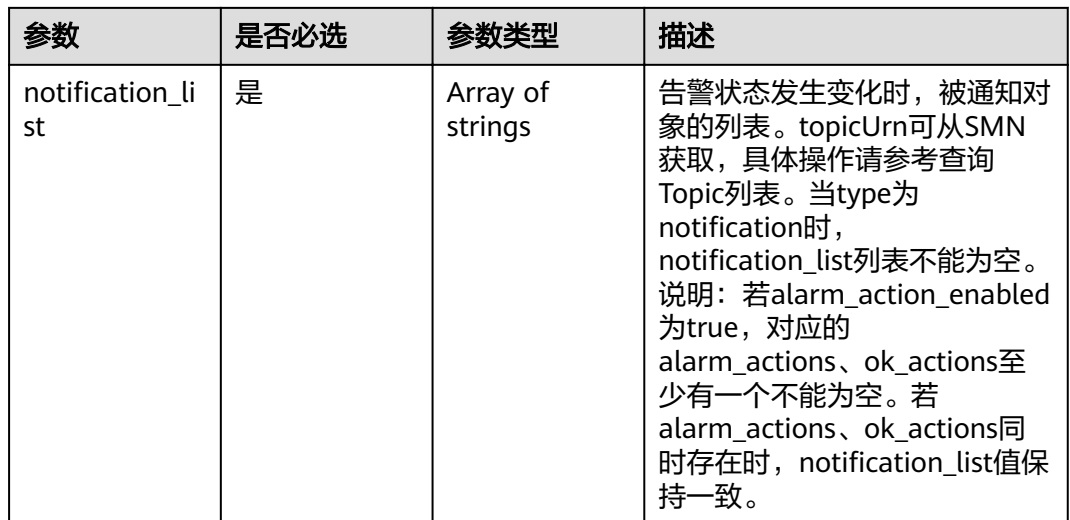

## 响应参数

## 状态码: **201**

表 **5-7** 响应 Body 参数

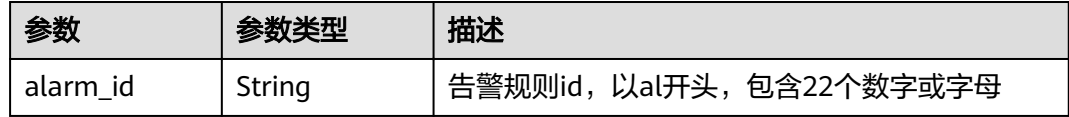

## 状态码: **400**

#### 表 **5-8** 响应 Body 参数

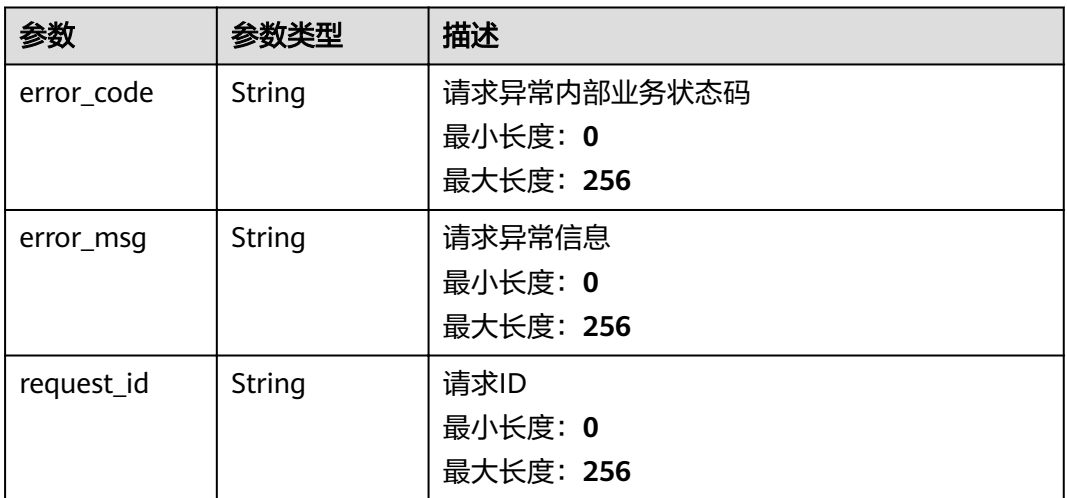

#### 状态码: **500**

#### 表 **5-9** 响应 Body 参数

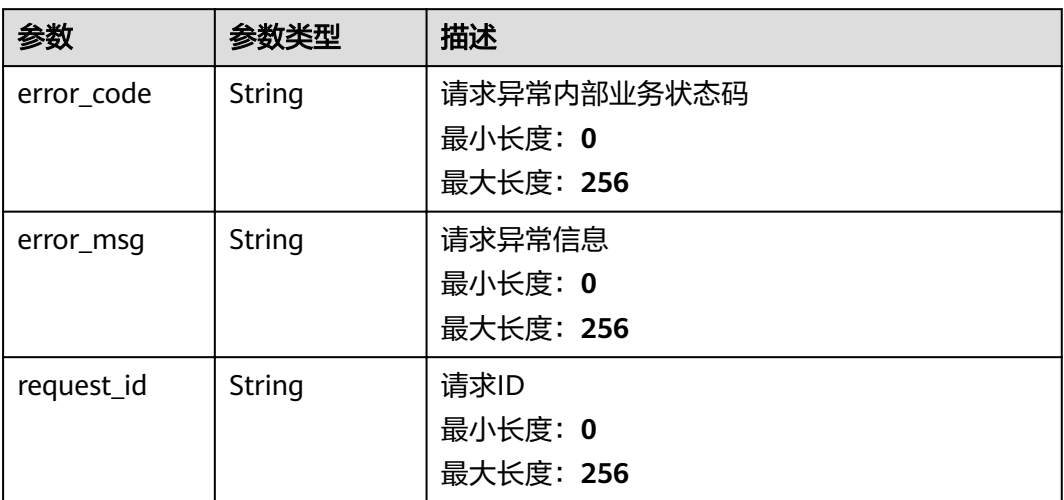

## 请求示例

```
{
  "name" : "alarm-lxy-rg-RDS",
 "description" : "",
 "namespace" : "SYS.RDS",
 "type" : "RESOURCE_GROUP",
  "resources" : [ [ {
   "name" : "rds_cluster_id"
  } ] ],
 "policies" : [ {
 "metric_name" : "rds001_cpu_util",
 "period" : 1,
"filter" : "average",
   "comparison_operator" : ">=",
 "value" : 0,
 "unit" : "%",
   "count" : 1,
   "suppress_duration" : 86400,
   "level" : 2
 } ],
 "enabled" : true,
 "notification_enabled" : false,
 "resource_group_id" : "rg1623429506587NbRweoa3J",
 "enterprise_project_id" : "a9d919b7-0456-4bb8-b470-6a23b64f4f7e",
  "alarm_template_id" : "at1628592157541dB1klWgY6"
}
```
## 响应示例

#### 状态码: **201**

告警创建成功

{ "alarm\_id" : "alCzk8o9dtSQHtiDgb44Eepw" }

## 状态码

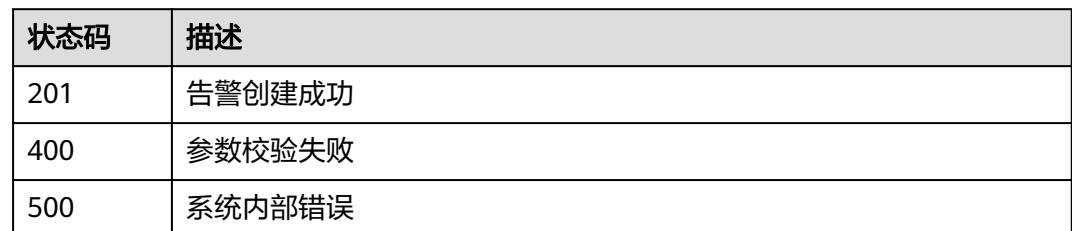

## 错误码

请参[见错误码。](#page-123-0)

# **5.1.2** 批量删除告警规则

## 功能介绍

批量删除告警规则V2接口

**URI**

POST /v2/{project\_id}/alarms/batch-delete

## 表 **5-10** 路径参数

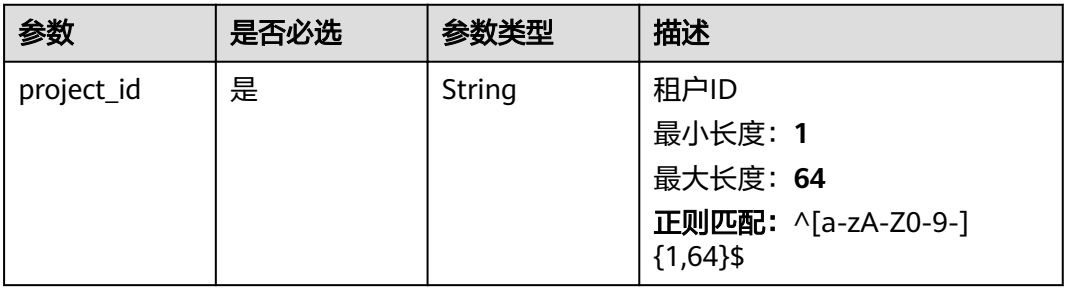

## 请求参数

#### 表 **5-11** 请求 Header 参数

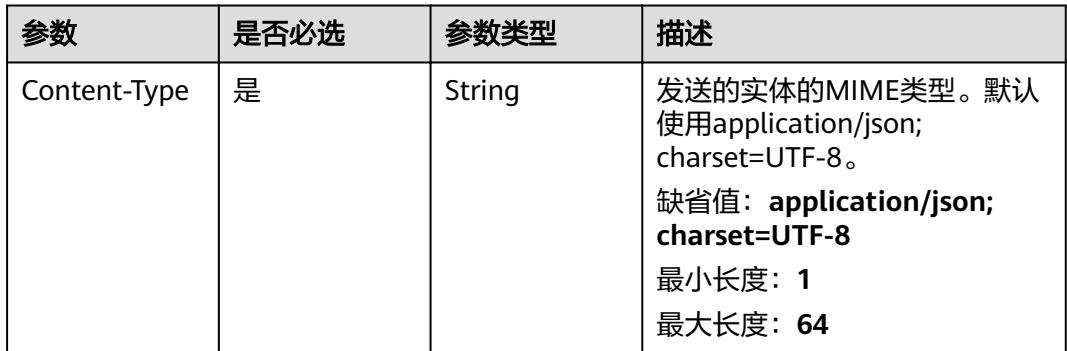

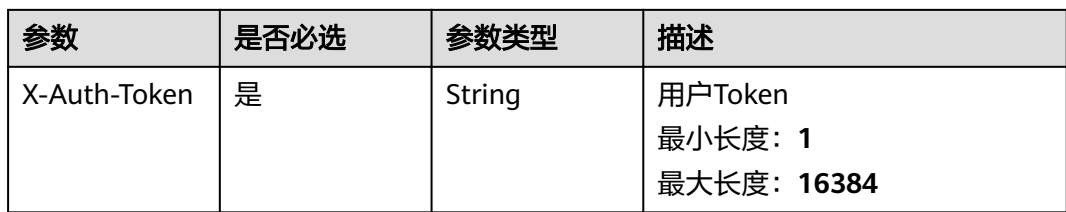

## 表 **5-12** 请求 Body 参数

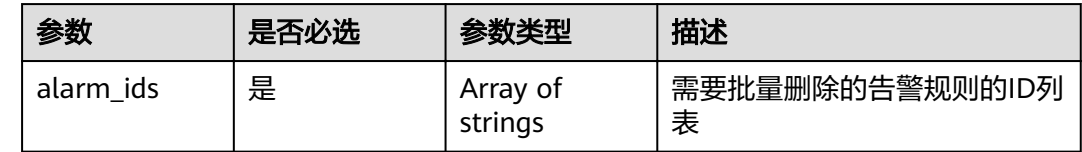

## 响应参数

#### 状态码: **200**

## 表 **5-13** 响应 Body 参数

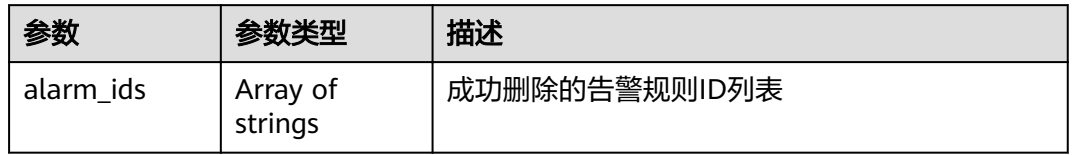

#### 状态码: **400**

## 表 **5-14** 响应 Body 参数

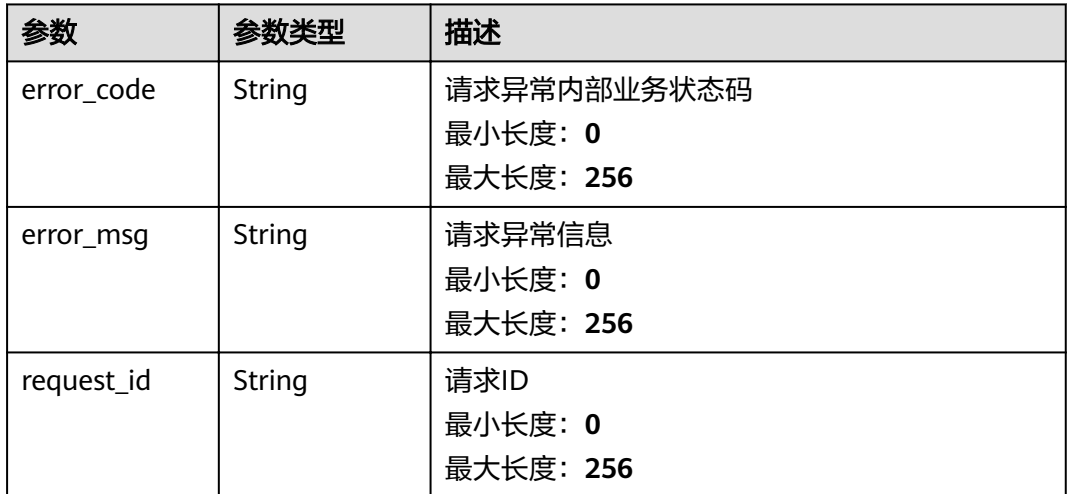

#### 状态码: **500**

#### 表 **5-15** 响应 Body 参数

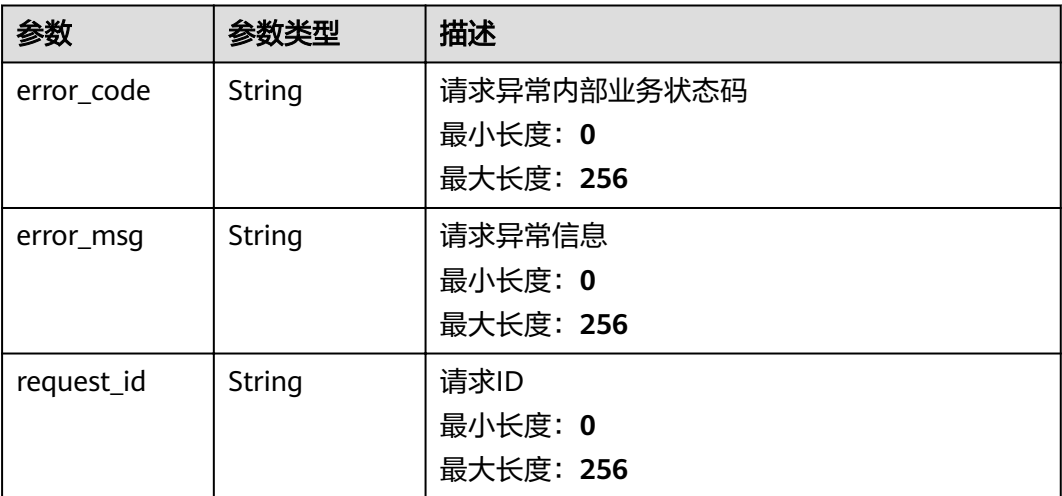

## 请求示例

 "alarm\_ids" : [ "al12345678901234567890" ] }

## 响应示例

## 状态码: **200**

{

{

}

删除告警规则成功

"alarm\_ids" : [ "alCzk8o9dtSQHtiDgb44Eepw" ]

## 状态码

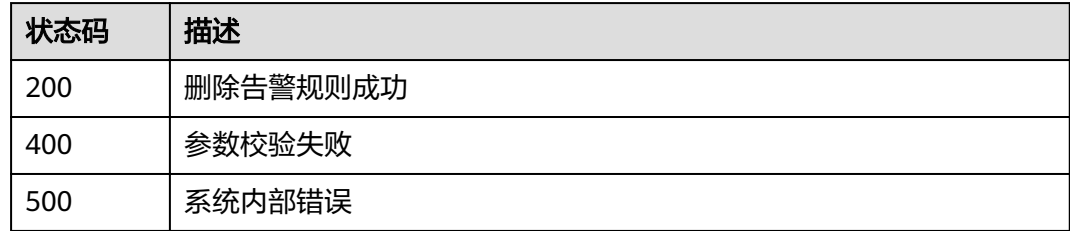

## 错误码

请参见<mark>错误码</mark>。

# **5.1.3** 批量启停告警规则

## 功能介绍

批量启停告警规则

## **URI**

#### POST /v2/{project\_id}/alarms/action

#### 表 **5-16** 路径参数

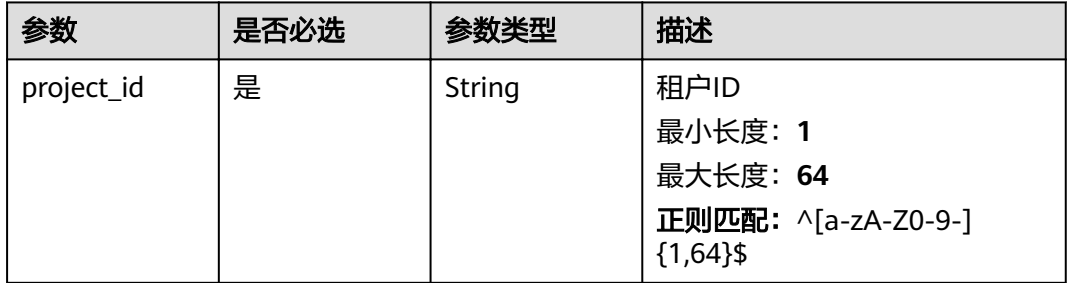

## 请求参数

#### 表 **5-17** 请求 Header 参数

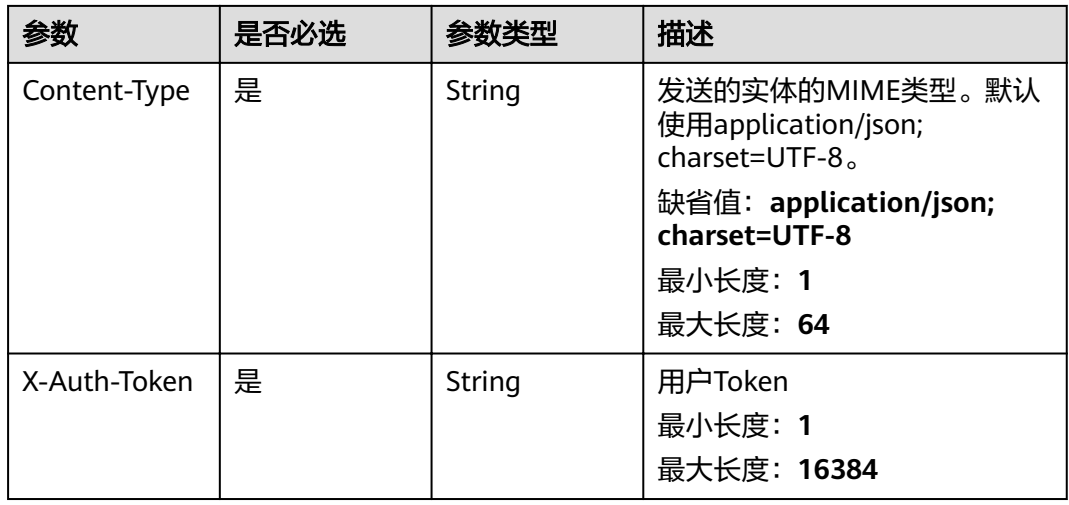

#### 表 **5-18** 请求 Body 参数

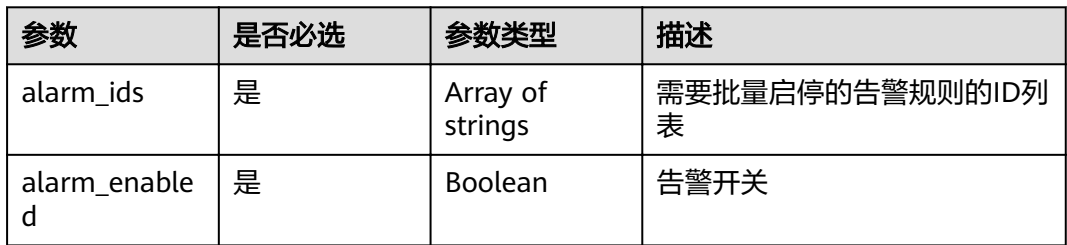

## 响应参数

状态码: **200**

#### 表 **5-19** 响应 Body 参数

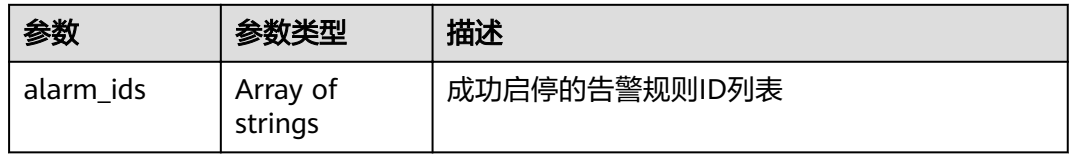

### 状态码: **400**

#### 表 **5-20** 响应 Body 参数

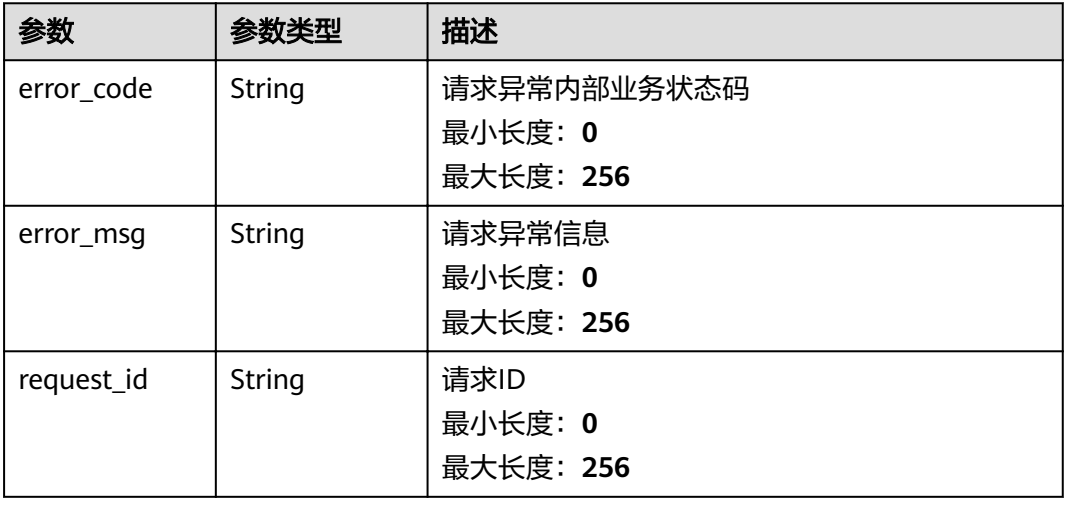

## 状态码: **500**

#### 表 **5-21** 响应 Body 参数

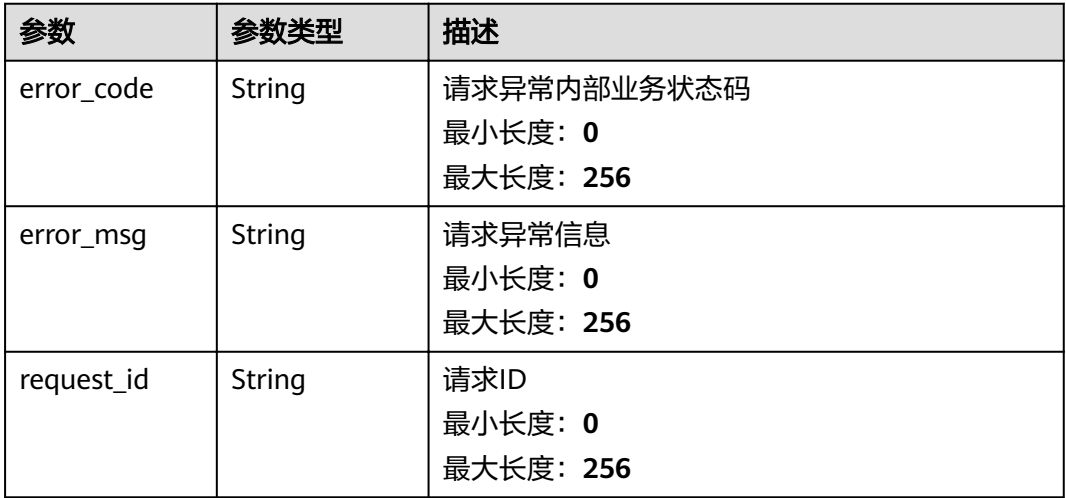

## 请求示例

"alarm\_ids" : [ "al12345678901234567890" ],

{
"alarm\_enabled" : true }

## 响应示例

状态码: **200**

启停告警规则成功

{ "alarm\_ids" : [ "alCzk8o9dtSQHtiDgb44Eepw" ] }

## 状态码

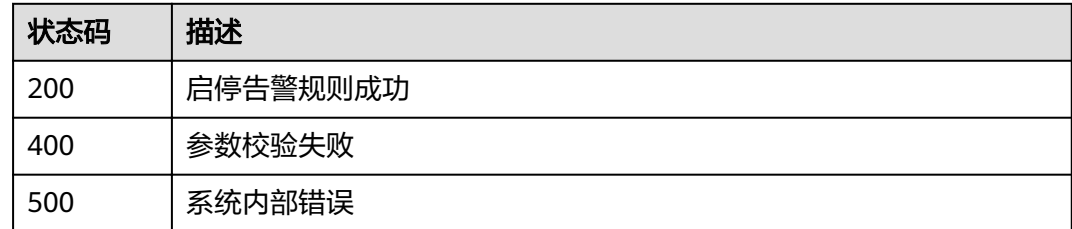

## 错误码

请参[见错误码。](#page-123-0)

# **5.1.4** 查询告警规则列表

## 功能介绍

查询告警规则列表

### **URI**

GET /v2/{project\_id}/alarms

### 表 **5-22** 路径参数

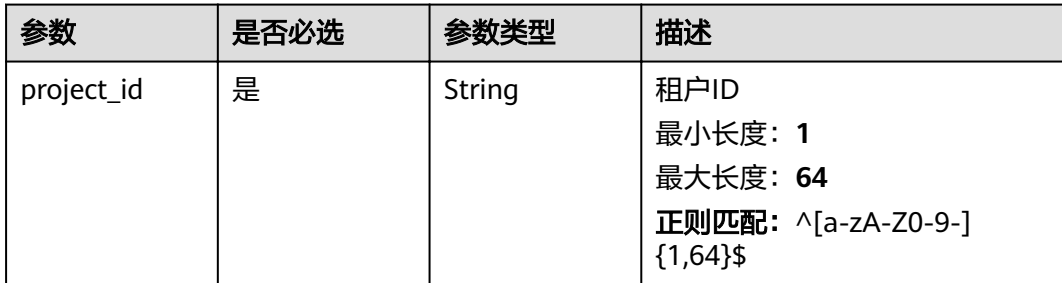

### 表 **5-23** Query 参数

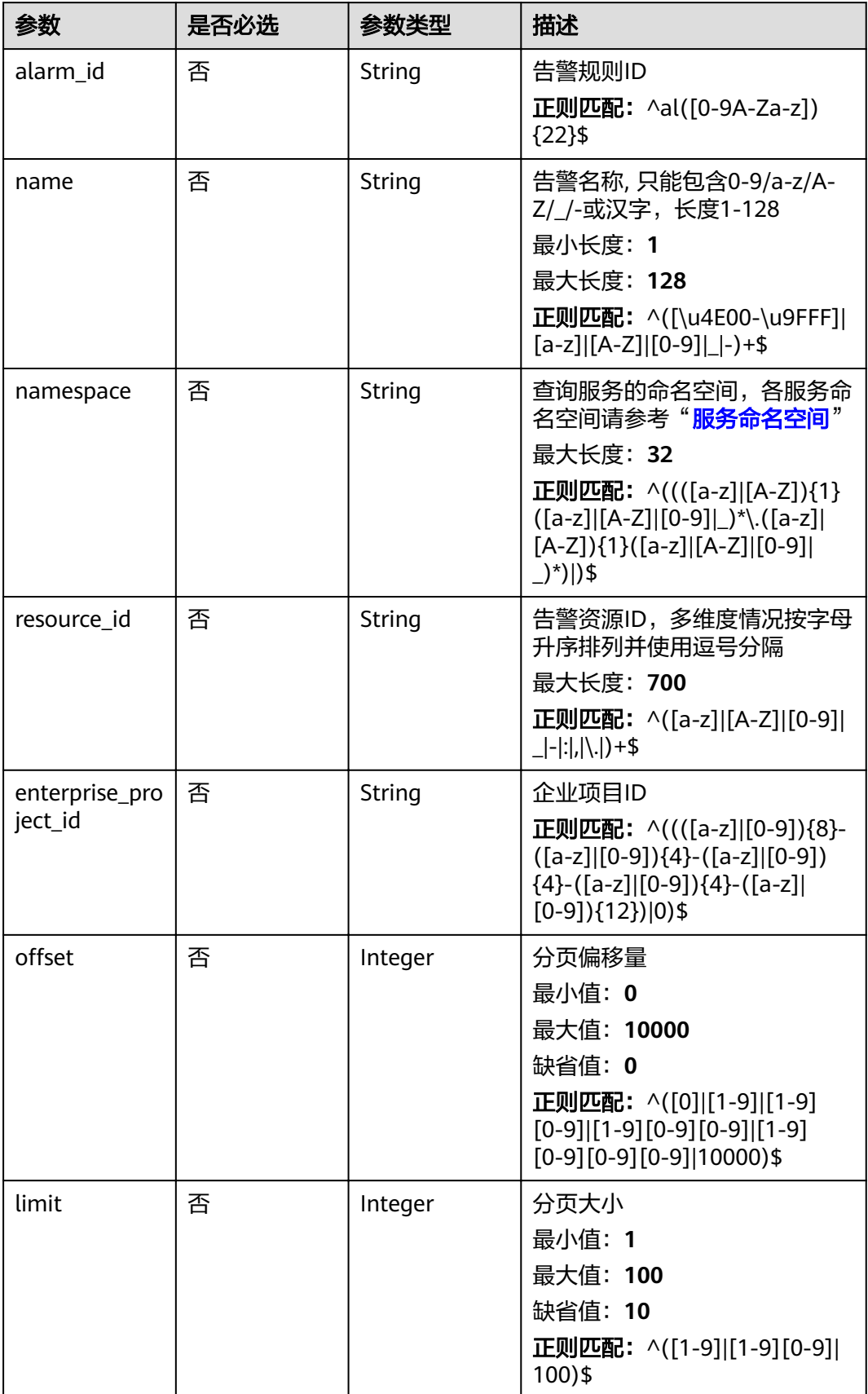

## 请求参数

表 **5-24** 请求 Header 参数

| 参数           | 是否必选 | 参数类型   | 描述                                                                 |
|--------------|------|--------|--------------------------------------------------------------------|
| Content-Type | 是    | String | 发送的实体的MIME类型。默认<br>使用application/json;<br>charset=UTF-8 $_{\circ}$ |
|              |      |        | 缺省值:application/json;<br>charset=UTF-8                             |
|              |      |        | 最小长度: 1                                                            |
|              |      |        | 最大长度: 64                                                           |
| X-Auth-Token | 是    | String | 用户Token                                                            |
|              |      |        | 最小长度: 1                                                            |
|              |      |        | 最大长度: 16384                                                        |

## 响应参数

### 状态码: **200**

### 表 **5-25** 响应 Body 参数

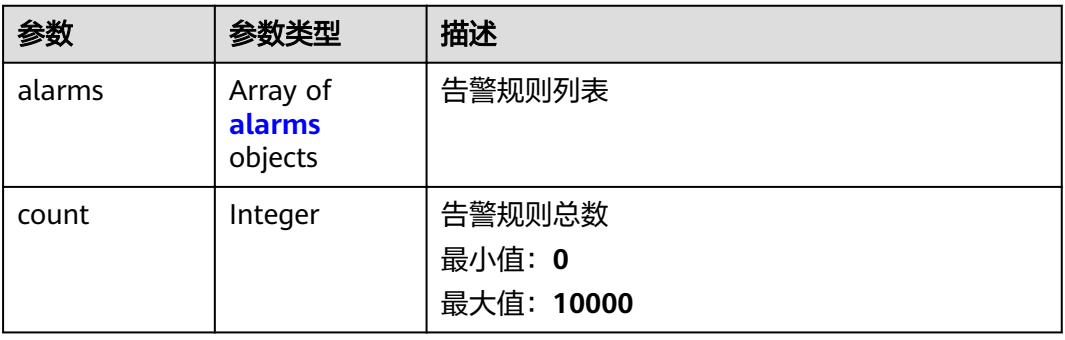

### 表 **5-26** alarms

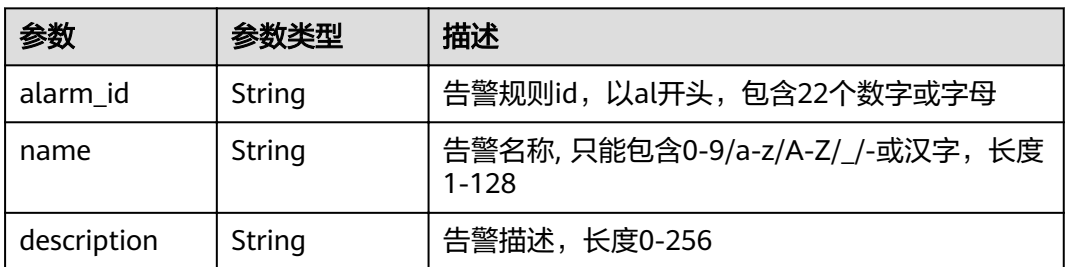

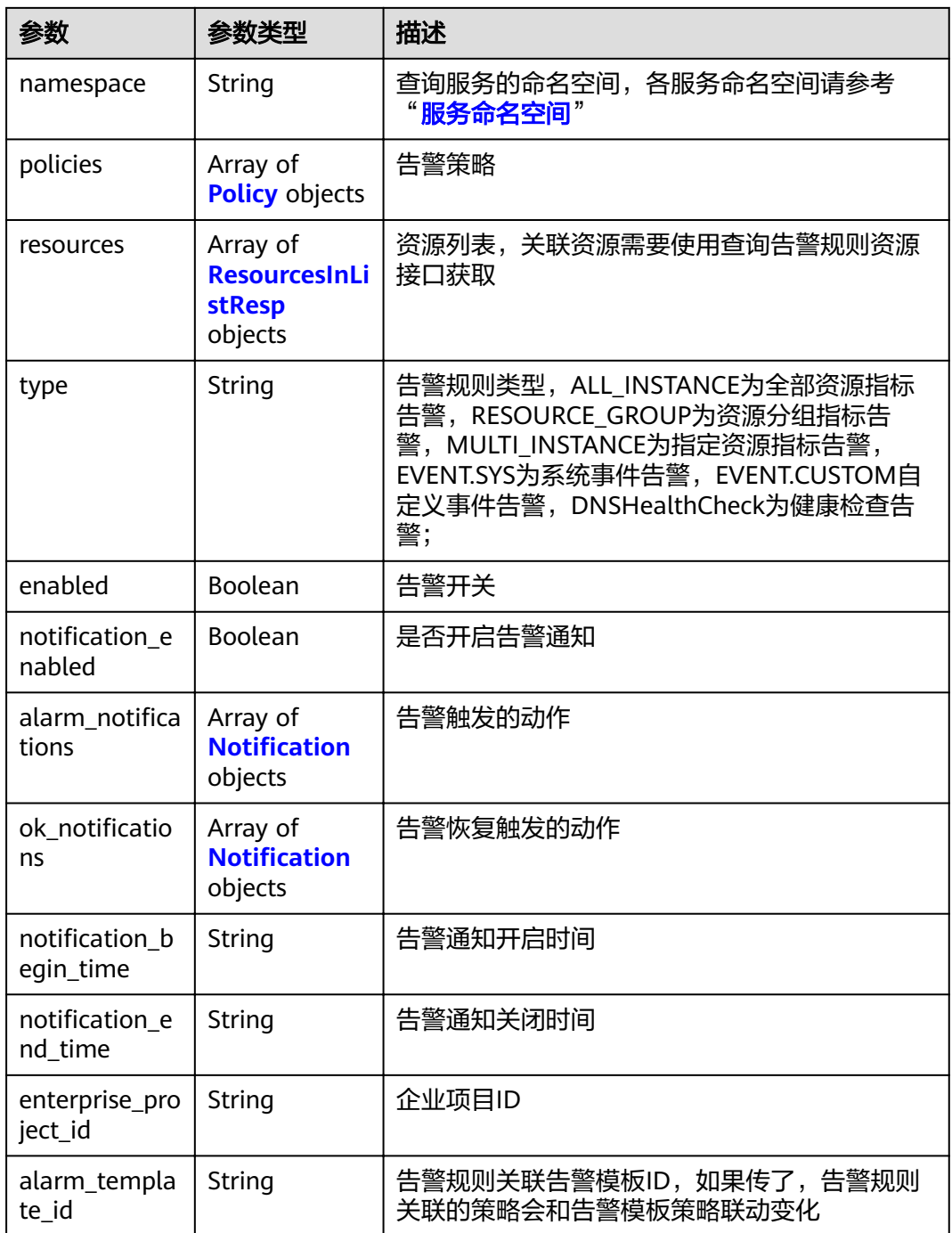

### <span id="page-76-0"></span>表 **5-27** Policy

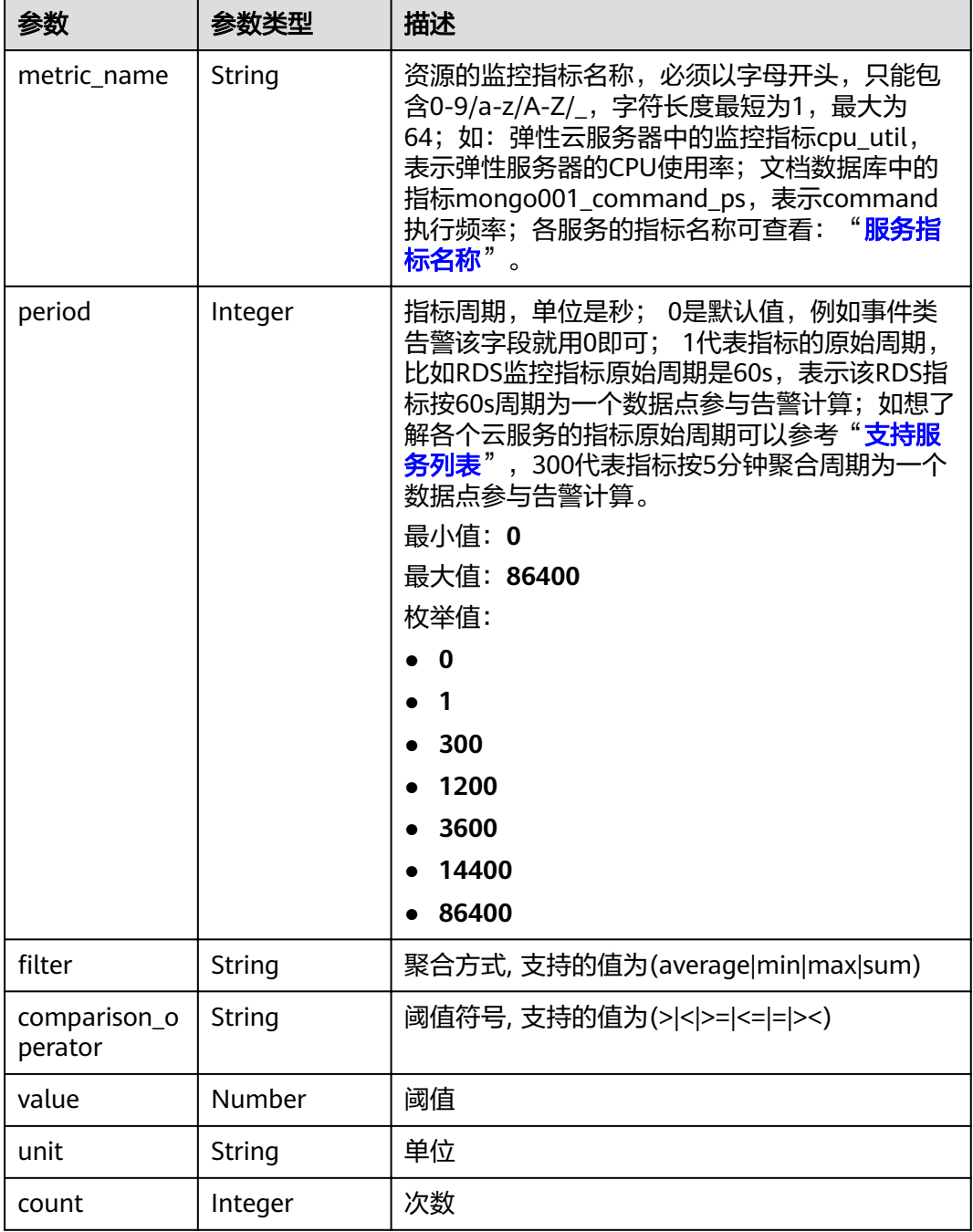

<span id="page-77-0"></span>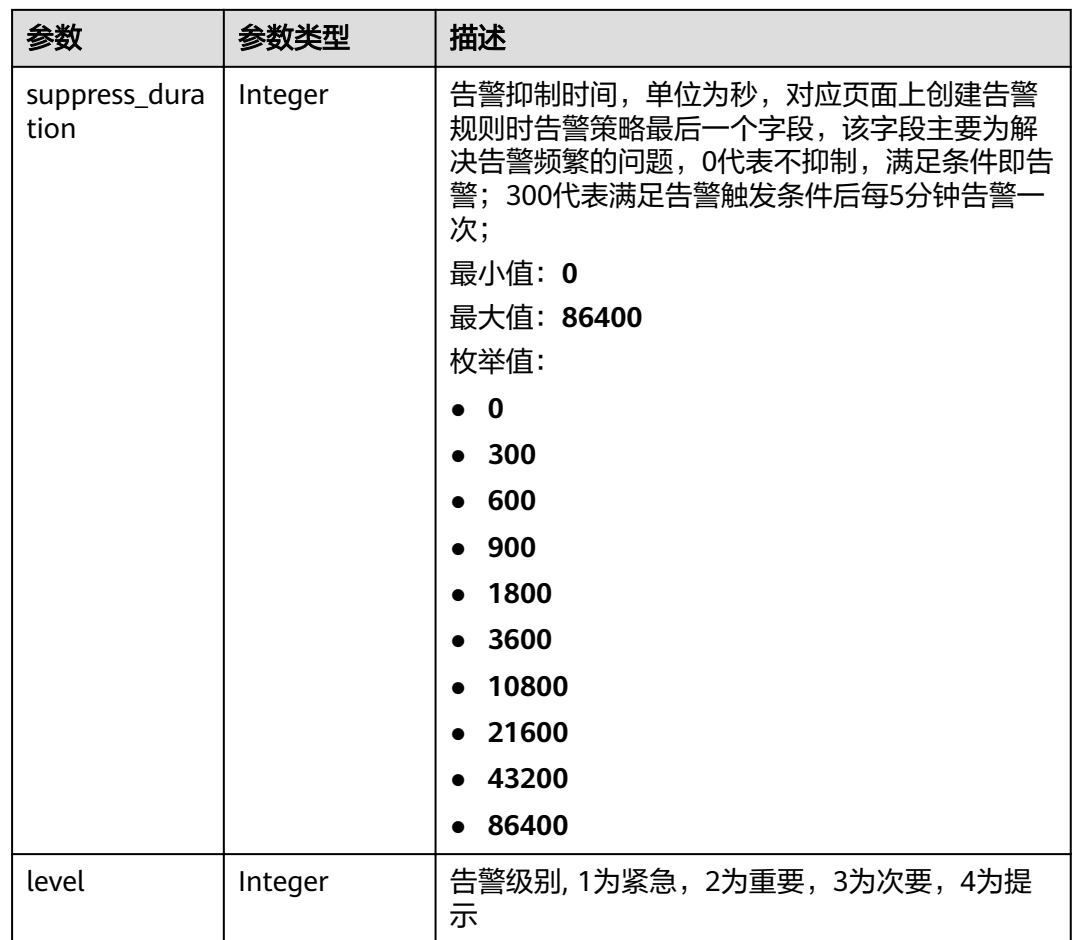

### 表 **5-28** ResourcesInListResp

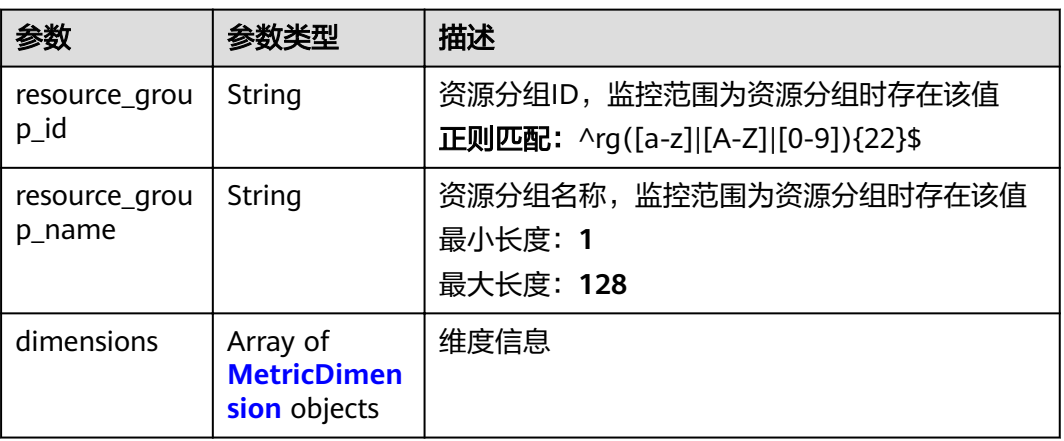

#### <span id="page-78-0"></span>表 **5-29** MetricDimension

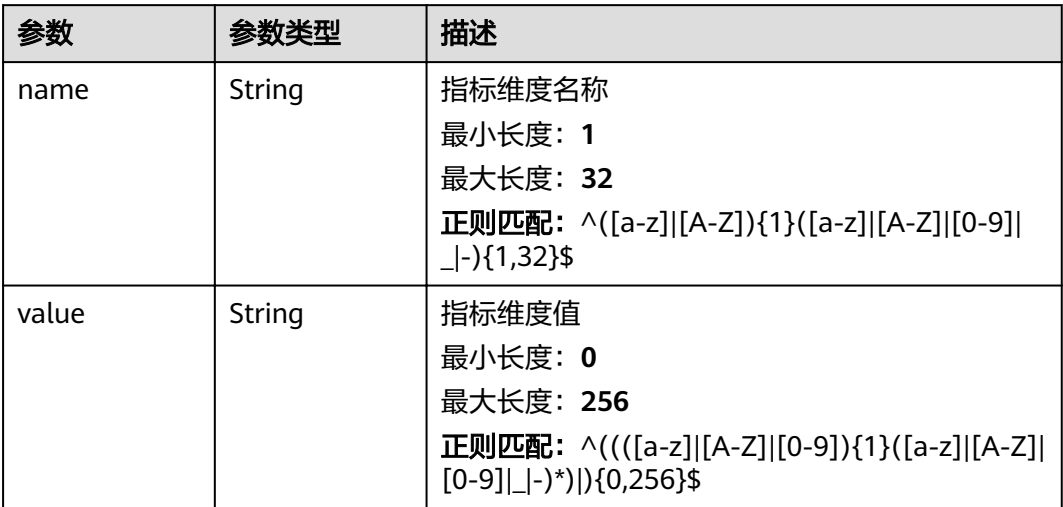

#### 表 5-30 Notification

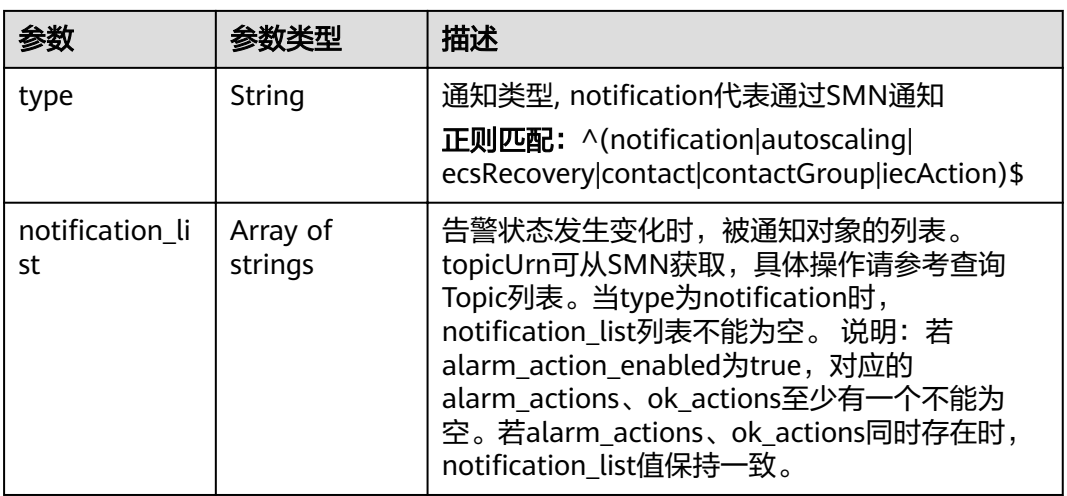

### 状态码: **400**

表 **5-31** 响应 Body 参数

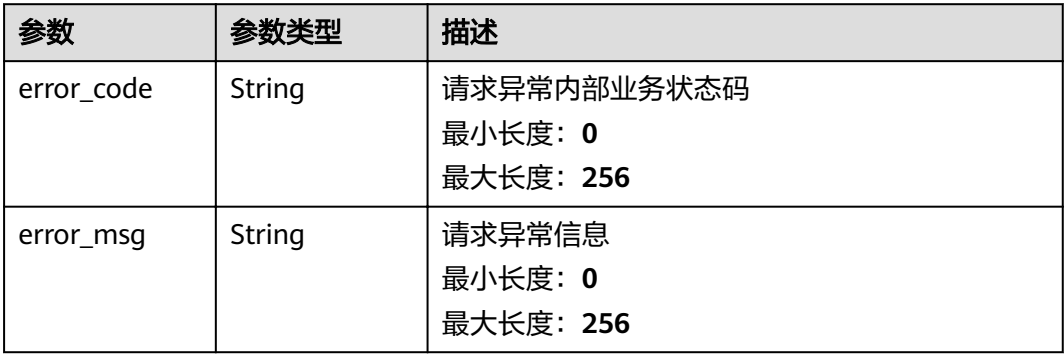

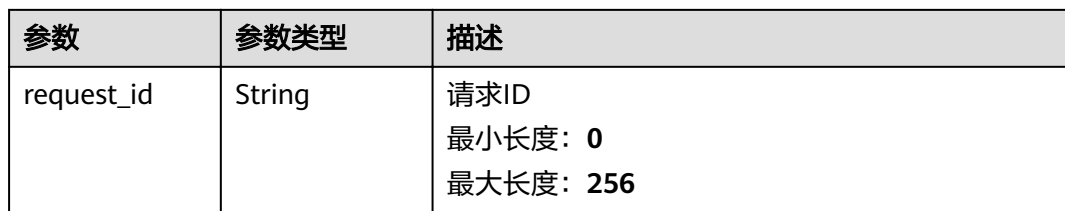

#### 状态码: **500**

表 **5-32** 响应 Body 参数

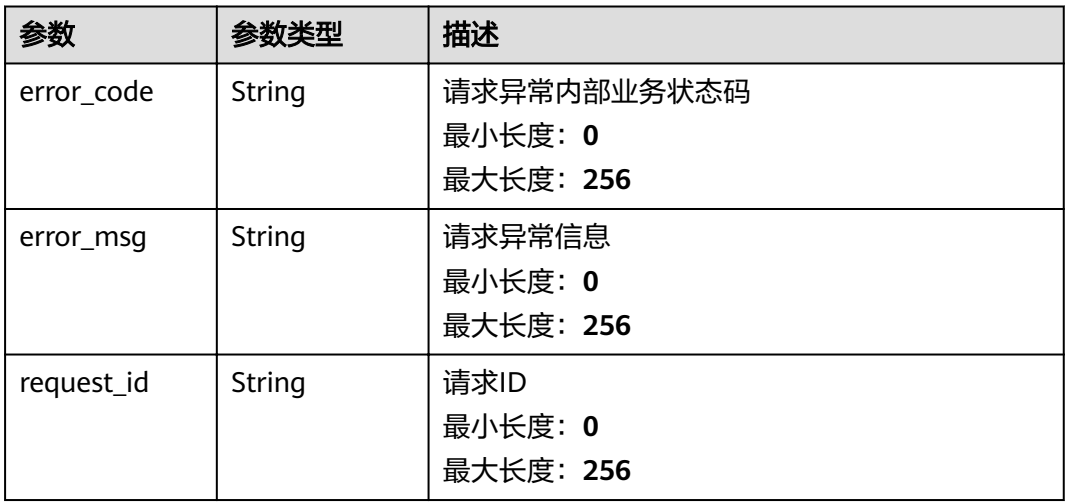

## 请求示例

/v2/{project\_id}/alarms?offset=0&limit=10

## 响应示例

#### 状态码: **200**

查询成功

```
{
 "alarms" : [ {
 "alarm_id" : "al16558829757444BVVxr999",
 "name" : "alarm01",
 "description" : "",
 "namespace" : "SYS.ECS",
   "policies" : [ {
 "metric_name" : "disk_device_read_bytes_rate",
 "period" : 1,
"filter" : "average",
    "comparison_operator" : ">",
 "value" : 75,
 "unit" : "byte/s",
    "count" : 3,
     "suppress_duration" : 10800,
    "level" : 2
 } ],
 "resources" : [ {
    "dimensions" : [ {
```

```
 "name" : "disk_name"
     } ]
   } ],
 "type" : "ALL_INSTANCE",
 "enabled" : true,
  "notification_enabled" : true,
  "alarm_notifications" : [ {
    "type" : "notification",
    "notification_list" : [ "urn:smn:xxx:xxx70e7359:topic_xxx" ]
   } ],
   \cdot a<sup>-1</sup> in the objections" : [ {
    "type" : "notification"
    "notification_list": [ "urn:smn:xxx:xxx70e7359:topic_xxx" ]
 } ],
,"notification_begin_time" : "00:00"
  "notification_end_time" : "23:59",
   "enterprise_project_id" : 0
 } ]
}
```
## 状态码

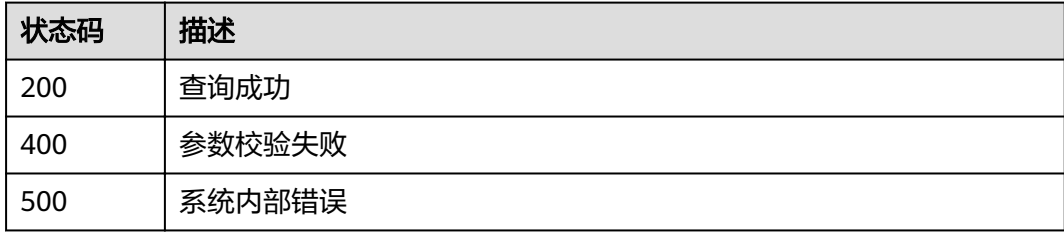

## 错误码

请参[见错误码。](#page-123-0)

# **5.1.5** 批量增加告警规则资源

## 功能介绍

批量增加告警规则资源(资源分组类型的告警规则不支持),资源分组类型的修改请使 用资源分组管理相关接口

## **URI**

POST /v2/{project\_id}/alarms/{alarm\_id}/resources/batch-create

### 表 **5-33** 路径参数

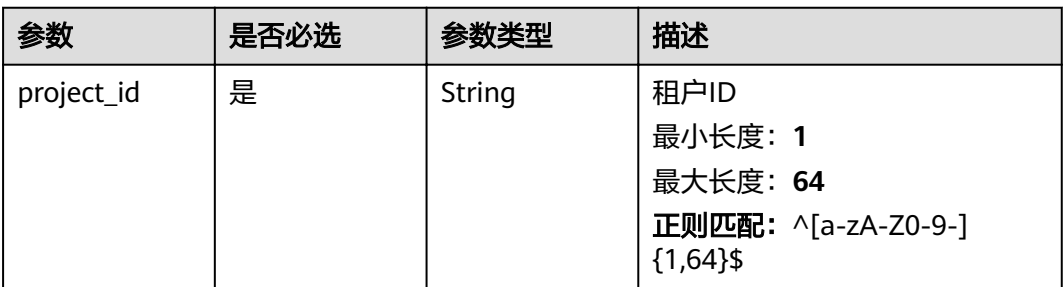

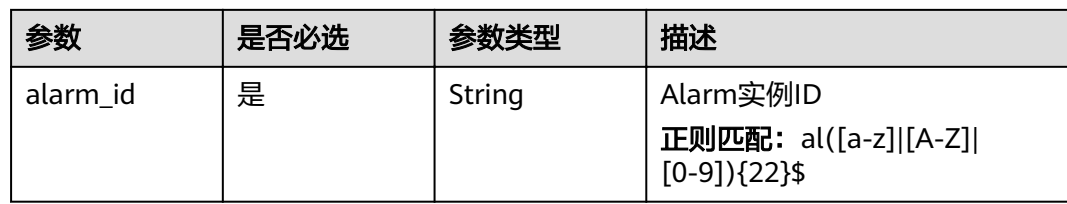

## 请求参数

### 表 **5-34** 请求 Header 参数

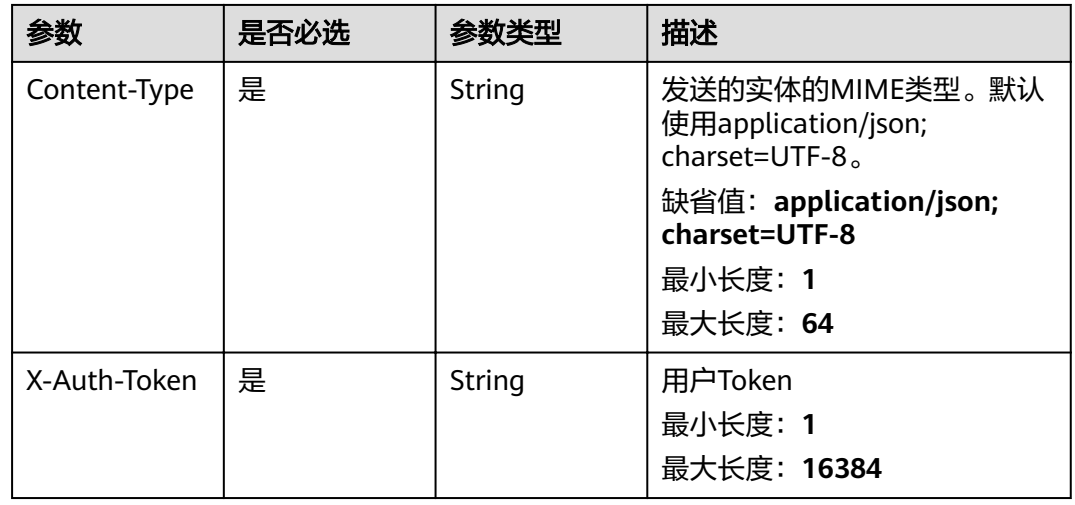

### 表 **5-35** 请求 Body 参数

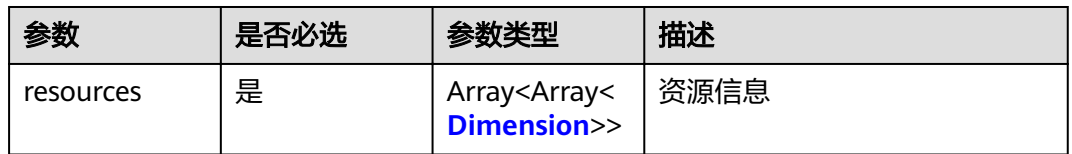

### 表 **5-36** Dimension

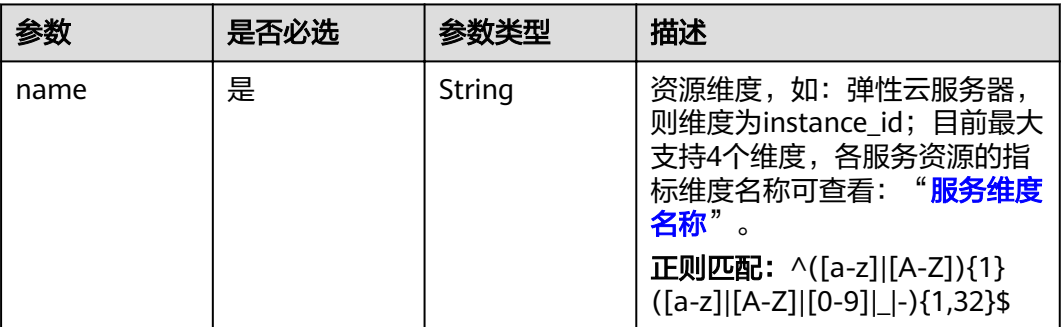

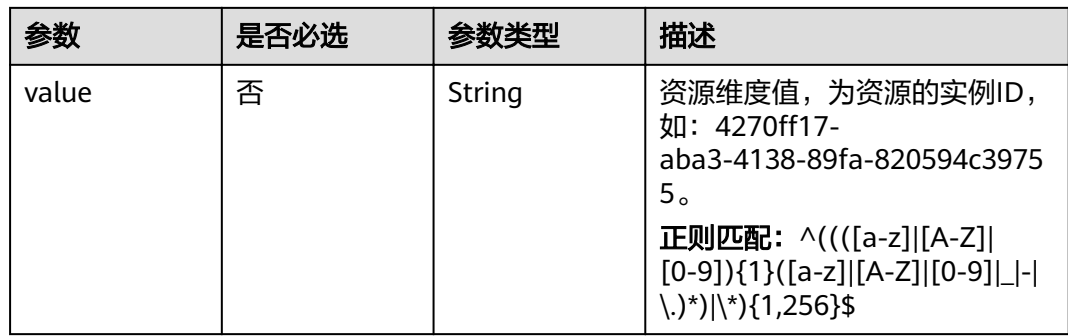

## 响应参数

### 状态码: **400**

### 表 **5-37** 响应 Body 参数

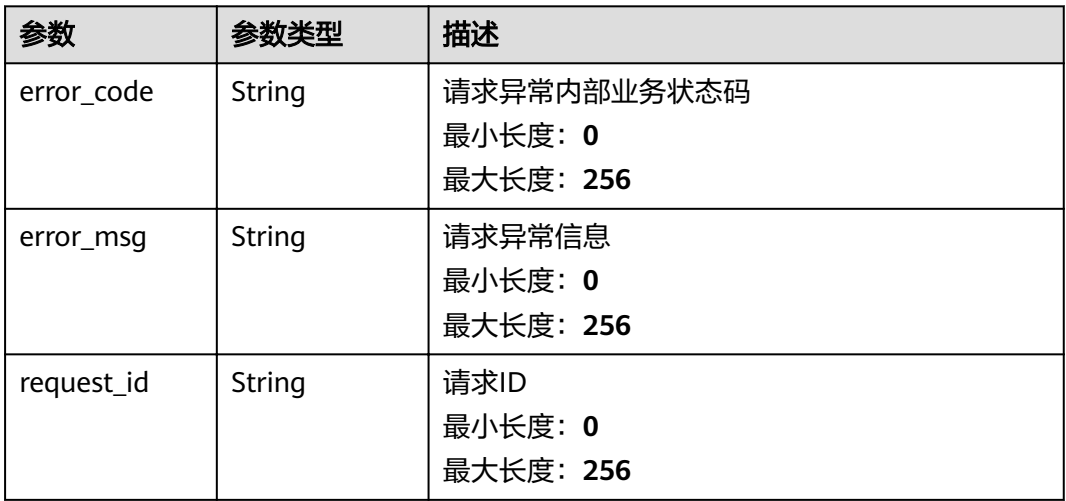

#### 状态码: **404**

### 表 **5-38** 响应 Body 参数

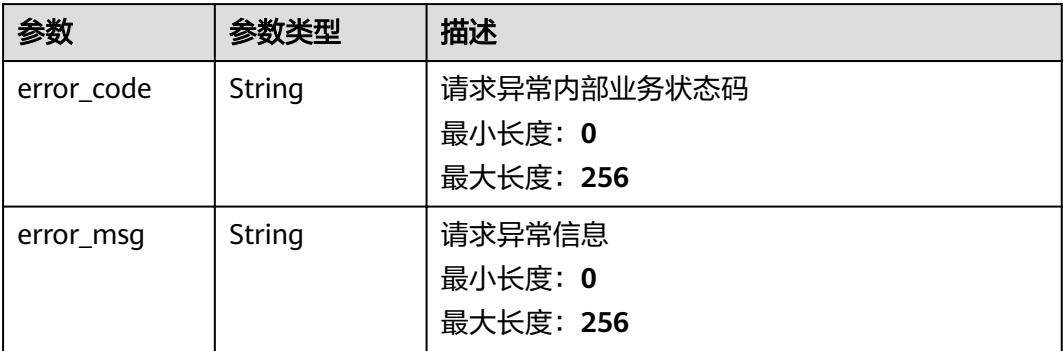

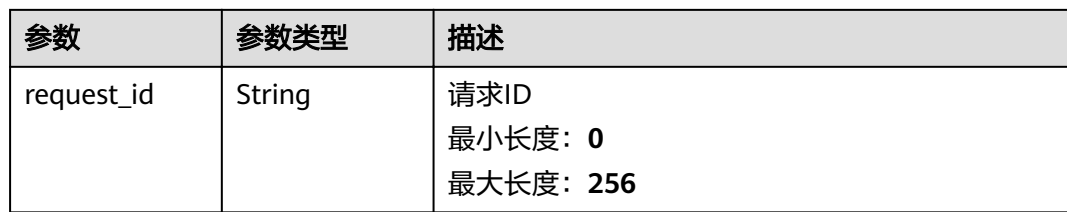

### 状态码: **500**

### 表 **5-39** 响应 Body 参数

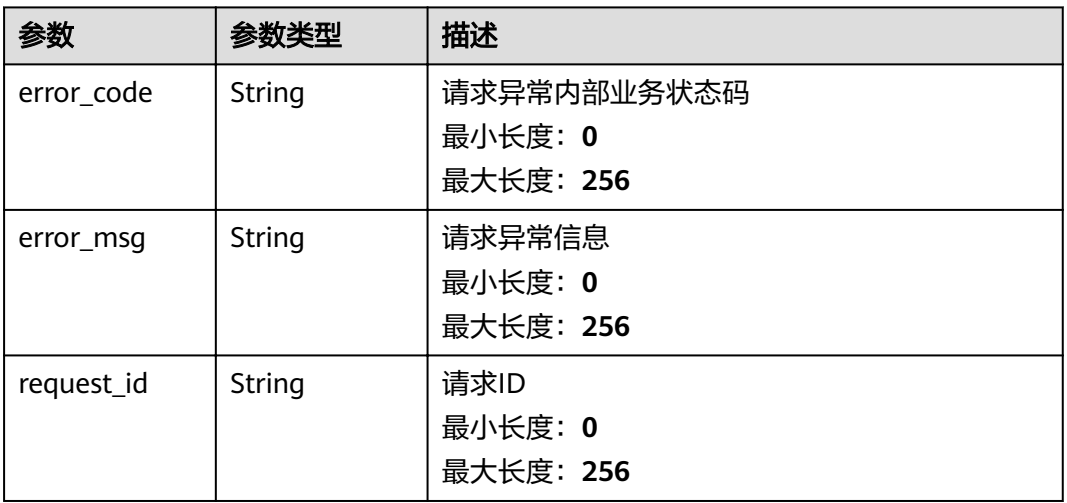

## 请求示例

```
{
 "resources" : [ [ {
 "name" : "rds_cluster_id",
 "value" : "rds000000000001"
 } ] ]
}
```
## 响应示例

无

## 状态码

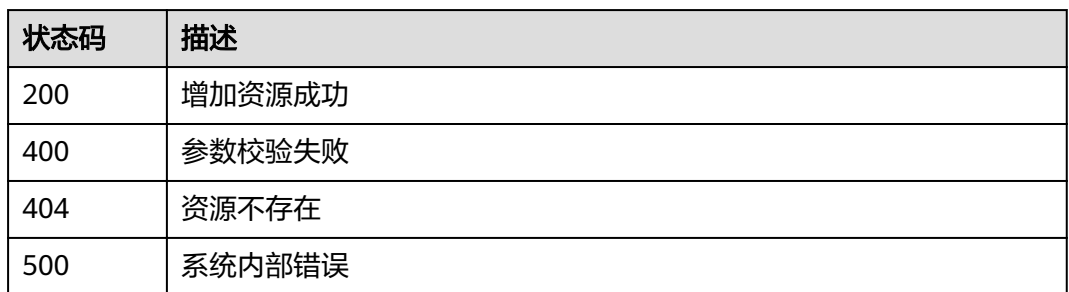

## 错误码

请参[见错误码。](#page-123-0)

# **5.1.6** 批量删除告警规则资源

## 功能介绍

批量删除告警规则资源(资源分组类型的告警规则不支持),资源分组类型的修改请 使用资源分组管理相关接口

### **URI**

POST /v2/{project\_id}/alarms/{alarm\_id}/resources/batch-delete

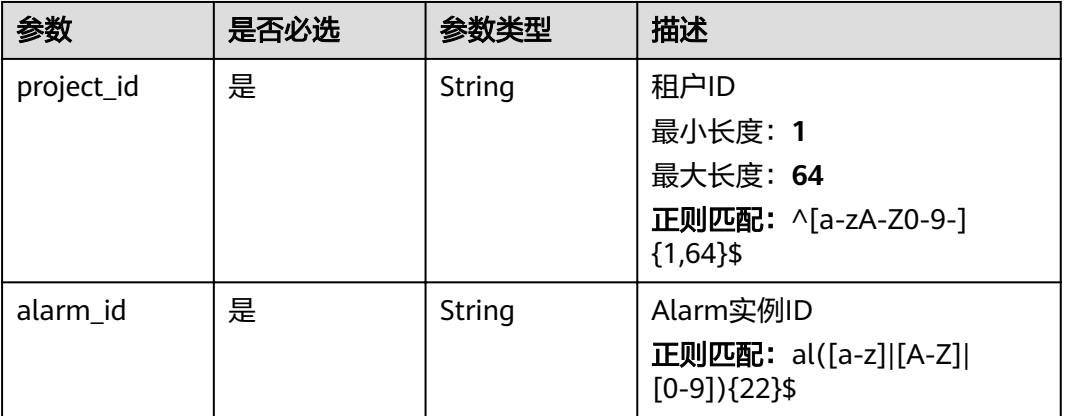

#### 表 **5-40** 路径参数

## 请求参数

#### 表 **5-41** 请求 Header 参数

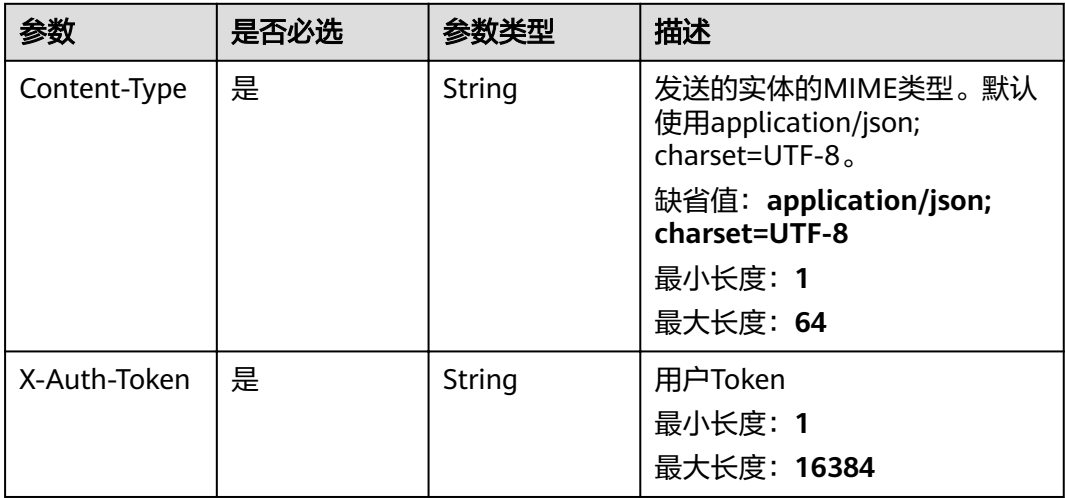

#### 表 **5-42** 请求 Body 参数

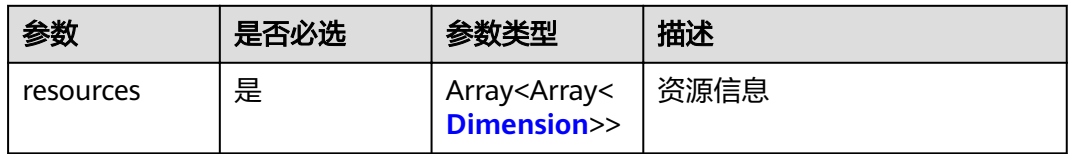

#### 表 **5-43** Dimension

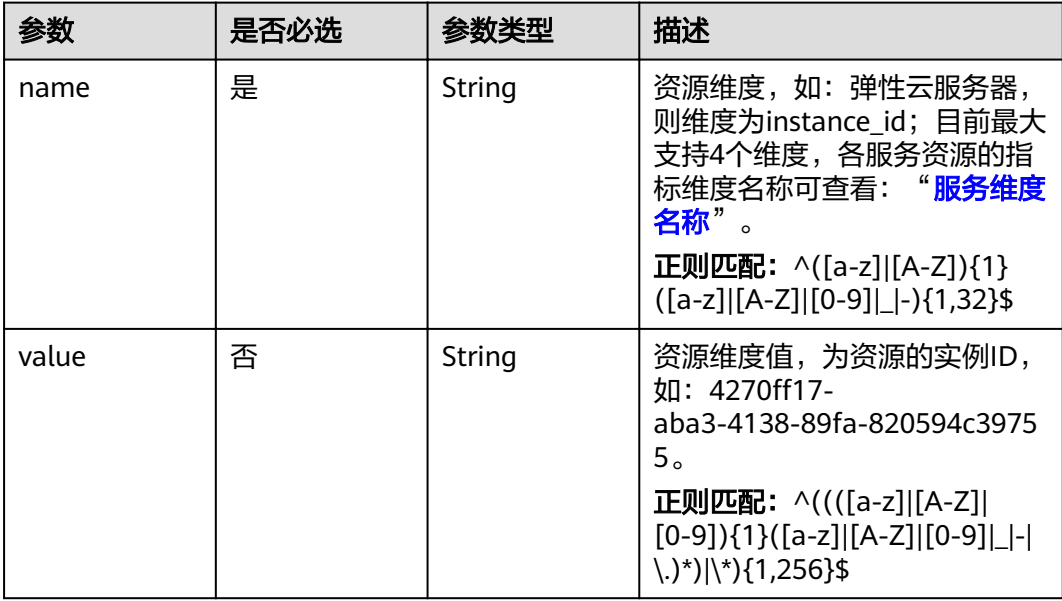

## 响应参数

状态码: **400**

表 **5-44** 响应 Body 参数

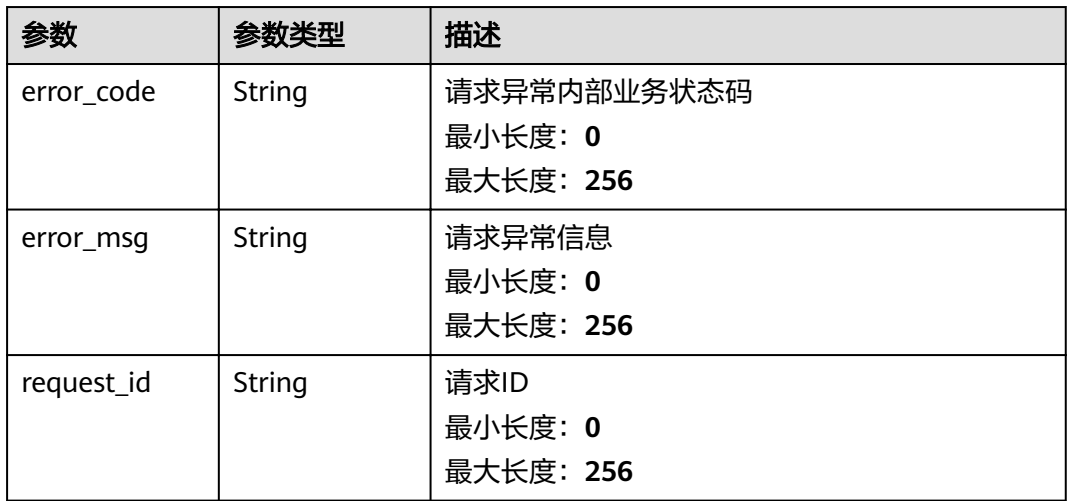

#### 状态码: **404**

#### 表 **5-45** 响应 Body 参数

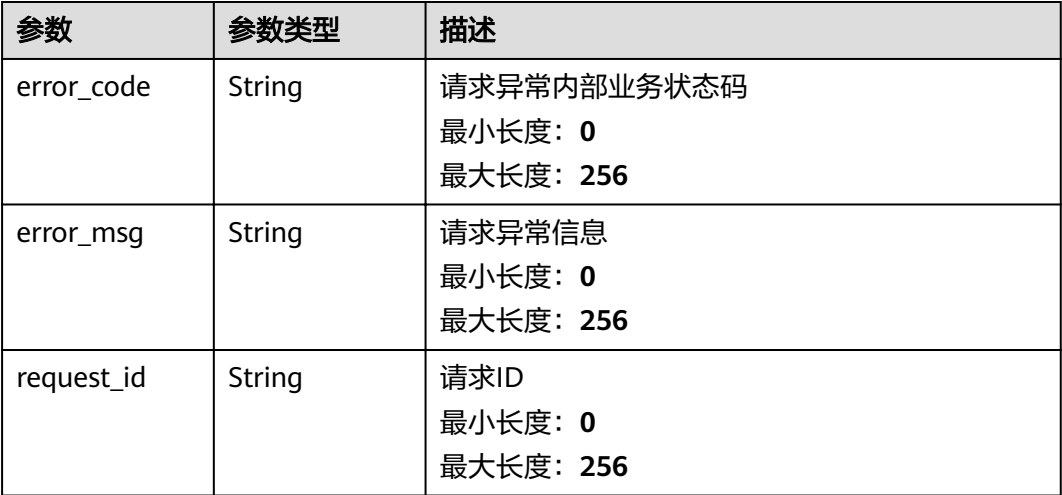

#### 状态码: **500**

#### 表 **5-46** 响应 Body 参数

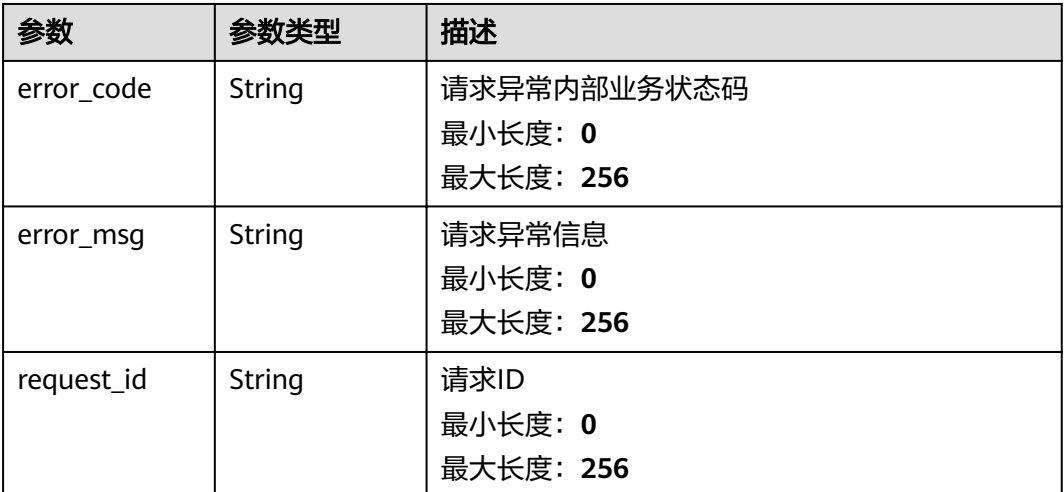

## 请求示例

```
{
   "resources" : [ [ {
   "name" : "rds_cluster_id",
   "value" : "rds000000000001"
   } ] ]
\begin{array}{c} \n \begin{array}{c} \n \text{if } \n \end{array} \\
 \begin{array}{c} \n \end{array} \\
 \begin{array}{c} \n \end{array} \\
 \end{array}
```
## 响应示例

无

## 状态码

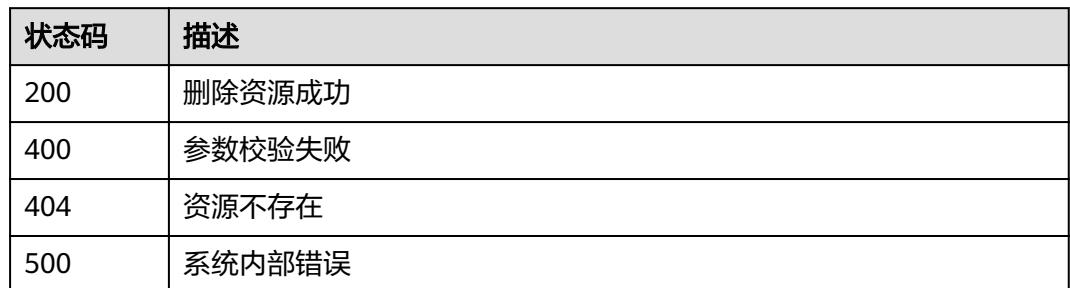

## 错误码

请参见<mark>错误码</mark>。

# **5.1.7** 查询告警规则资源列表

## 功能介绍

根据告警规则ID查询告警规则资源列表

## **URI**

GET /v2/{project\_id}/alarms/{alarm\_id}/resources

#### 表 **5-47** 路径参数

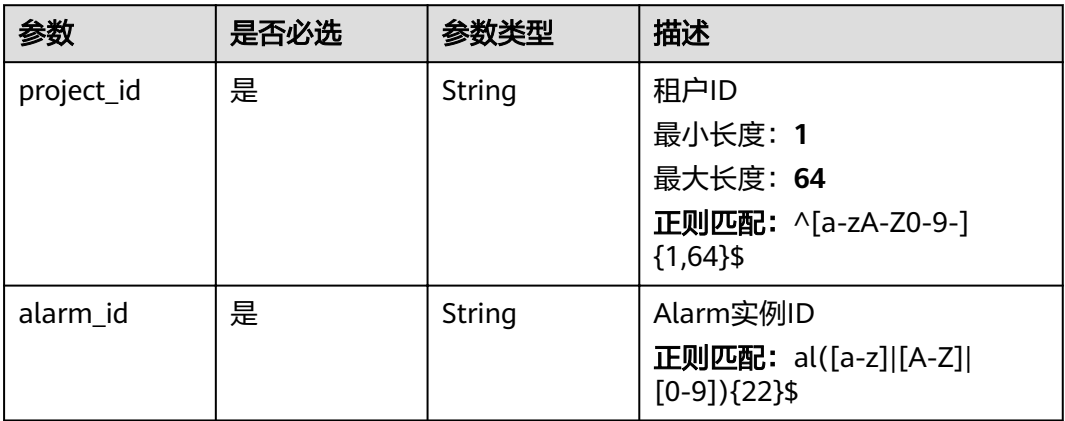

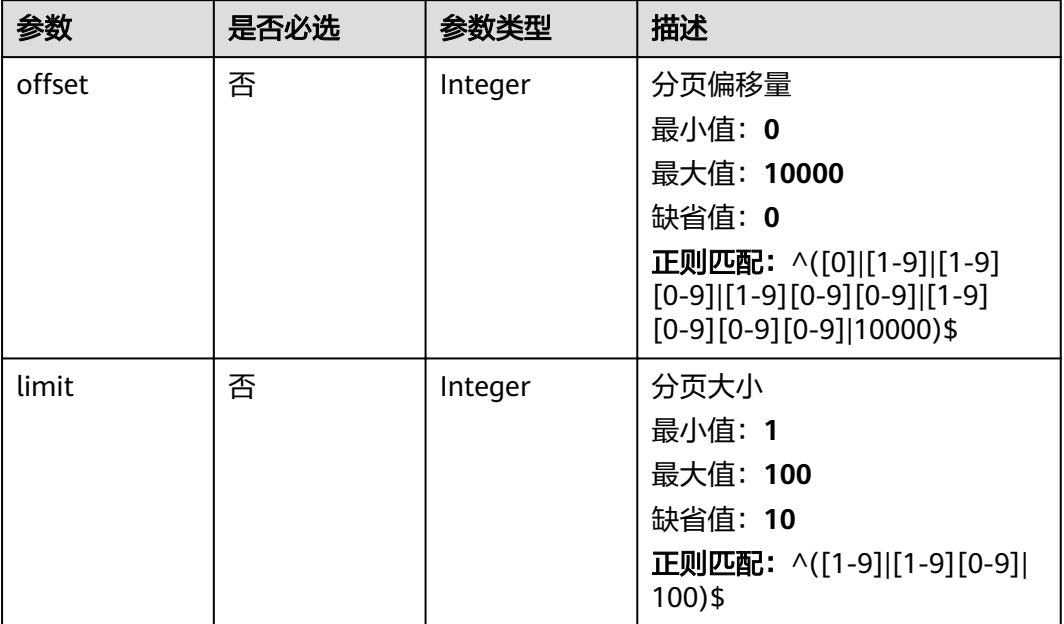

#### 表 **5-48** Query 参数

## 请求参数

#### 表 **5-49** 请求 Header 参数

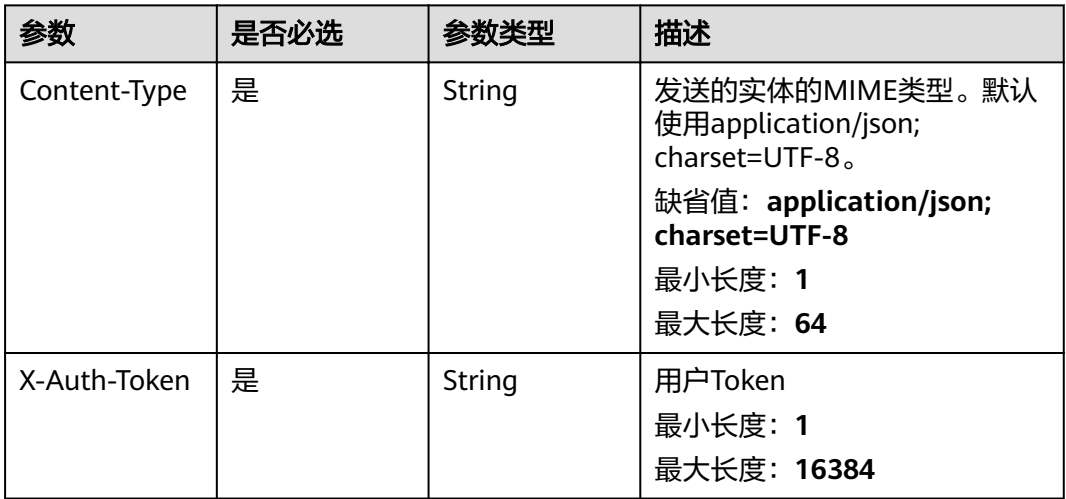

## 响应参数

状态码: **200**

#### 表 **5-50** 响应 Body 参数

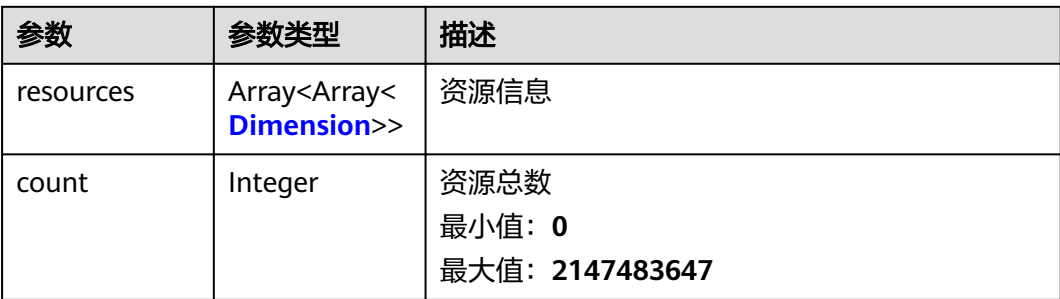

#### 表 **5-51** Dimension

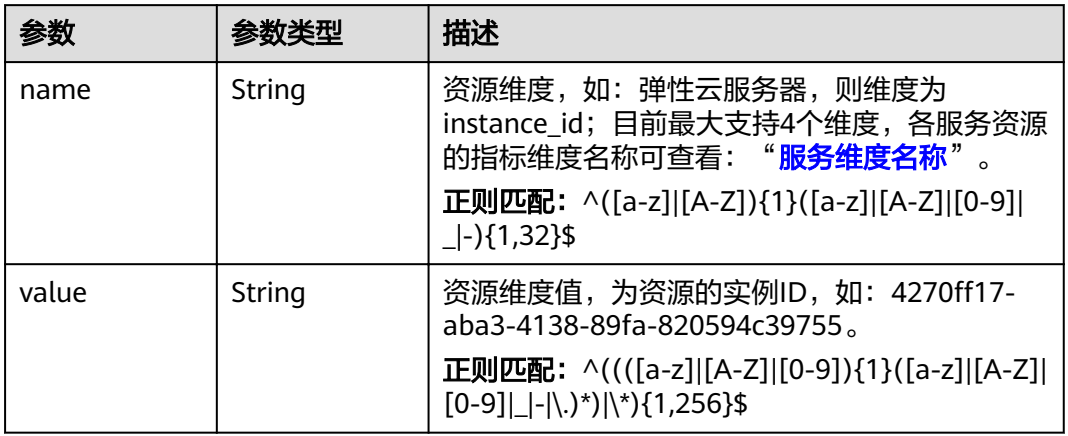

#### 状态码: **400**

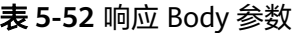

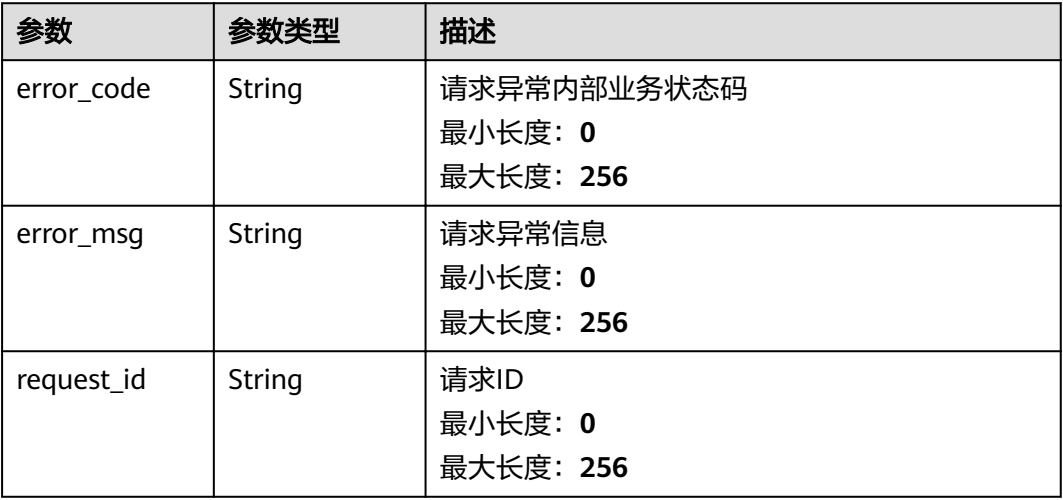

## 状态码: **500**

#### 表 **5-53** 响应 Body 参数

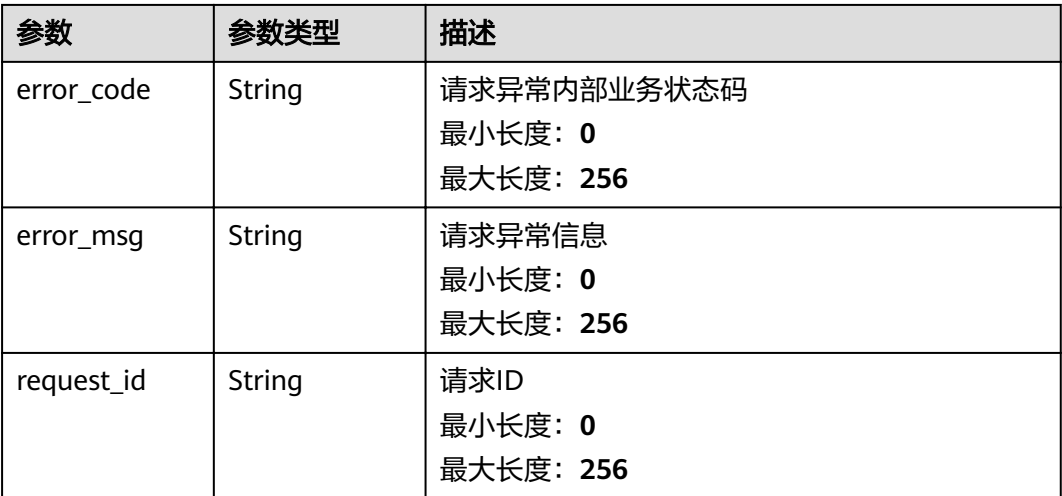

## 请求示例

/v2/{project\_id}/alarms/alCzk8o9dtSQHtiDgb44Eepw/resources?offset=0&limit=10

## 响应示例

### 状态码: **200**

查询成功

```
{
 "resources" : [ [ {
 "name" : "disk_name"
 } ] ],
  "count" : 10
}
```
## 状态码

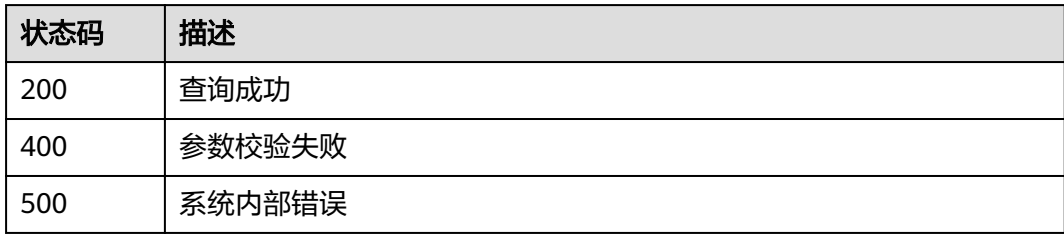

## 错误码

### 请参[见错误码。](#page-123-0)

# **5.1.8** 修改告警规则策略**(**全量修改**)**

## 功能介绍

修改告警规则策略(全量修改)

### **URI**

PUT /v2/{project\_id}/alarms/{alarm\_id}/policies

#### 表 **5-54** 路径参数

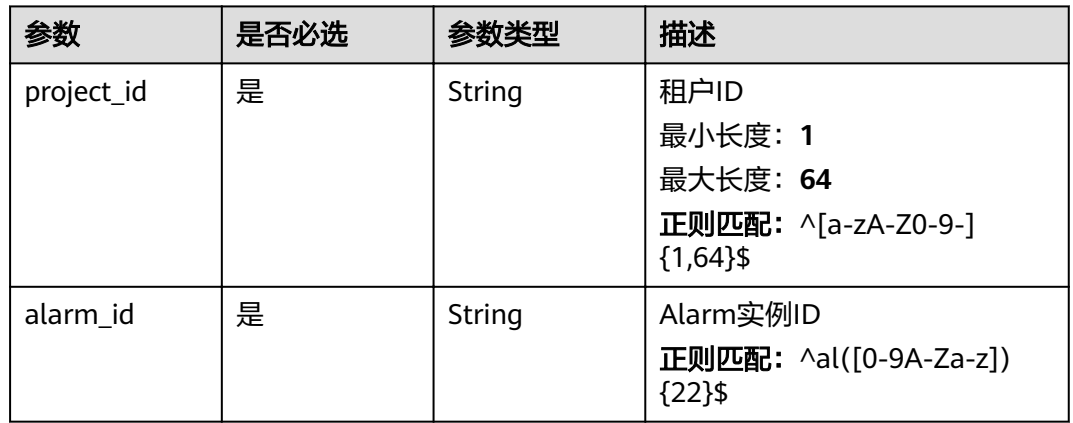

## 请求参数

### 表 **5-55** 请求 Header 参数

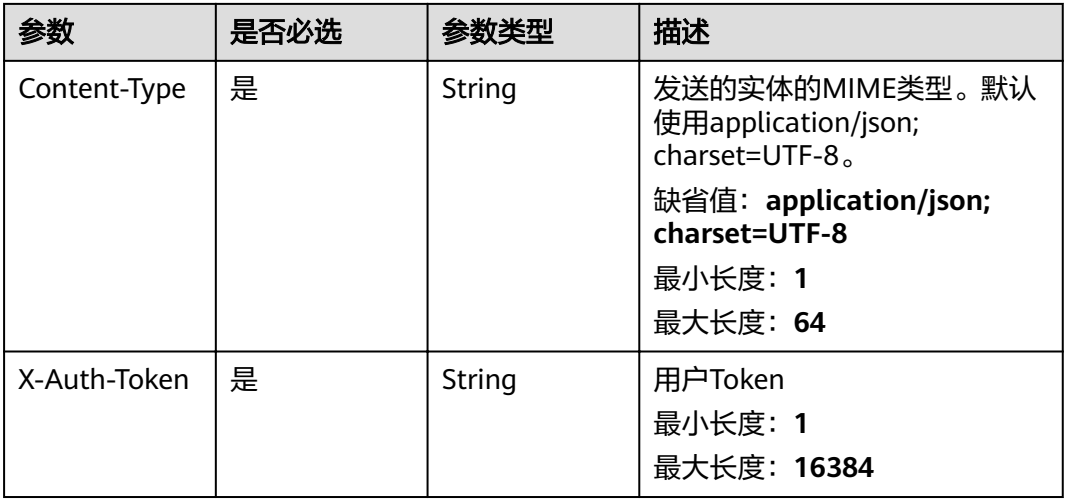

### 表 **5-56** 请求 Body 参数

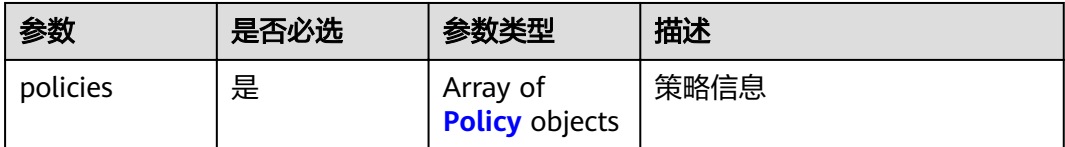

### <span id="page-92-0"></span>表 **5-57** Policy

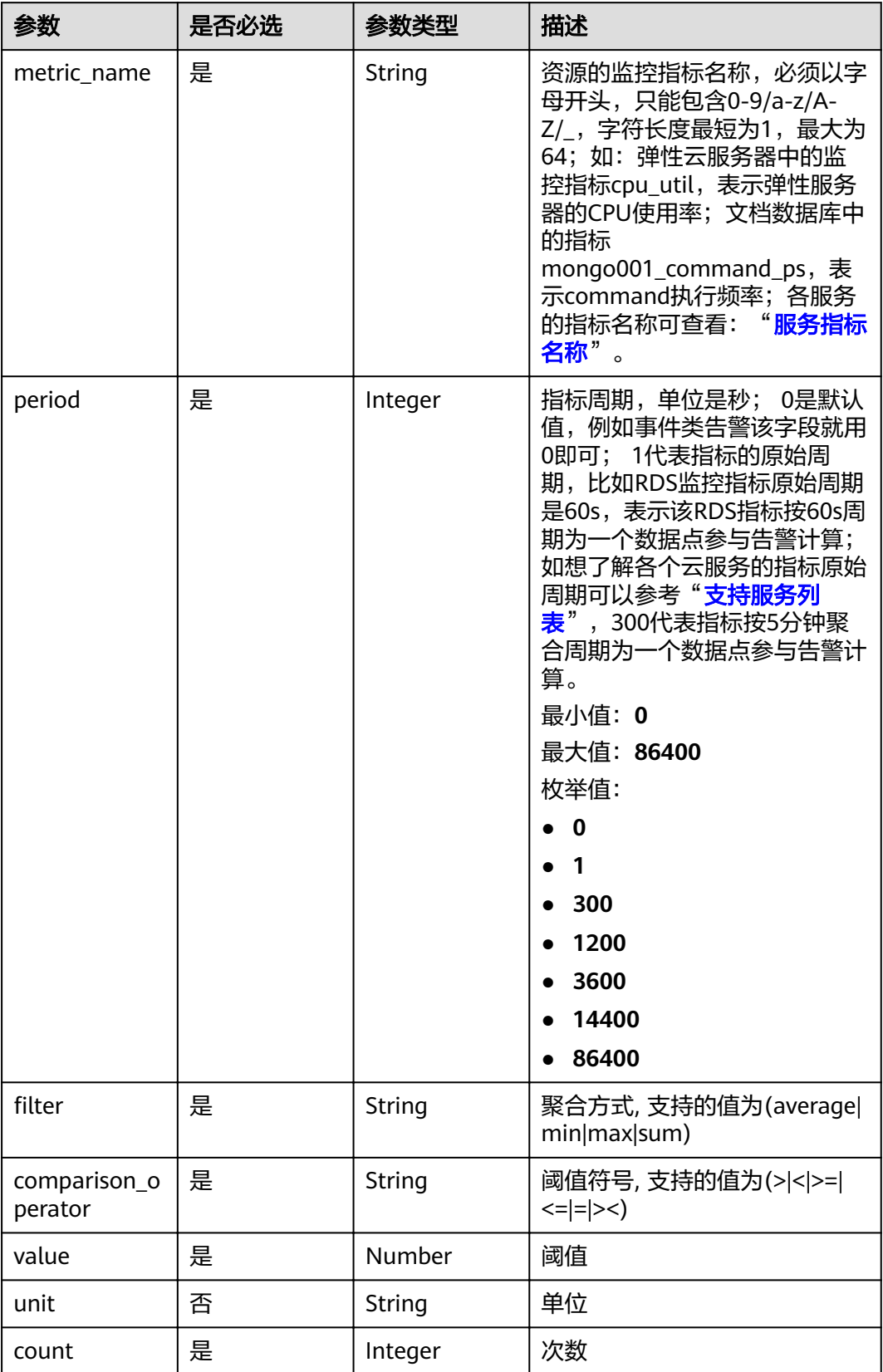

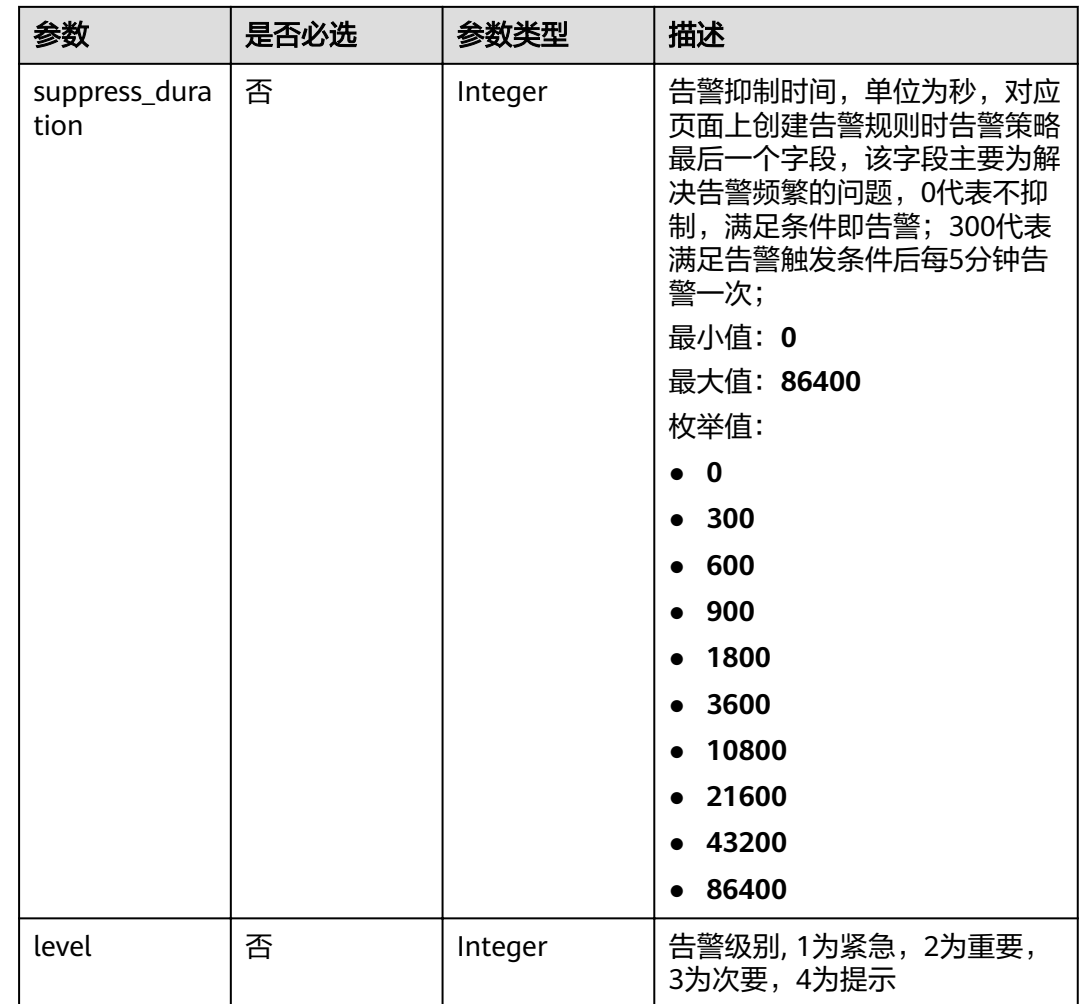

## 响应参数

### 状态码: **200**

表 **5-58** 响应 Body 参数

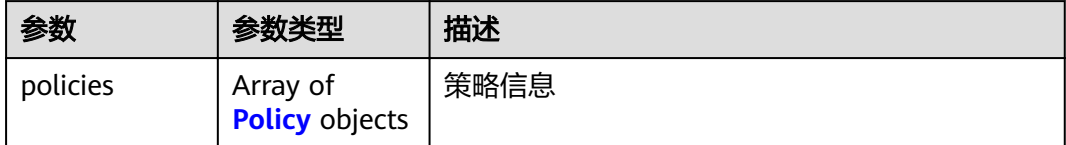

### <span id="page-94-0"></span>表 **5-59** Policy

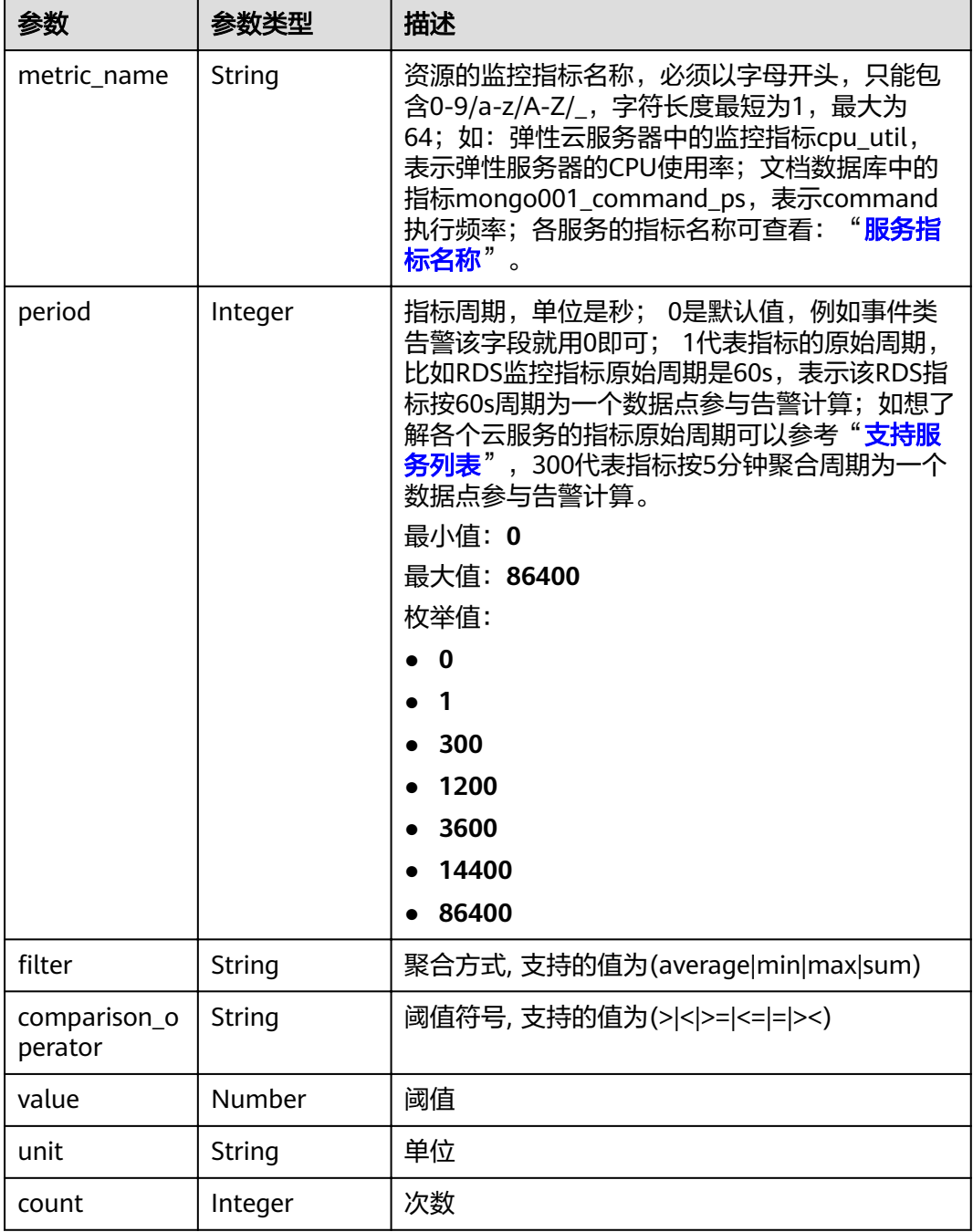

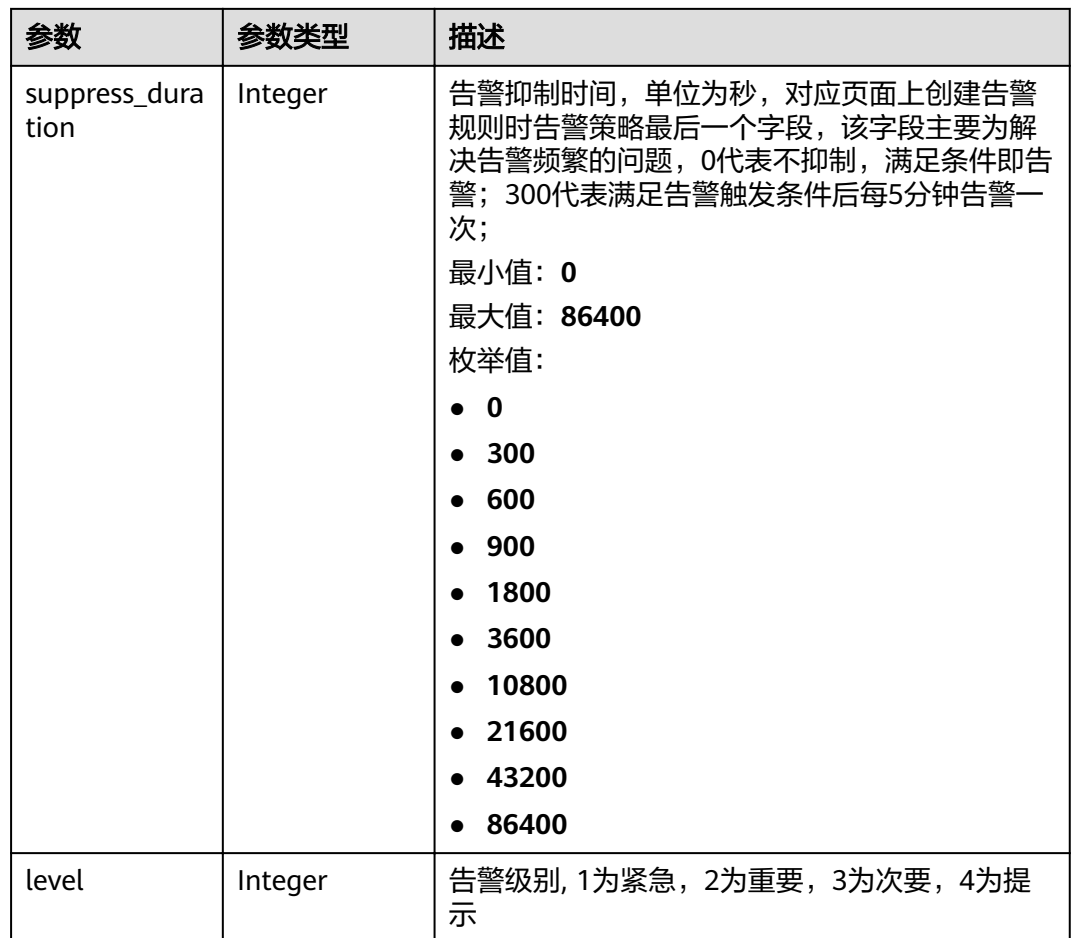

### 状态码: **400**

表 **5-60** 响应 Body 参数

| 参数         | 参数类型   | 描述          |  |
|------------|--------|-------------|--|
| error code | String | 请求异常内部业务状态码 |  |
|            |        | 最小长度: 0     |  |
|            |        | 最大长度: 256   |  |
| error_msg  | String | 请求异常信息      |  |
|            |        | 最小长度: 0     |  |
|            |        | 最大长度: 256   |  |
| request_id | String | 请求ID        |  |
|            |        | 最小长度: 0     |  |
|            |        | 最大长度: 256   |  |

### 状态码: **500**

#### 表 **5-61** 响应 Body 参数

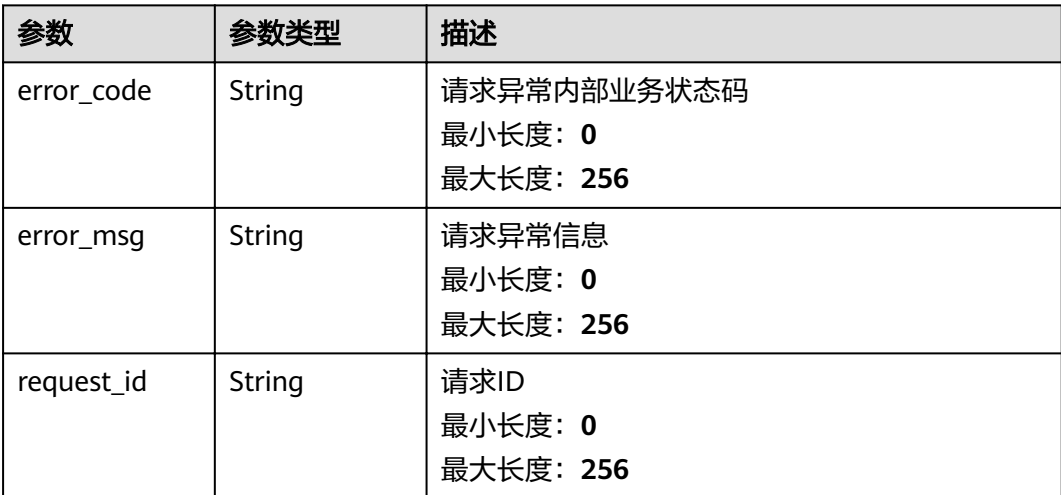

## 请求示例

```
{
  "policies" : [ {
 "metric_name" : "disk_device_read_bytes_rate",
 "period" : 1,
"filter" : "average",
   "comparison_operator" : ">",
 "value" : 75,
 "unit" : "byte/s",
 "count" : 3,
   "suppress_duration" : 10800,
   "level" : 2
  } ]
}
```
## 响应示例

#### 状态码: **200**

修改成功

```
{
 "policies" : [ {
 "metric_name" : "disk_device_read_bytes_rate",
   "period" : 1,
   "filter" : "average",
    "comparison_operator" : ">",
 "value" : 75,
 "unit" : "byte/s",
    "count" : 3,
    "suppress_duration" : 10800,
   "level" : 2
  } ]
}
```
## 状态码

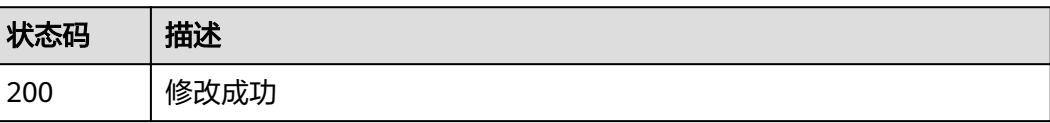

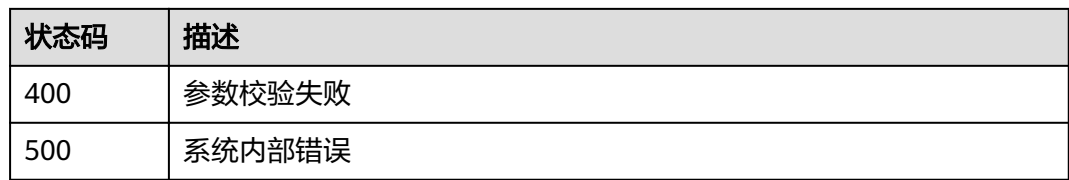

## 错误码

请参[见错误码。](#page-123-0)

# **5.1.9** 查询告警规则策略列表

## 功能介绍

根据告警规则ID查询策略列表

### **URI**

GET /v2/{project\_id}/alarms/{alarm\_id}/policies

### 表 **5-62** 路径参数

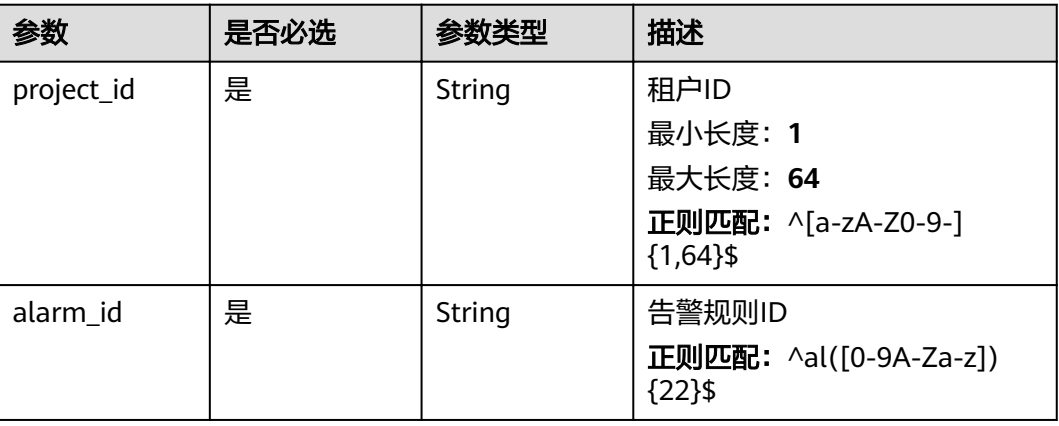

#### 表 **5-63** Query 参数

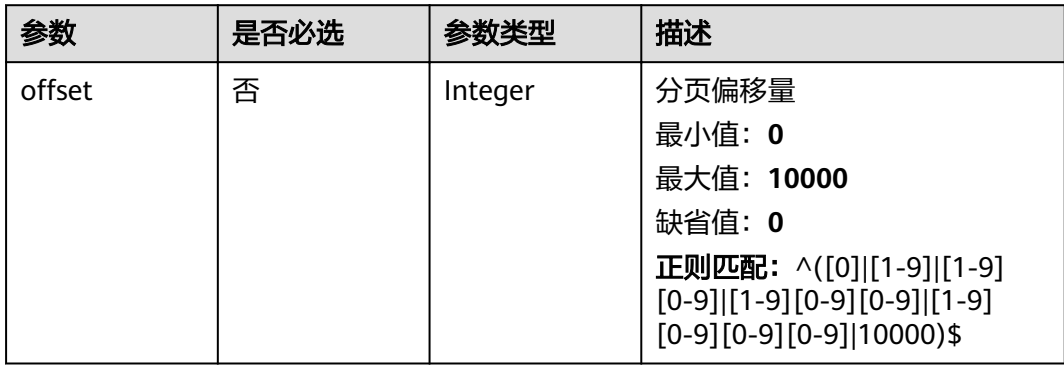

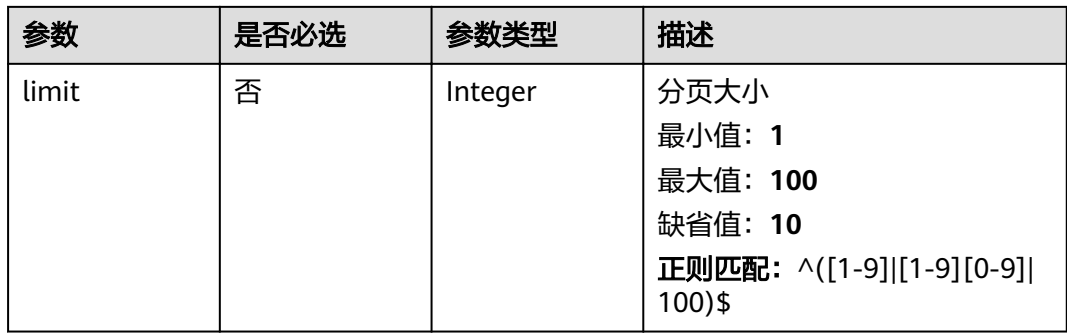

## 请求参数

## 表 **5-64** 请求 Header 参数

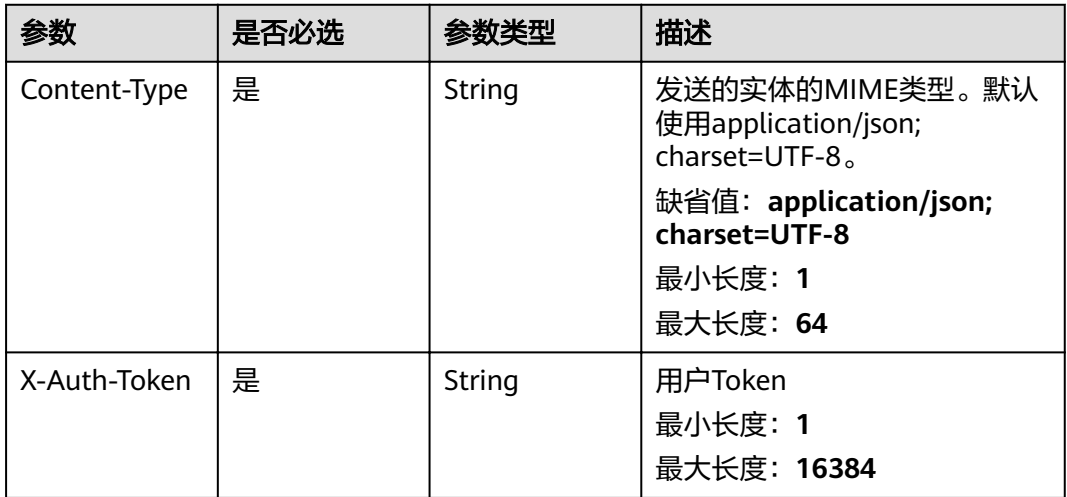

## 响应参数

### 状态码: **200**

#### 表 **5-65** 响应 Body 参数

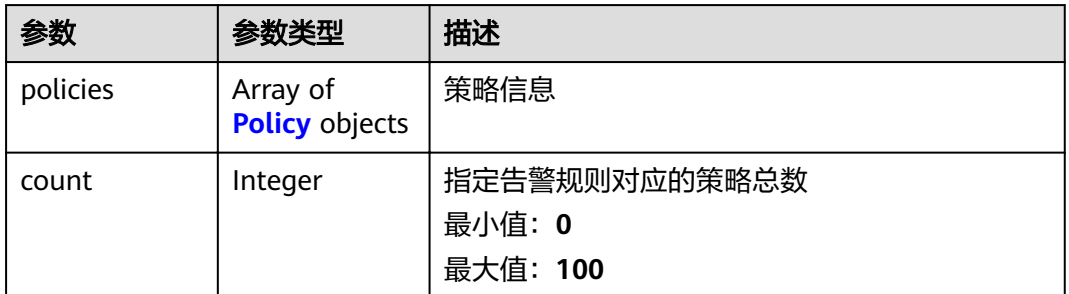

#### <span id="page-99-0"></span>表 **5-66** Policy

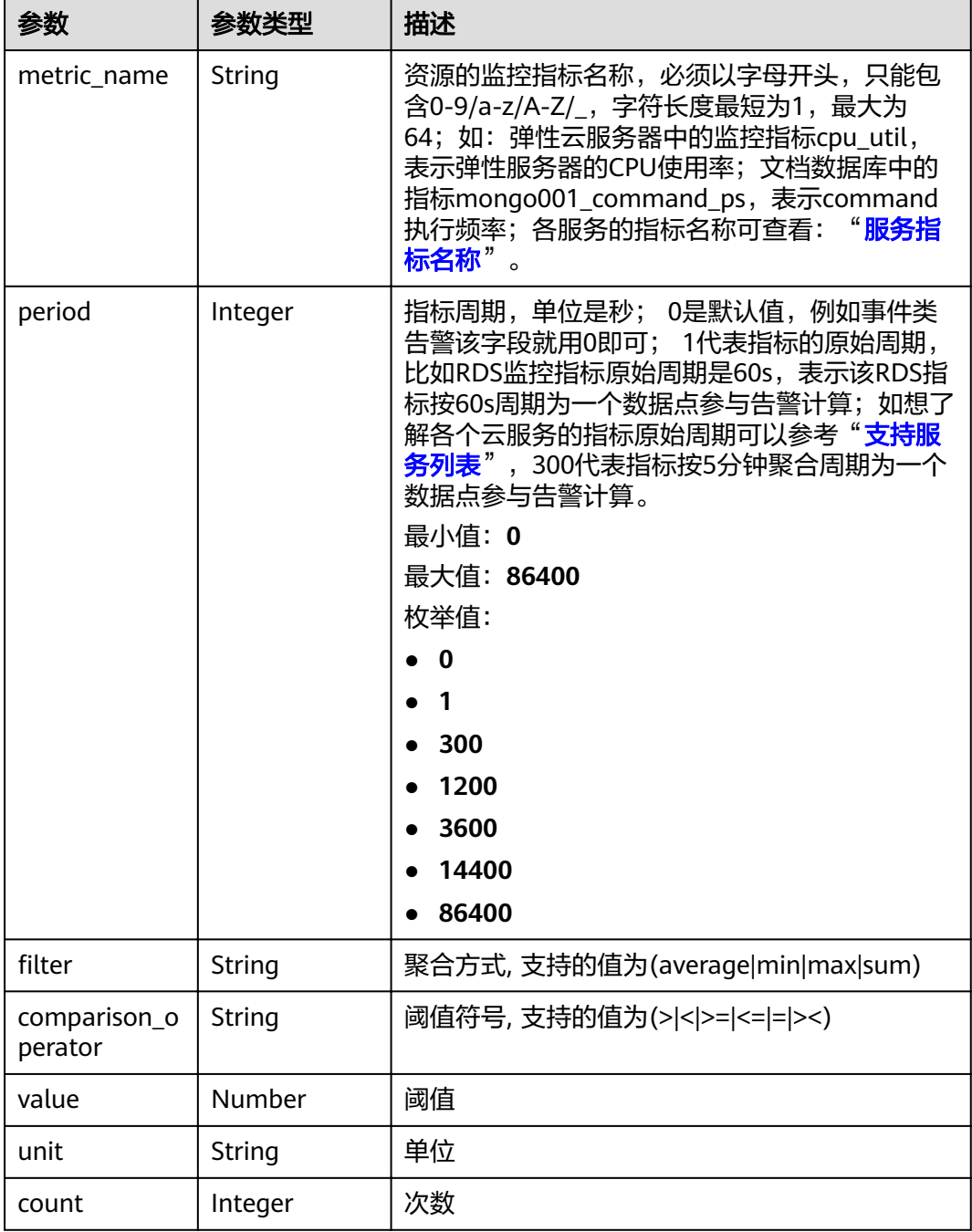

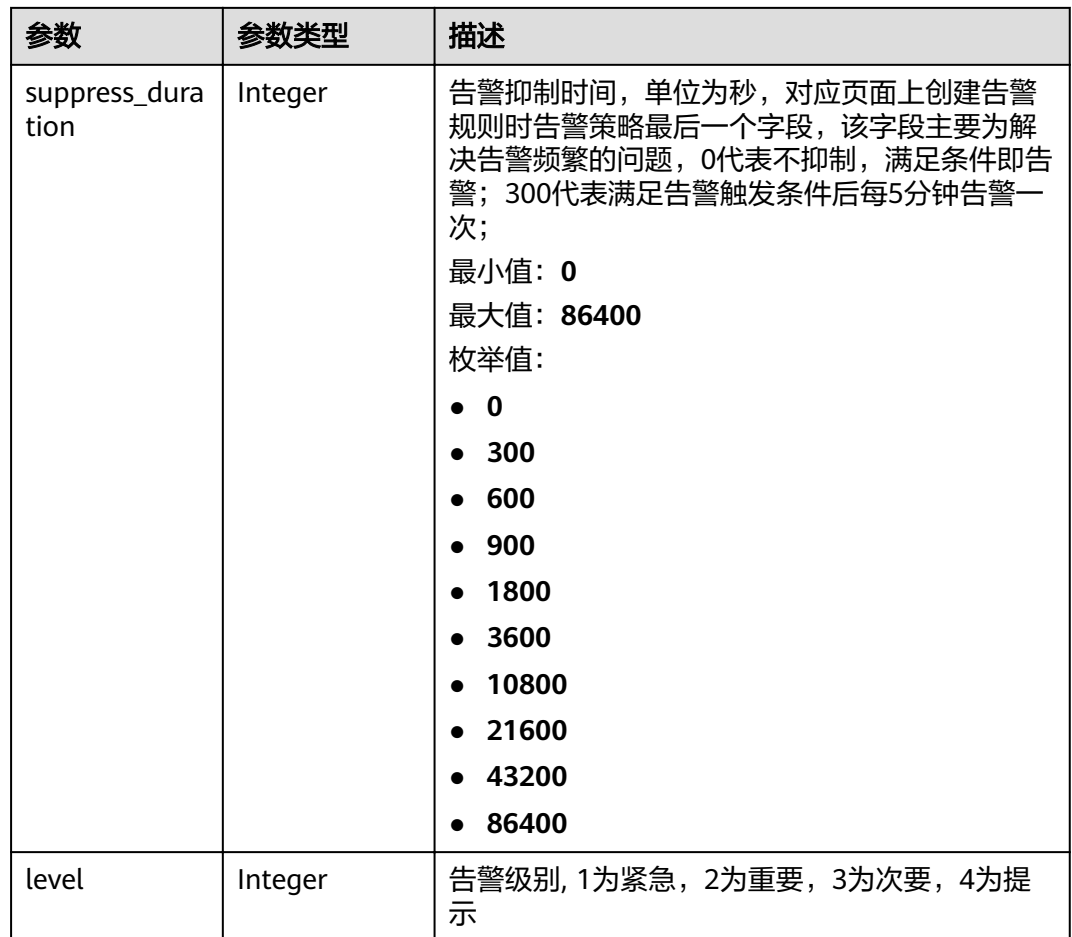

### 状态码: **400**

表 **5-67** 响应 Body 参数

| 参数         | 参数类型   | 描述          |  |
|------------|--------|-------------|--|
| error_code | String | 请求异常内部业务状态码 |  |
|            |        | 最小长度: 0     |  |
|            |        | 最大长度: 256   |  |
| error_msg  | String | 请求异常信息      |  |
|            |        | 最小长度: 0     |  |
|            |        | 最大长度: 256   |  |
| request_id | String | 请求ID        |  |
|            |        | 最小长度: 0     |  |
|            |        | 最大长度: 256   |  |

### 状态码: **404**

#### 表 **5-68** 响应 Body 参数

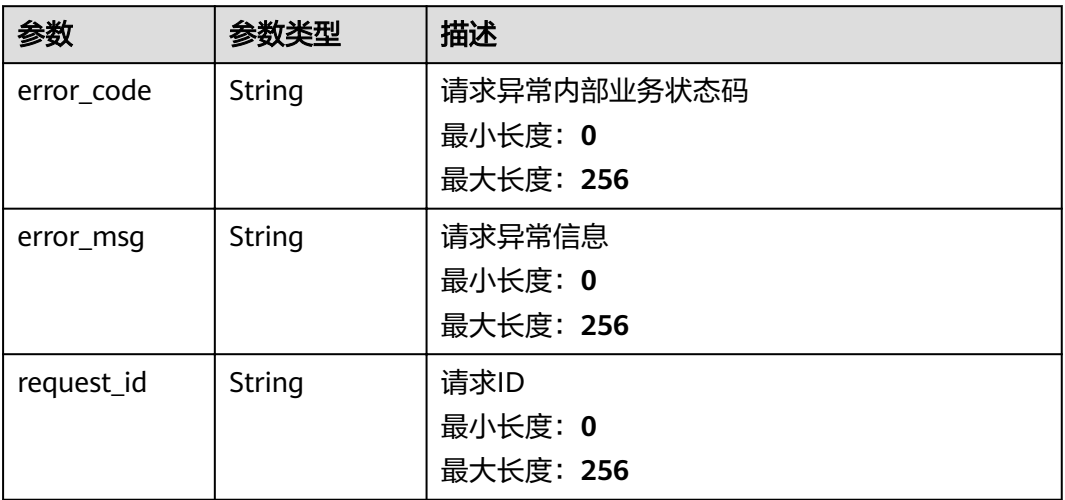

#### 状态码: **500**

#### 表 **5-69** 响应 Body 参数

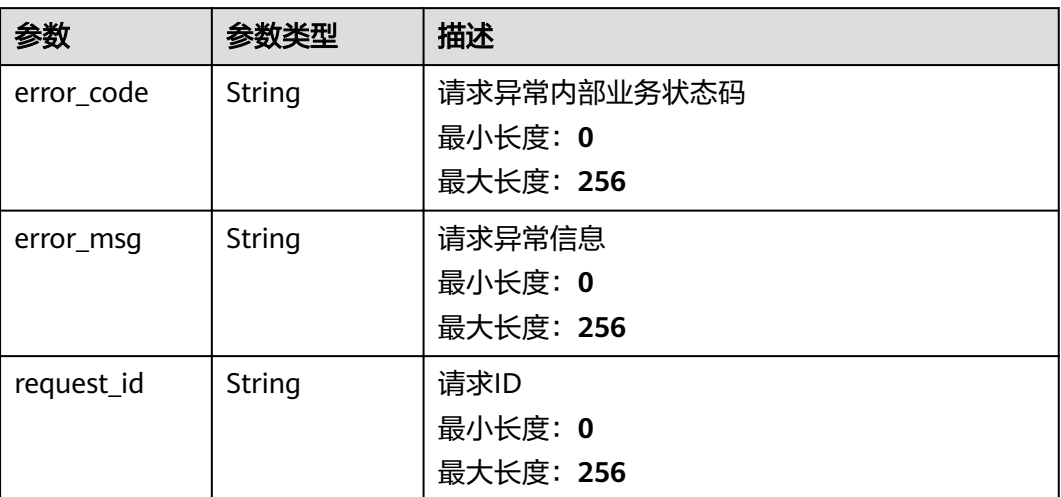

### 请求示例

/v2/{project\_id}/alarms/alCzk8o9dtSQHtiDgb44Eepw/policies?offset=0&limit=10

## 响应示例

### 状态码: **200**

查询成功

```
{
 "policies" : [ {
 "metric_name" : "disk_device_read_bytes_rate",
 "period" : 1,
"filter" : "average",
  "comparison_comparison_comparison_comparison_operator" : ">",
```

```
 "value" : 75,
 "unit" : "byte/s",
 "count" : 3,
 "suppress_duration" : 10800,
 "level" : 2
 } ],
  "count" : 10
```
## 状态码

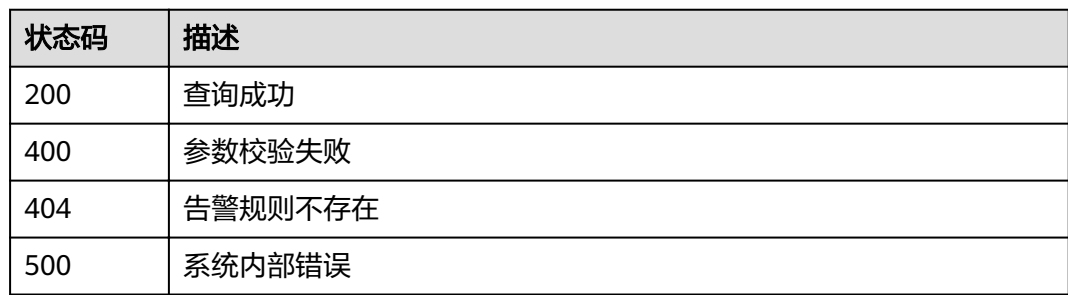

## 错误码

请参[见错误码。](#page-123-0)

# **5.2** 告警记录

# **5.2.1** 查询告警记录列表

}

## 功能介绍

查询告警记录列表

## **URI**

GET /v2/{project\_id}/alarm-histories

### 表 **5-70** 路径参数

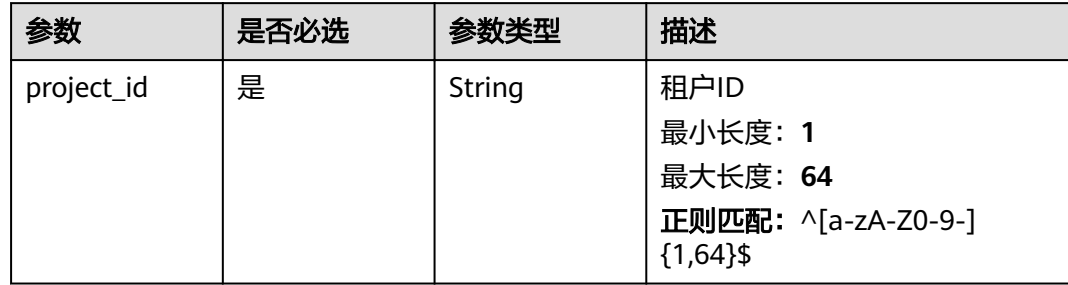

### 表 **5-71** Query 参数

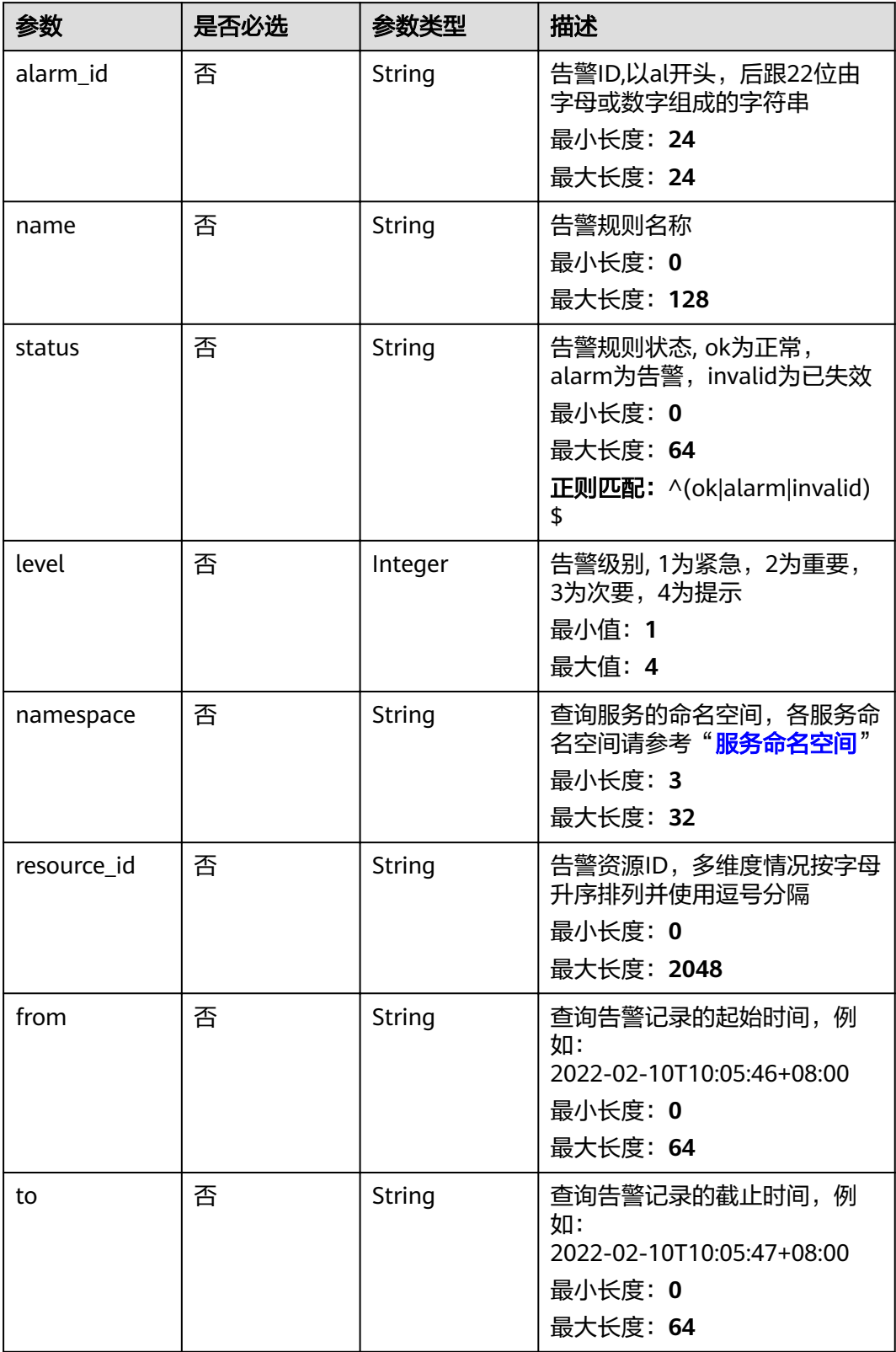

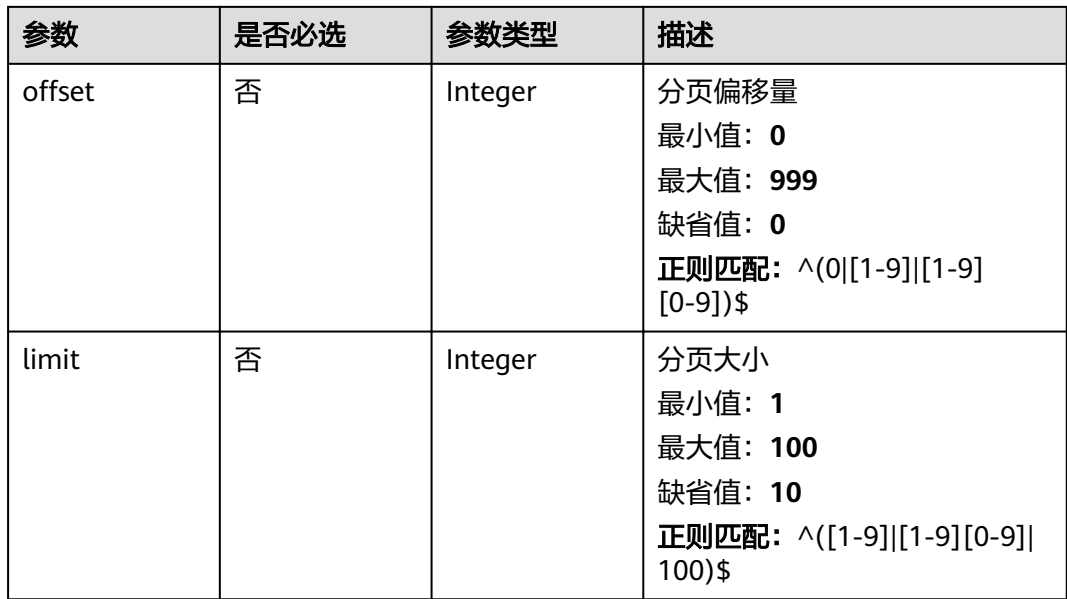

## 请求参数

### 表 **5-72** 请求 Header 参数

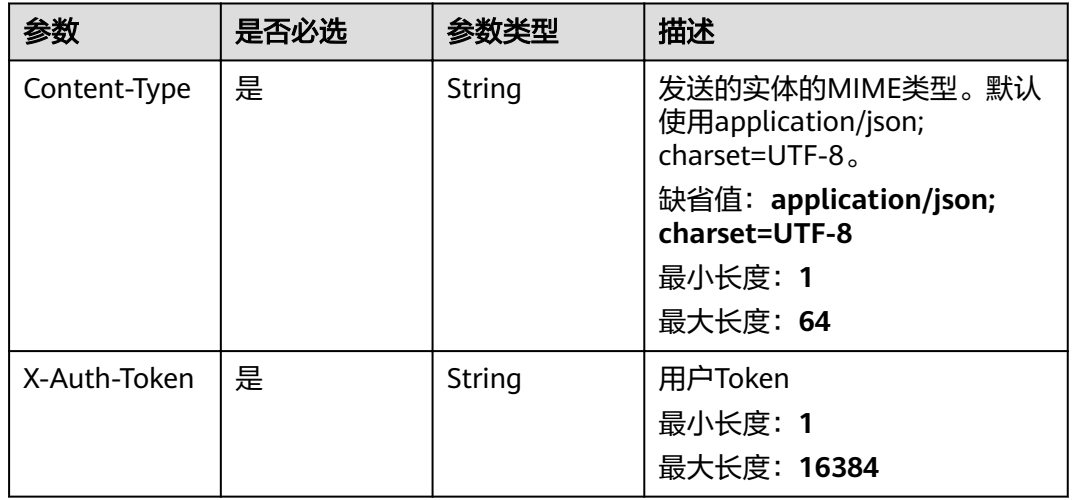

## 响应参数

状态码: **200**

### 表 **5-73** 响应 Body 参数

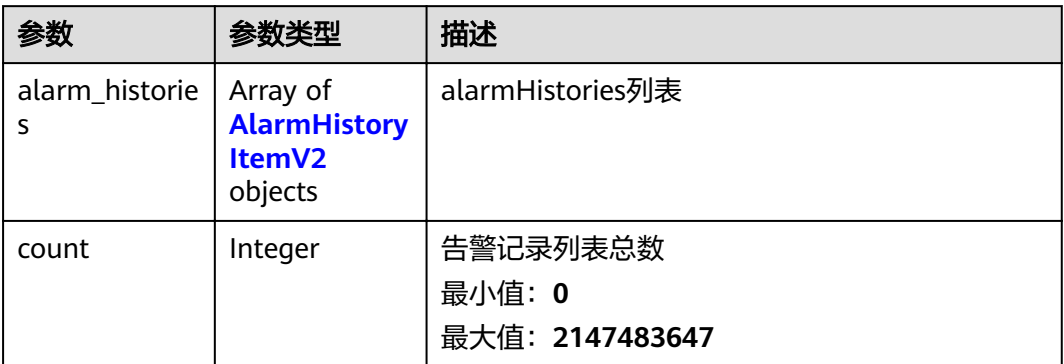

### 表 **5-74** AlarmHistoryItemV2

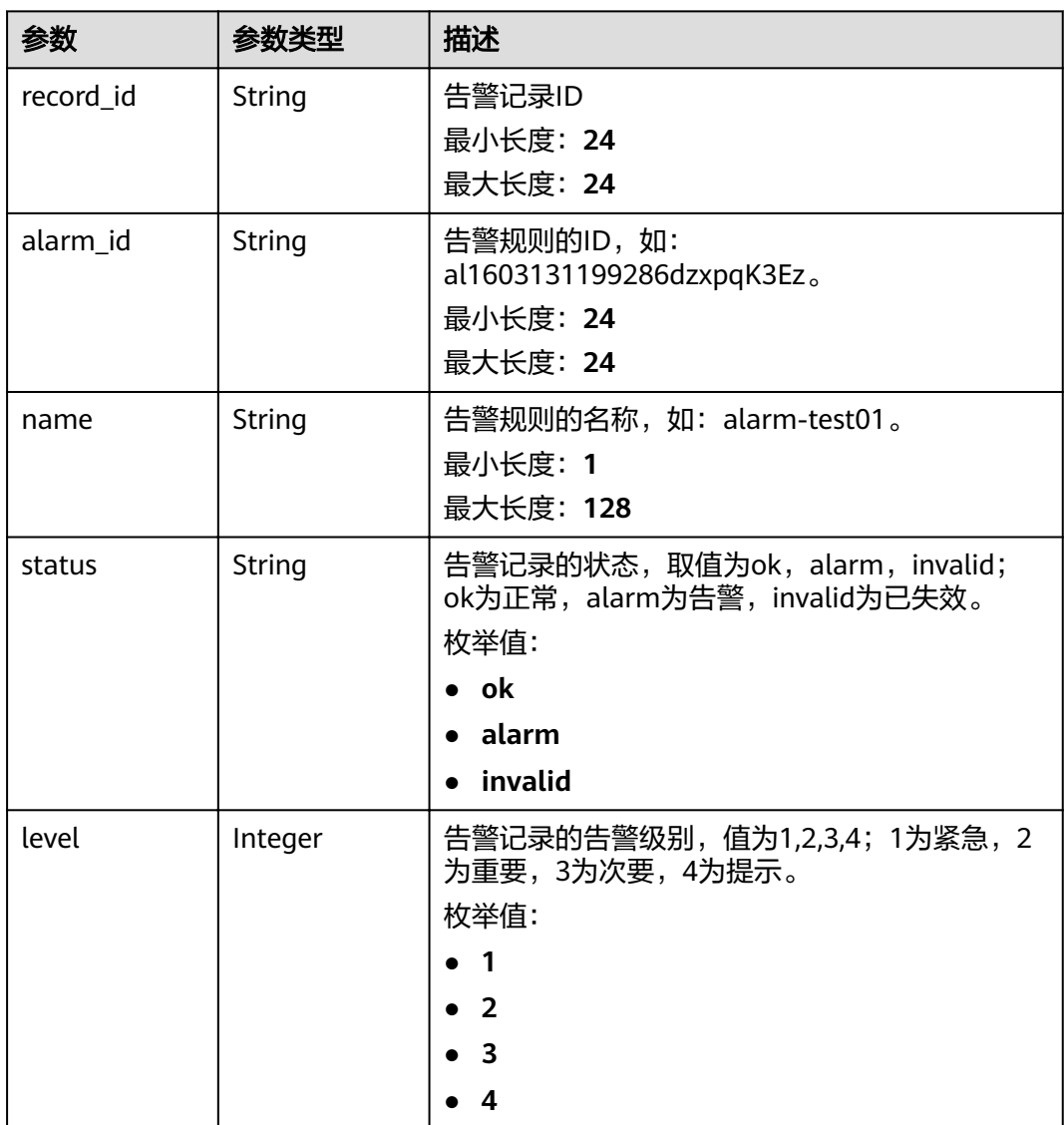

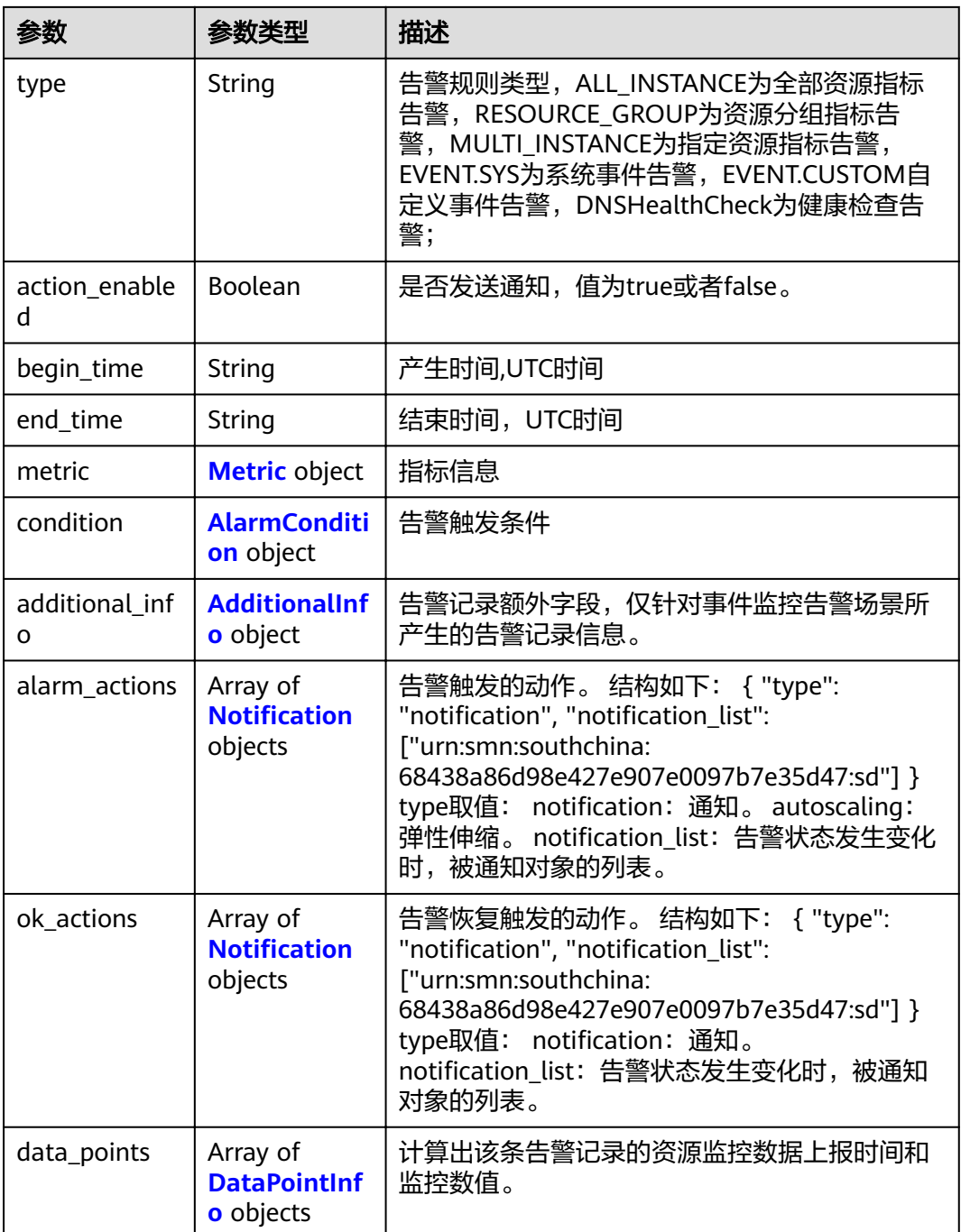

#### 表 **5-75** Metric

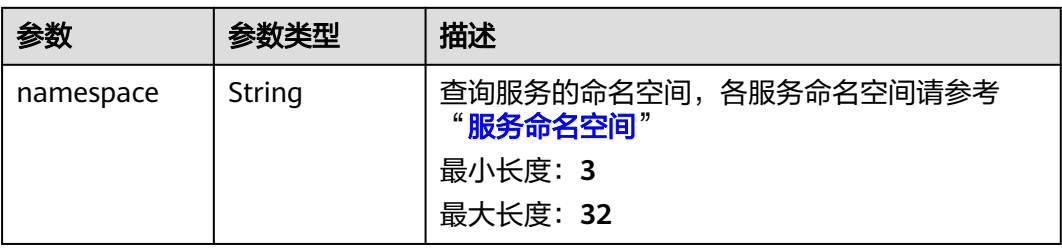

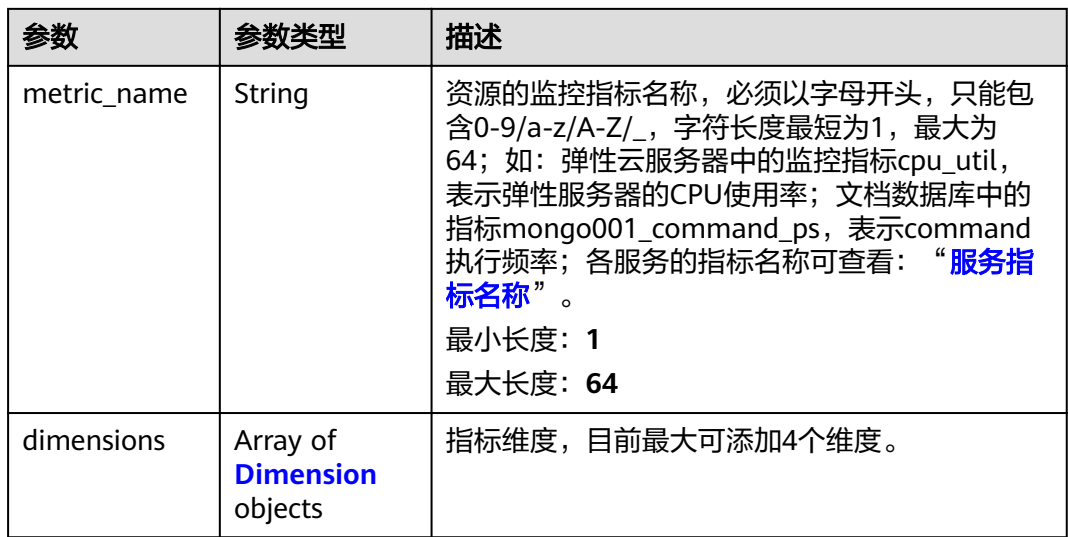

### 表 **5-76** Dimension

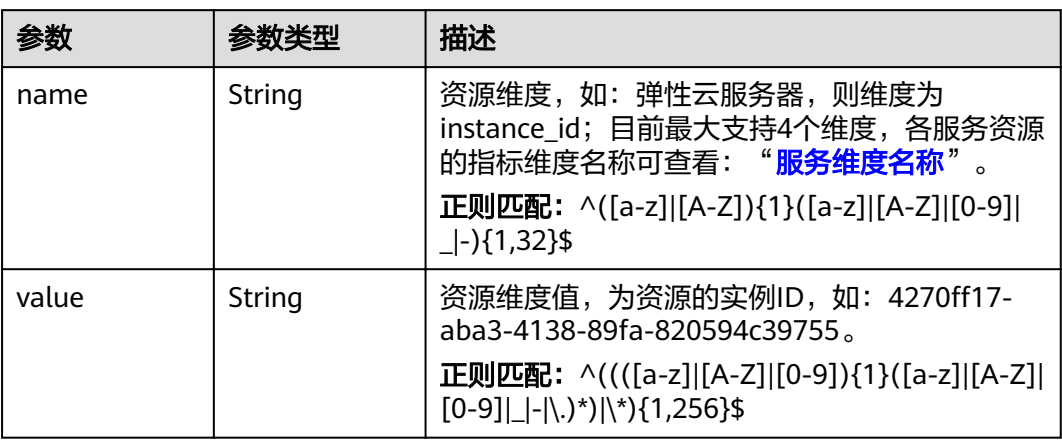
| 参数                      | 参数类型    | 描述                                                                                                    |
|-------------------------|---------|----------------------------------------------------------------------------------------------------|
| period                  | Integer | 指标周期,单位是秒; 0是默认值,例如事件类<br>告警该字段就用0即可; 1代表指标的原始周期,<br>比如RDS监控指标原始周期是60s, 表示该RDS指<br>标按60s周期为一个数据点参与告警计算; 如想了<br>解各个云服务的指标原始周期可以参考"支持服<br><b>务列表</b> ",300代表指标按5分钟聚合周期为一个<br>数据点参与告警计算。<br>枚举值:<br>- 0<br>1<br>300<br>1200<br>3600<br>14400<br>86400 |
| filter                  | String  | 聚合方式, 支持的值为(average min max sum)<br>最小长度: 1<br>最大长度: 15<br>正则匹配: ^(average min max sum)\$                                                                                                    |
| comparison_o<br>perator | String  | 阈值符号<br>最小长度: 1<br>最大长度: 10<br>正则匹配: ^(> < >= <= =)\$                                                                                                    |
| value                   | Double  | 告警阈值, 取值范围[0, Number.MAX VALUE],<br>Number.MAX_VALUE值为<br>1.7976931348623157e+108。 具体阈值取值请参<br>见附录中各服务监控指标中取值范围,如支持监<br>控的服务列表中ECS的CPU使用率cpu_util取值范<br>围可配置80。<br>最小值: 0<br>最大值: 1.174271E108                                                     |
| unit                    | String  | 数据的单位,最大长度为32位。<br>最小长度: 0<br>最大长度: 32                                                                                                    |
| count                   | Integer | 次数<br>最小值: 1<br>最大值: 100                                                                                                    |

表 **5-77** AlarmCondition

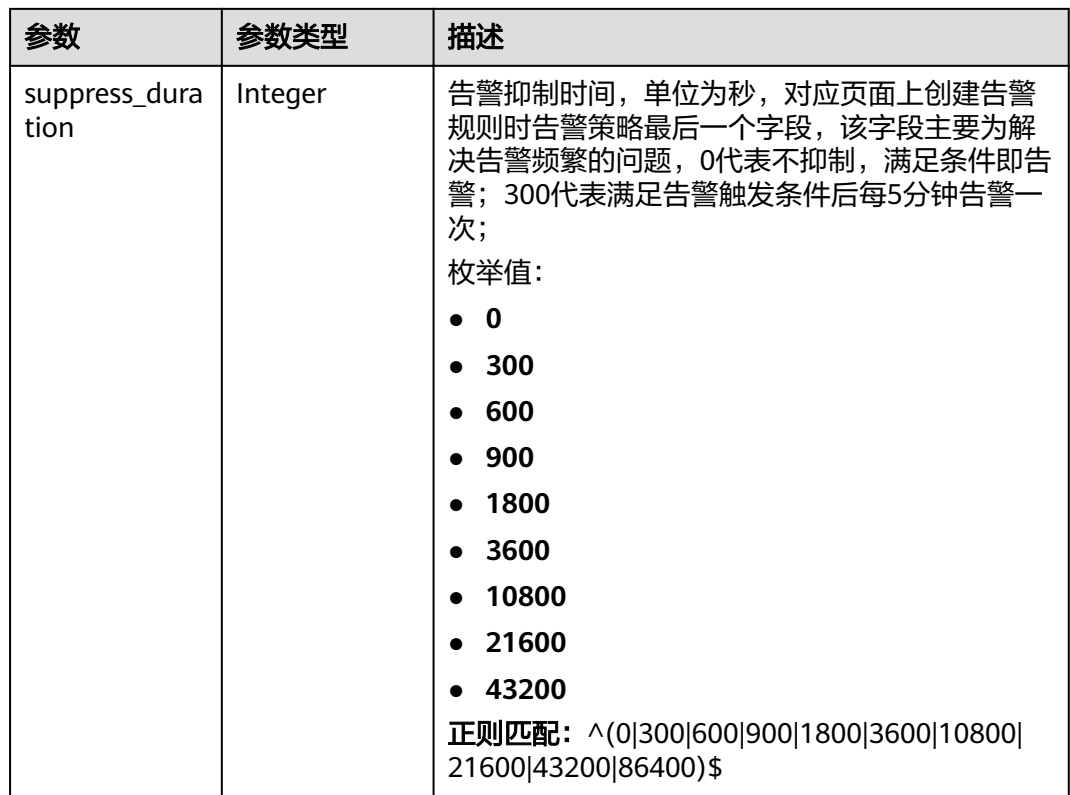

#### 表 **5-78** AdditionalInfo

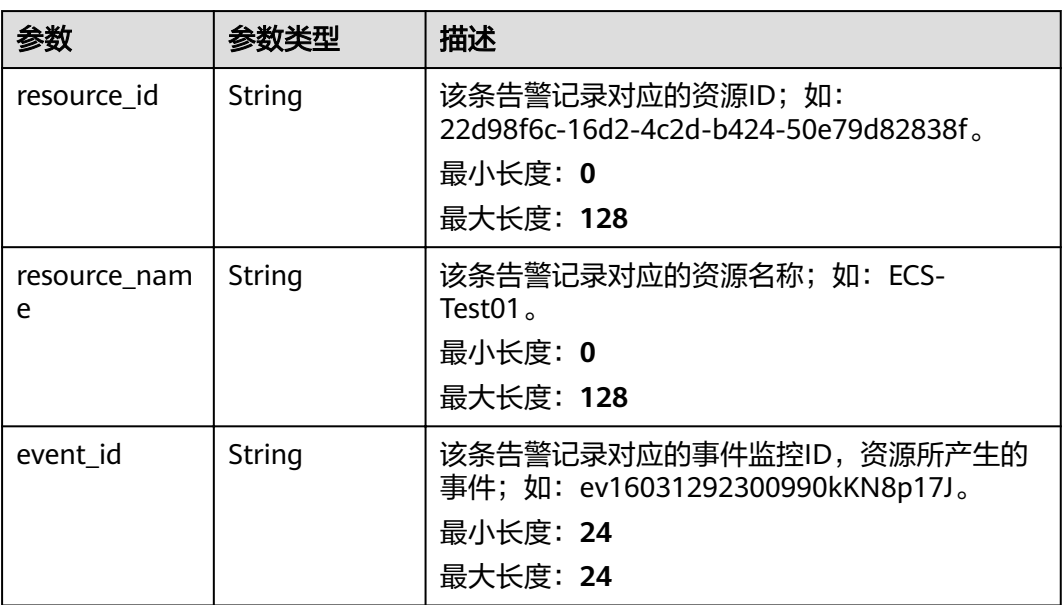

#### 表 5-79 Notification

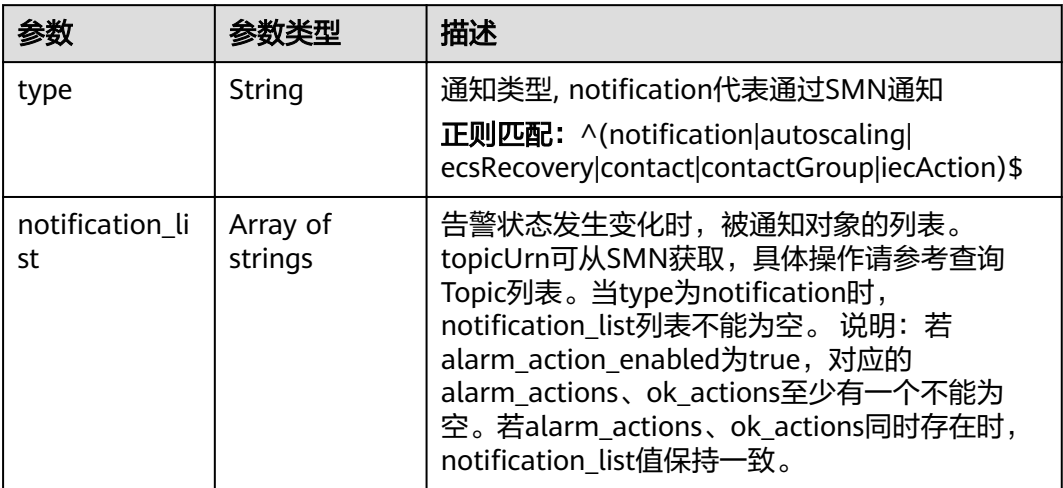

#### 表 **5-80** DataPointInfo

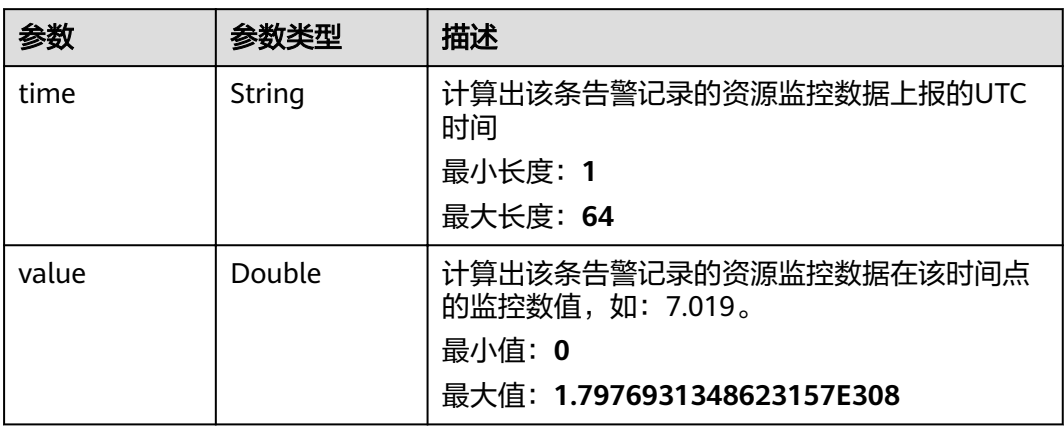

#### 状态码: **400**

表 **5-81** 响应 Body 参数

| 参数         | 参数类型   | 描述          |  |  |  |
|------------|--------|-------------|--|--|--|
| error_code | String | 请求异常内部业务状态码 |  |  |  |
|            |        | 最小长度: 0     |  |  |  |
|            |        | 最大长度: 256   |  |  |  |
| error_msq  | String | 请求异常信息      |  |  |  |
|            |        | 最小长度: 0     |  |  |  |
|            |        | 最大长度: 256   |  |  |  |

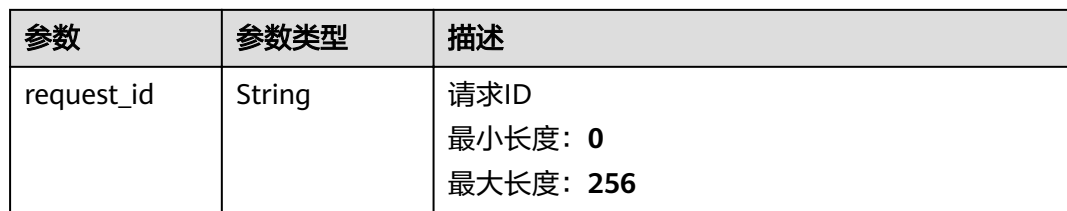

#### 状态码: **500**

#### 表 **5-82** 响应 Body 参数

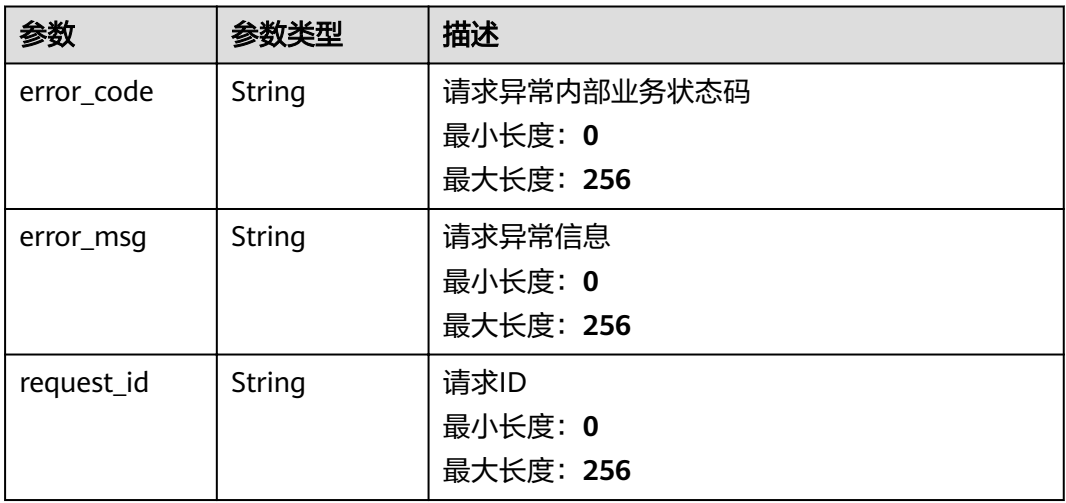

#### 请求示例

/v2/{project\_id}/alarm-histories? òm²ìɊ10ʶÑffäìɊ0ʶfrÑmɊ2022ȝ02ȝ10f10ǿ05ǿ46Ɇ08ǿ00ʶìÑɊ2022ȝ02ȝ10f12ǿ05ǿ46Ɇ08ǿ00ʶÃrmȎnmɊÃrmȝ test01

## 响应示例

#### 状态码: **200**

查询成功

```
{
 "alarm_histories" : [ {
 "alarm_id" : "al1604473987569z6n6nkpm1",
 "record_id" : "ah1655717086704DEnBrJ999",
   "name" : "TC_CES_FunctionBaseline_Alarm_008",
   "metric" : {
    "namespace" : "SYS.VPC",
    "dimensions" : [ {
     "name" : "bandwidth_id",
      "value" : "79a9cc0c-f626-4f15-bf99-a1f184107f88"
    } ],
    "metric_name" : "downstream_bandwidth"
 },
 "condition" : {
 "period" : 1,
   "filter" : "average",
    "comparison_operator" : ">=",
```

```
 "value" : 0,
    "count" : 3,
    "suppress_duration" : 3600
 },
 "level" : 2,
   "type" : "ALL_INSTANCE",
   "action_enabled" : false,
   "alarm_actions" : [ ],
   "ok_actions" : [ ],
   "status" : "alarm",
  "data_points" : [ {
    "time" : "2022-06-22T16:38:02+08:00",
    "value" : 873.1507798960139
 }, {
 "time" : "2022-06-22T16:28:02+08:00",
    "value" : 883.1507798960139
   }, {
     "time" : "2022-06-22T16:18:02+08:00",
    "value" : 873.4
 } ],
 "additional_info" : {
 "resource_id" : "",
 "resource_name" : "",
    "event_id" : ""
   }
 } ],
  "count" : 103
```
## 状态码

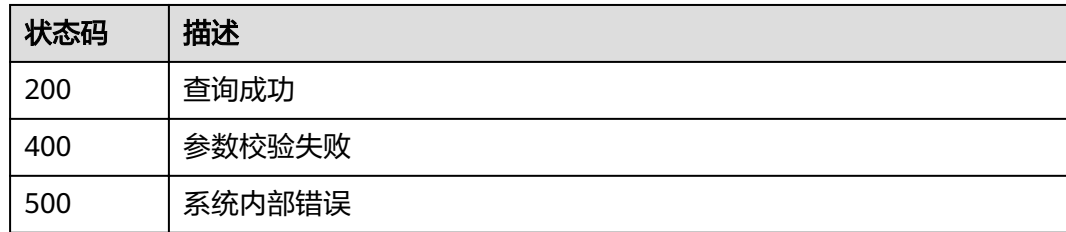

## 错误码

请参[见错误码。](#page-123-0)

}

# **5.3** 指标管理

# **5.3.1** 查询主机监控维度指标信息

## 功能介绍

根据ECS/BMS资源ID查询磁盘、挂载点、进程、显卡、RAID控制器维度指标信息。

#### **URI**

GET /v2/{project\_id}/instances/{instance\_id}/agent-dimensions

#### 表 **5-83** 路径参数

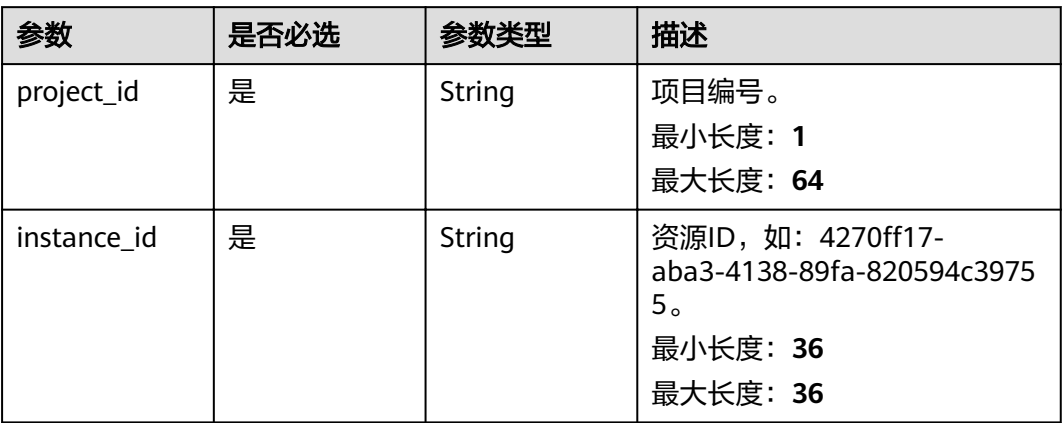

#### 表 **5-84** Query 参数

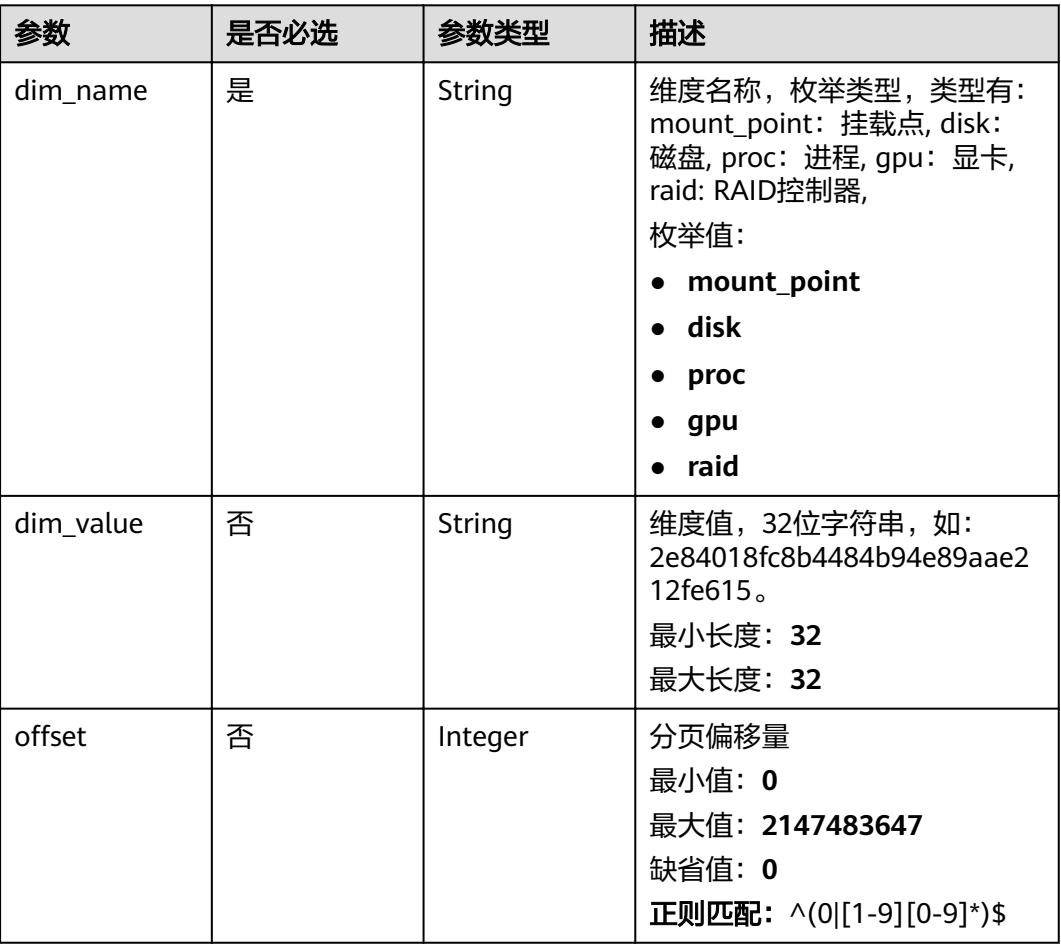

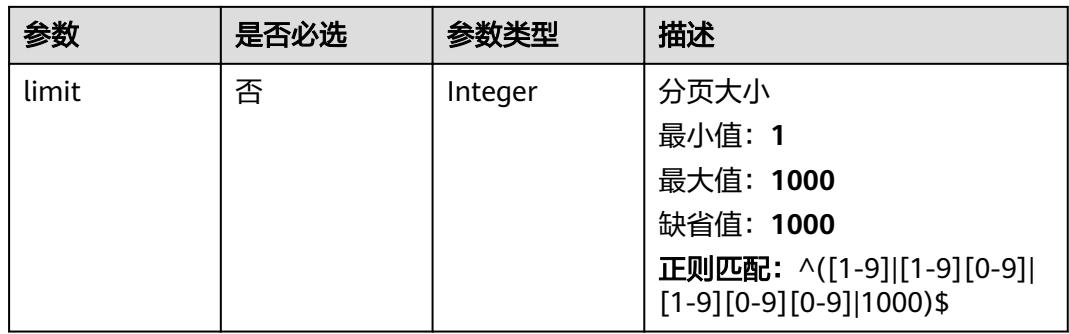

## 请求参数

### 表 **5-85** 请求 Header 参数

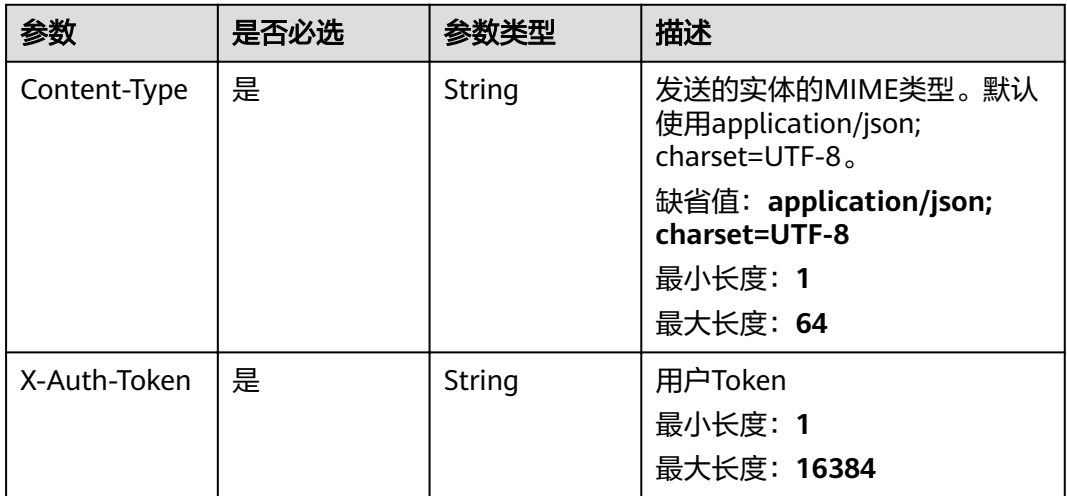

## 响应参数

#### 状态码: **200**

#### 表 **5-86** 响应 Body 参数

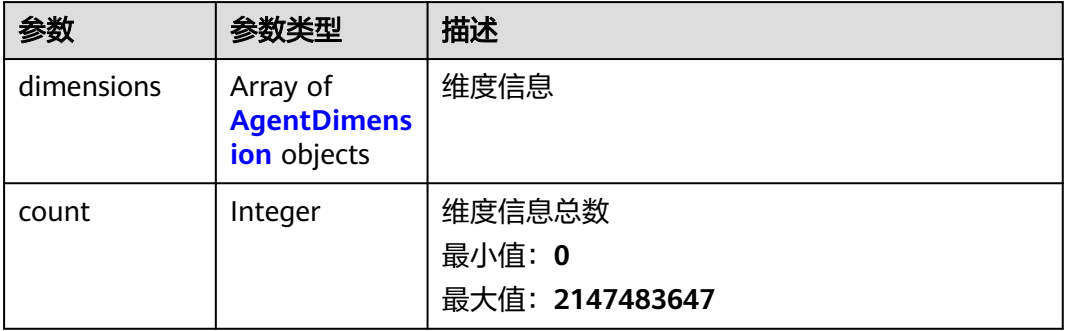

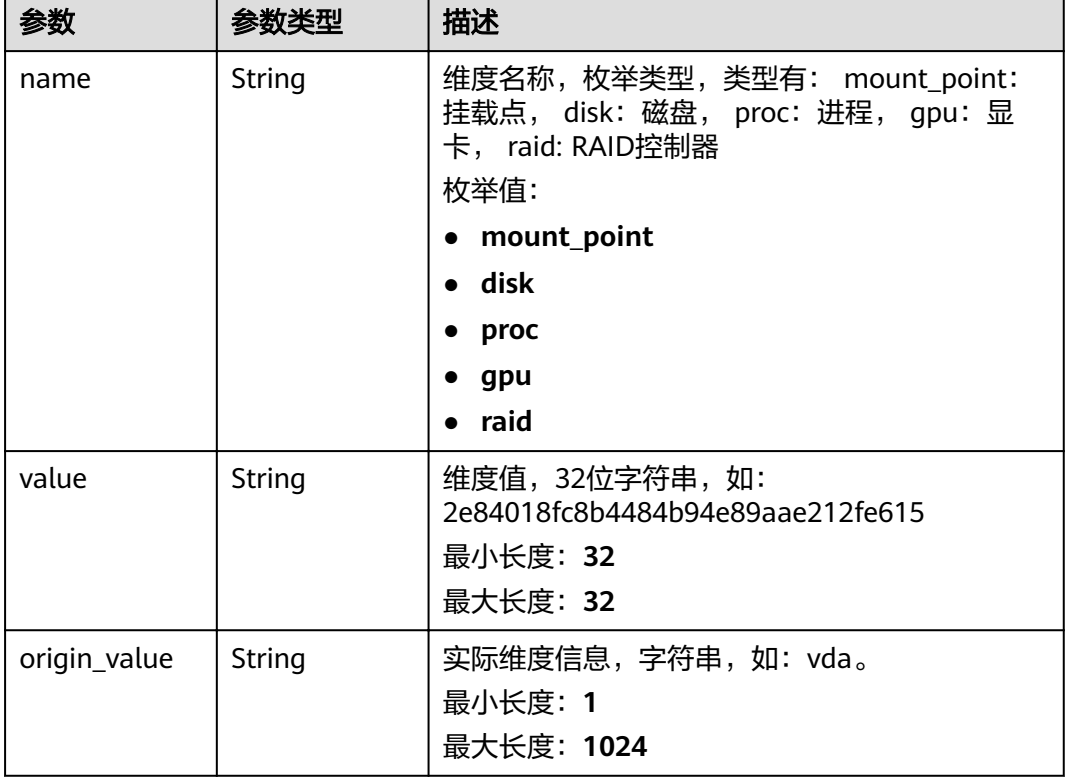

#### <span id="page-115-0"></span>表 **5-87** AgentDimension

#### 状态码: **400**

#### 表 **5-88** 响应 Body 参数

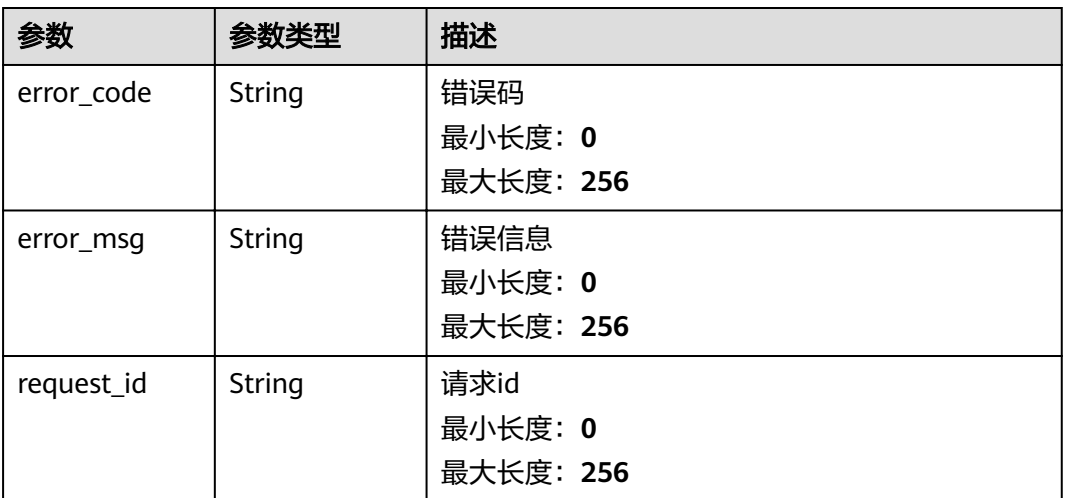

#### 状态码: **404**

#### 表 **5-89** 响应 Body 参数

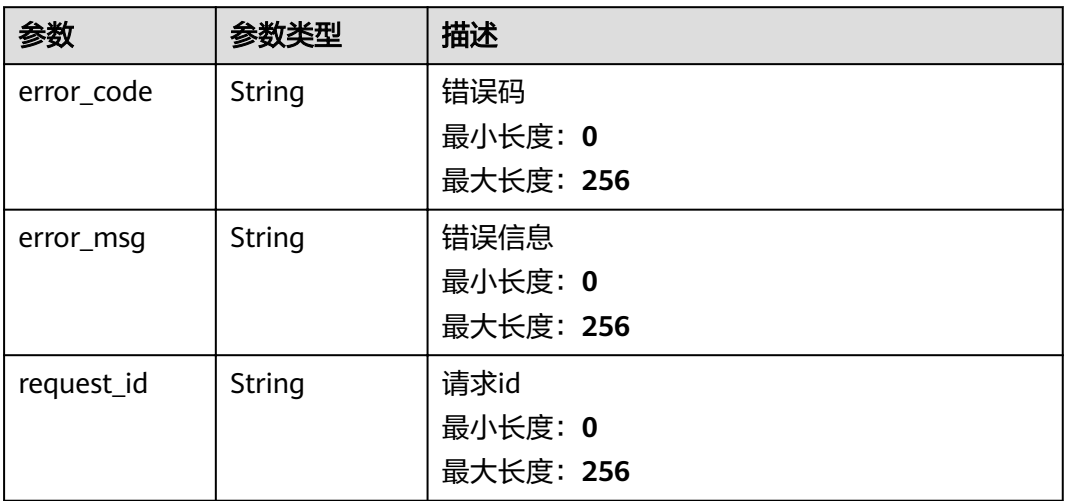

#### 状态码: **500**

#### 表 **5-90** 响应 Body 参数

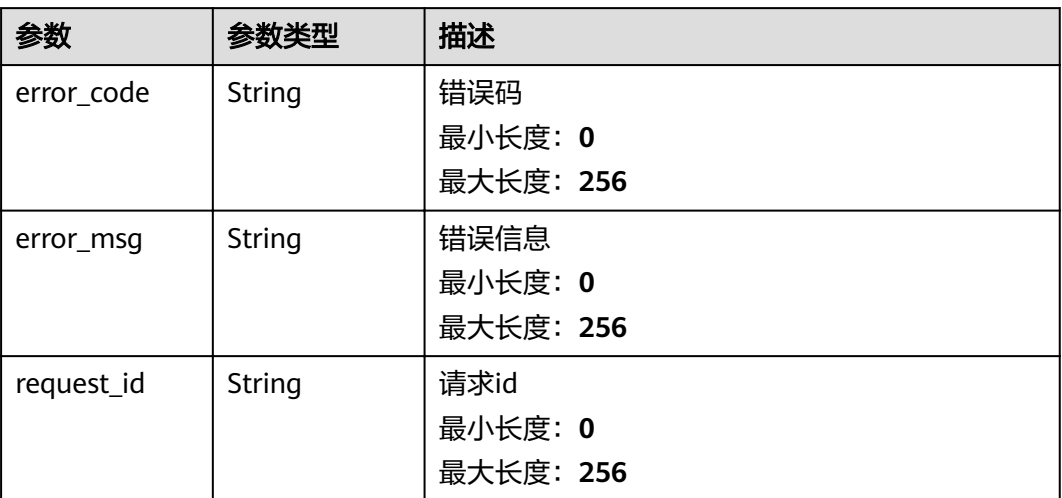

#### 请求示例

/v2/{project\_id}/instances/4270ff17-aba3-4138-89fa-820594c39755/agent-dimensions?offset=0&limit=10

响应示例

#### 状态码: **200**

查询成功

```
{
 "dimensions" : [ {
 "name" : "disk",
 "value" : "2e84018fc8b4484b94e89aae212fe615",
   "origin_value" : "vda"
 }, {
```

```
 "name" : "disk",
 "value" : "6a1b2de69eeb9a037ea23de6b529394d",
 "origin_value" : "vdc"
 } ],
 "count" : 10
}
```
# 状态码

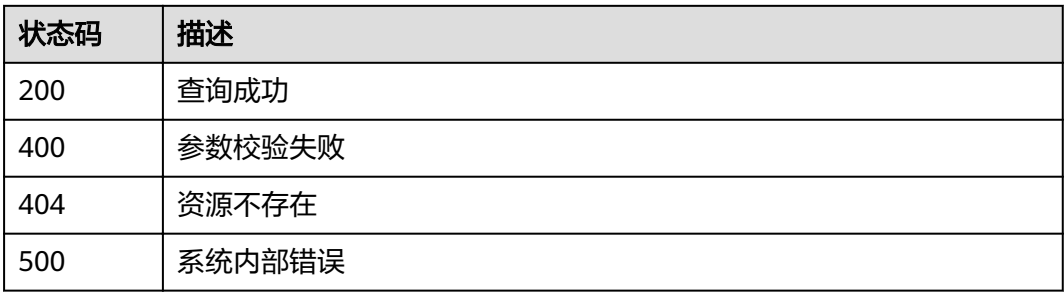

## 错误码

请参见<mark>错误码</mark>。

# **6** 权限策略和授权项

# **6.1** 策略和授权项说明

如果您需要对您所拥有的Cloud Eye进行精细的权限管理,您可以使用统一身份认证服 务(Identity and Access Management,简称IAM),如果帐号已经能满足您的要 求,不需要创建独立的IAM用户,您可以跳过本章节,不影响您使用Cloud Eye服务的 其它功能。

策略是IAM最新提供的一种细粒度授权的能力,可以精确到具体服务的操作、资源以 及请求条件等。基于策略的授权是一种更加灵活的授权方式,能够满足企业对权限最 小化的安全管控要求。默认情况下,新建的IAM用户没有任何权限,您需要将其加入 用户组,并给用户组授予策略,才能使用户组中的用户获得策略定义的权限,这一过 程称为授权。授权后,用户就可以基于策略对云服务进行操作。

根据授权精细程度分为角色和策略。角色是将服务作为一个整体进行授权,授权后, 用户可以拥有这个服务的所有权限。策略以API接口为粒度进行权限拆分,授权更加精 细,可以精确到某个操作。

#### 说明

如果您要允许或是禁止某个接口的操作权限,请使用策略进行授权。

帐号具备所有接口的调用权限,如果使用帐号下的IAM用户发起API请求时,该IAM用 户必须具备调用该接口所需的权限,否则,API请求将调用失败。每个接口所需要的权 限,与各个接口所对应的授权项相对应,只有发起请求的用户被授予授权项所对应的 策略,该用户才能成功调用该接口。例如,用户要调用接口来查询告警规则列表,那 么这个IAM用户被授予的策略中必须包含允许"ces:alarms:list"的授权项,该接口才 能调用成功。

#### 支持的授权项

策略包含系统策略和自定义策略,如果系统策略不满足授权要求,管理员可以创建自 定义策略,并通过给用户组授予自定义策略来进行精细的访问控制。策略支持的操作 与API相对应,授权项列表说明如下:

- 权限: 自定义策略中授权项定义的内容即为权限。
- 授权项:自定义策略中支持的Action,在自定义策略中的Action中写入授权项, 可以实现授权项对应的权限功能。
- 依赖的授权项:部分Action存在对其他Action的依赖,需要将依赖的Action同时写 入授权项,才能实现对应的权限功能。
- 授权范围: 自定义策略的授权范围, 包括IAM项目与企业项目。授权范围如果同 时支持IAM项目和企业项目,表示此授权项对应的自定义策略,可以在IAM和企业 管理两个服务中给用户组授权并生效。如果仅支持IAM项目,不支持企业项目, 表示仅能在IAM中给用户组授权并生效,如果在企业管理中授权,则该自定义策 略不生效。
- 对应API接口:自定义策略实际调用的API接口。

云监控的支持自定义策略授权项如下所示:

说明

表格中"√"表示支持, "×"表示暂不支持。

**API**版本号管理接口授权项说明

指标管理接口授权项说明

[告警规则管理接口授权项说明](#page-120-0)

[监控数据管理接口授权项说明](#page-120-0)

[配额管理接口授权项说明](#page-121-0)

[事件监控接口授权项说明](#page-121-0)

# **6.2 API** 版本号管理接口授权项说明

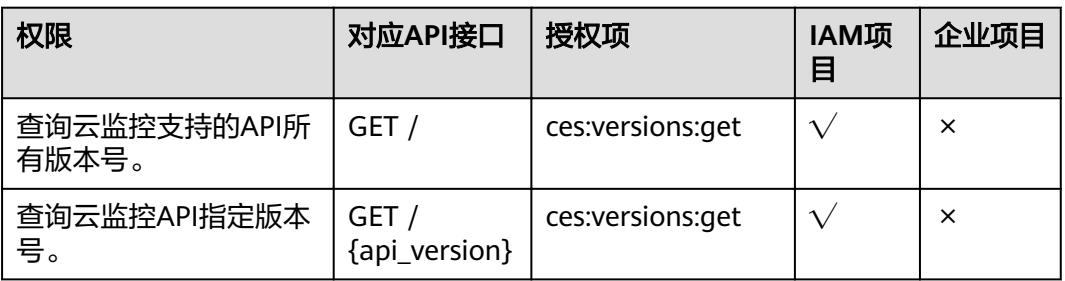

# **6.3** 指标管理接口授权项说明

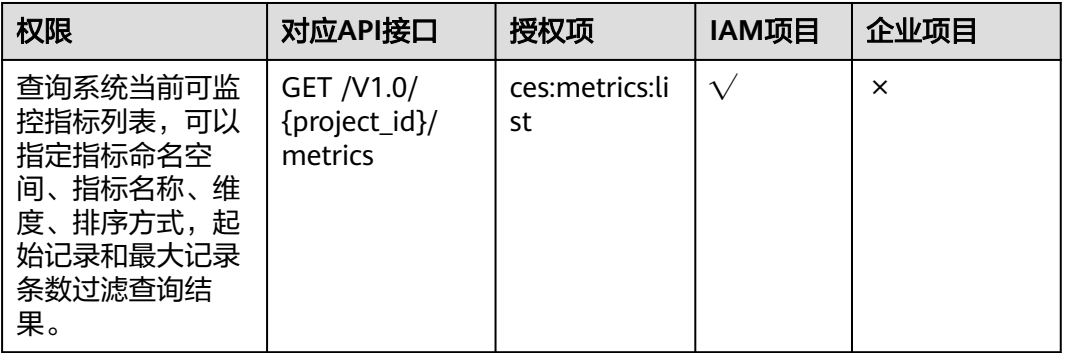

# <span id="page-120-0"></span>**6.4** 告警规则管理接口授权项说明

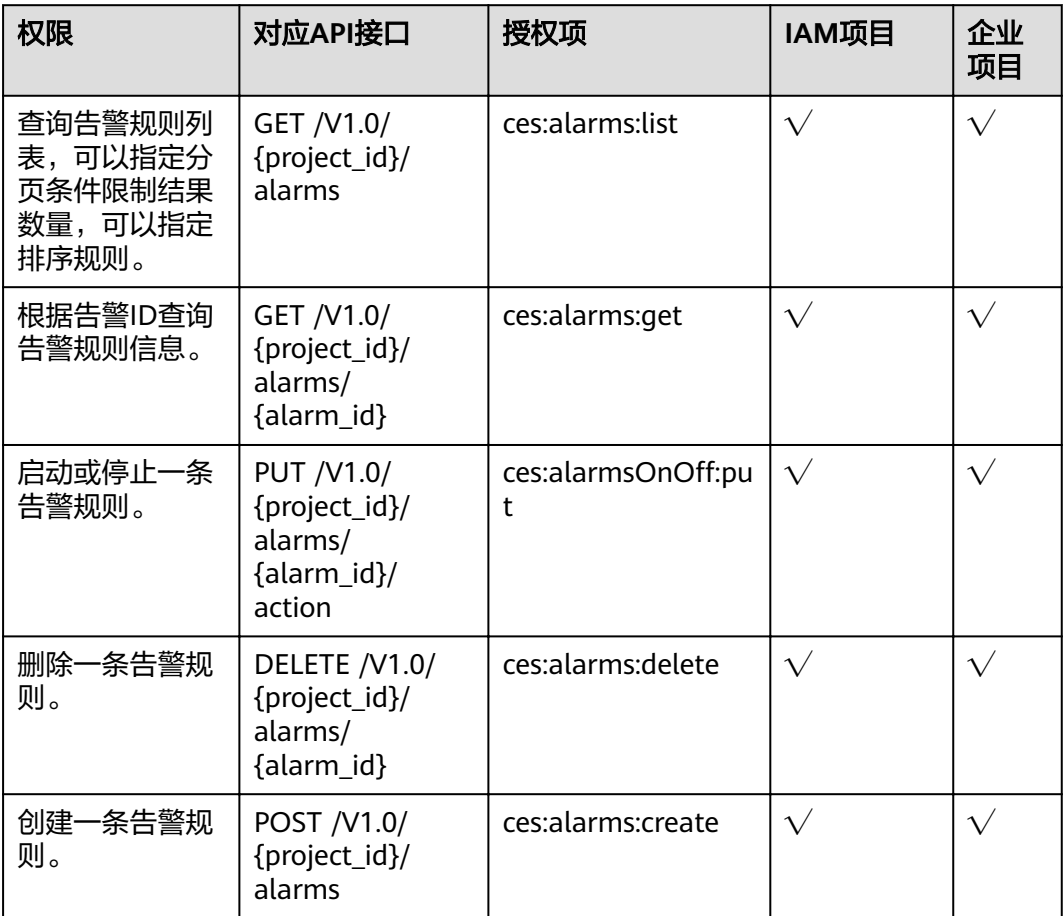

# **6.5** 监控数据管理接口授权项说明

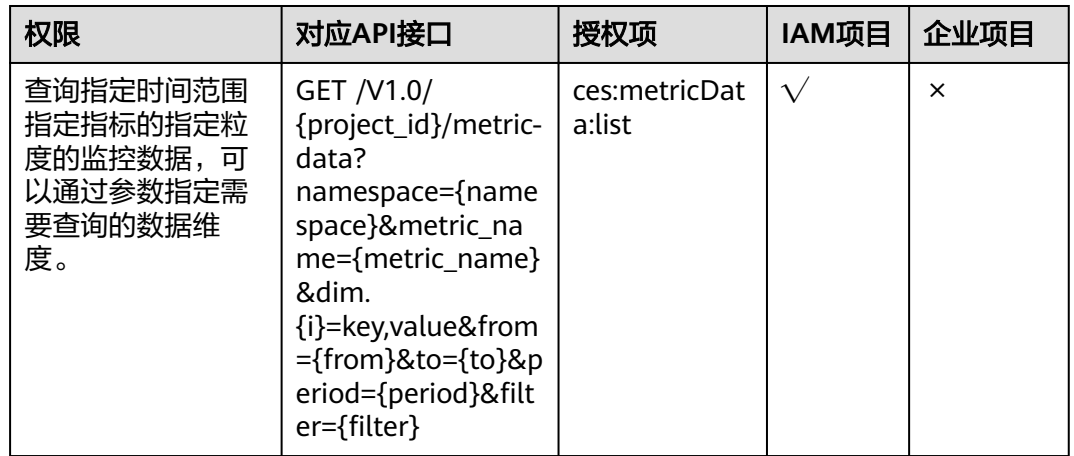

<span id="page-121-0"></span>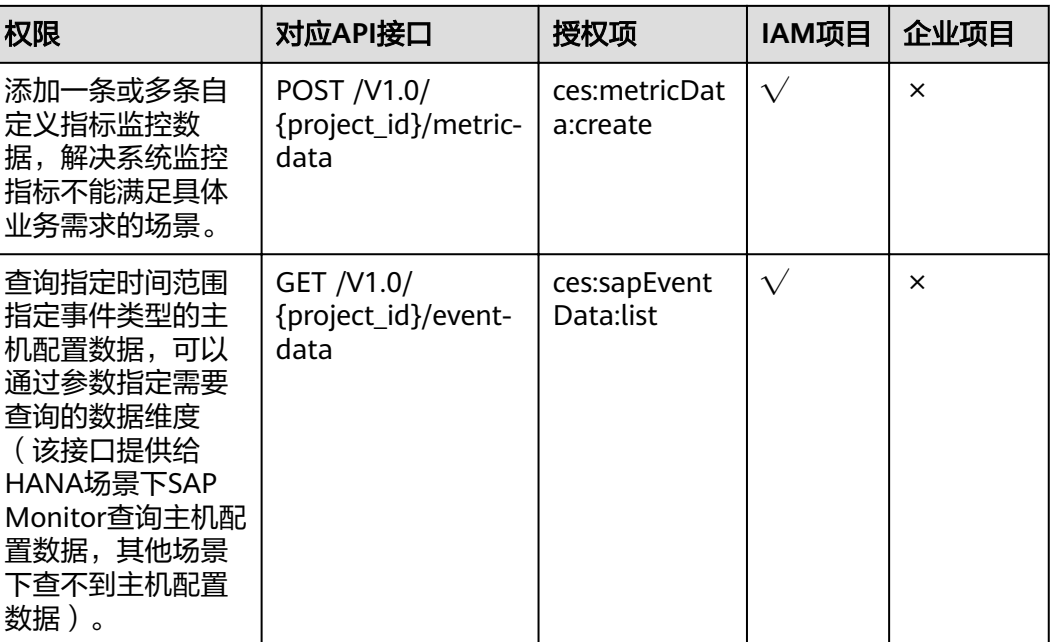

# **6.6** 配额管理接口授权项说明

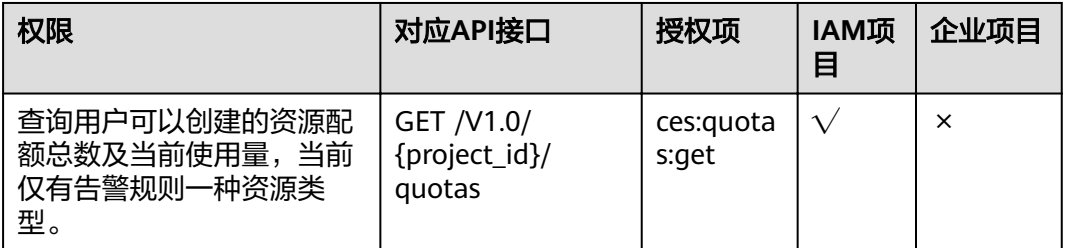

# **6.7** 事件监控接口授权项说明

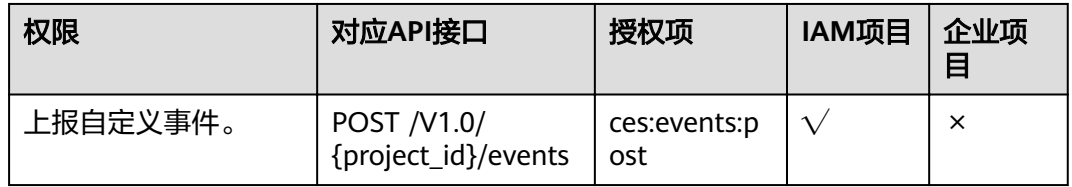

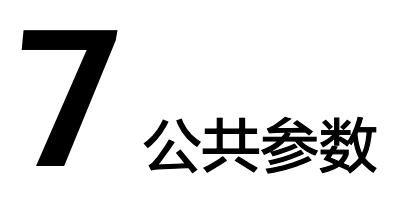

# **7.1** 状态码

#### ● 正常

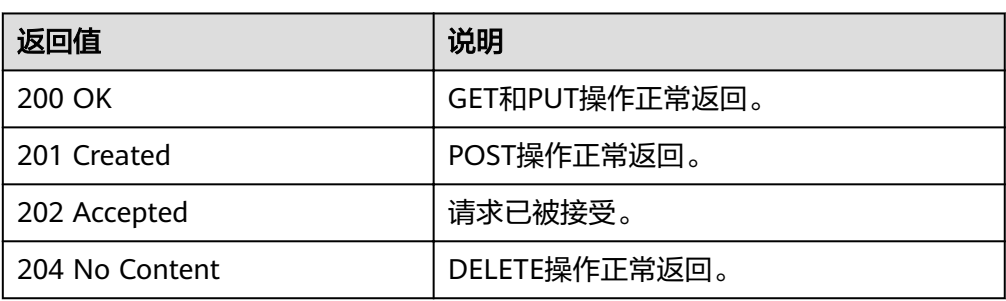

#### ● 异常

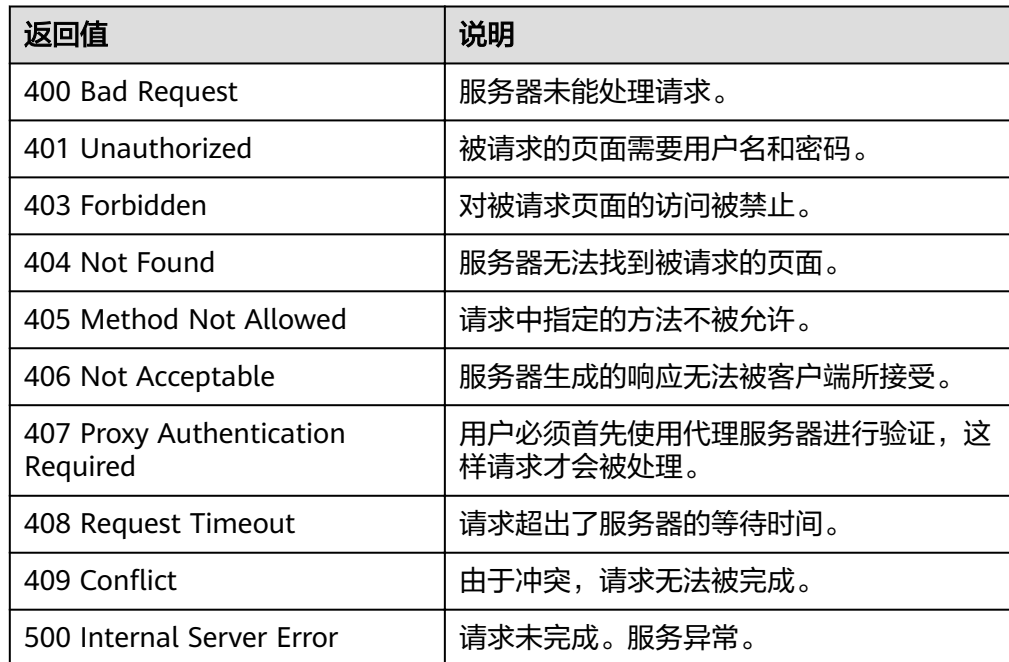

<span id="page-123-0"></span>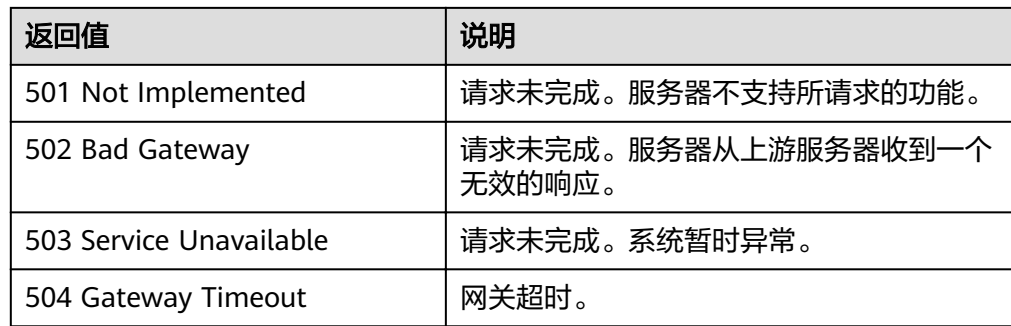

# **7.2** 返回错误码说明

{

}

## 功能说明

API调用发生错误时,会有错误结构体返回,该小节主要是对云监控封装接口错误结构 的解释。

## 接口返回体示例

```
 "code": 400,
 "element": "Bad Request",
 "message": "The system received a request which cannot be recognized",
   "details": {
     "details": "Some content in message body is not correct",
      "code": "ces.0014"
   }
```
## 术语解释

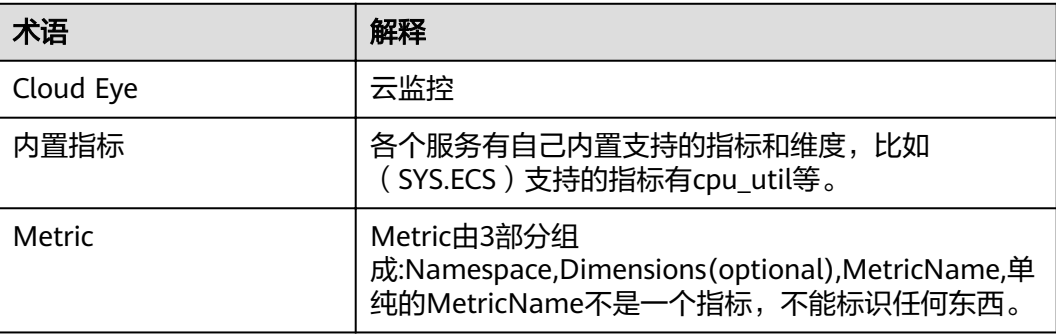

## 错误码说明

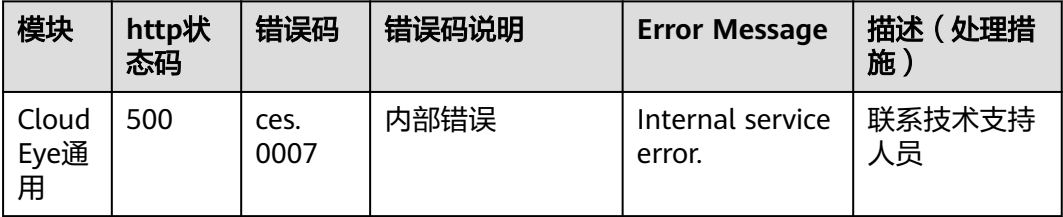

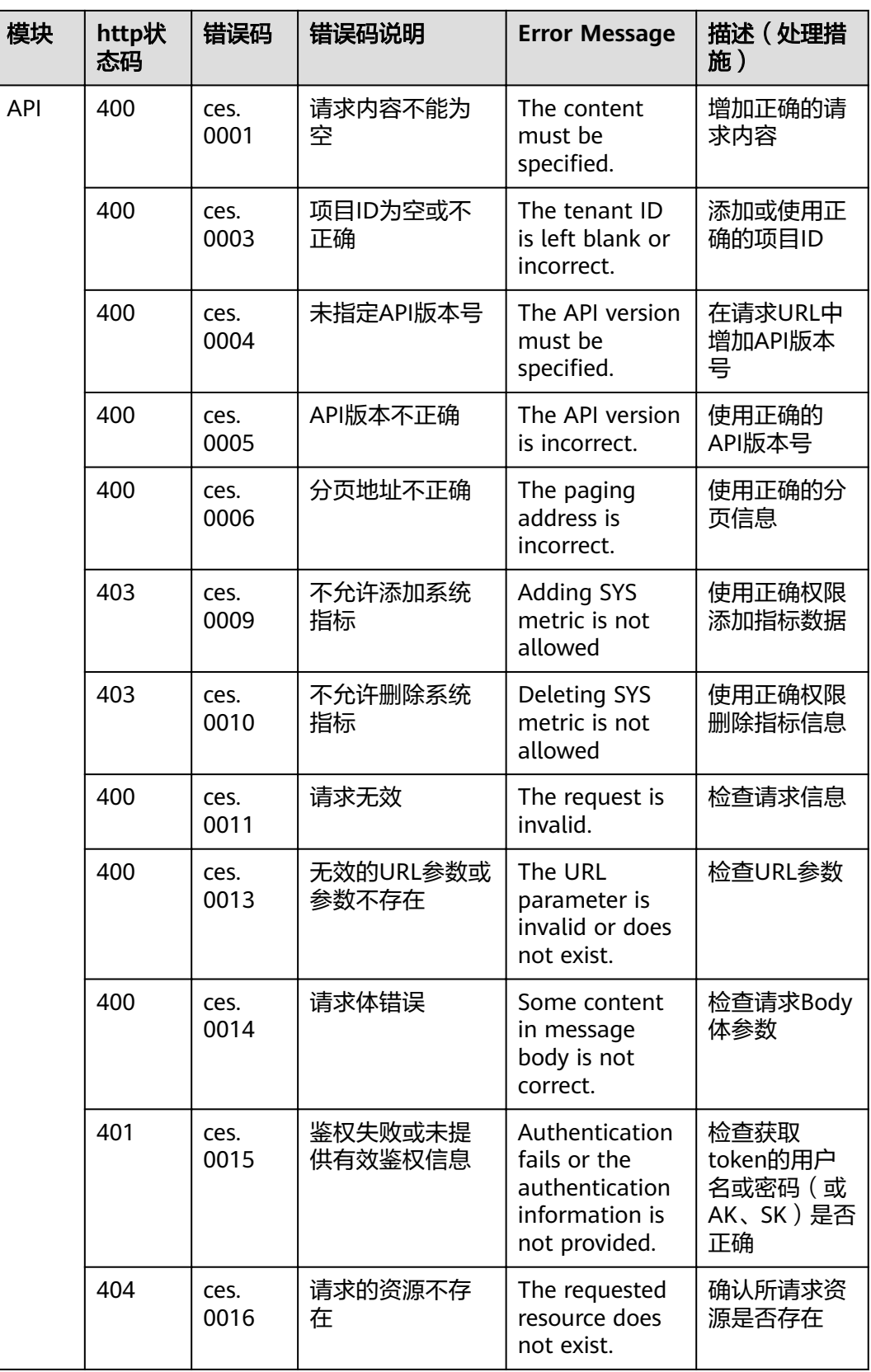

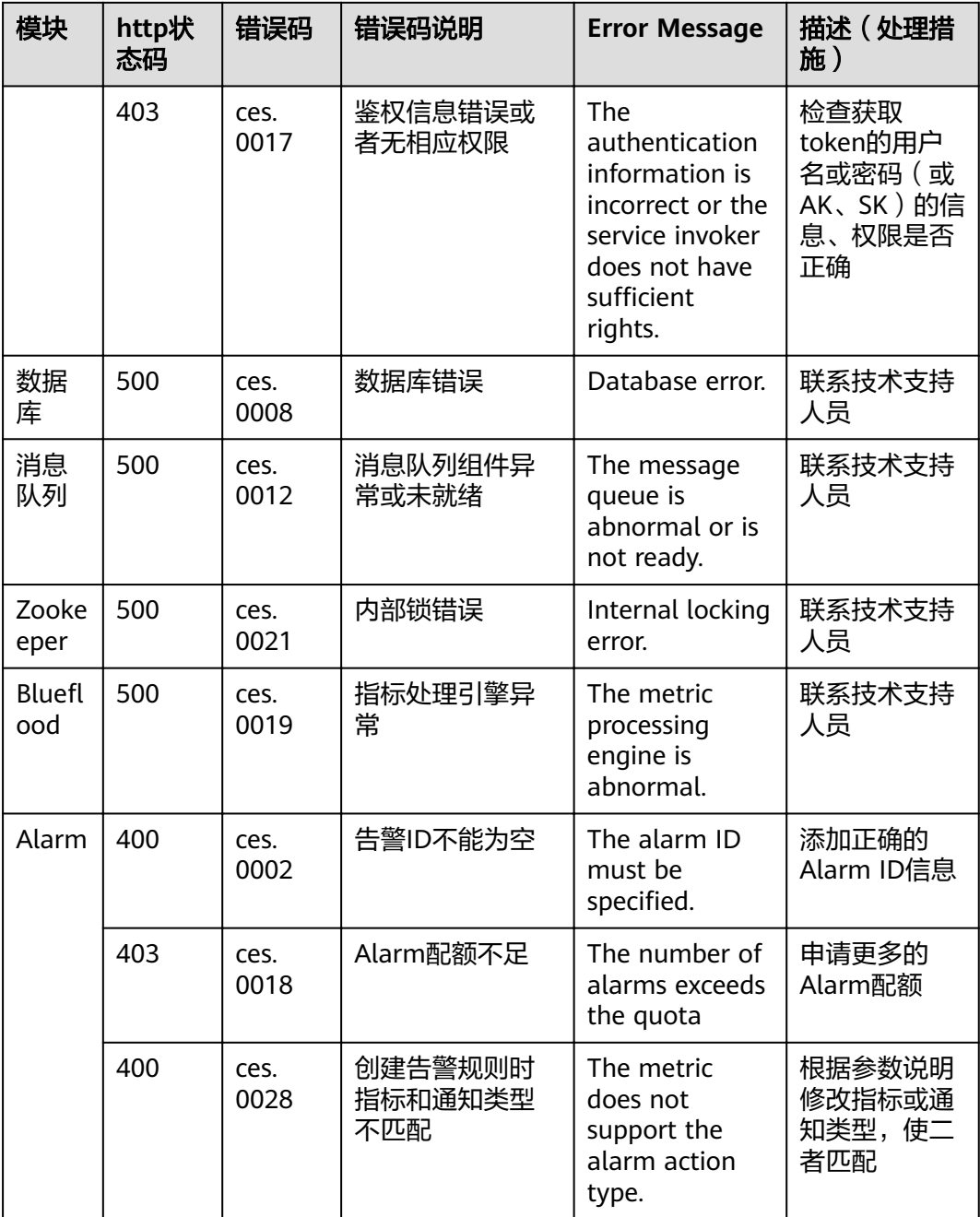

# **7.3** 获取项目 **ID**

## 操作场景

在调用接口的时候,部分URL中需要填入项目ID,所以需要获取到项目ID。有如下两 种获取方式:

- 调用**API**[获取项目](#page-126-0)**ID**
- [从控制台获取项目](#page-126-0)**ID**

# <span id="page-126-0"></span>调用 **API** 获取项目 **ID**

项目ID可以通过调用IAM服务的"查询指定条件下的项目信息"API获取。

获取项目ID的接口为"GET https://{Endpoint}/v3/projects",其中{Endpoint}为IAM 的终端节点,可以从<mark>地区和终端节点</mark>获取。接口的认证鉴权请参见<mark>认证鉴权</mark>。

```
响应示例如下,其中projects下的"id"即为项目ID。
```
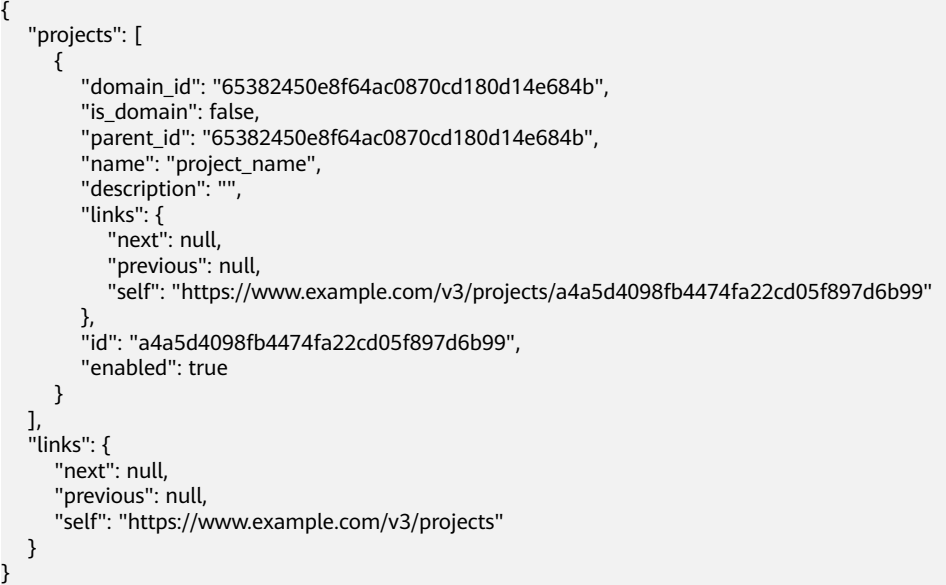

## 从控制台获取项目 **ID**

从控制台获取项目ID的步骤如下:

- 1. 登录管理控制台。
- 2. 单击用户名,在下拉列表中单击"我的凭证"。 在"我的凭证"页面的项目列表中查看项目ID。

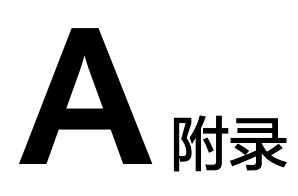

# <span id="page-127-0"></span>**A.1** 支持监控的服务列表

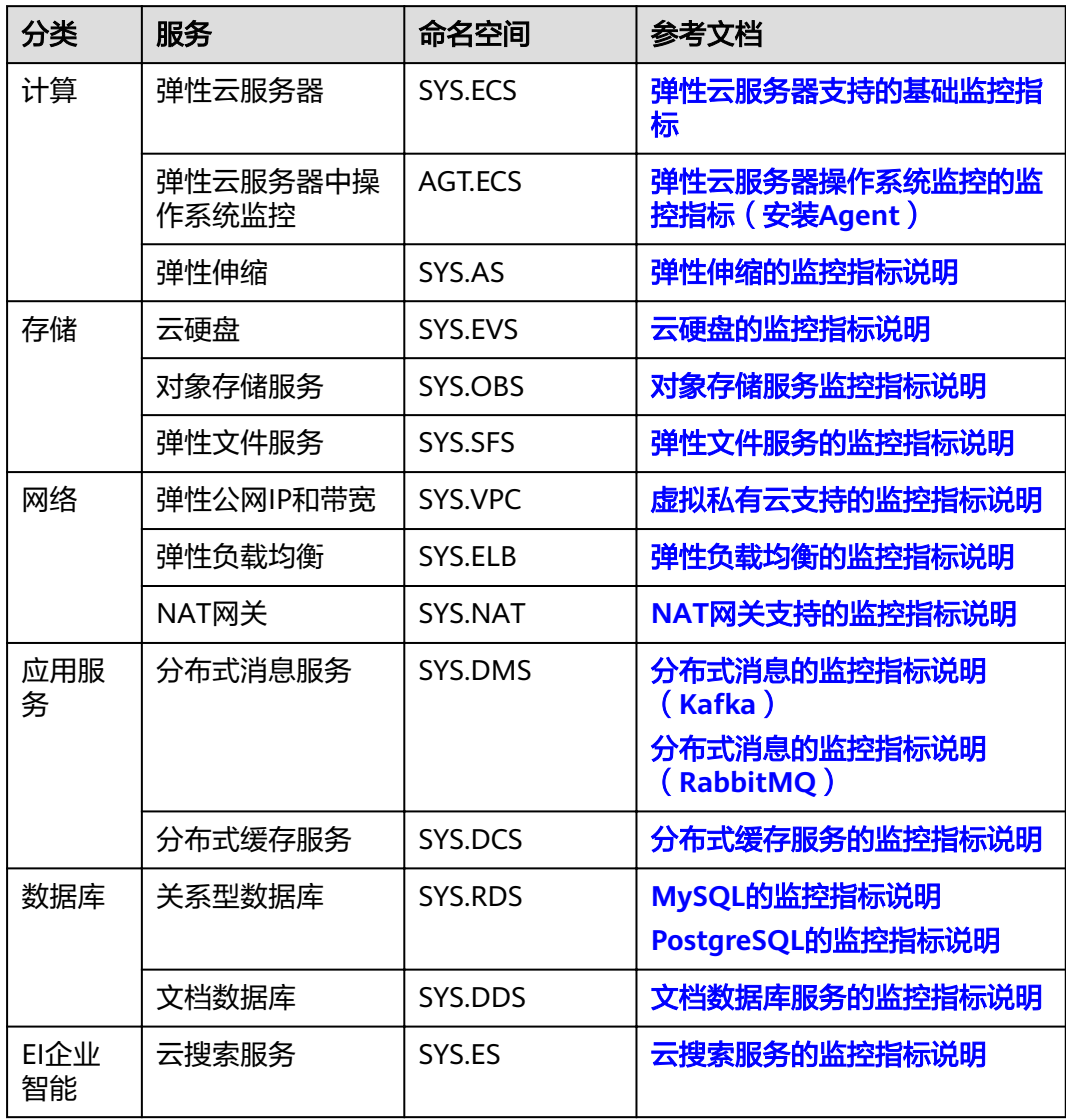

# **A.2** 事件监控支持的事件说明

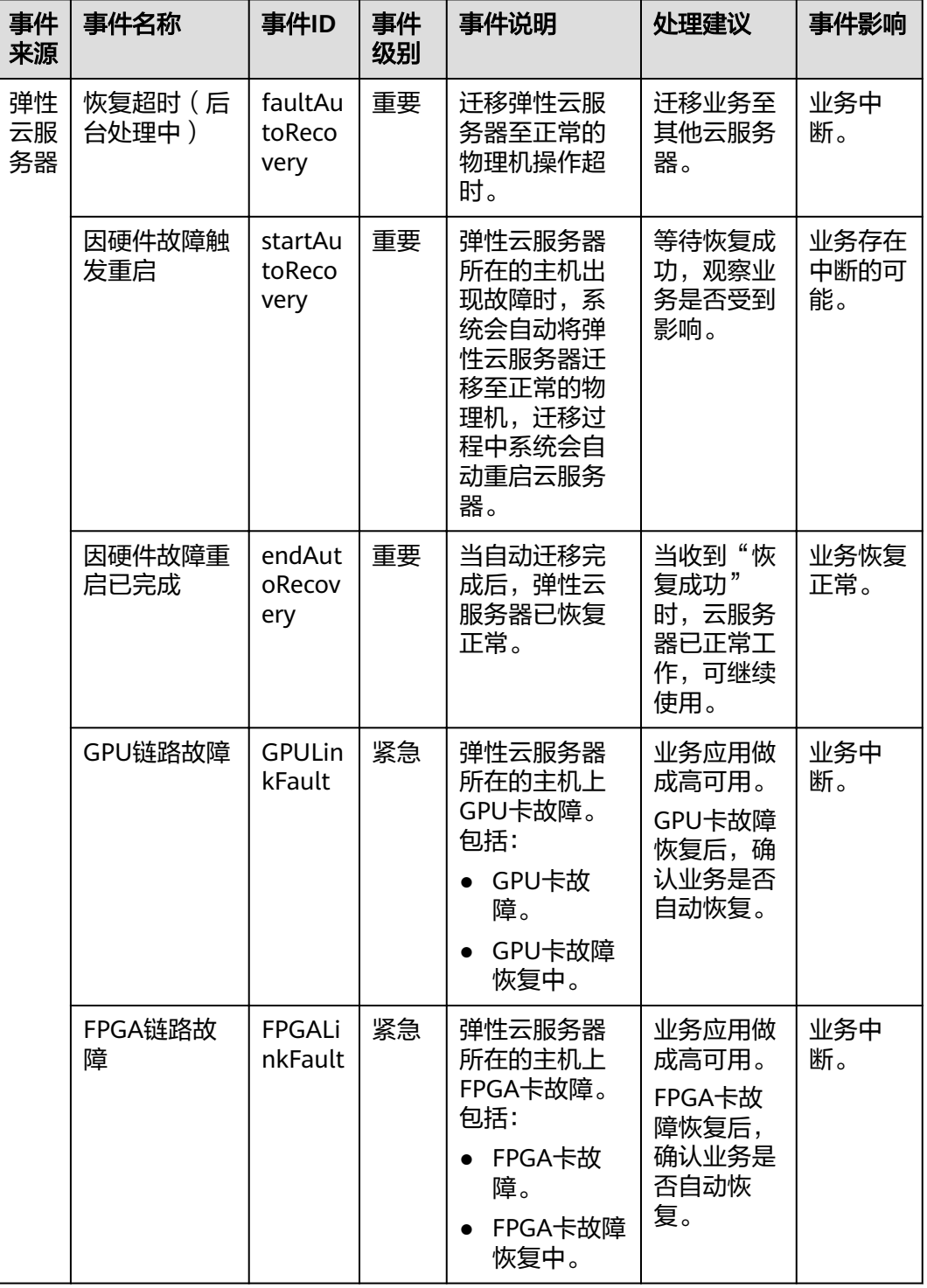

#### 表 **A-1** 弹性云服务器

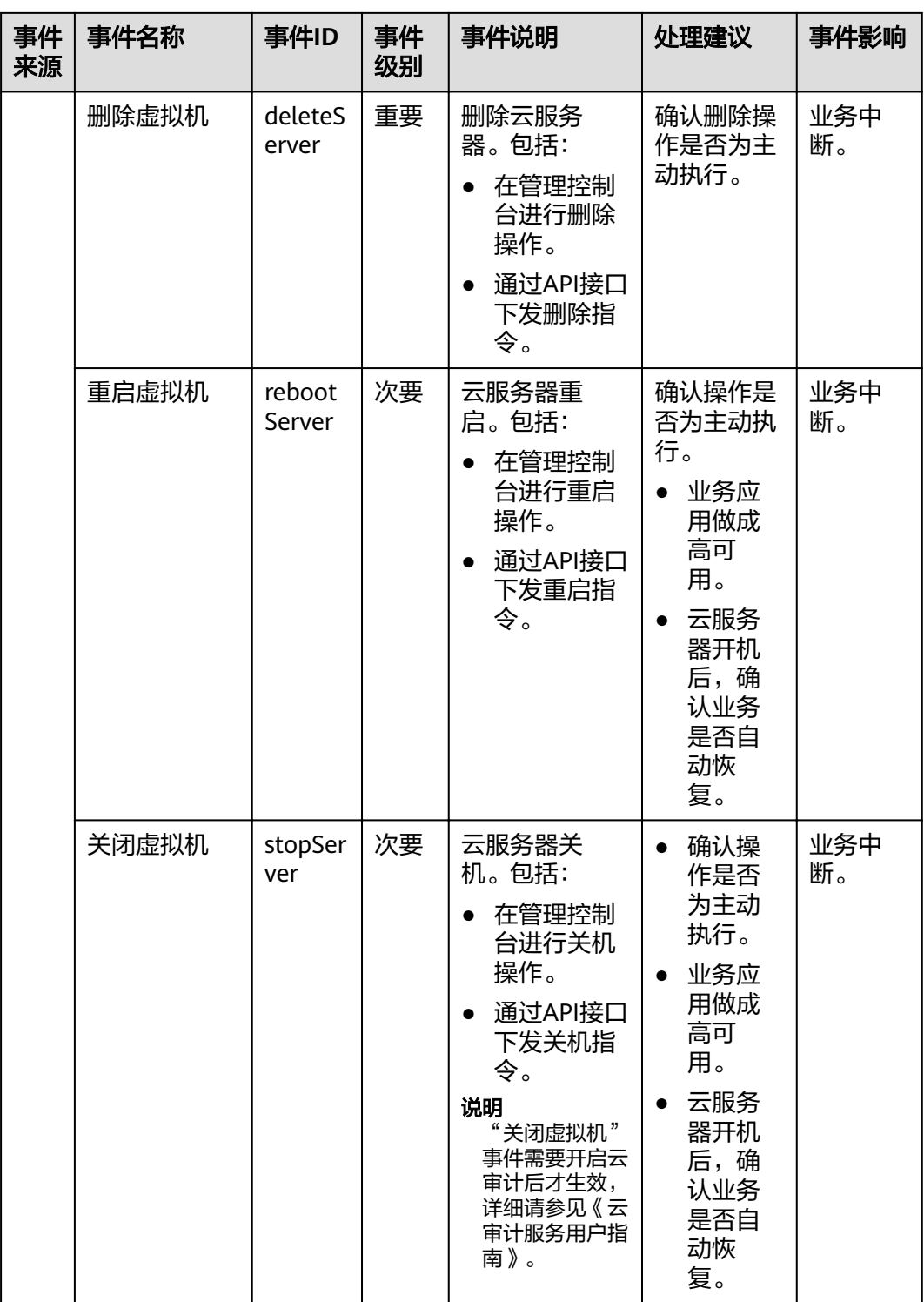

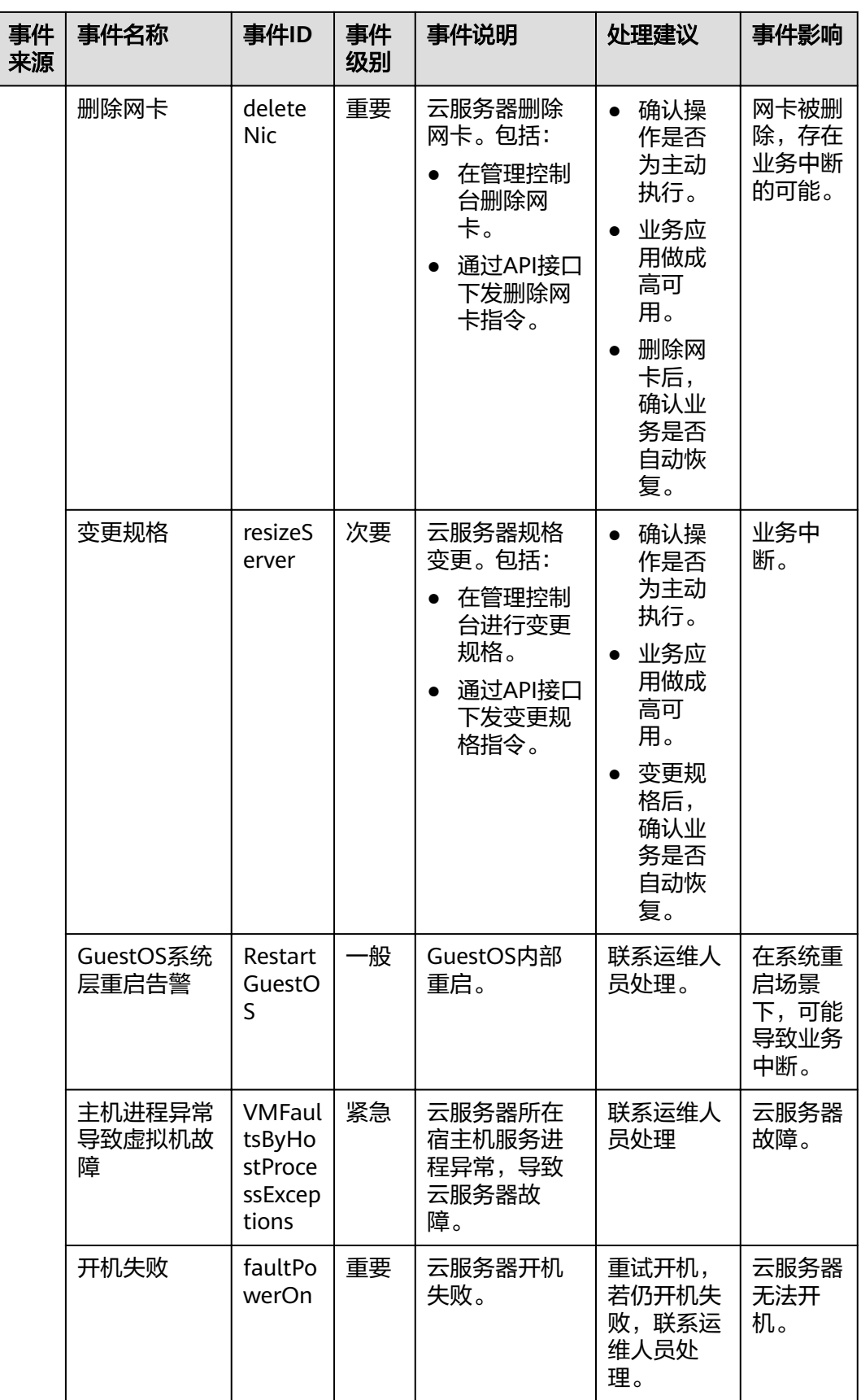

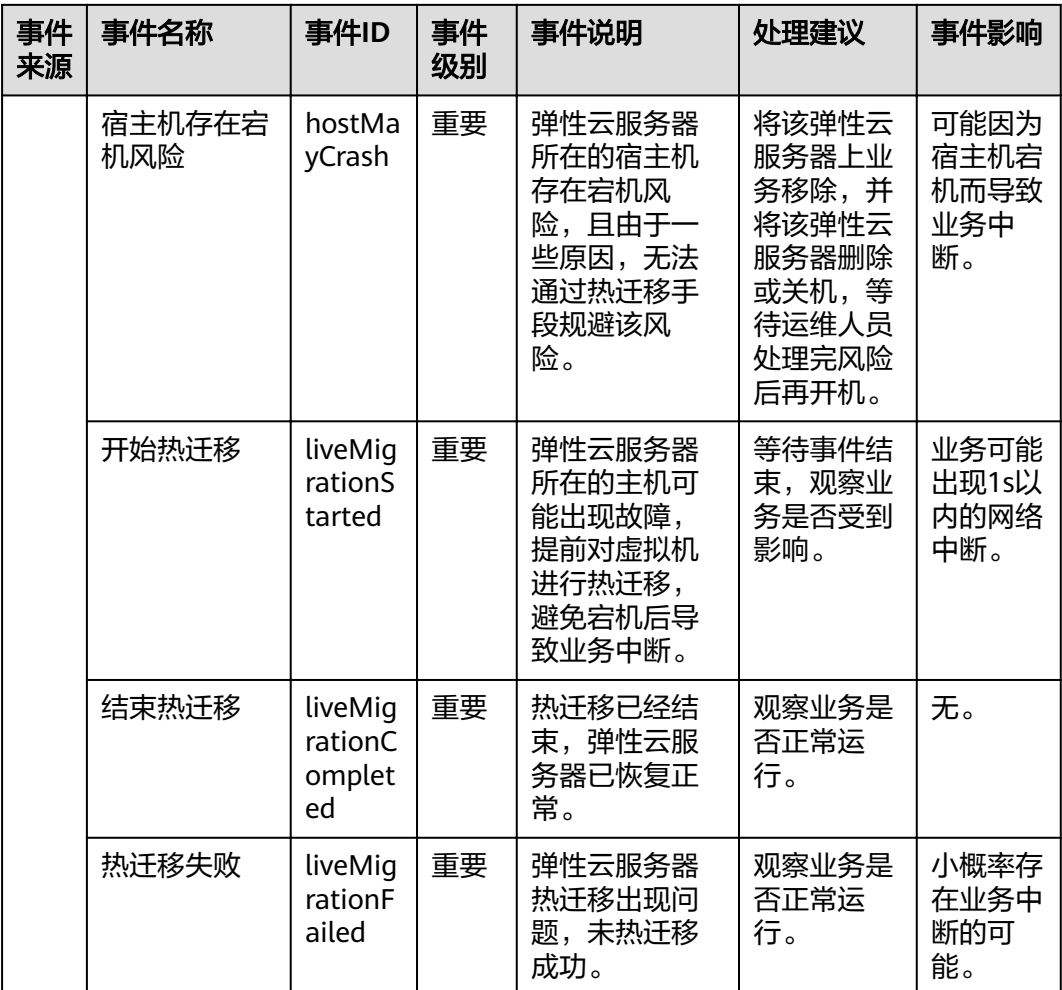

#### 说明

自动恢复:弹性云服务器所在的硬件出现故障时,系统会自动将弹性云服务器迁移至正常的物理 机,该过程会导致云服务器重启。

表 **A-2** 裸金属服务器

| 事件<br>来源   | 事件名称 | 事件ID         | 事件<br>级别 | 事件说明                                                                          | 处理建议                                                                                      | 事件影<br>响 |
|------------|------|--------------|----------|-------------------------------------------------------------------------------|-------------------------------------------------------------------------------------------|----------|
| <b>BMS</b> | 主机重启 | osRebo<br>οt | 重要       | 裸金属实例重<br>启。包括:<br>在管理控制<br>台进行重启<br>操作<br>通过API接<br>$\bullet$<br>口下发重启<br>指令 | 业务应<br>$\bullet$<br>用做成<br>高可<br>用。<br>主机恢<br>$\bullet$<br>复后,<br>确认业<br>务是否<br>自动恢<br>复。 | 业务中<br>断 |

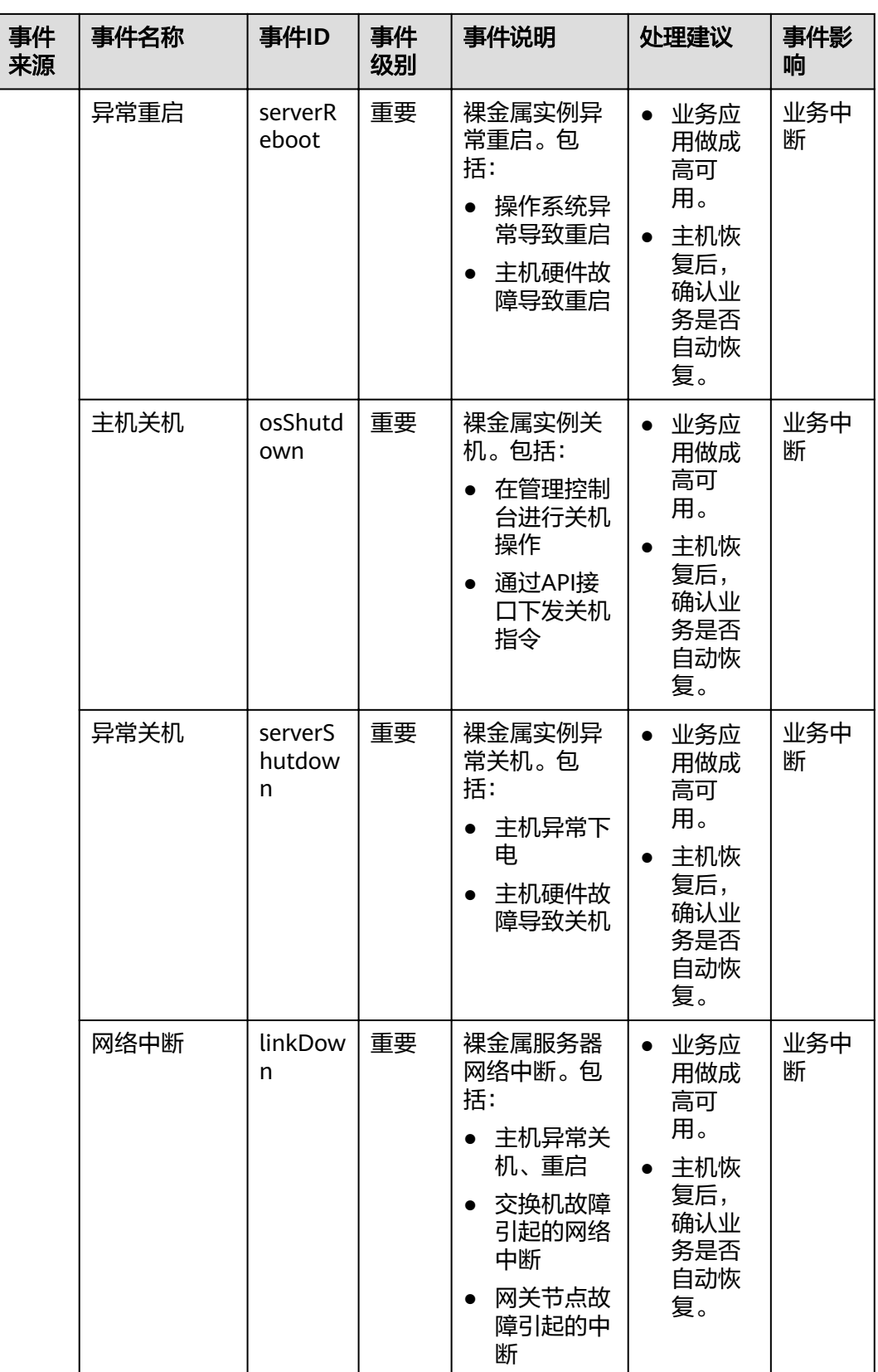

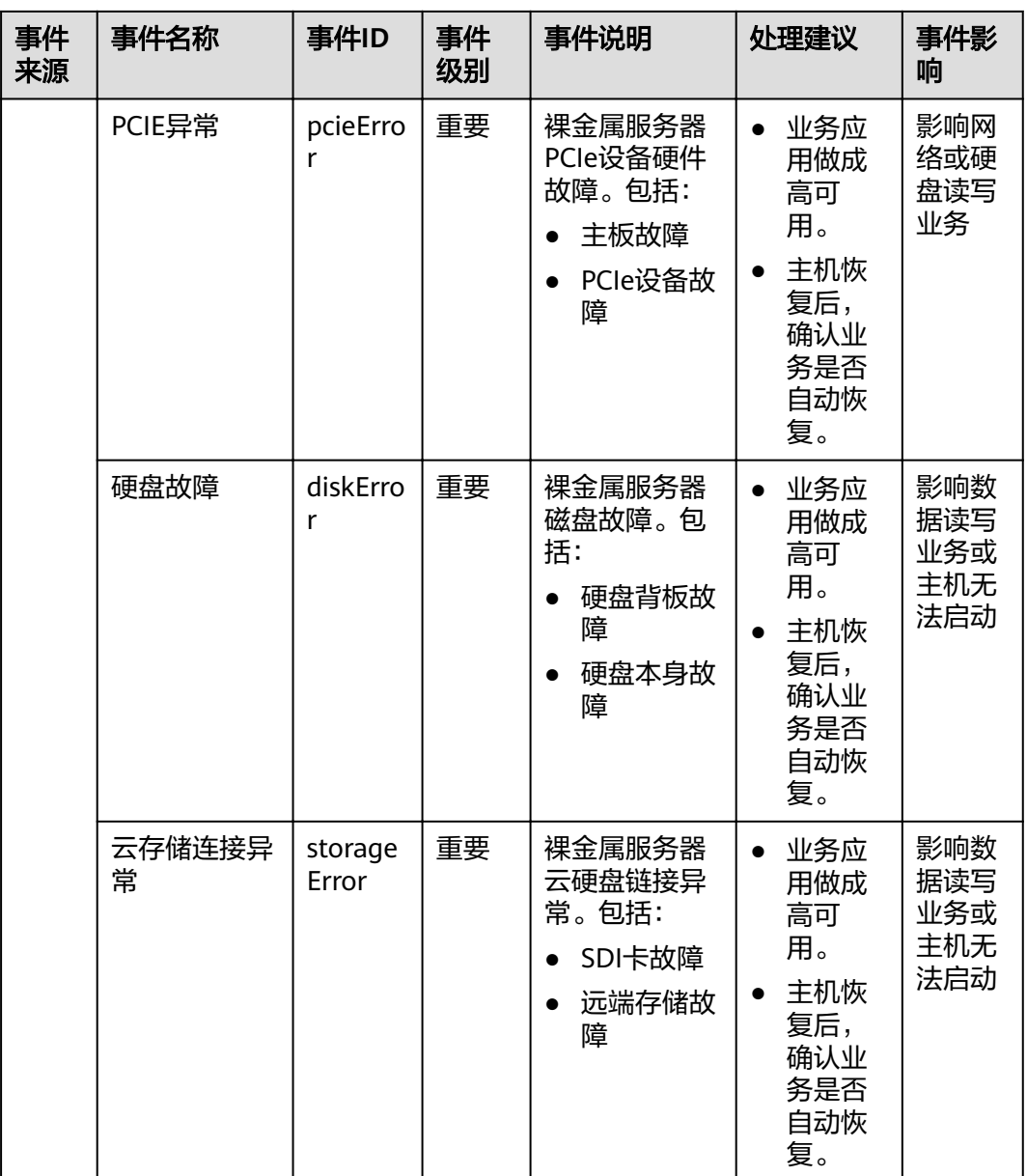

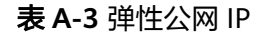

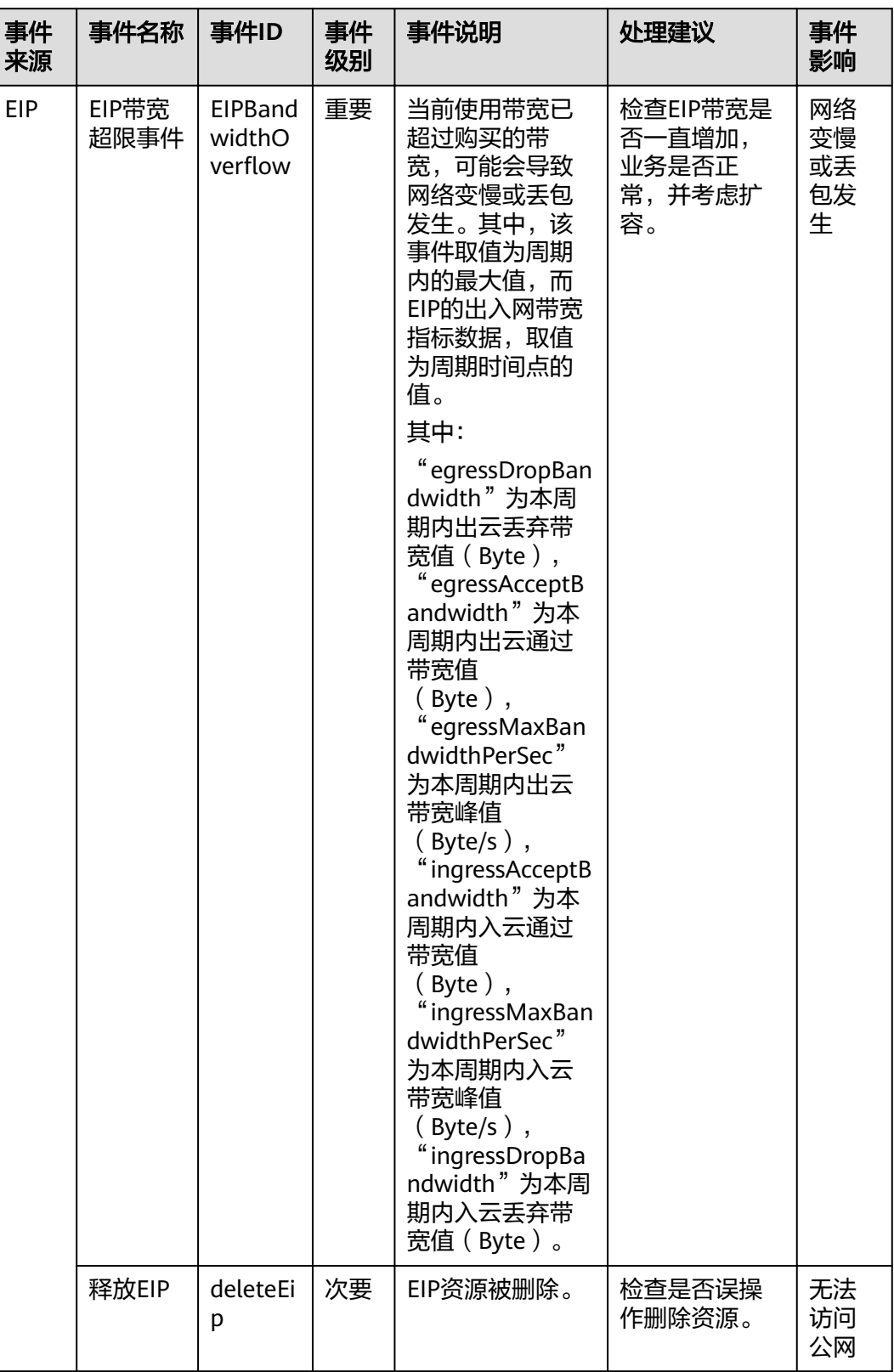

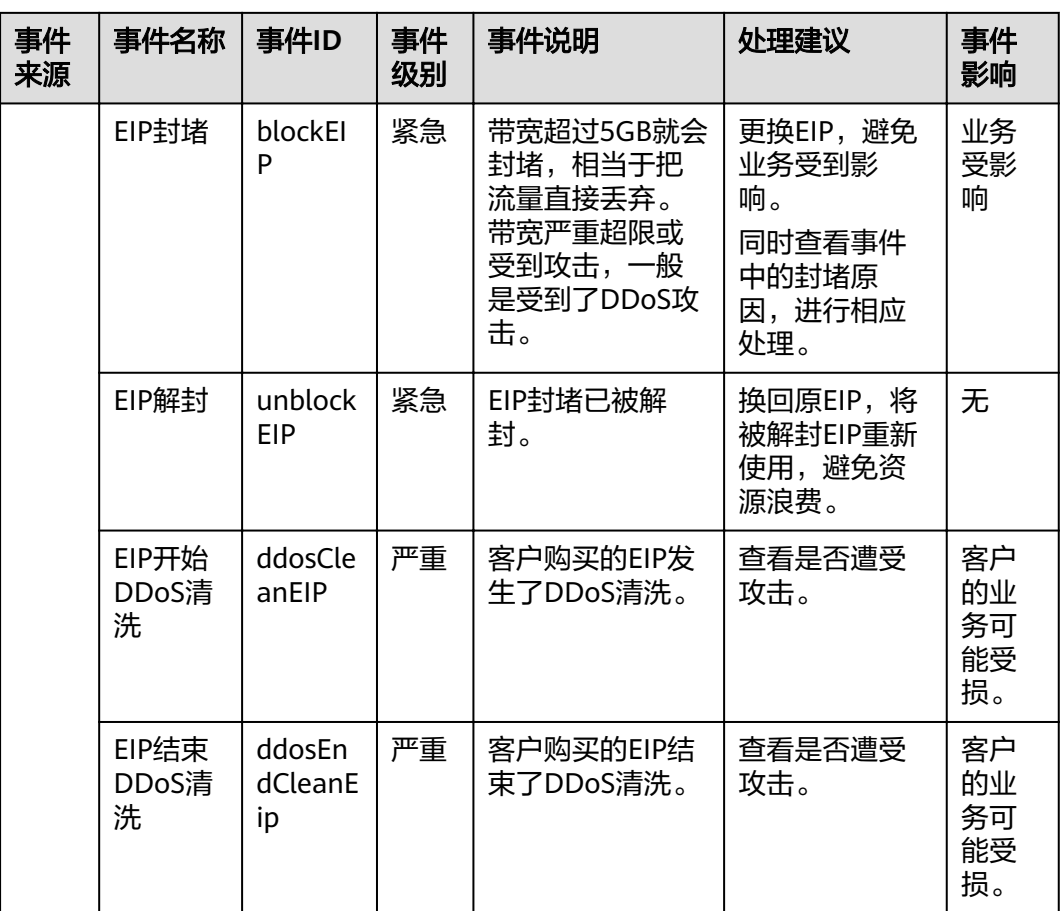

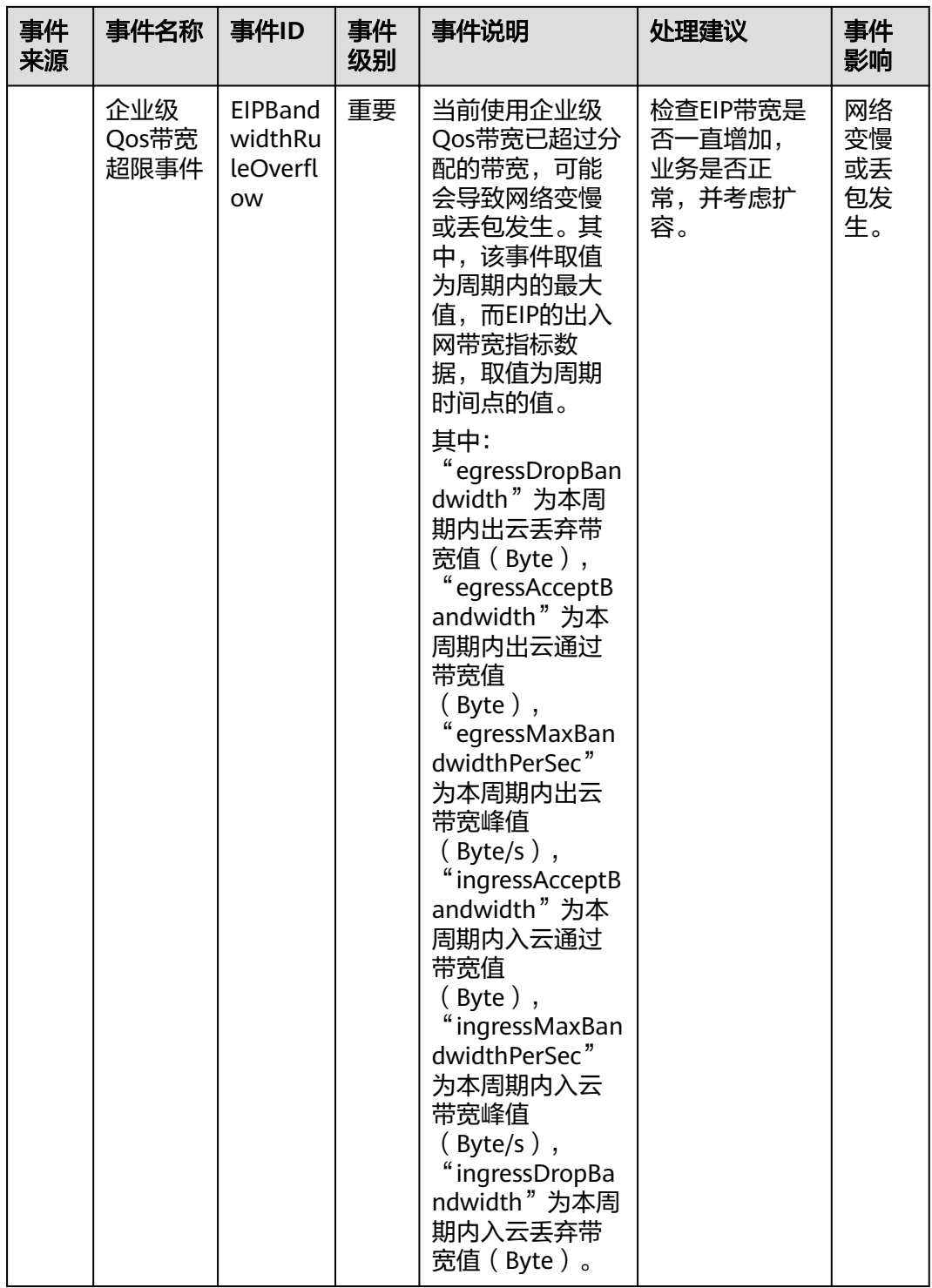

#### 表 **A-4** 弹性公网 IP

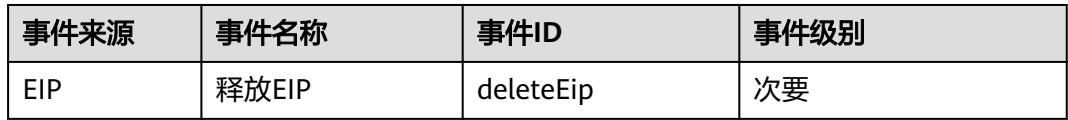

#### 表 **A-5** DDoS 高防

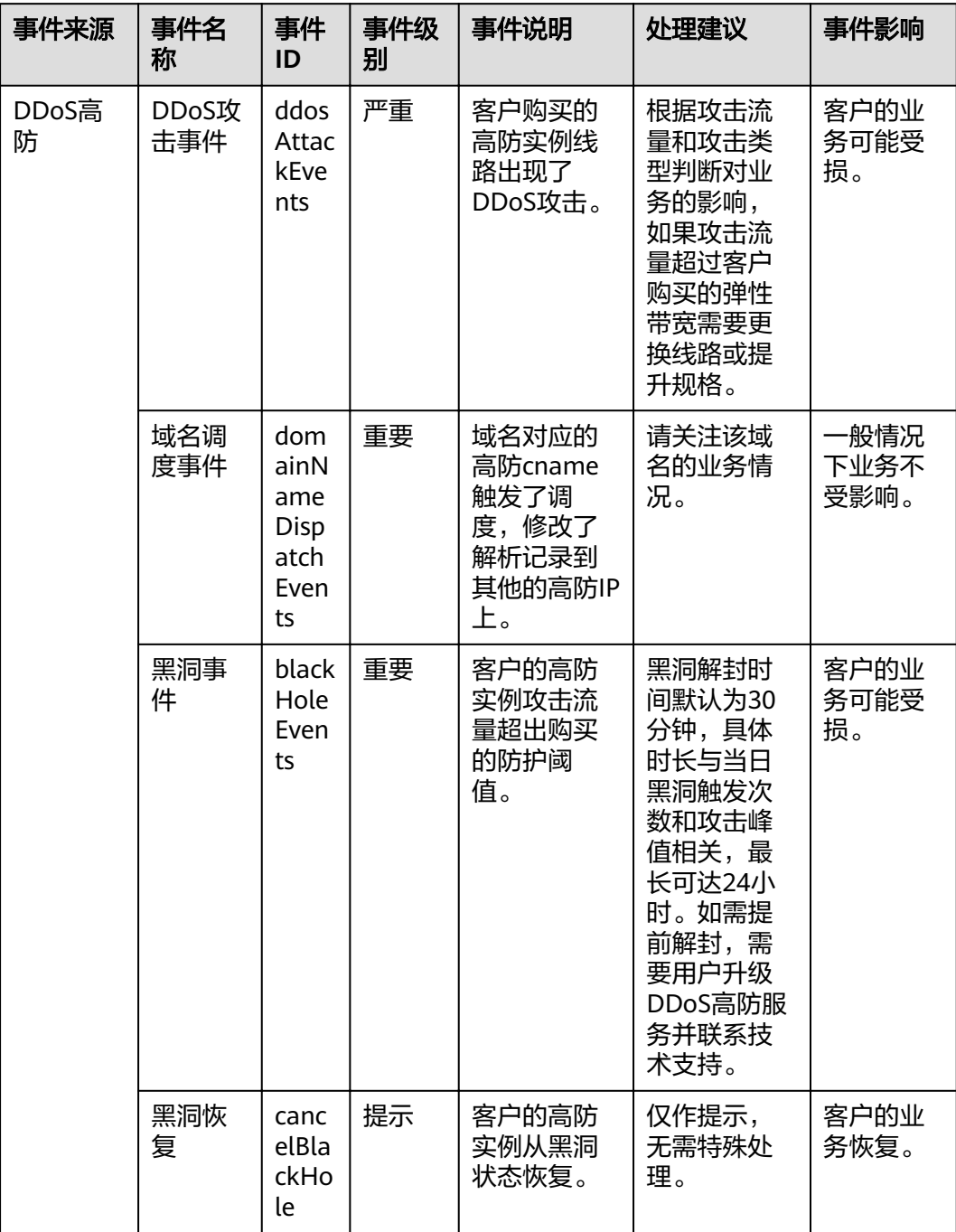

#### 表 **A-6** 云备份

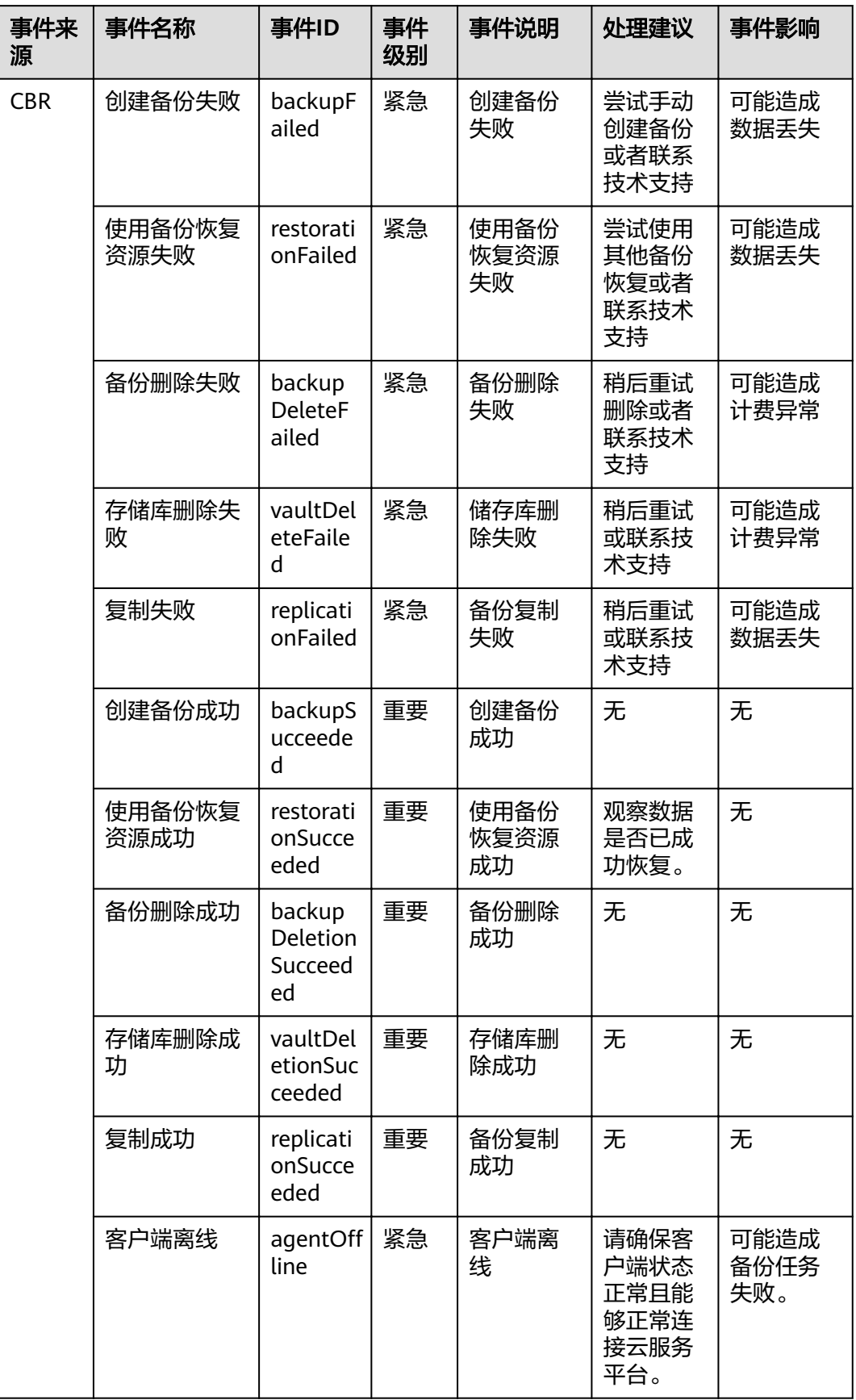

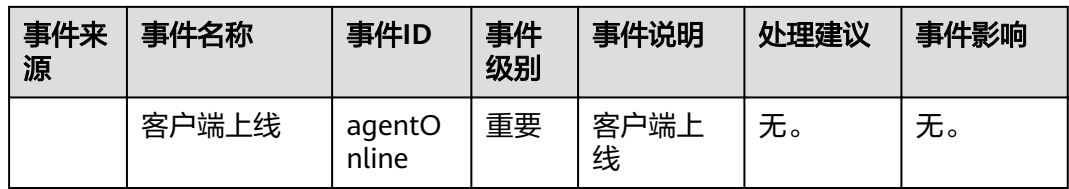

#### 表 **A-7** 关系型数据库--资源异常事件

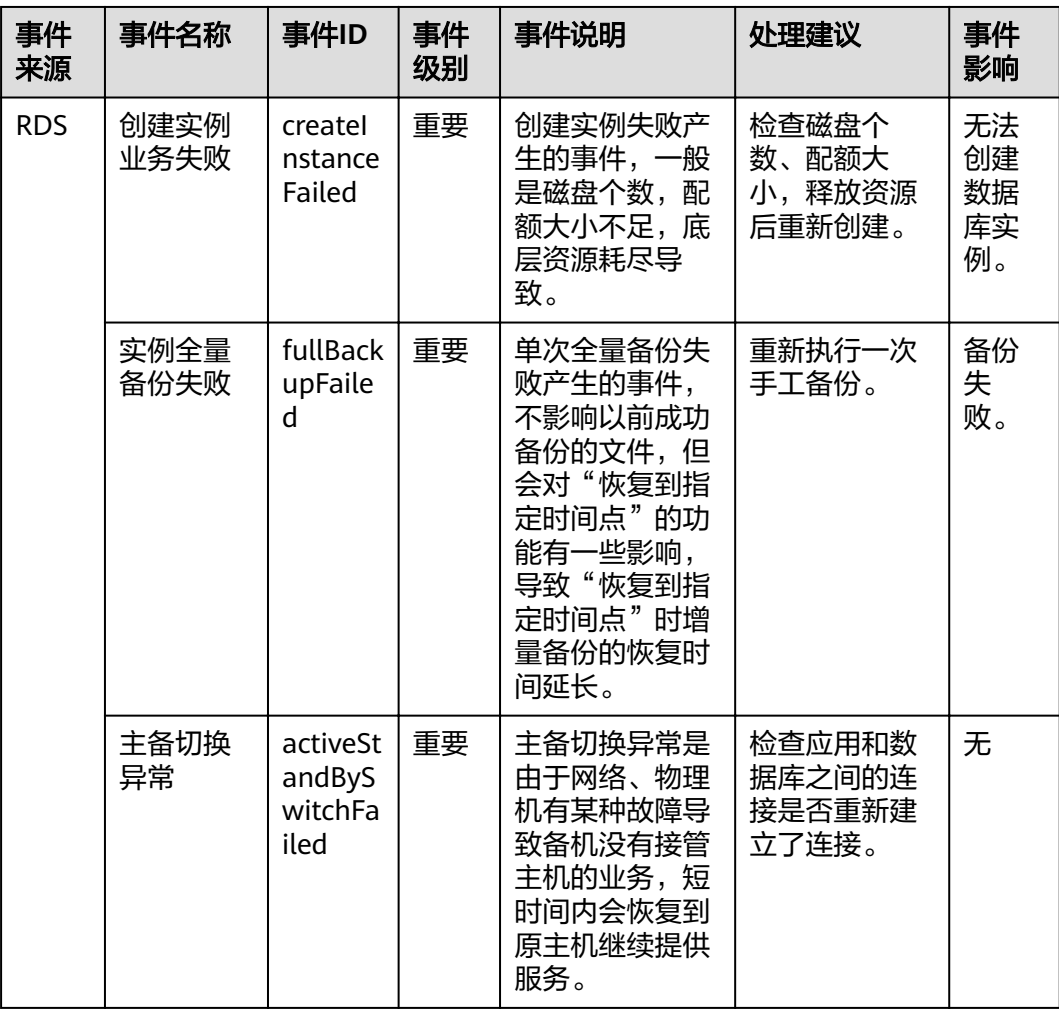

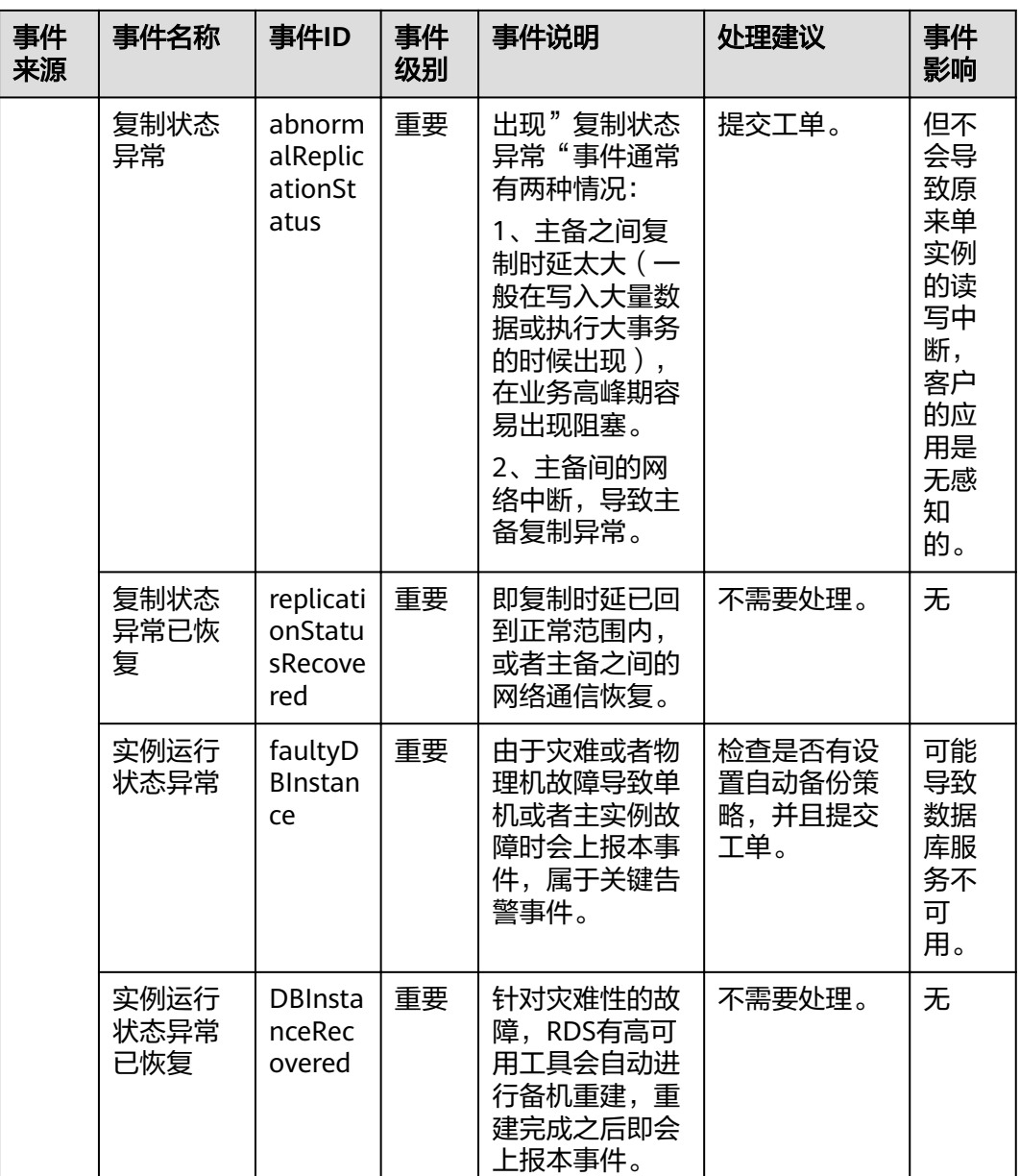

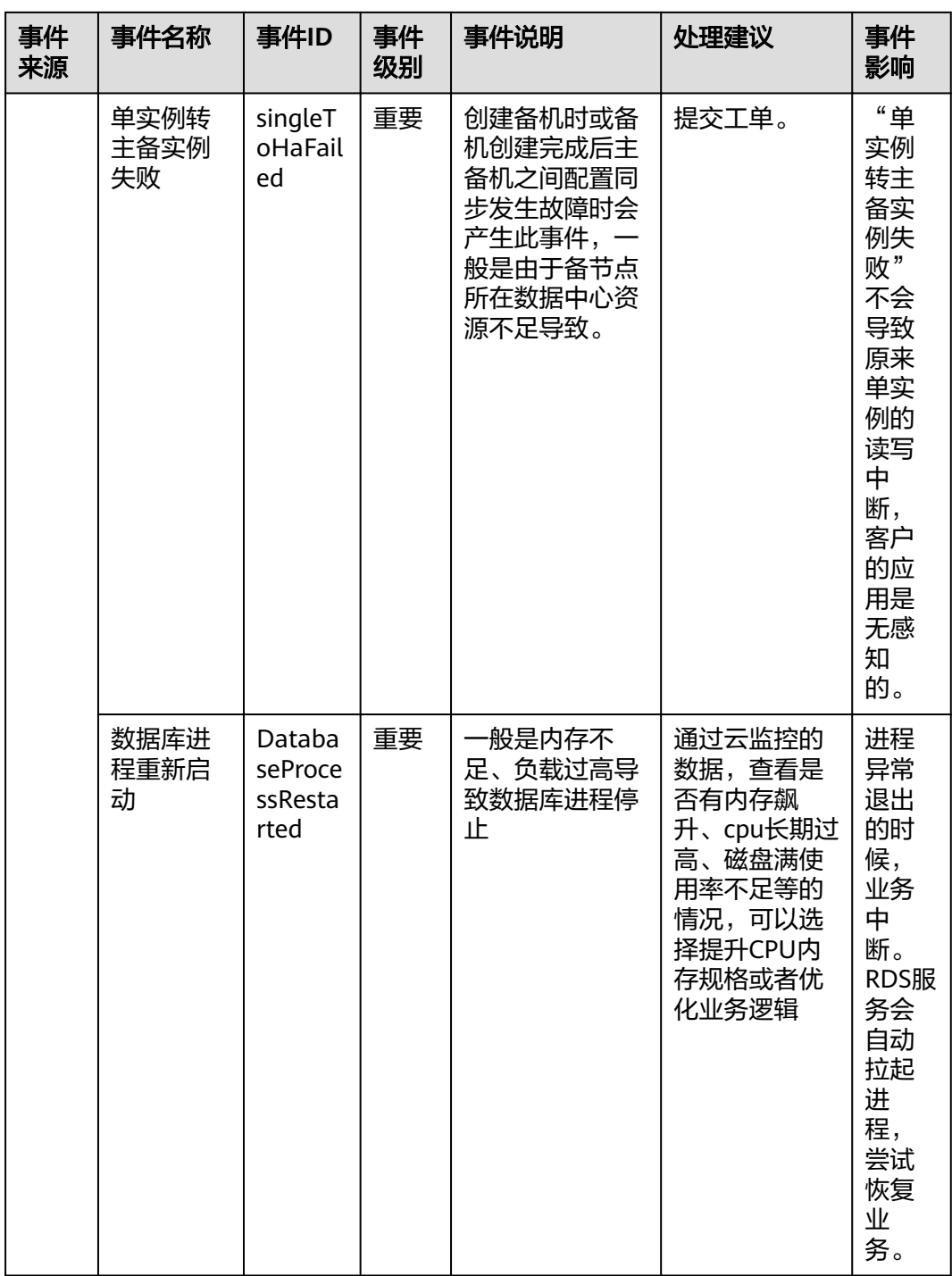

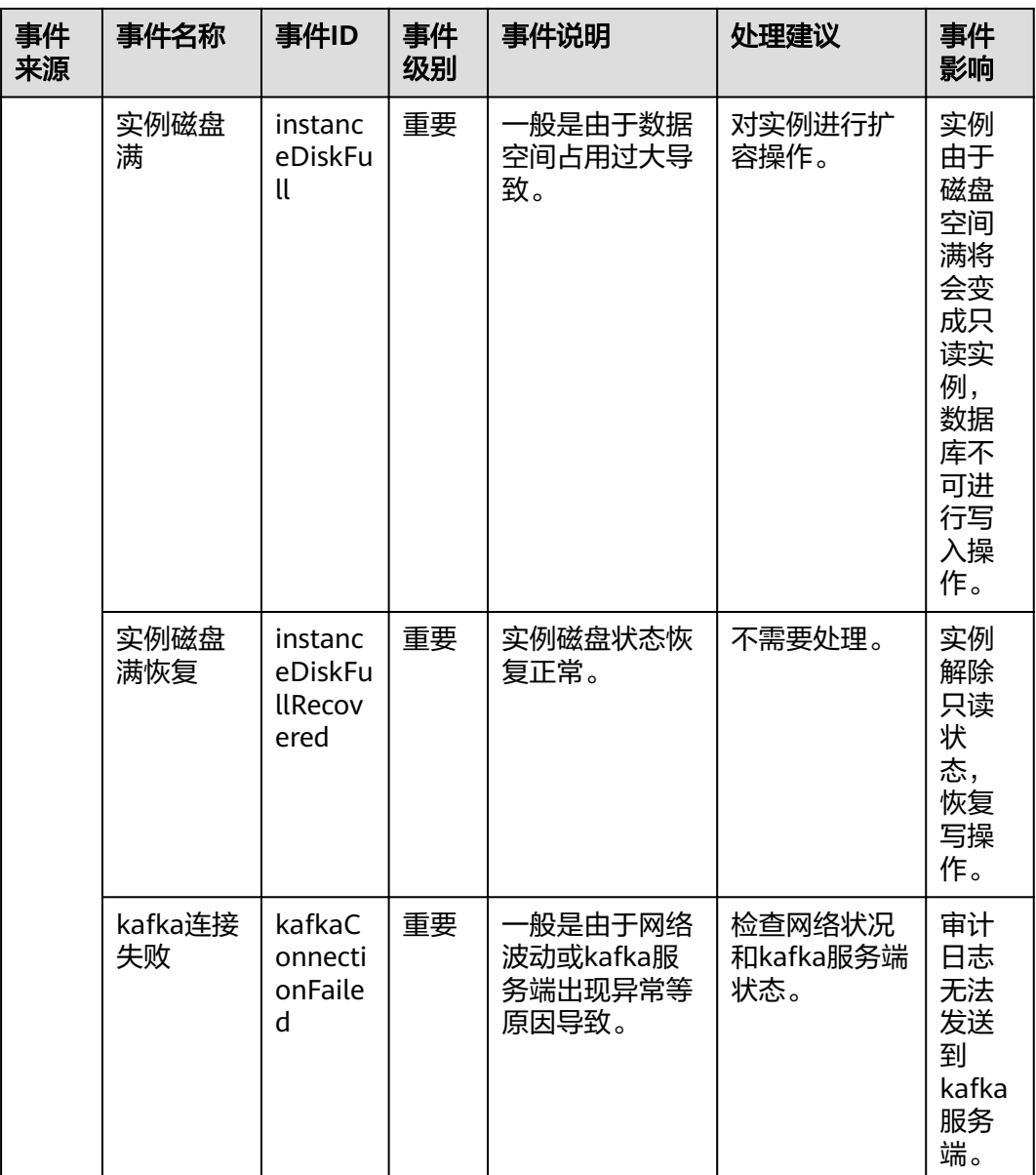

#### 表 **A-8** 关系型数据库--操作类事件

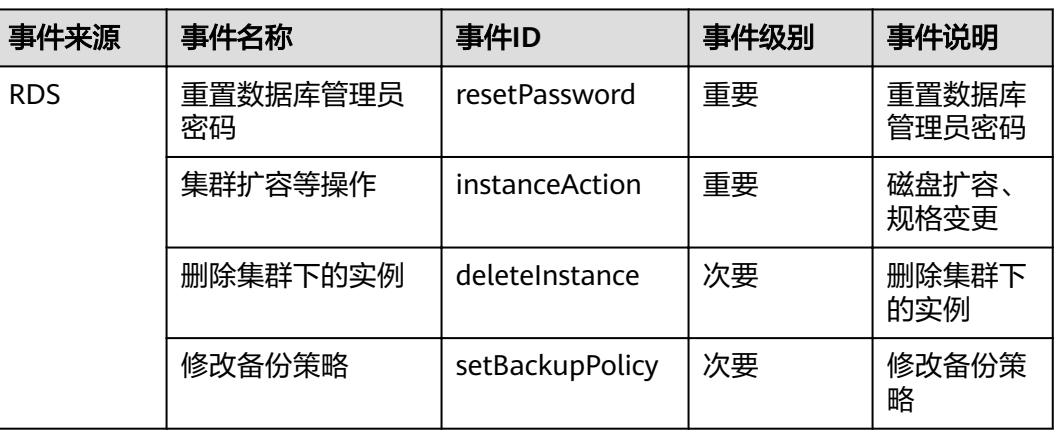

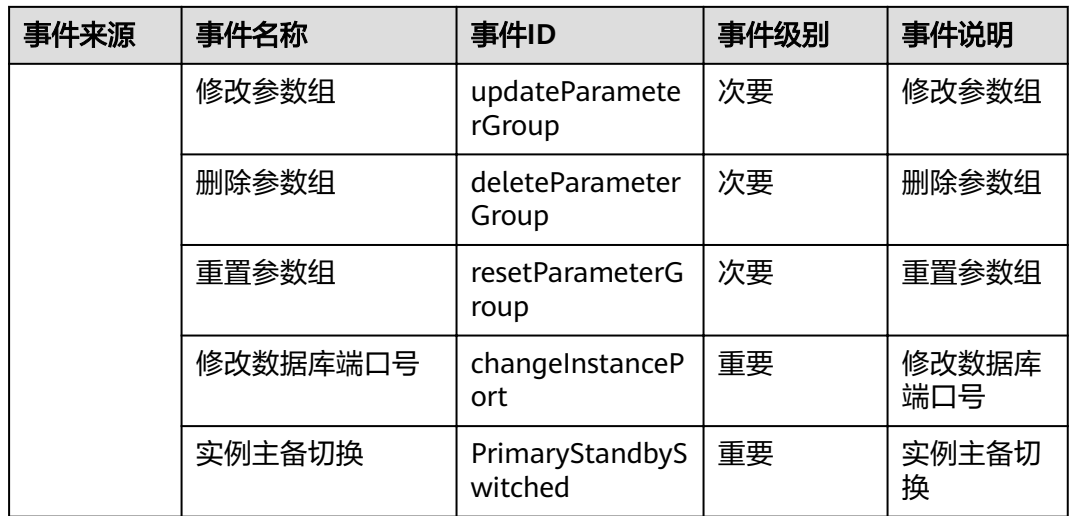

#### 表 **A-9** 文档数据库服务

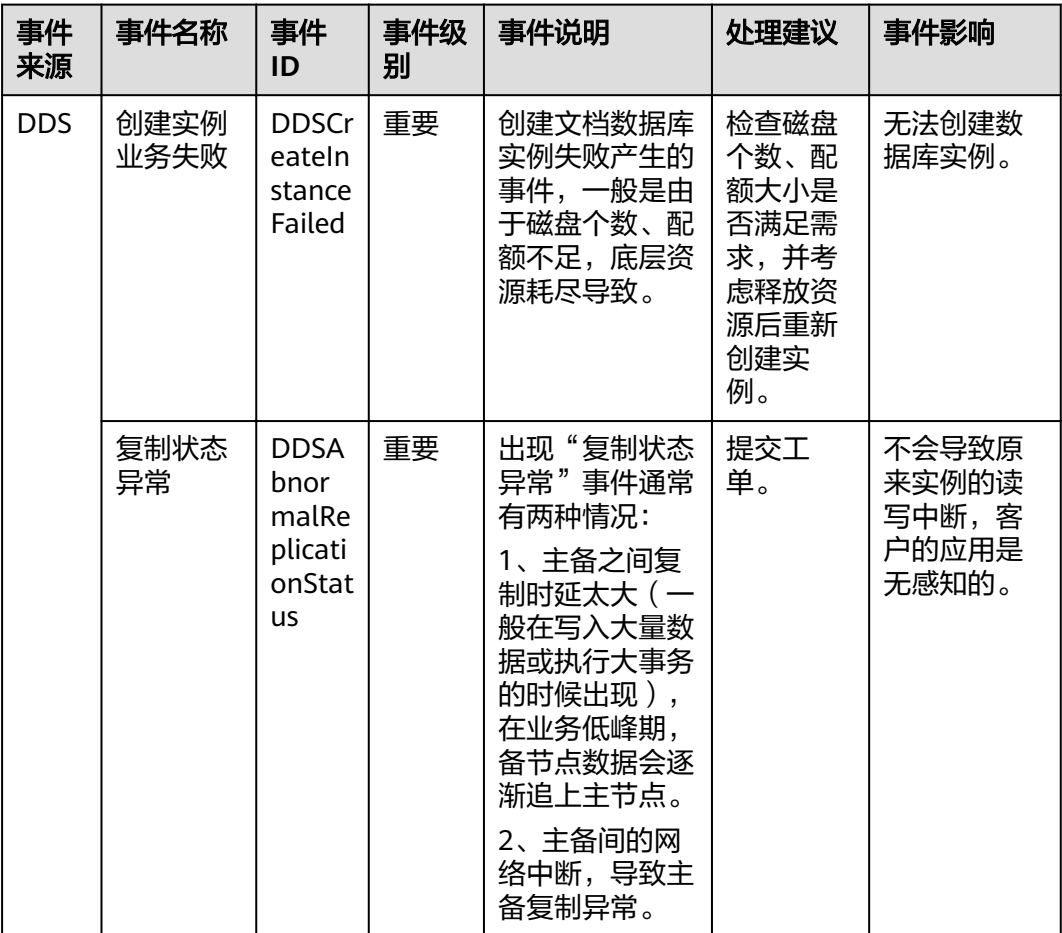
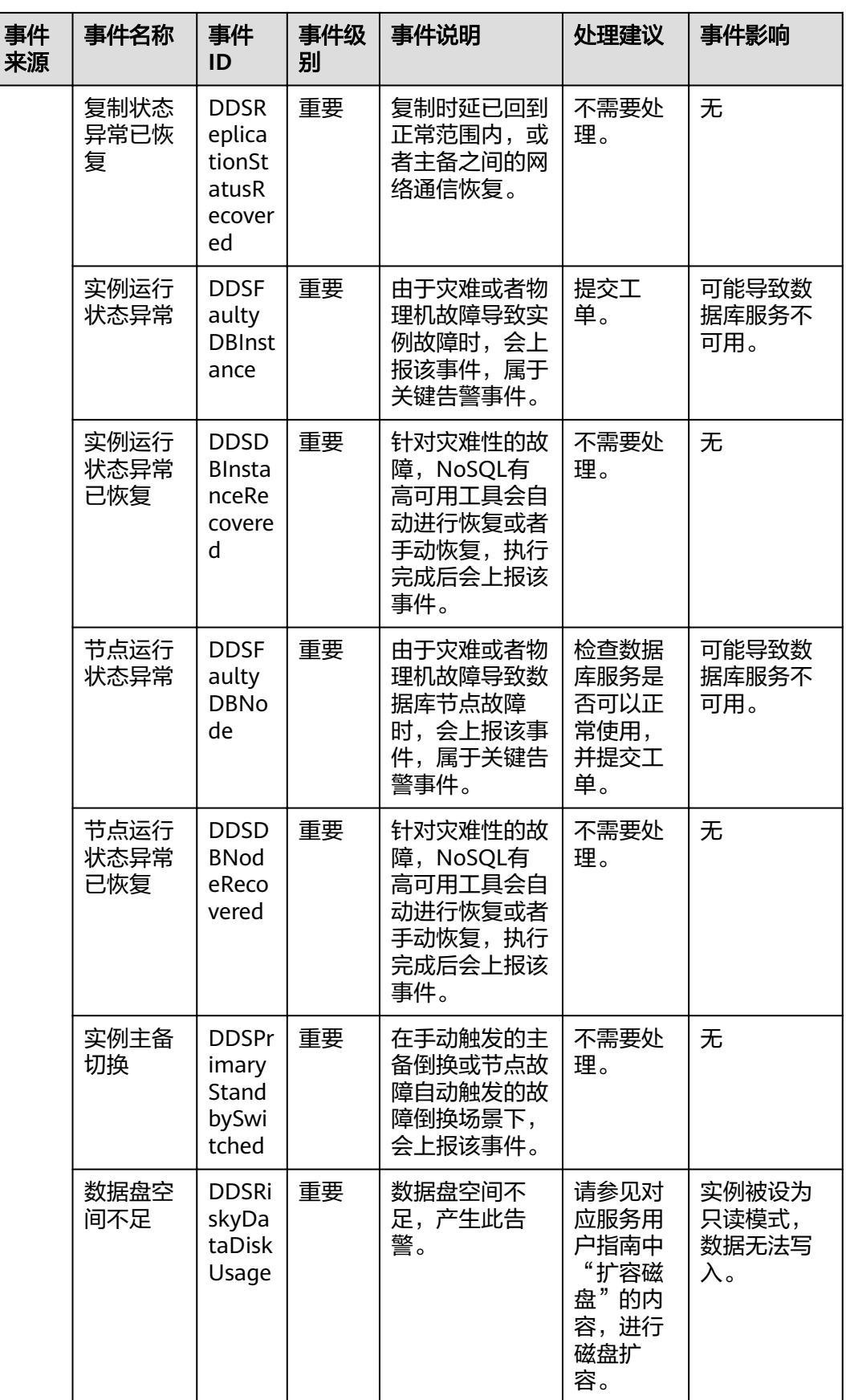

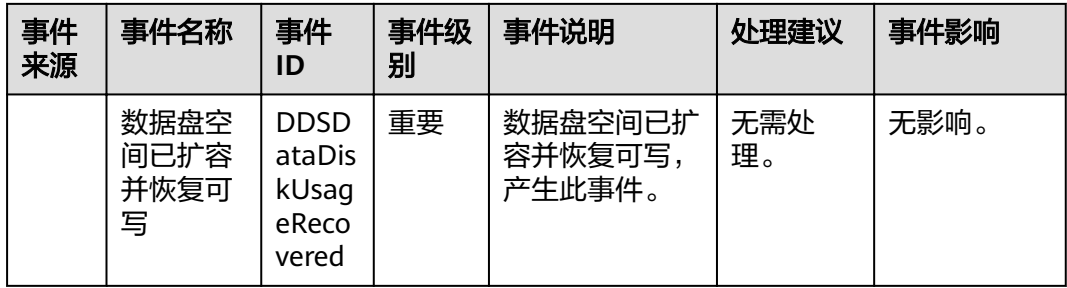

## 表 **A-10** 云数据库 GaussDB NoSQL

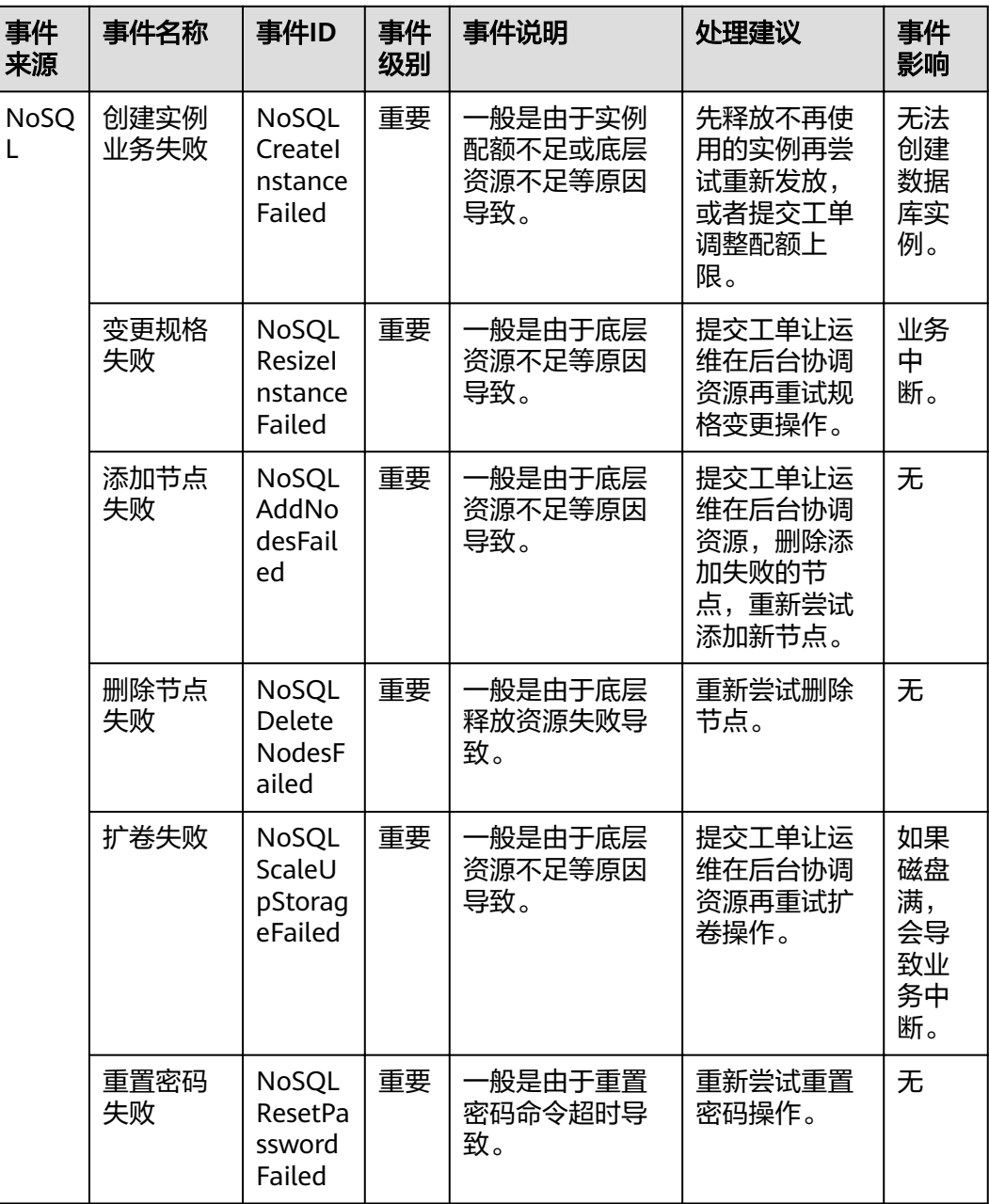

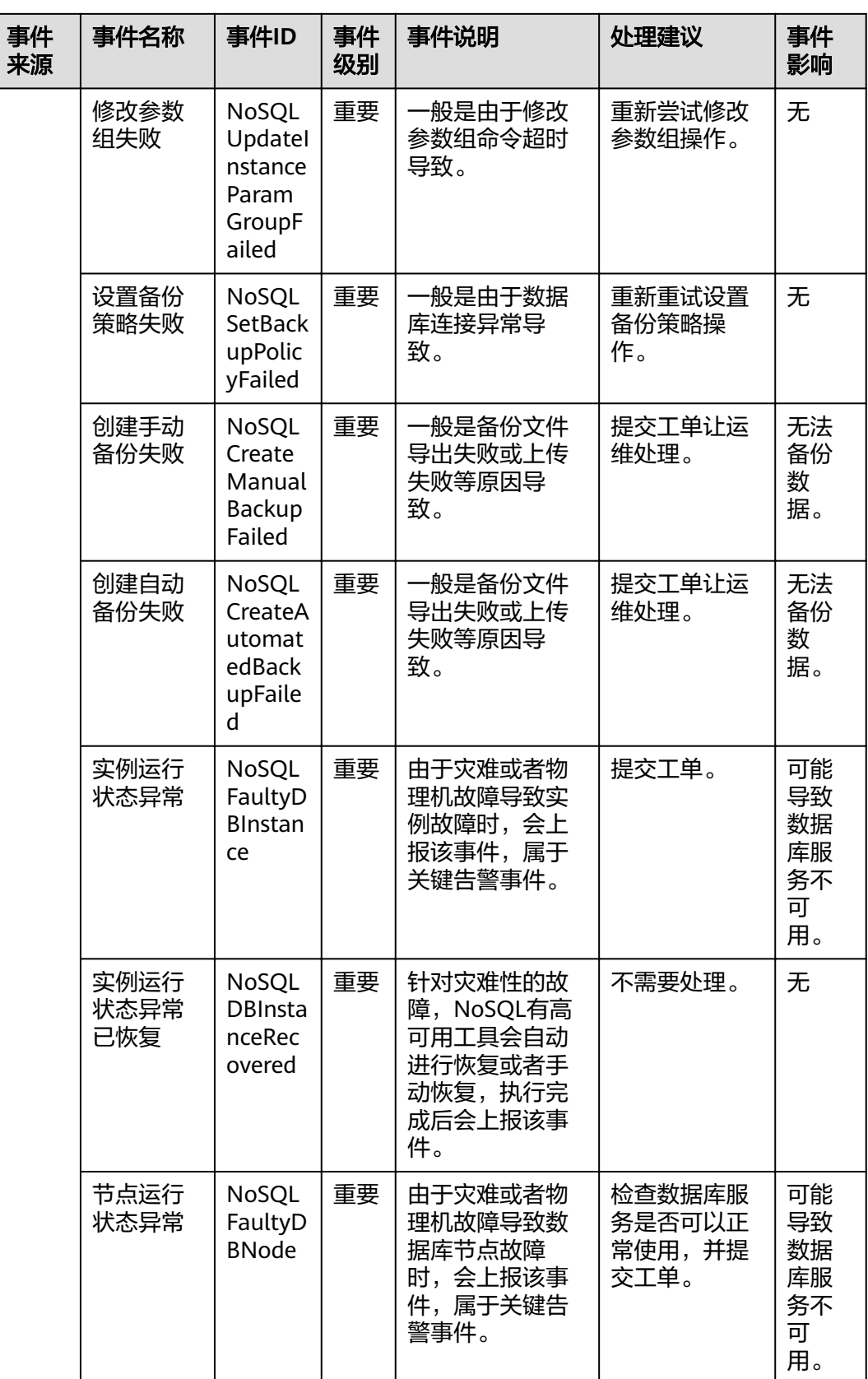

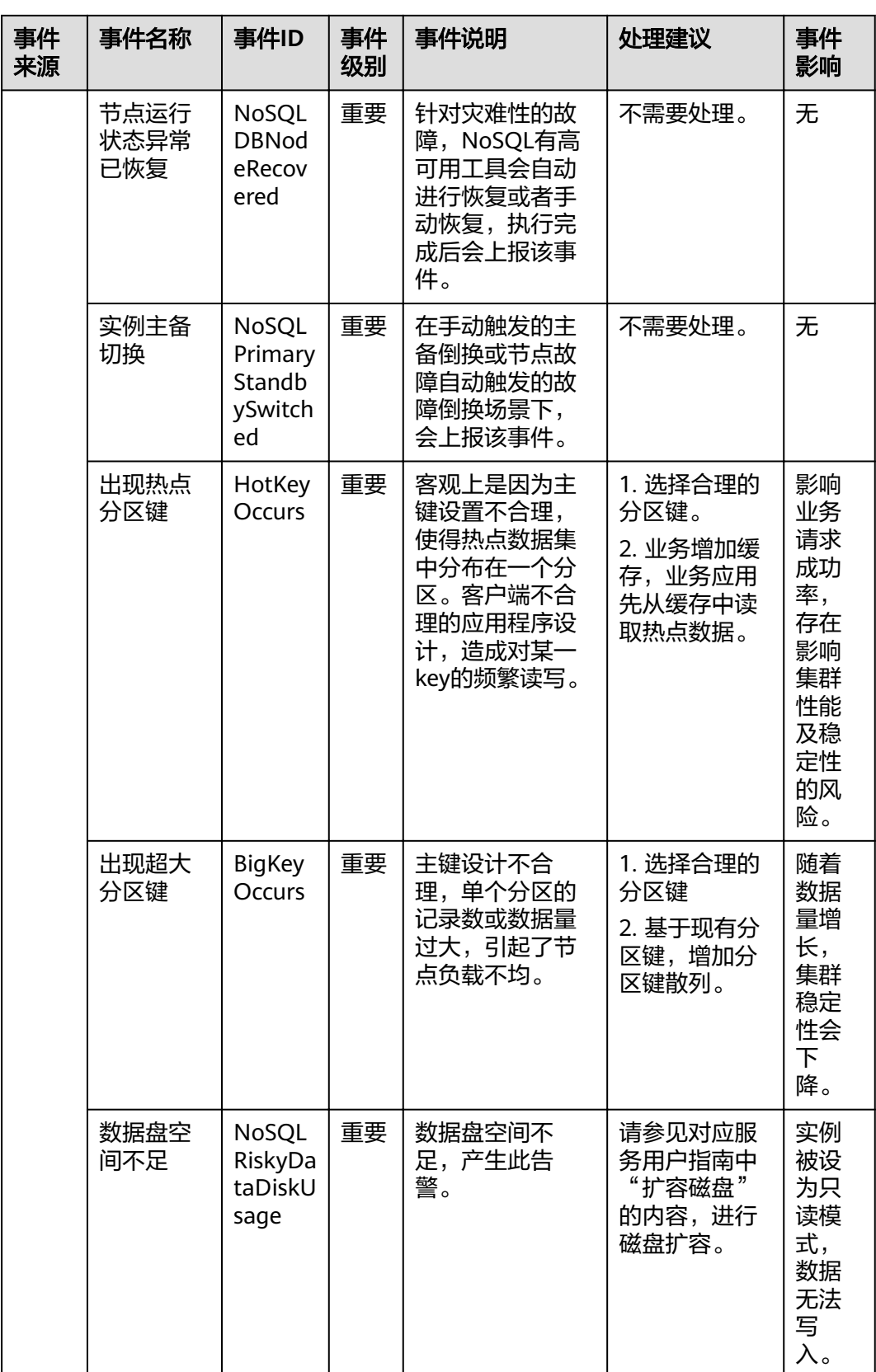

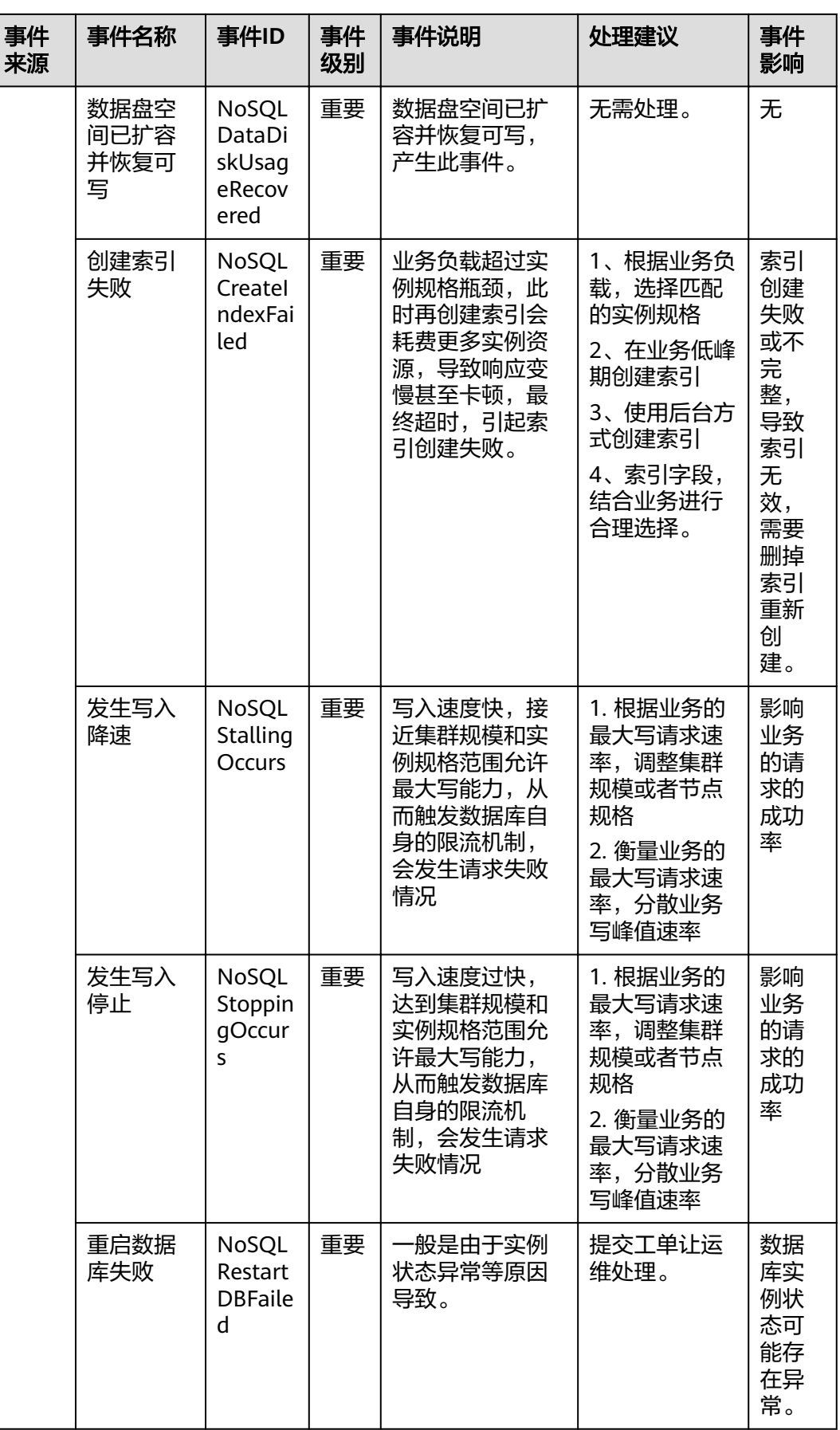

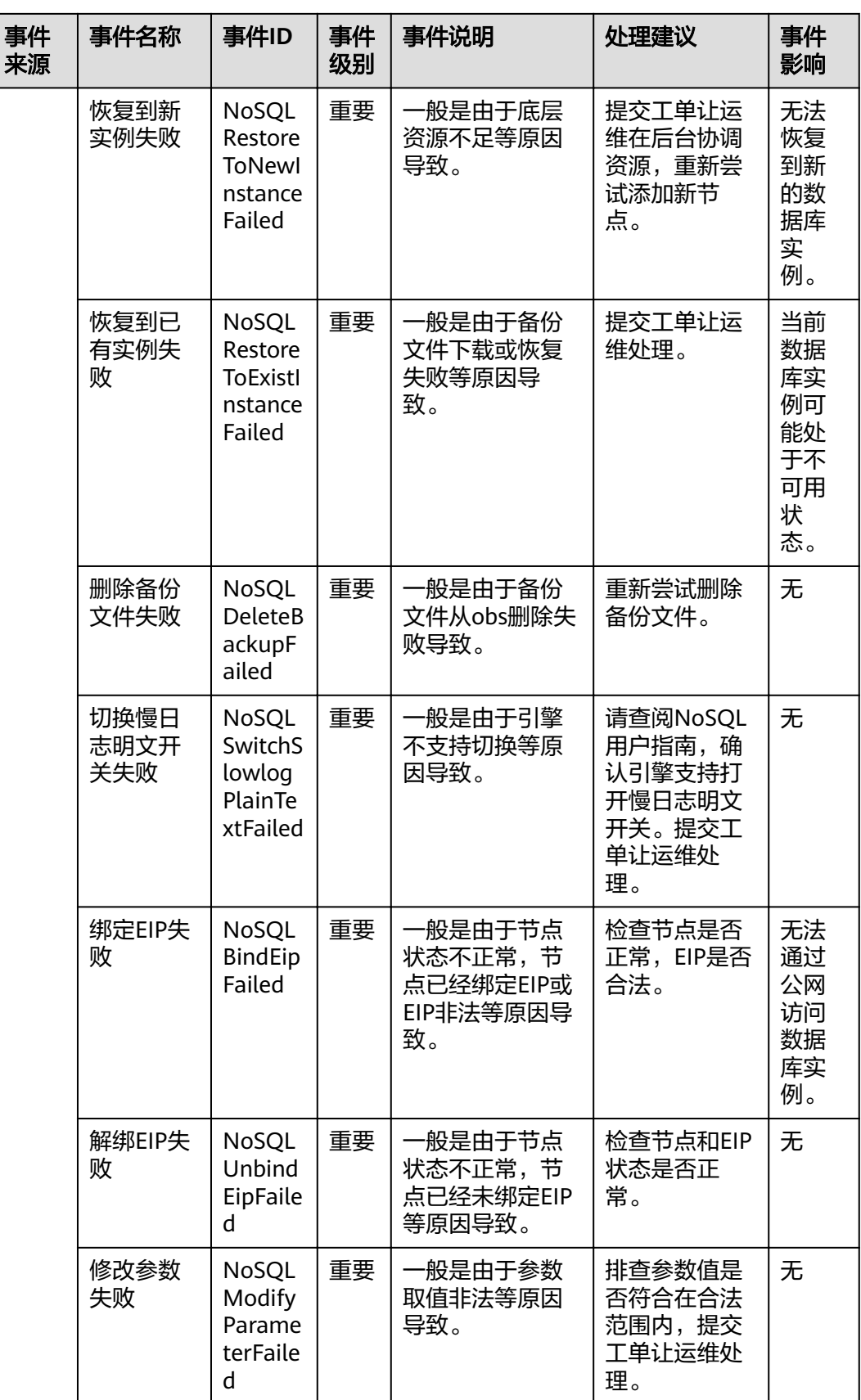

| 事件<br>来源 | 事件名称           | 事件ID                                           | 事件<br>级别 | 事件说明                                                        | 处理建议                                                                                                    | 事件<br>影响                                                                  |
|----------|----------------|------------------------------------------------|----------|-------------------------------------------------------------|----------------------------------------------------------------------------------------------------|---------------------------------------------------------------------------|
|          | 参数组应<br>用失败    | NoSQL<br>ApplyP<br>aramet<br>erGrou<br>pFailed | 重要       | 一般是由于实例<br>状态异常导致参<br>数组无法应用等<br>原因导致。                      | 提交工单让运<br>维处理。                                                                                                    | 无                                                                         |
|          | 开启或关<br>闭SSL失败 | NoSQL<br>SwitchS<br><b>SLFaile</b><br>d        | 重要       | 一般是由于修改<br>SSL命令超时导<br>致。                                   | 重新提交一次<br>或者提交工单<br>处理,并先保<br>持切换之前使<br>用SSL的连接方<br>式。                                                                                   | 是否<br>使用<br>SSL连<br>接。                                                    |
|          | 单行数据<br>量太大    | LargeR<br>owOcc<br>urs                         | 重要       | 用户单行数据量<br>过大,可能会导<br>致查询超时,进<br>而节点OOM异常<br>退出等各种故障<br>发生。 | 1. 对每列和每<br>行的写入长度<br>做限制,遵从<br>规范,使得单<br>行的的key和<br>value长度和不<br>超过阈值。<br>2. 排查业务是<br>否出现异常写<br>入和异常编<br>码,导致写入<br>$\pm$ row $_{\circ}$ | 过大<br>的单<br>行记<br>录,<br>随着<br>数据<br>量增<br>长,<br>集群<br>稳定<br>性会<br>下<br>降。 |

表 **A-11** 云数据库 GaussDB(for MySQL)

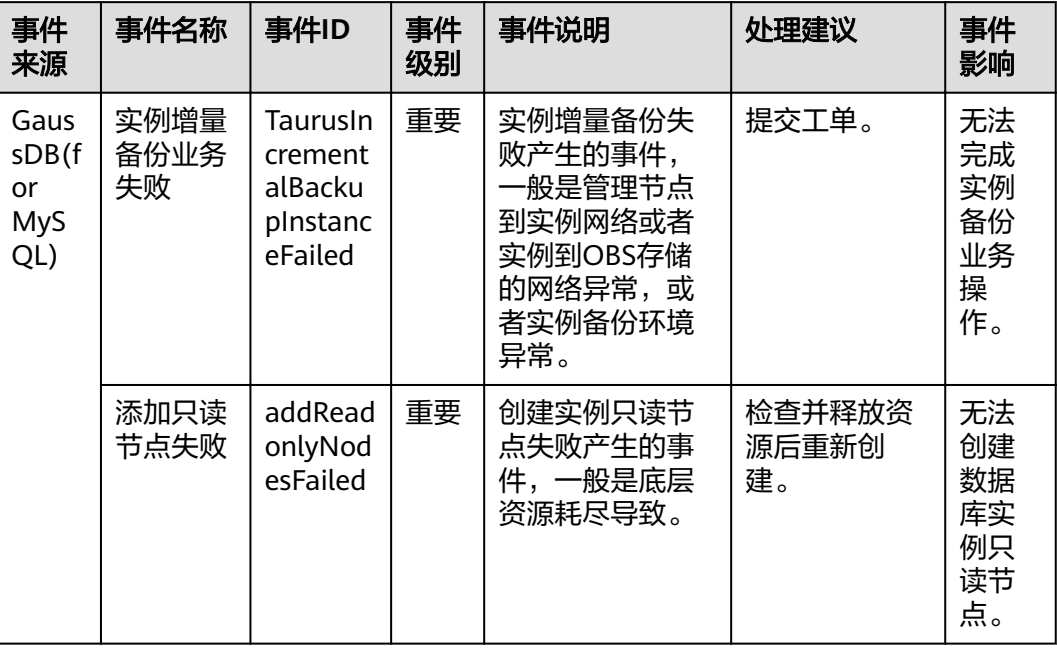

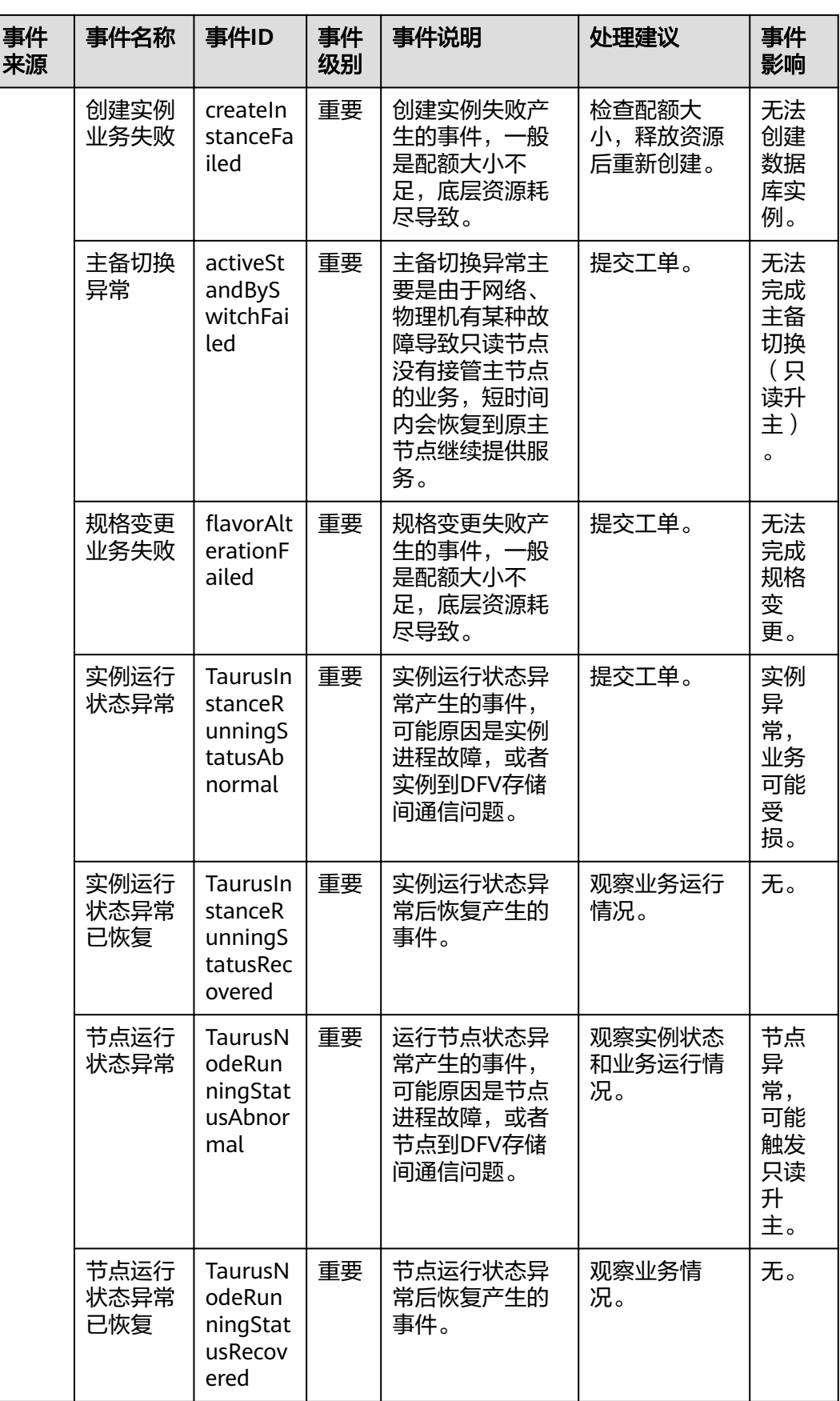

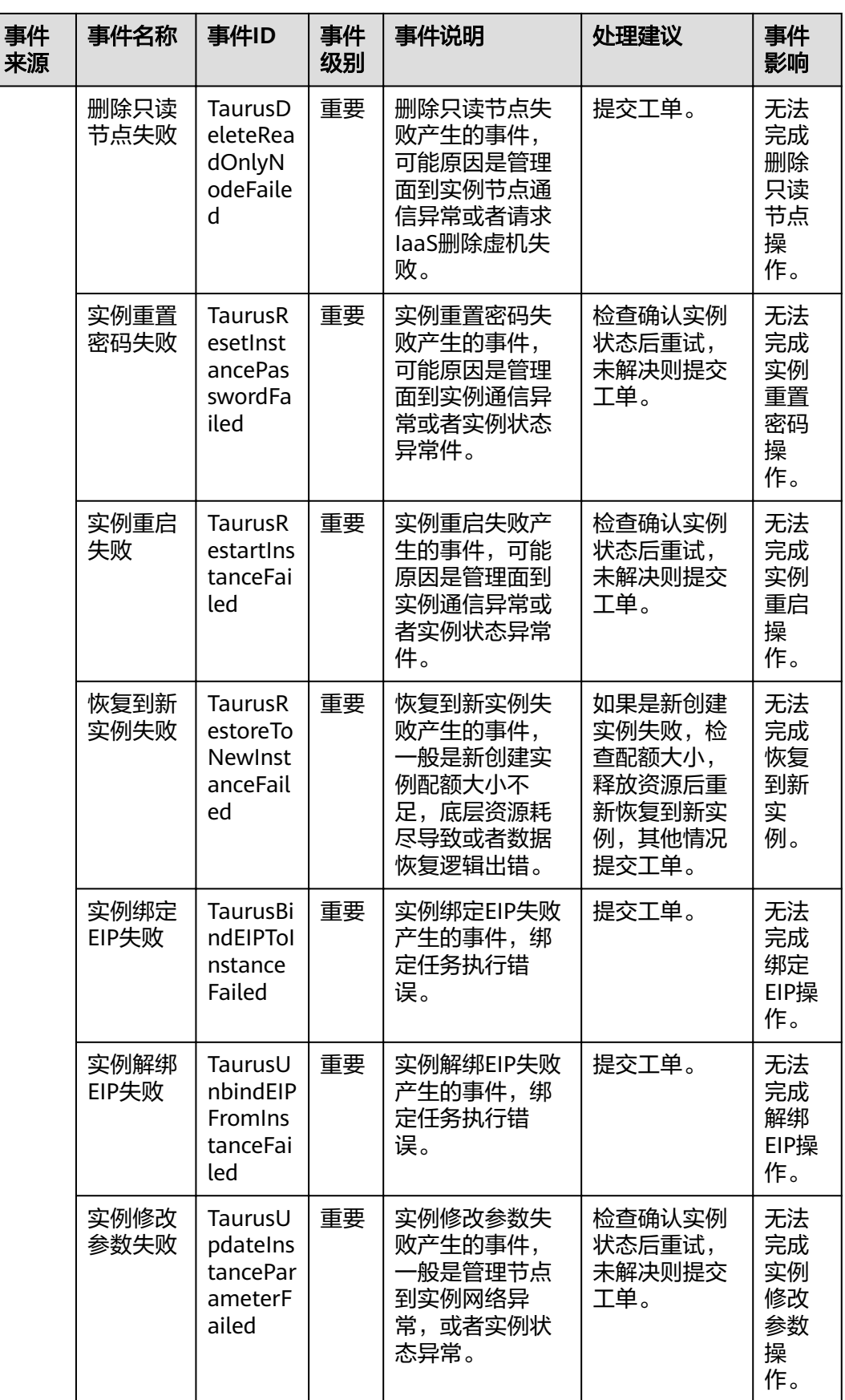

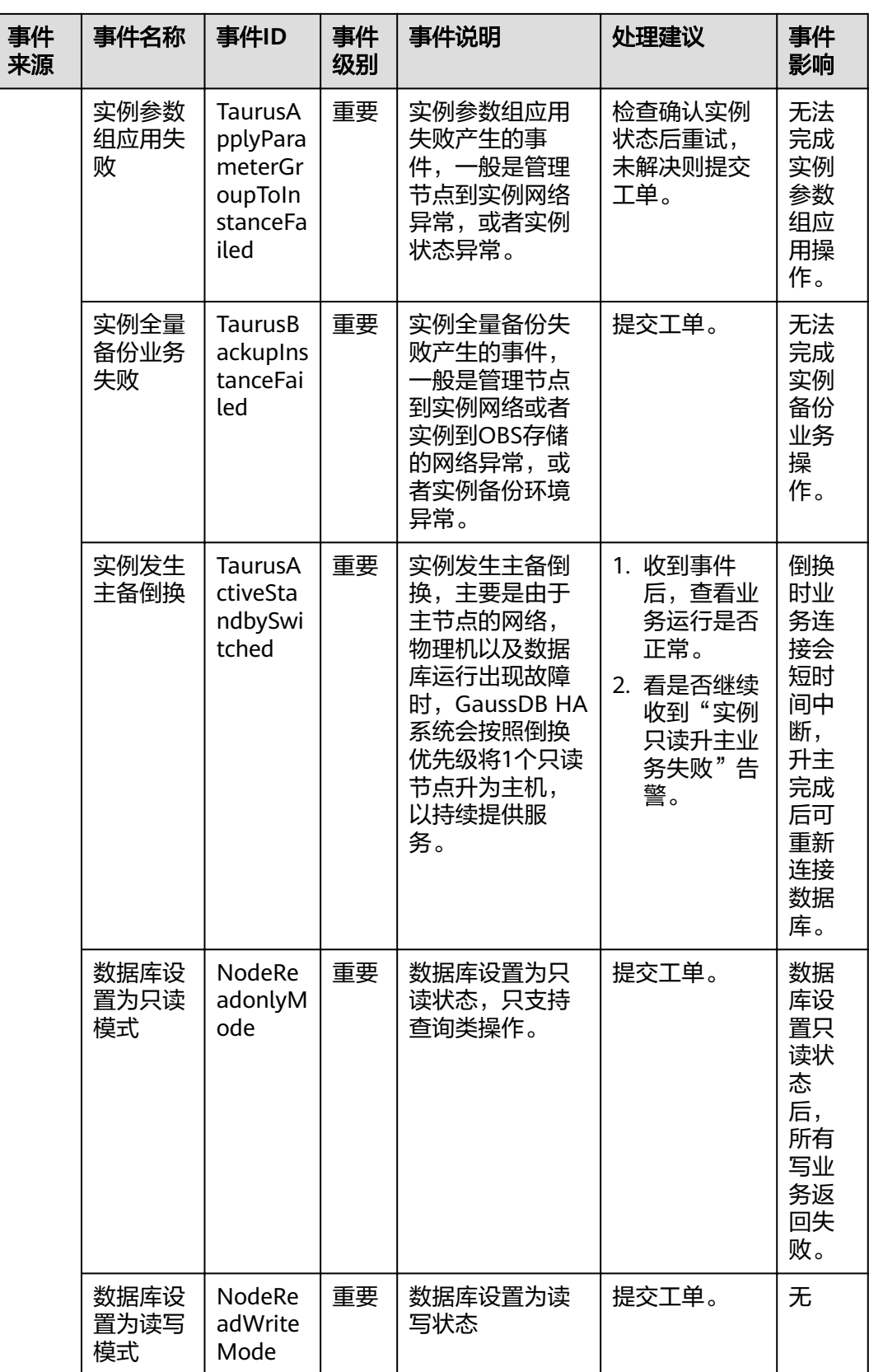

## 表 **A-12** 云数据库 GaussDB

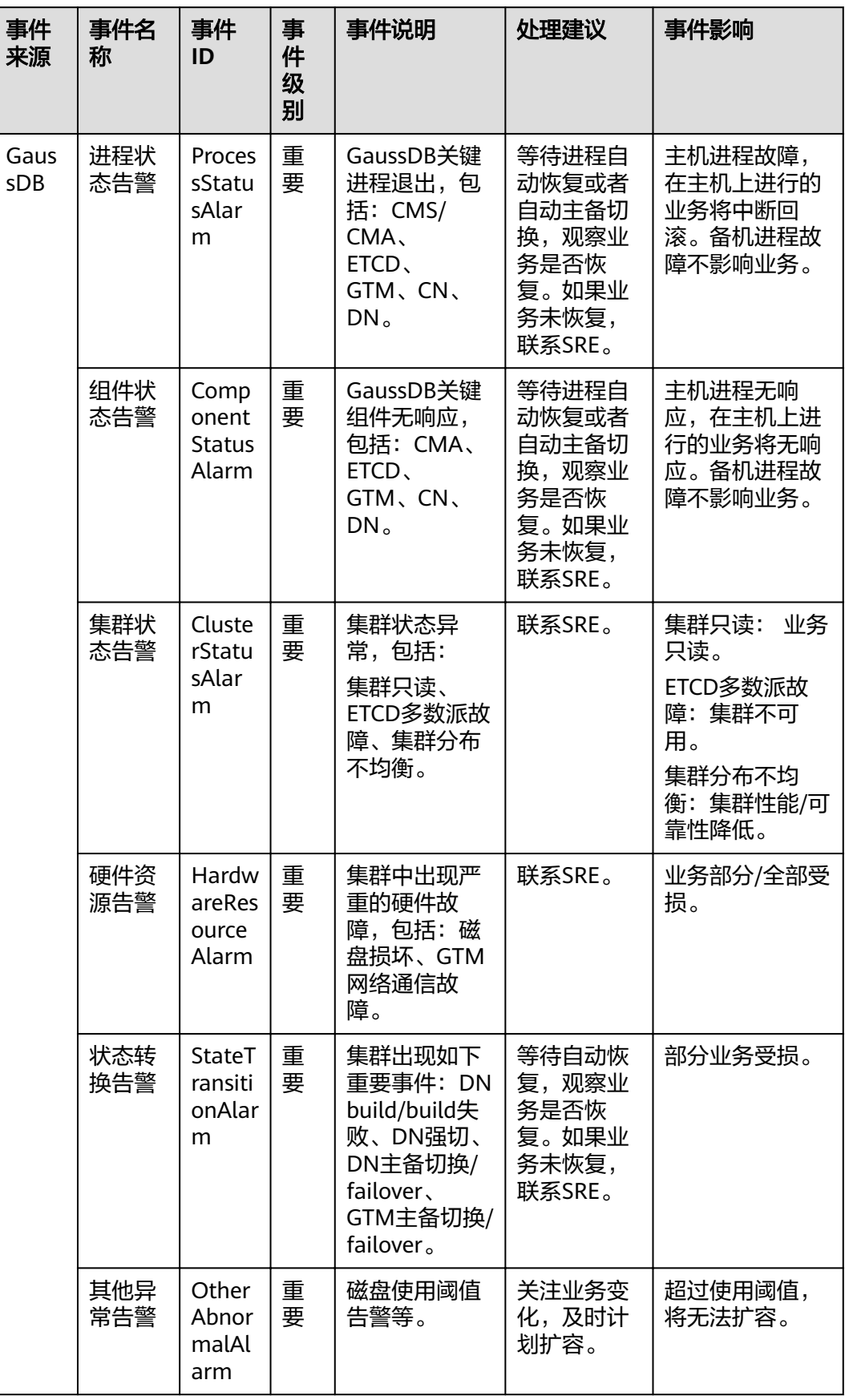

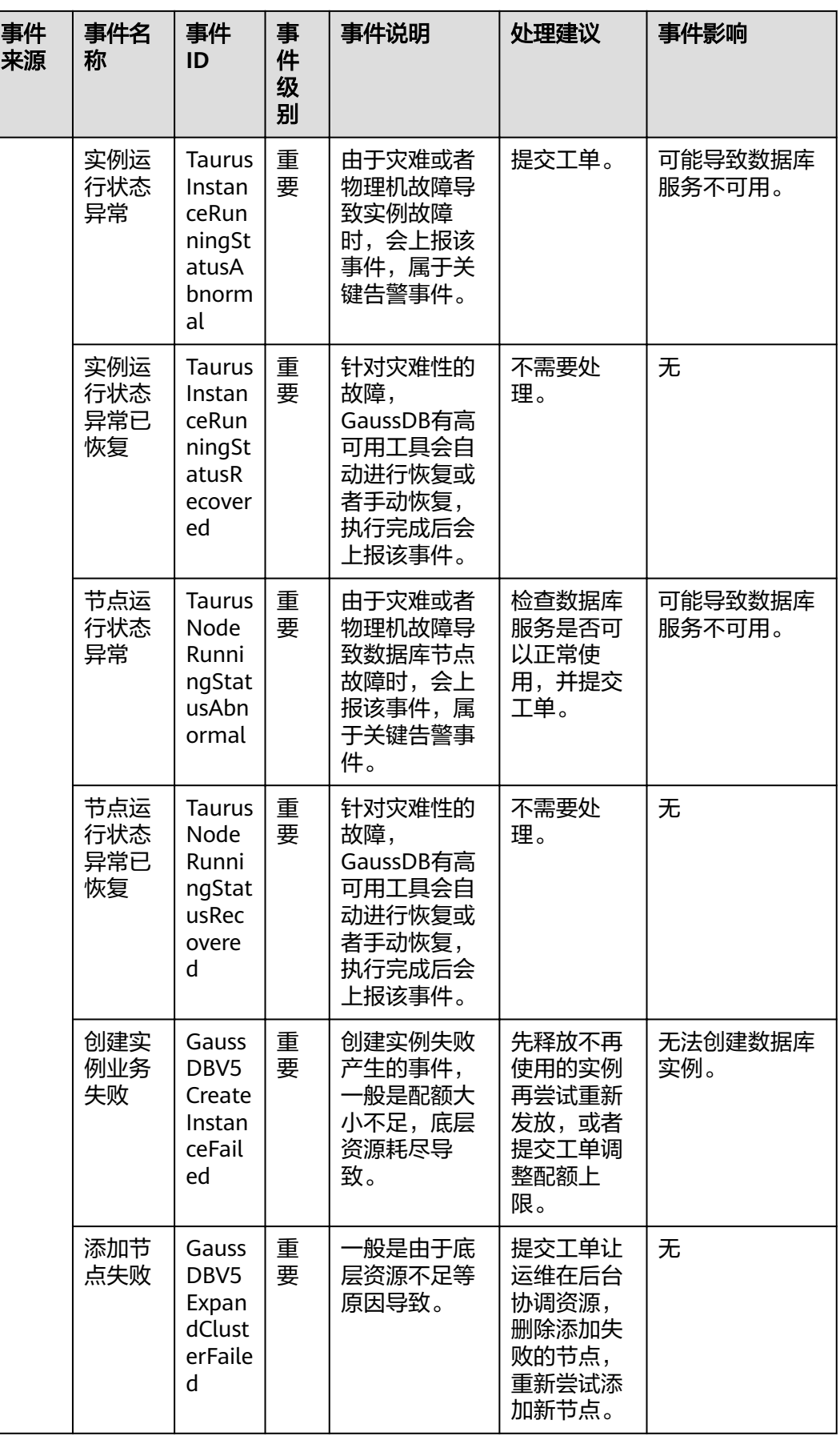

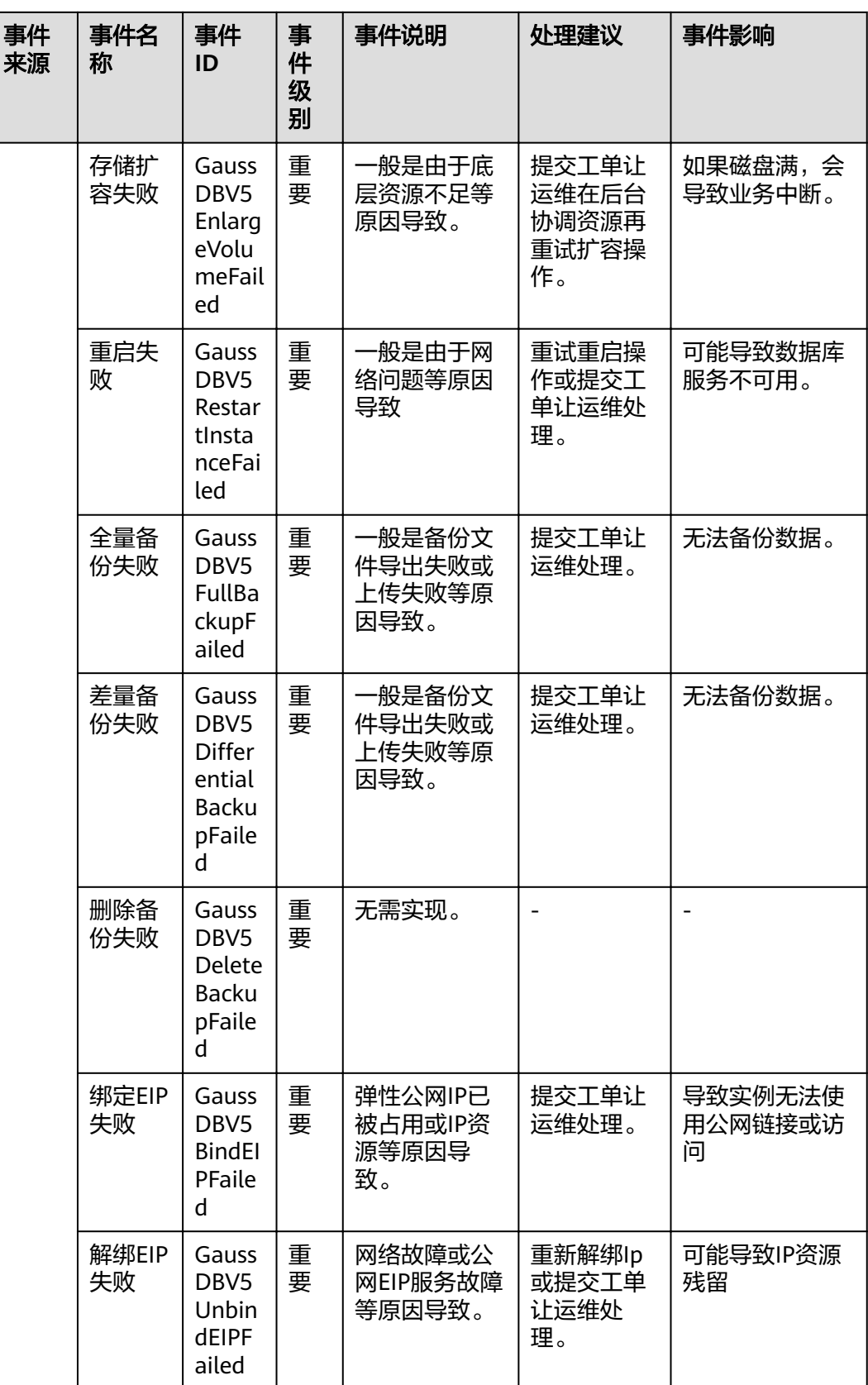

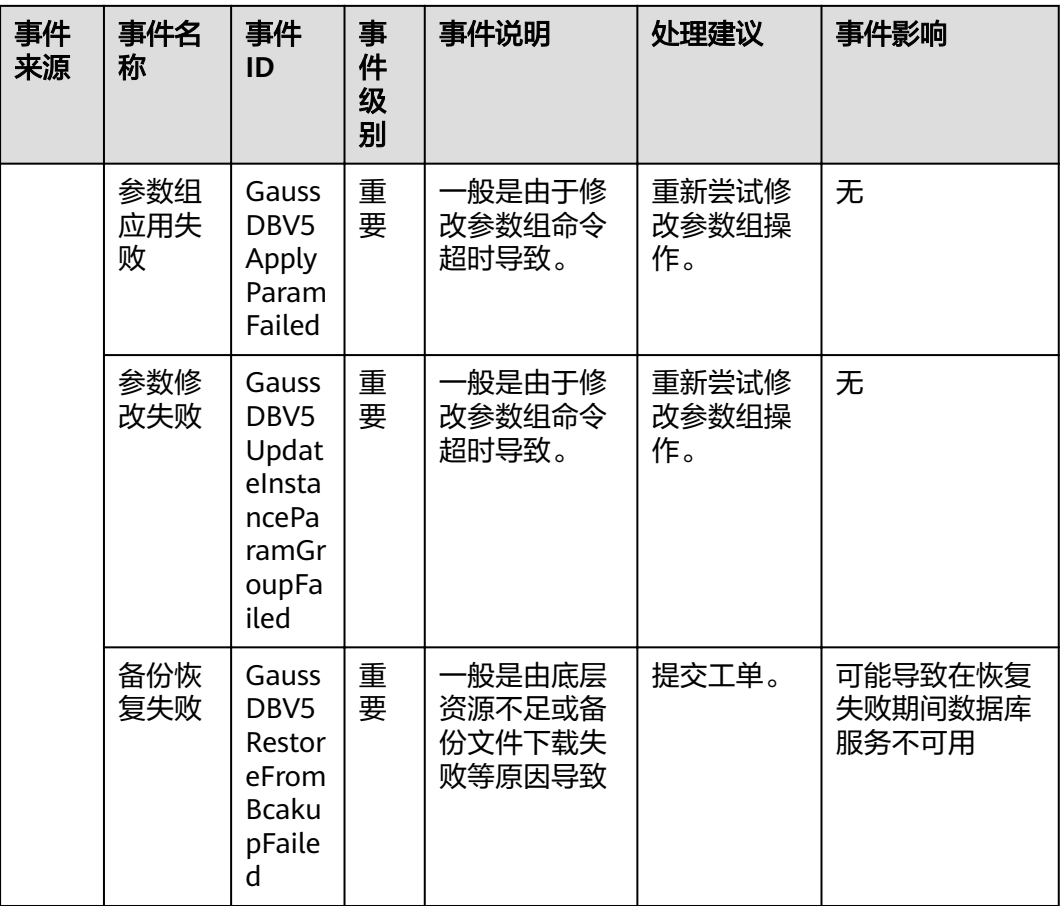

# 表 **A-13** 分布式数据库中间件

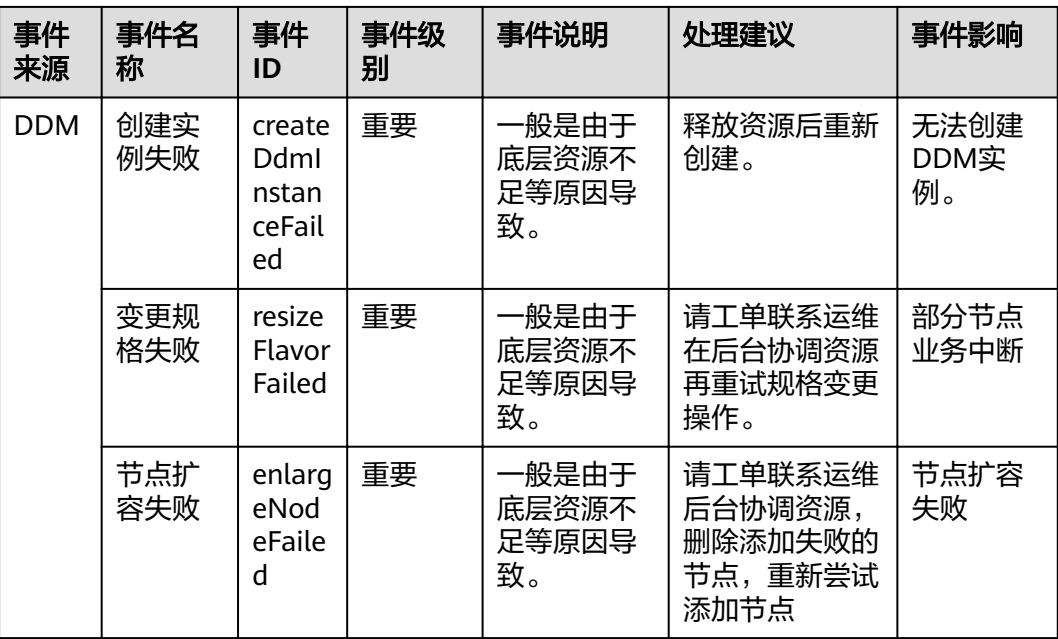

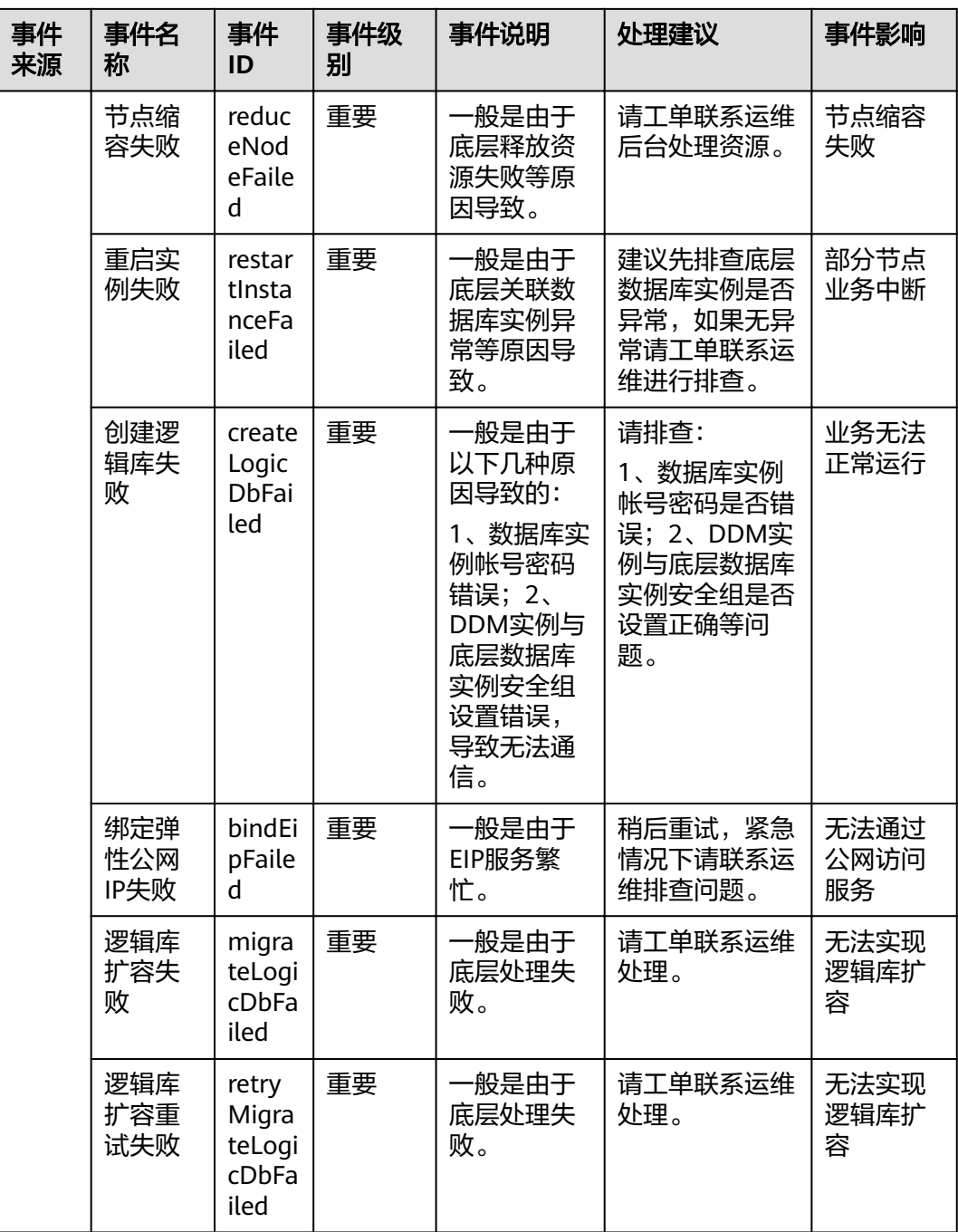

## 表 **A-14** 云手机

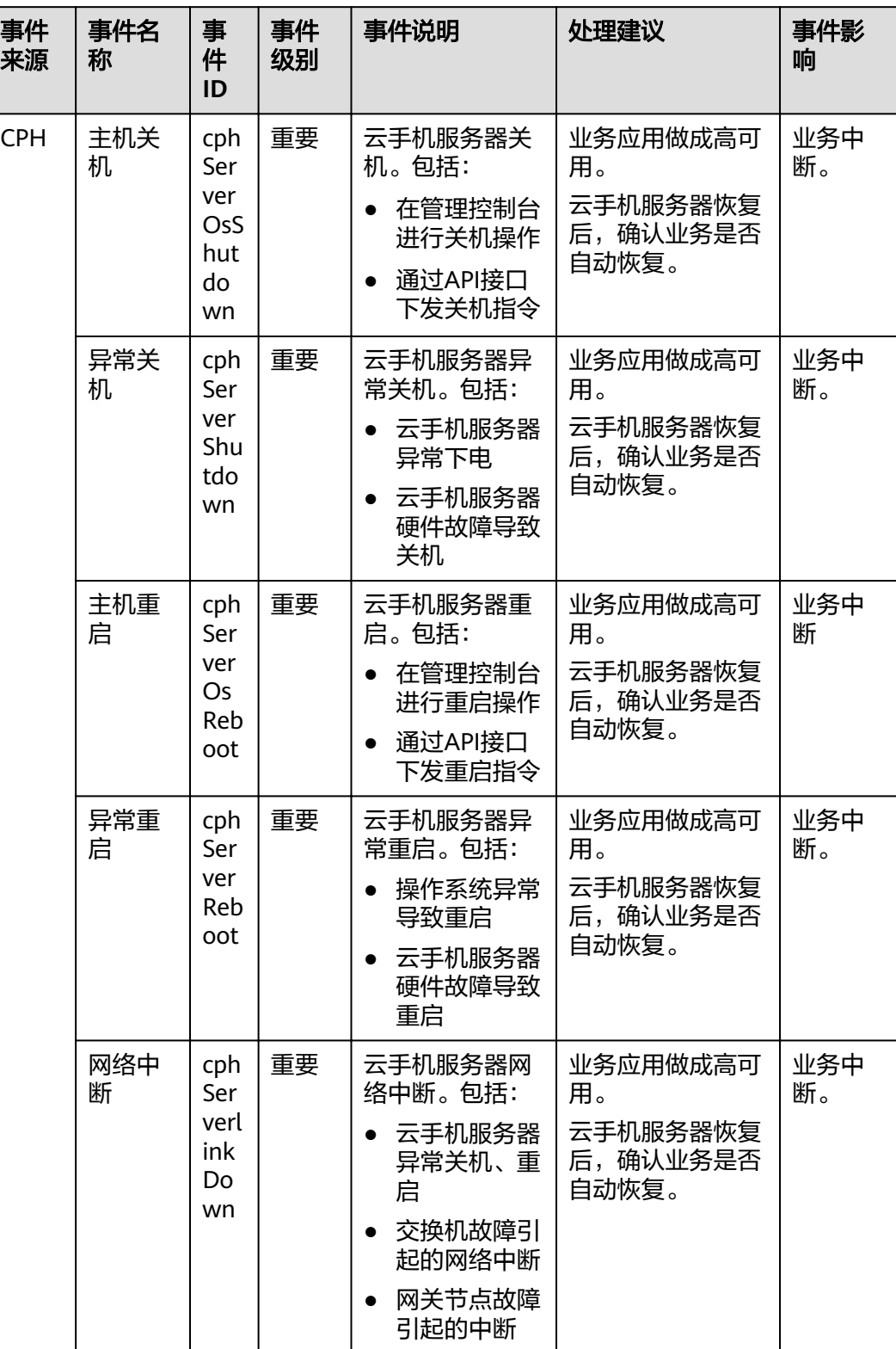

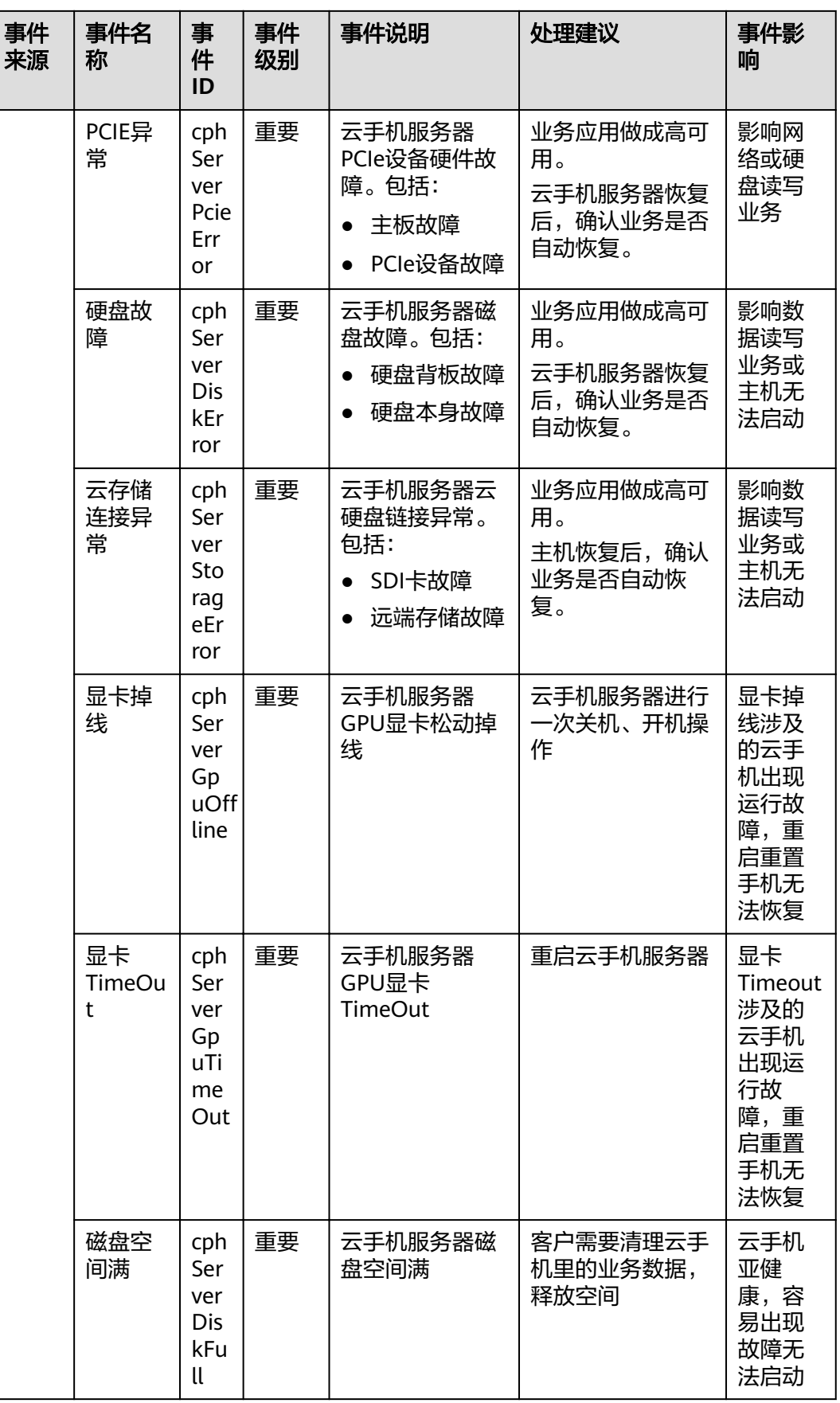

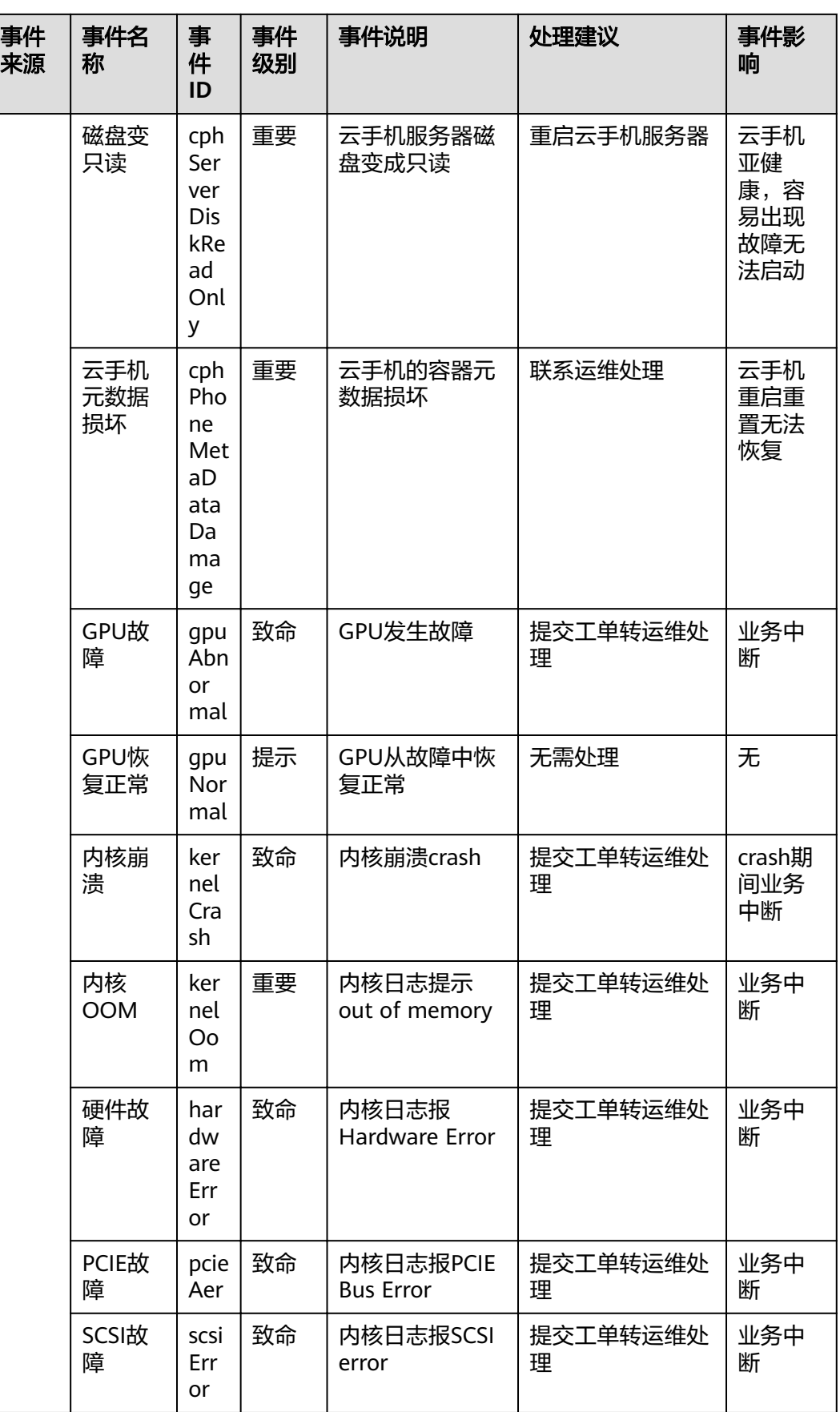

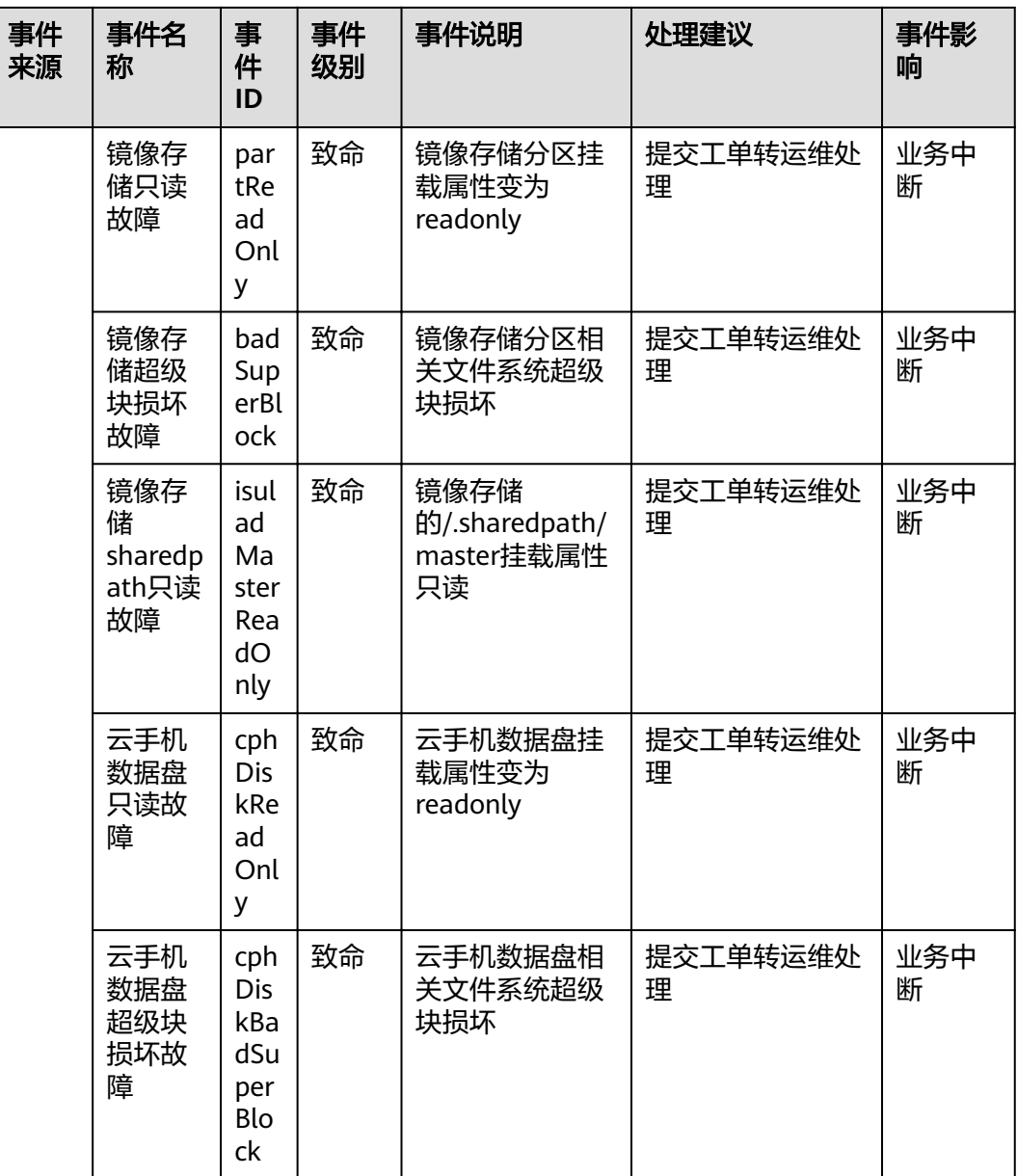

#### 表 **A-15** 二层连接网关

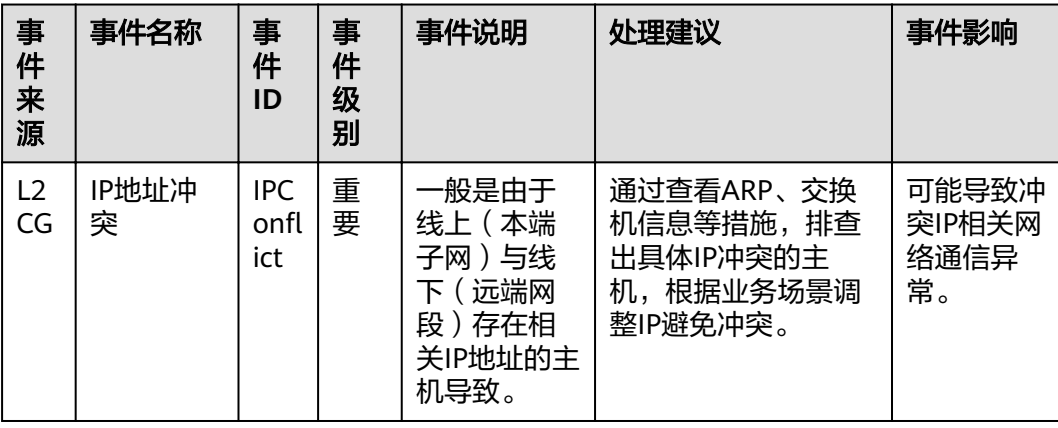

# 表 **A-16** 弹性公网 IP 和带宽

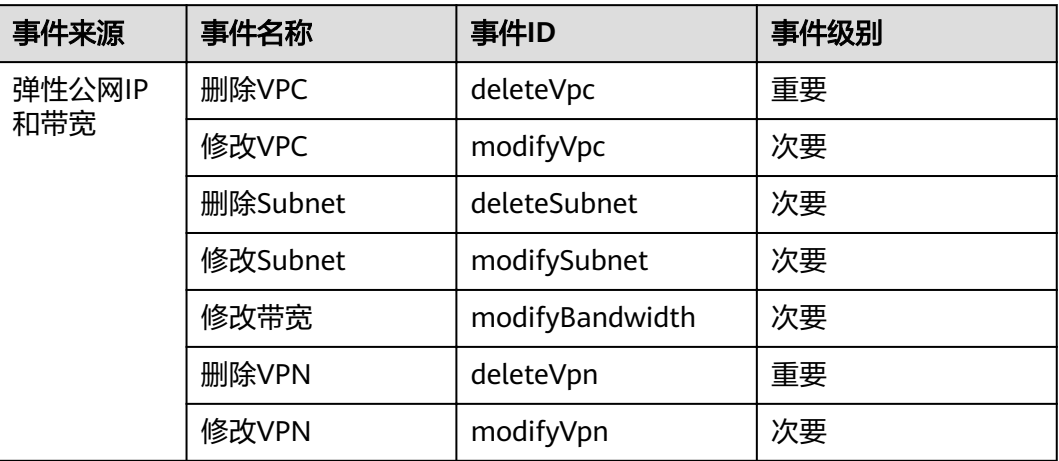

# 表 **A-17** 云硬盘

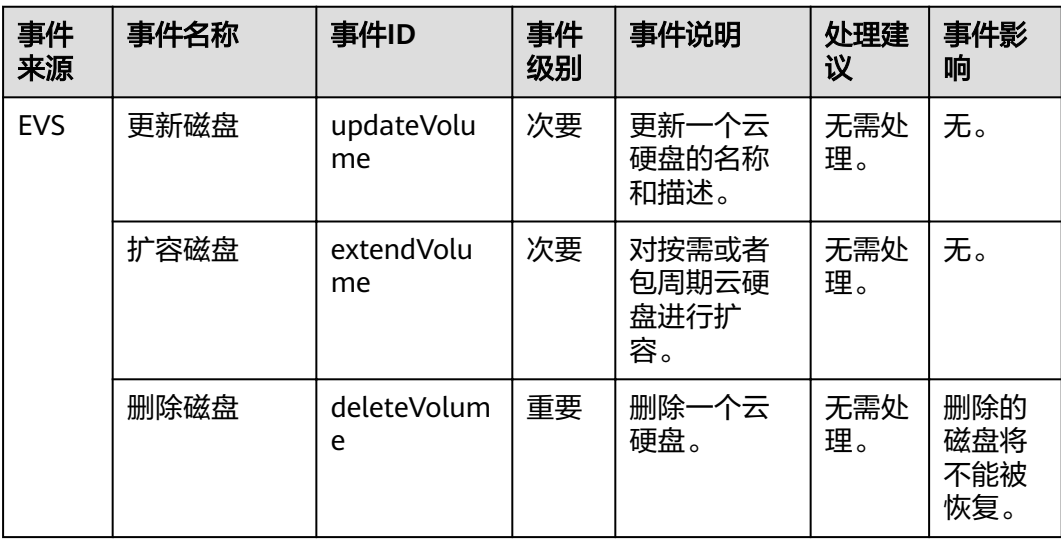

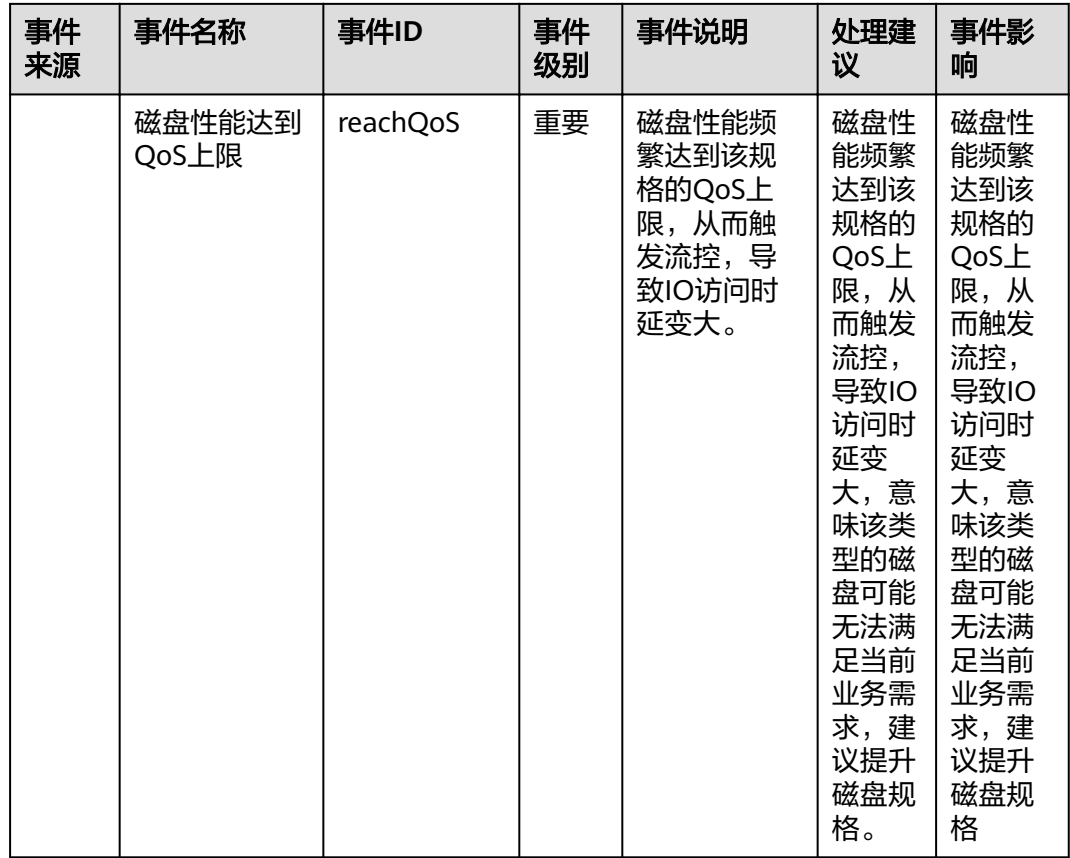

# 表 **A-18** 统一身份认证服务

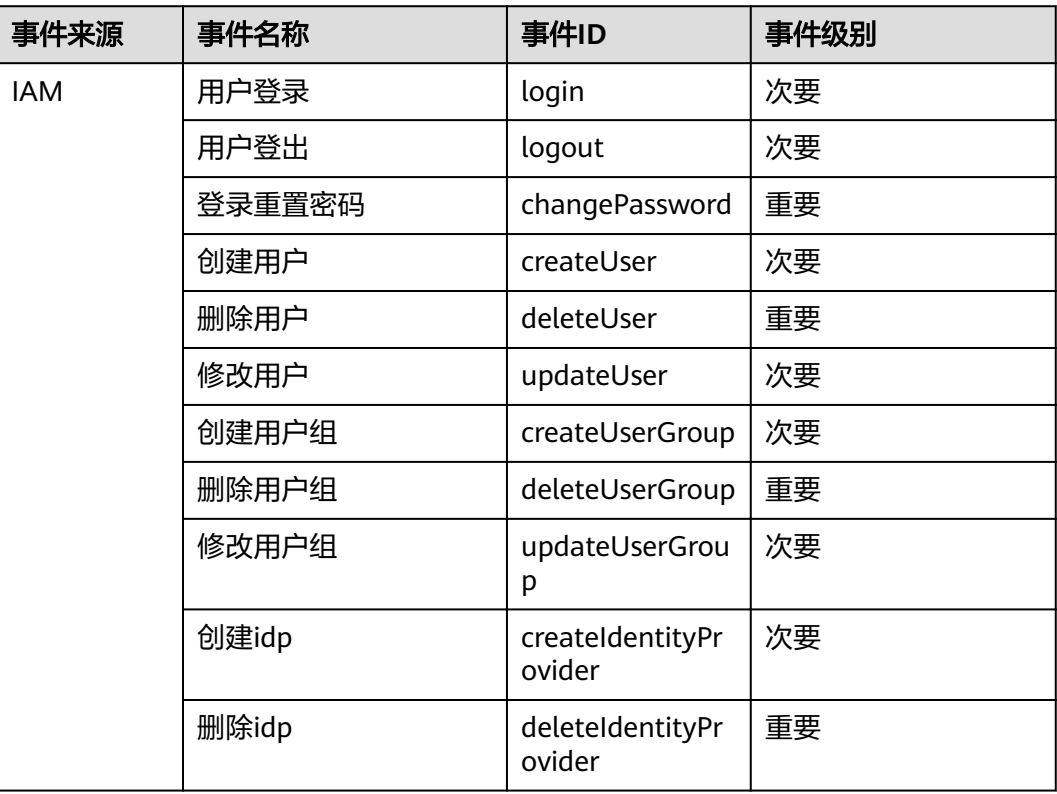

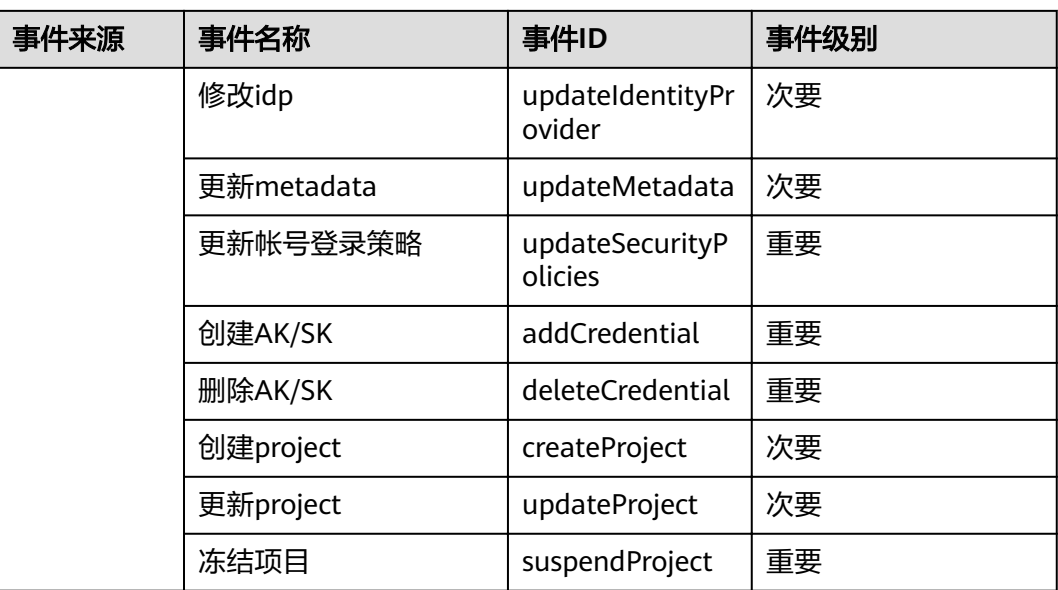

#### 表 **A-19** 数据加密服务

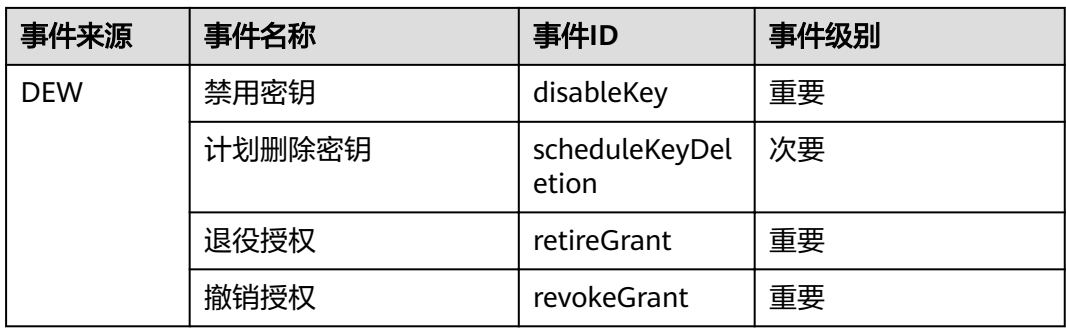

#### 表 **A-20** 对象存储服务

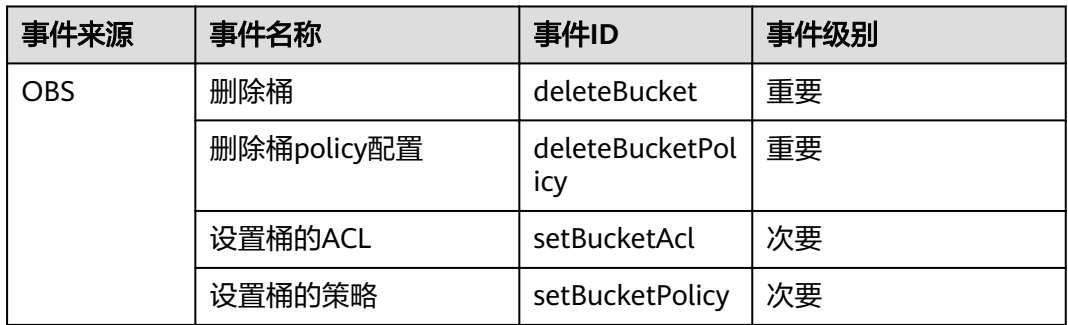

### 表 **A-21** 云监控

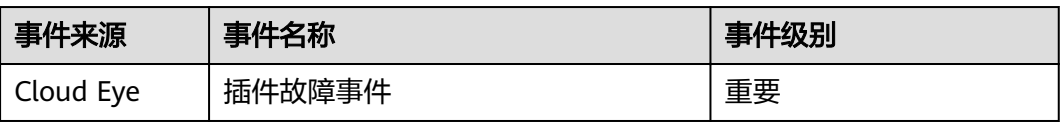

#### 表 **A-22** 数据空间服务

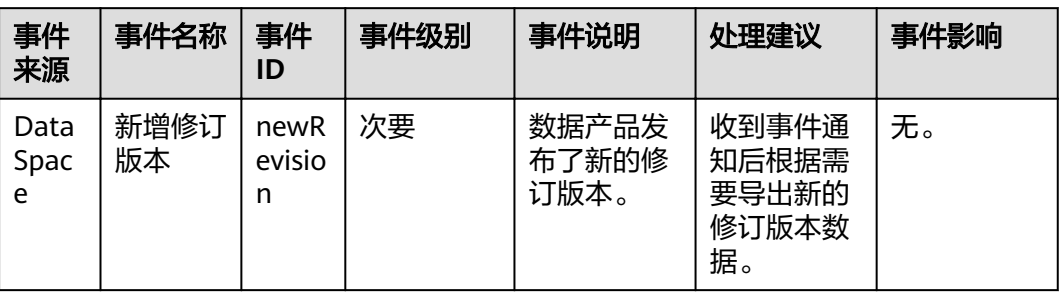

#### 表 **A-23** 企业交换机

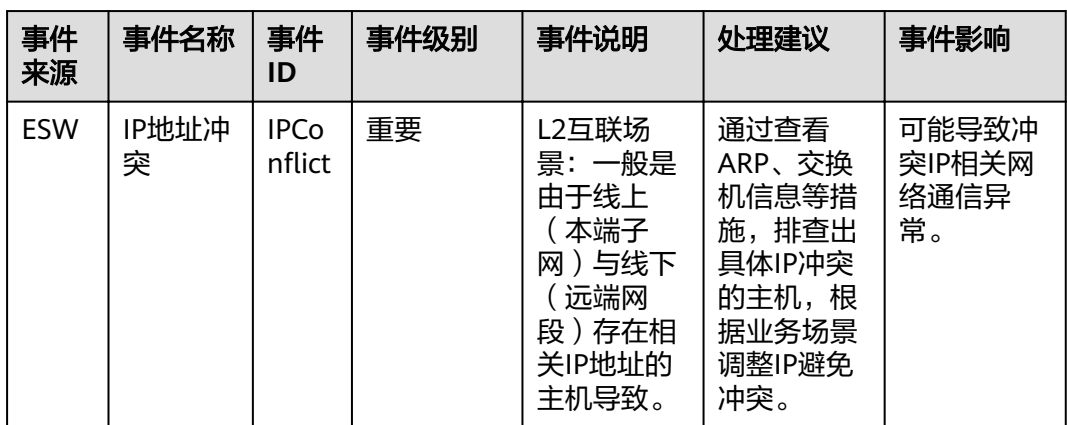

# 表 **A-24** 分布式缓存服务

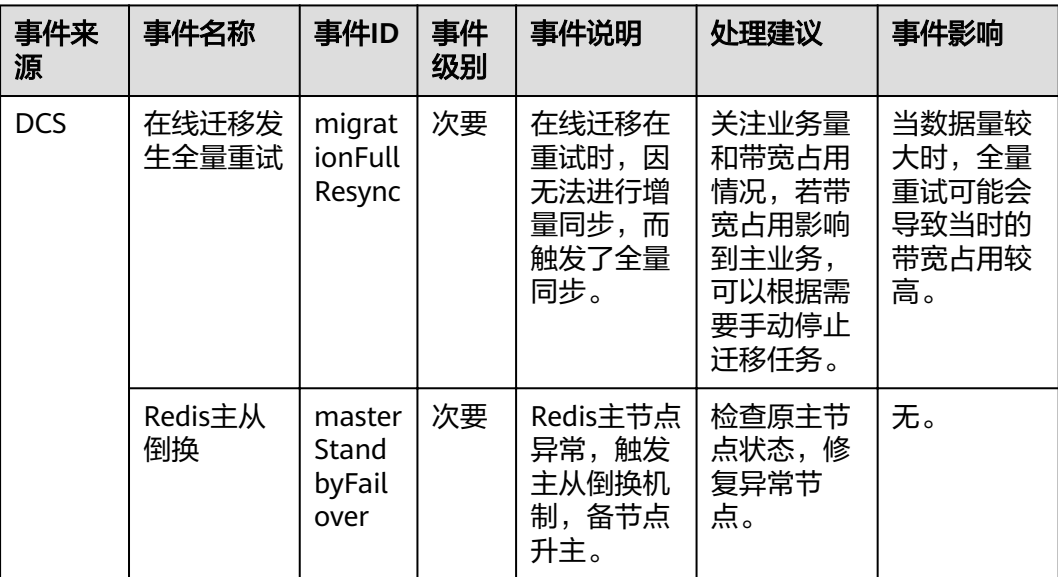

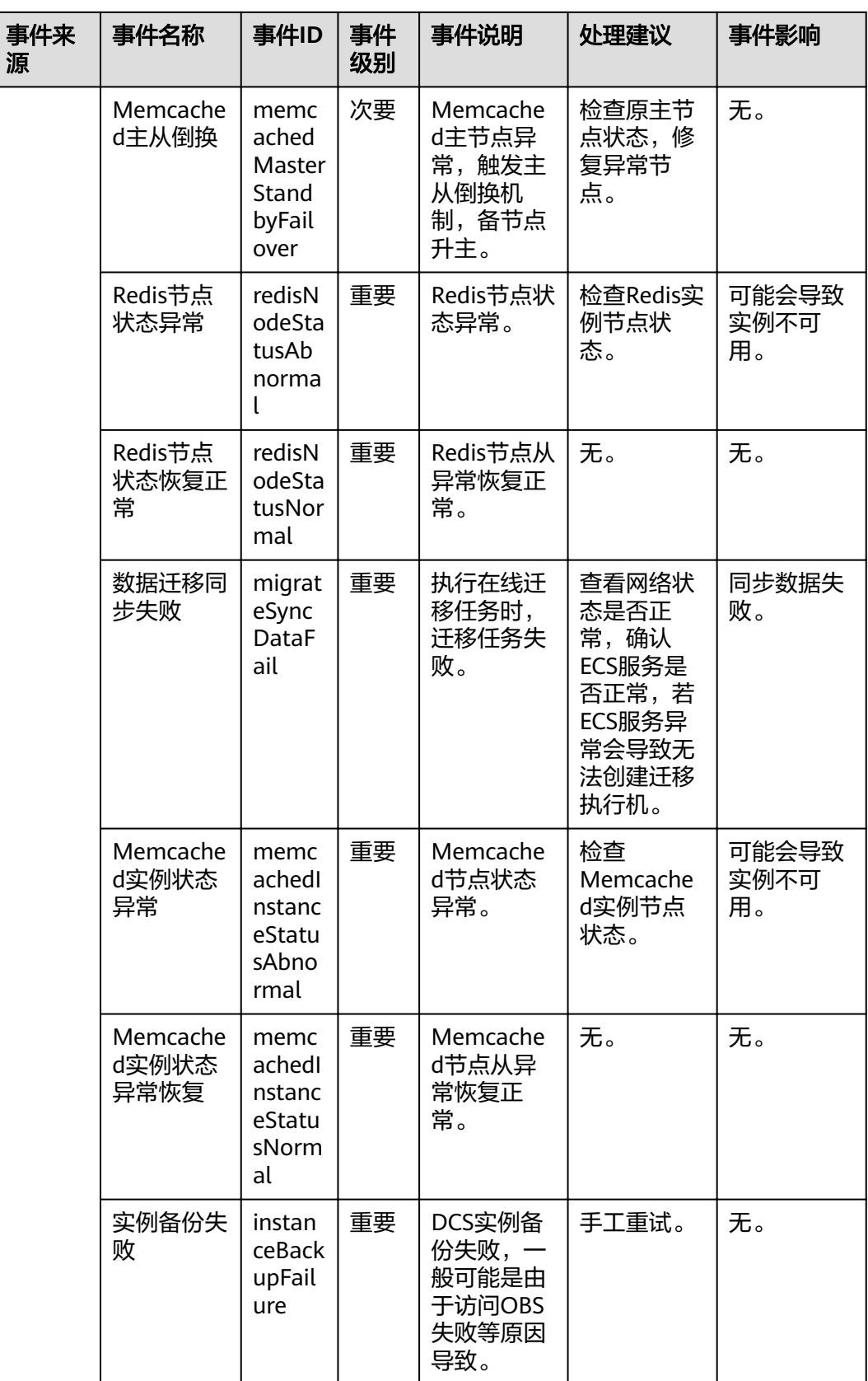

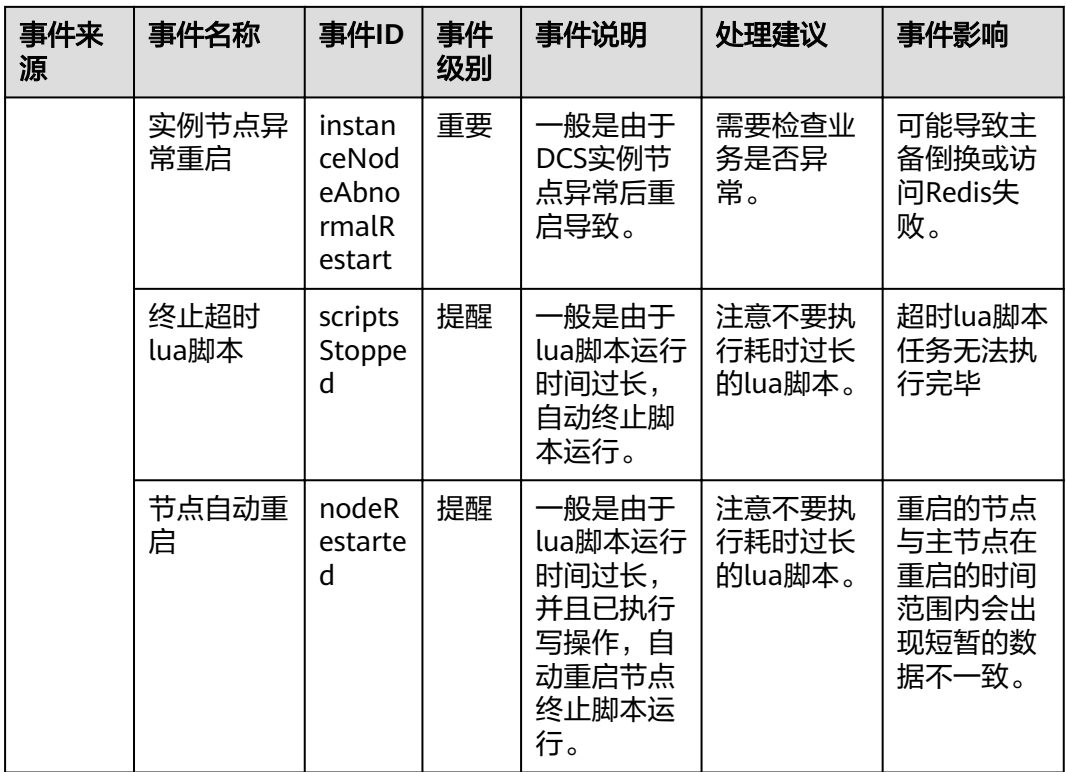

# 表 **A-25** 智能云接入

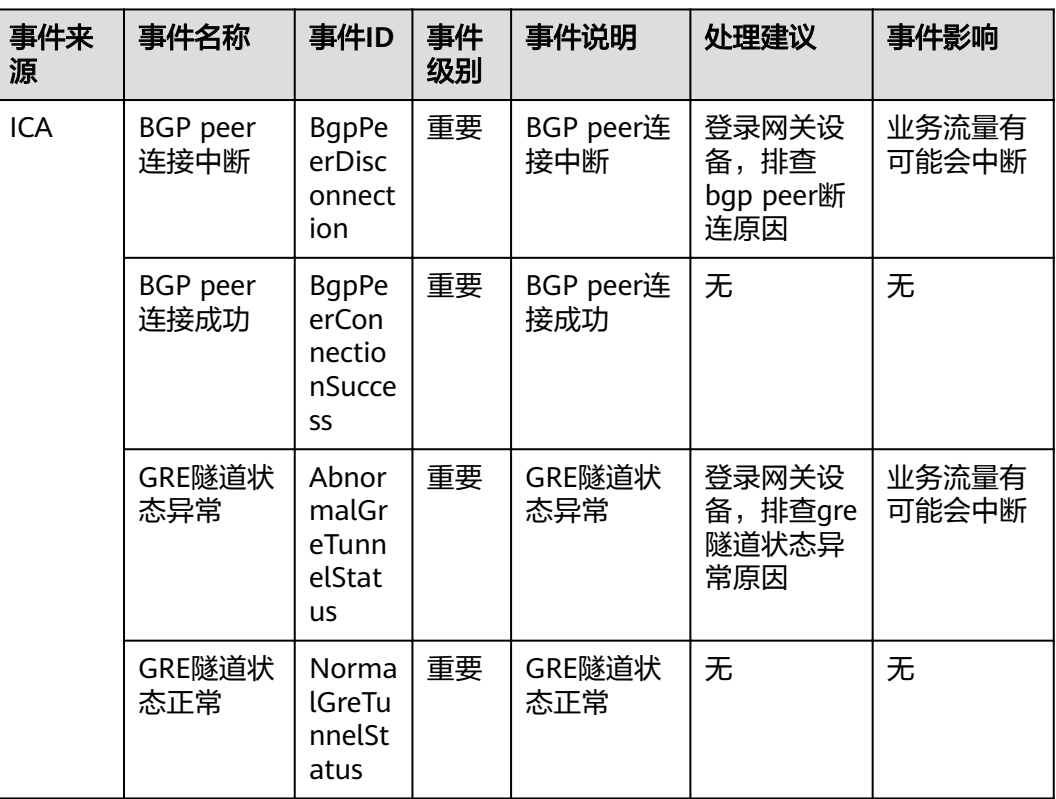

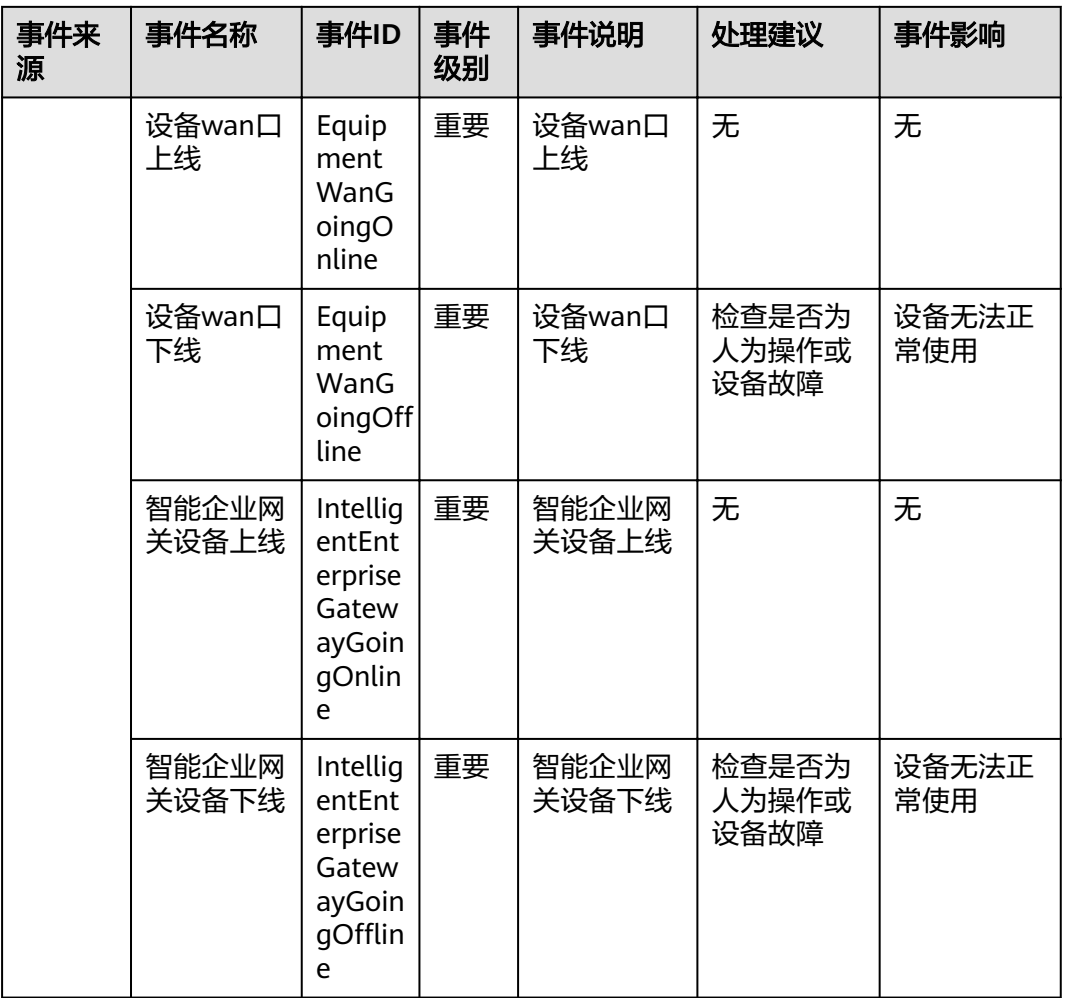

# 表 **A-26** 多活高可用服务

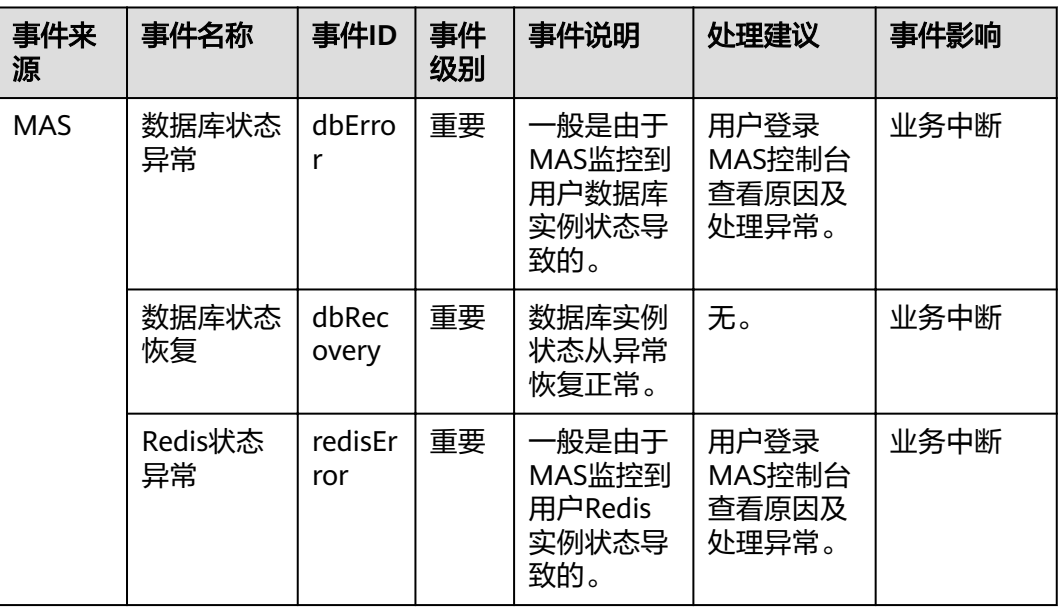

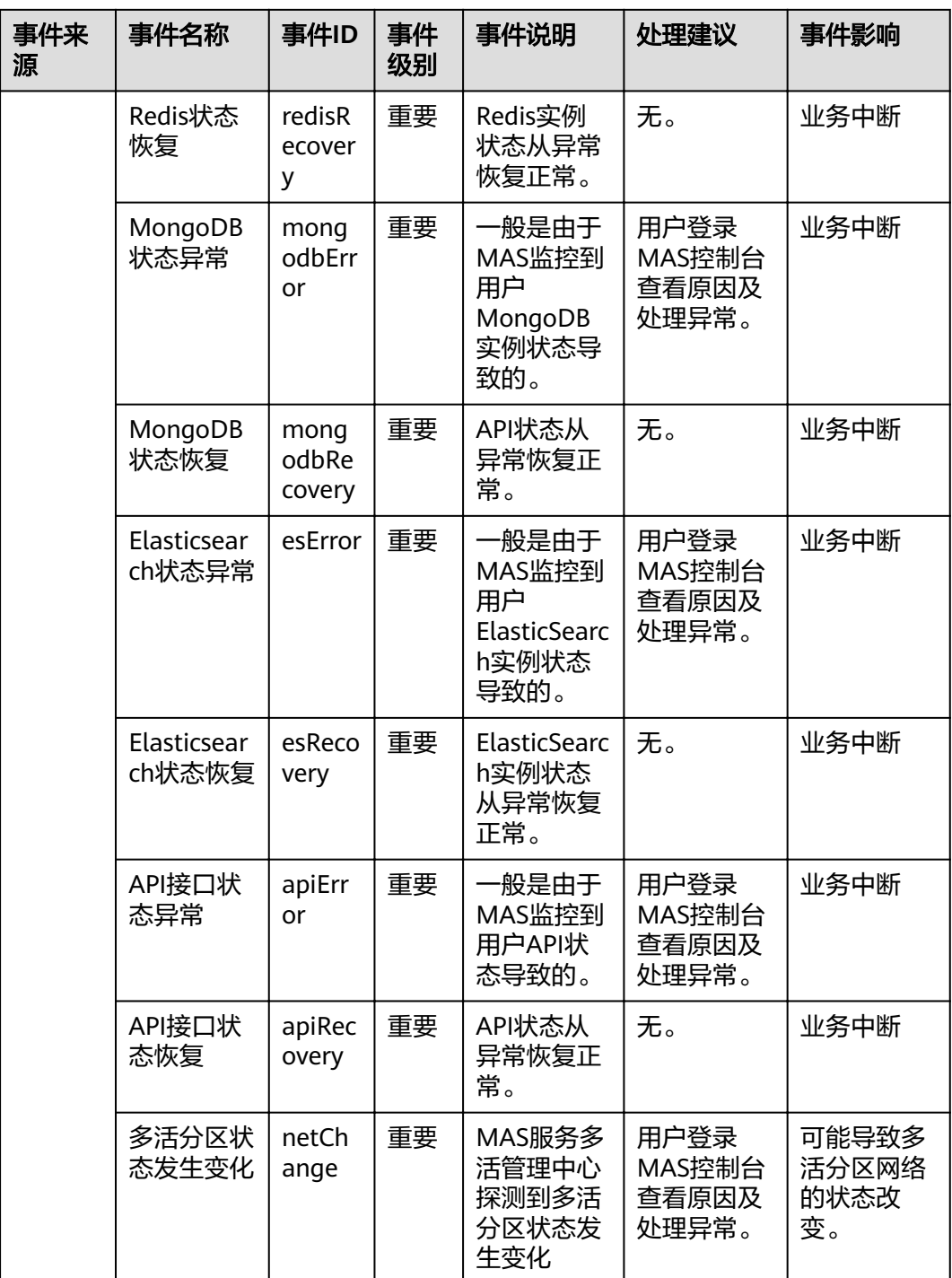

### 表 **A-27** 资源管理服务

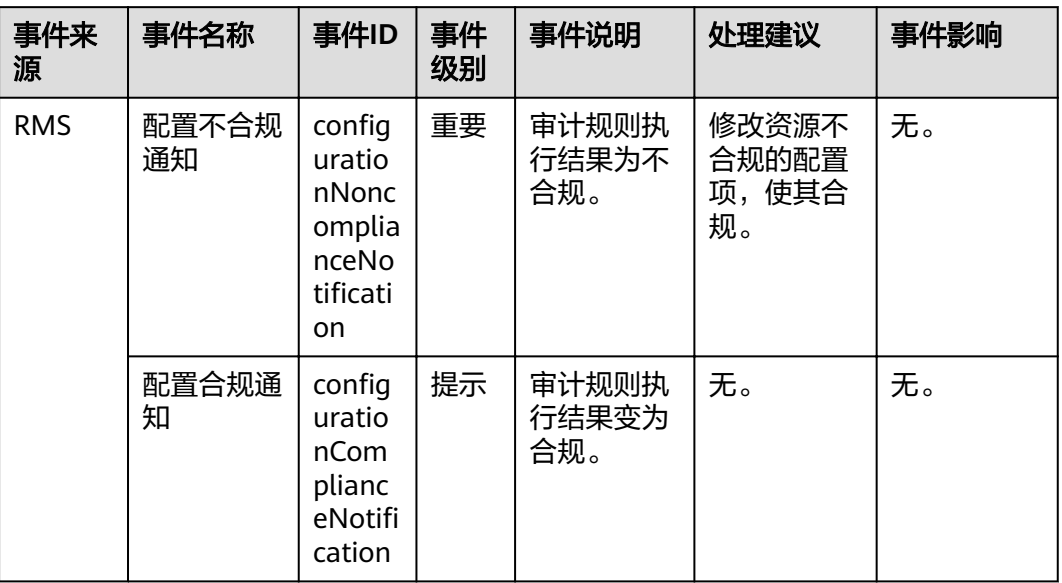

# 表 **A-28** 云存储网关

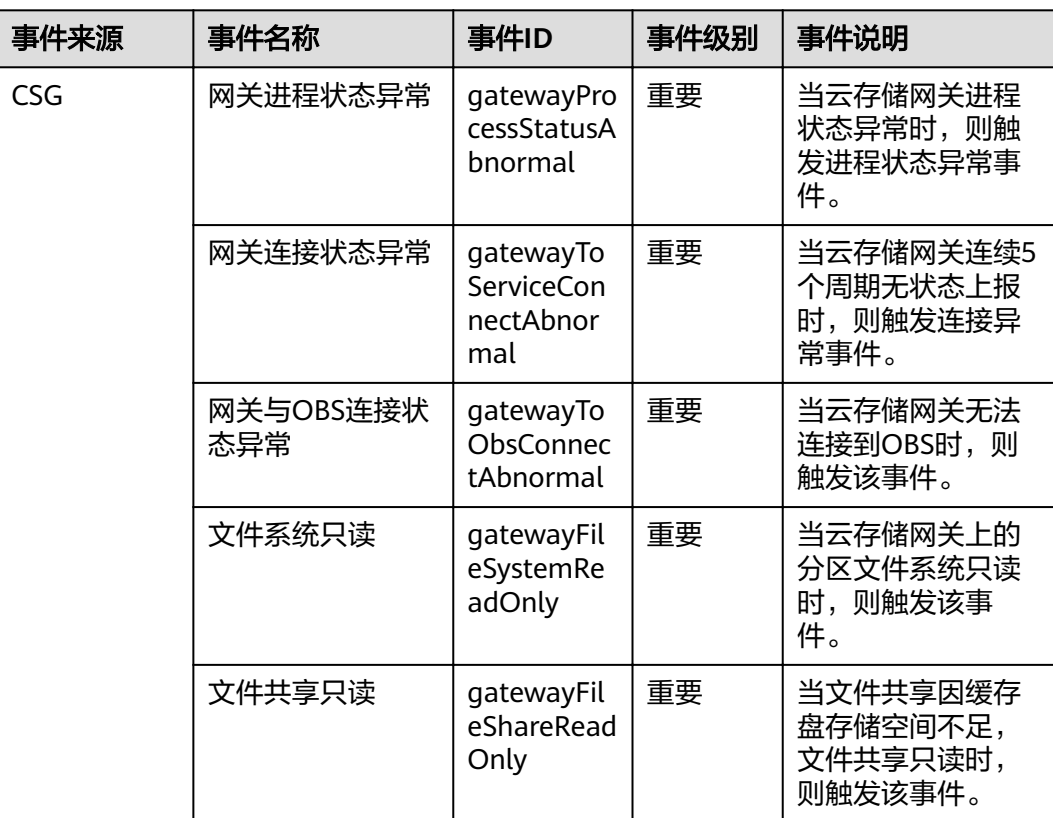

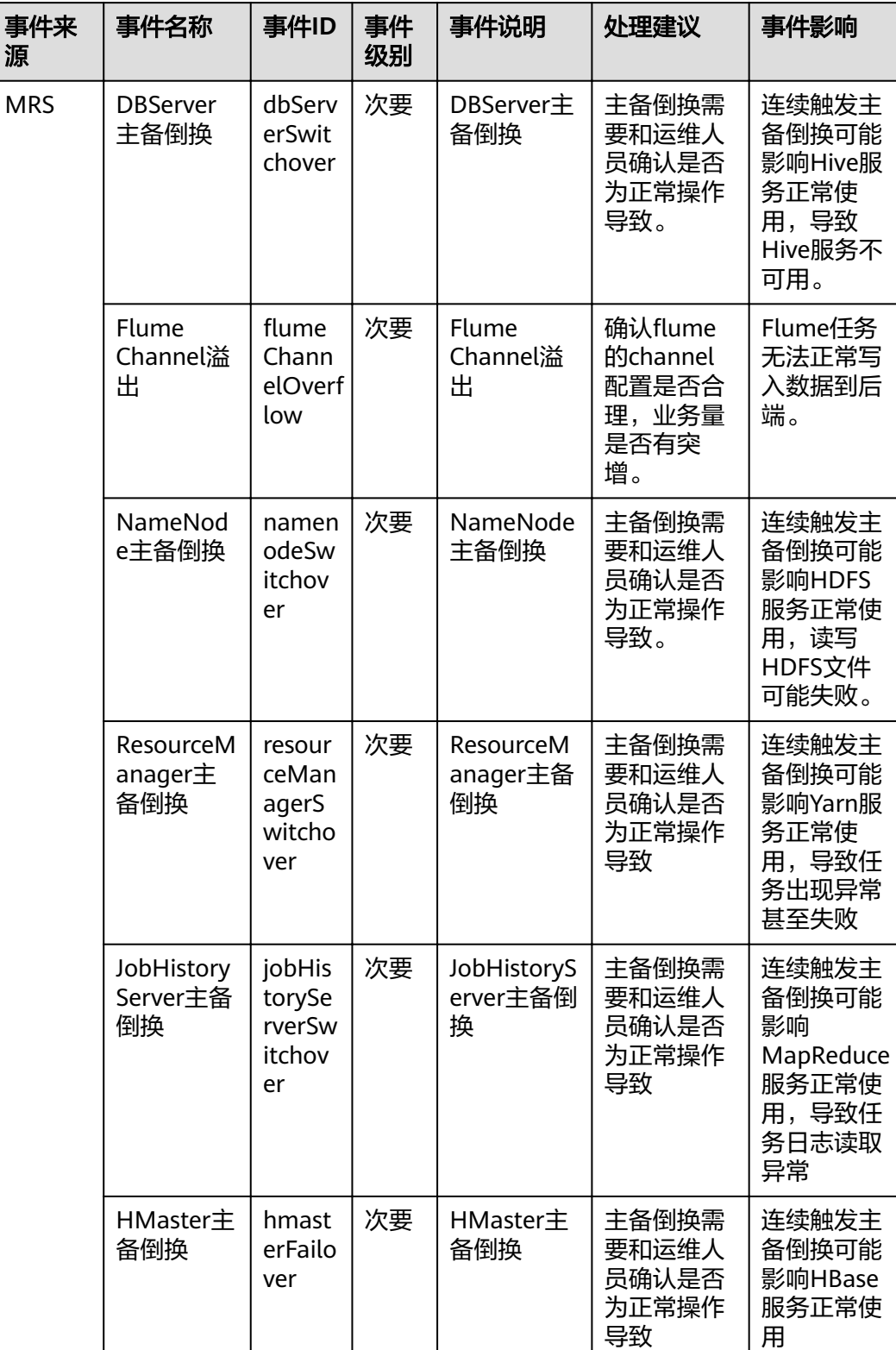

# 表 **A-29** MapReduce 服务

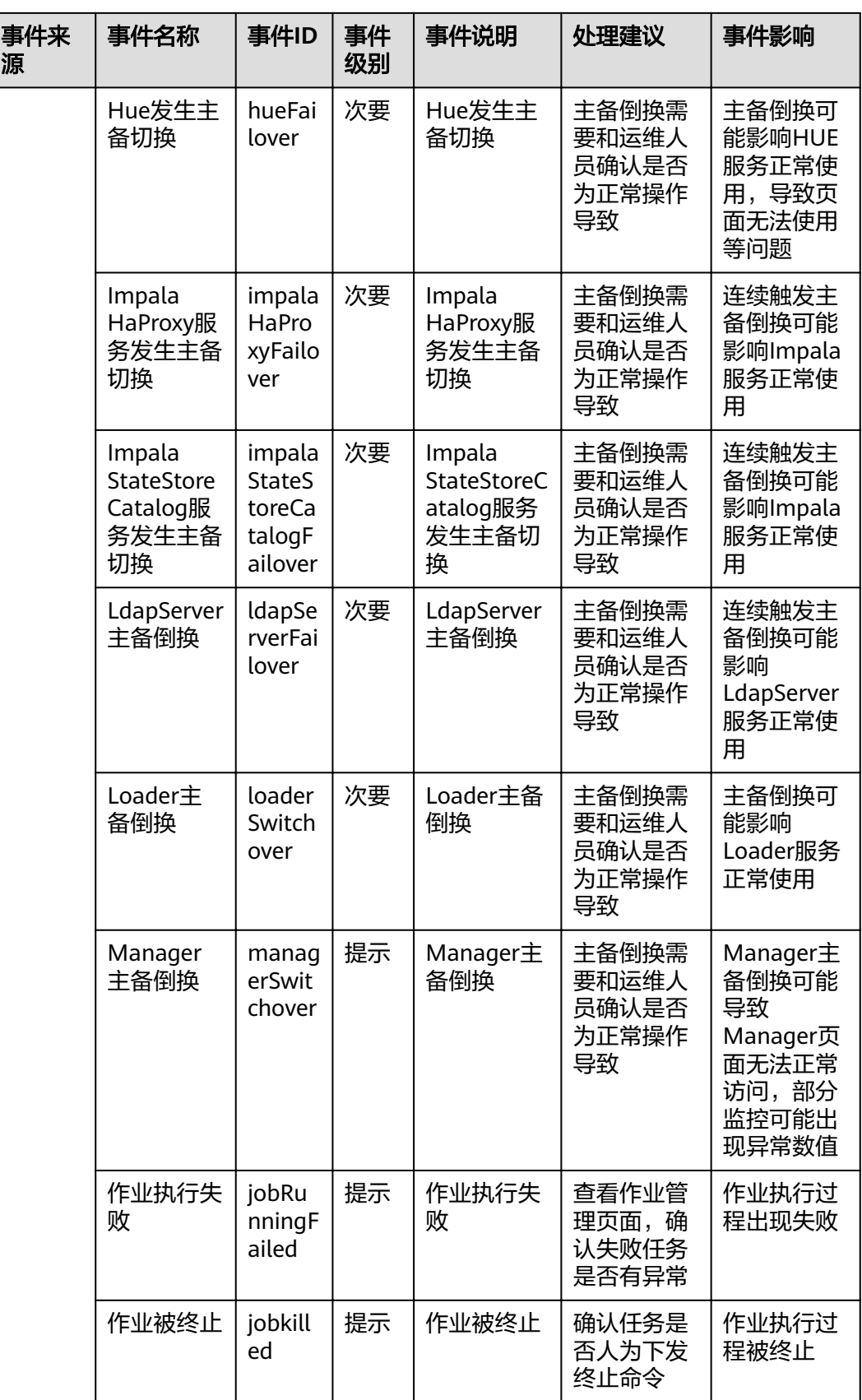

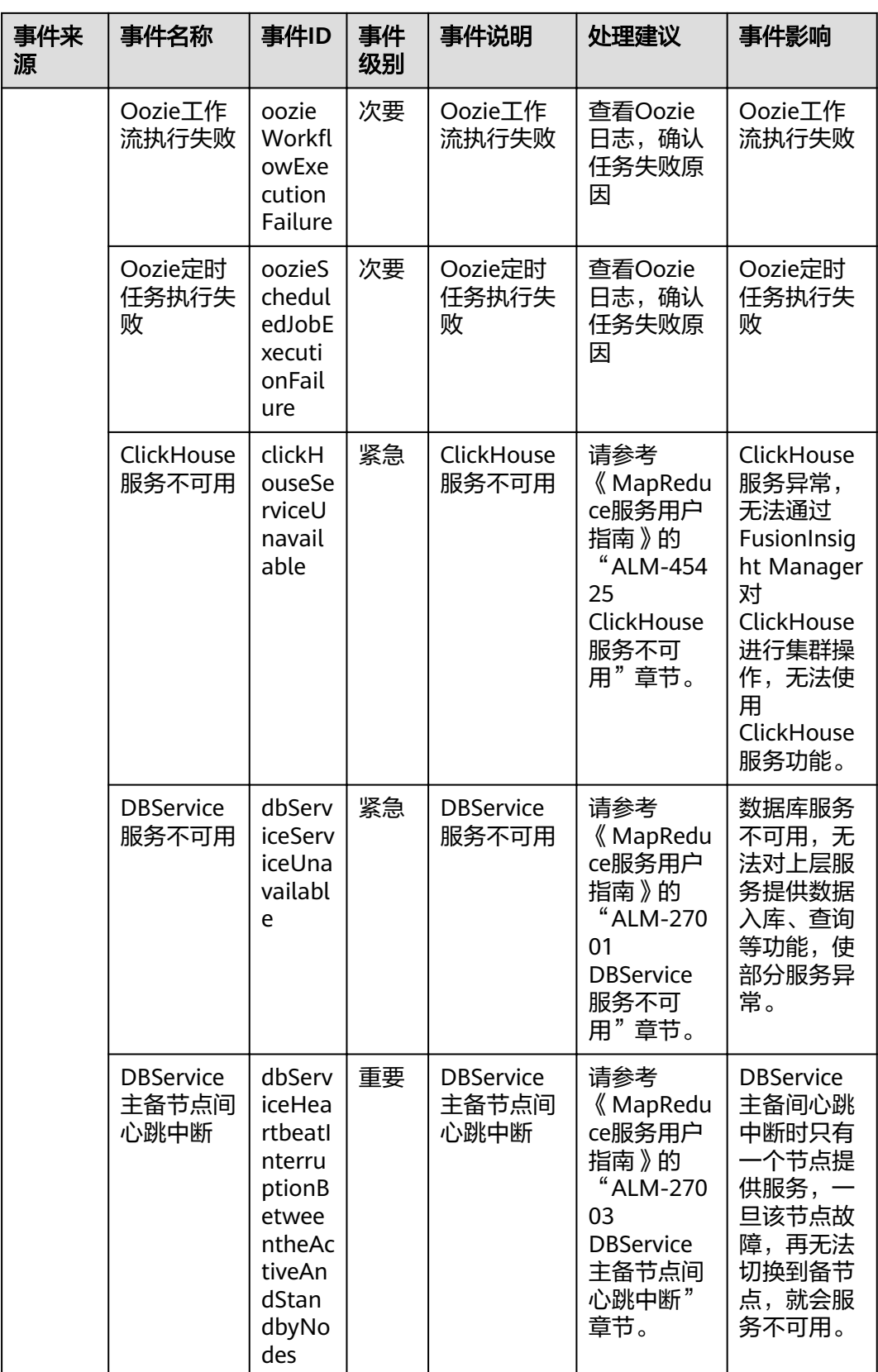

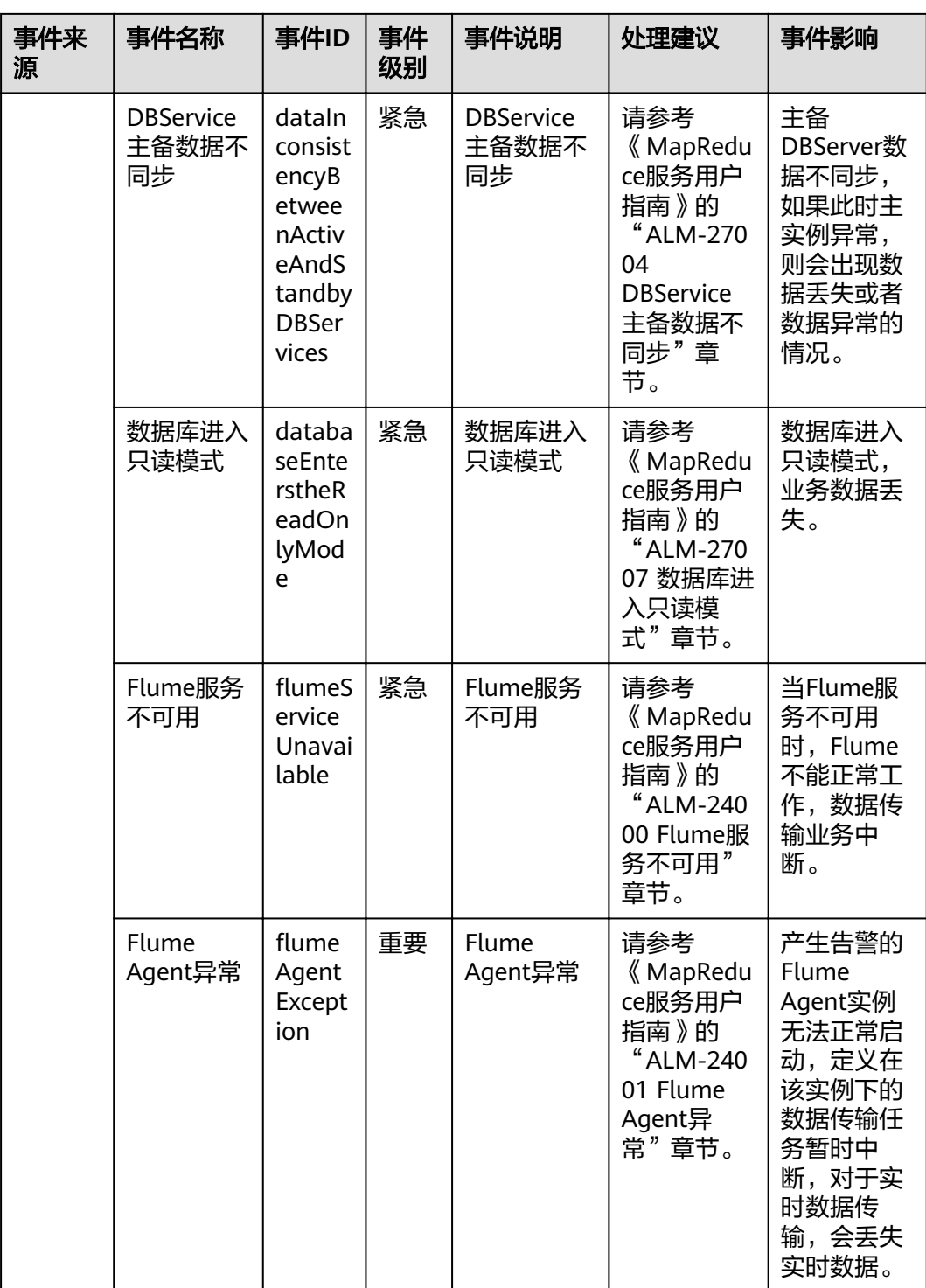

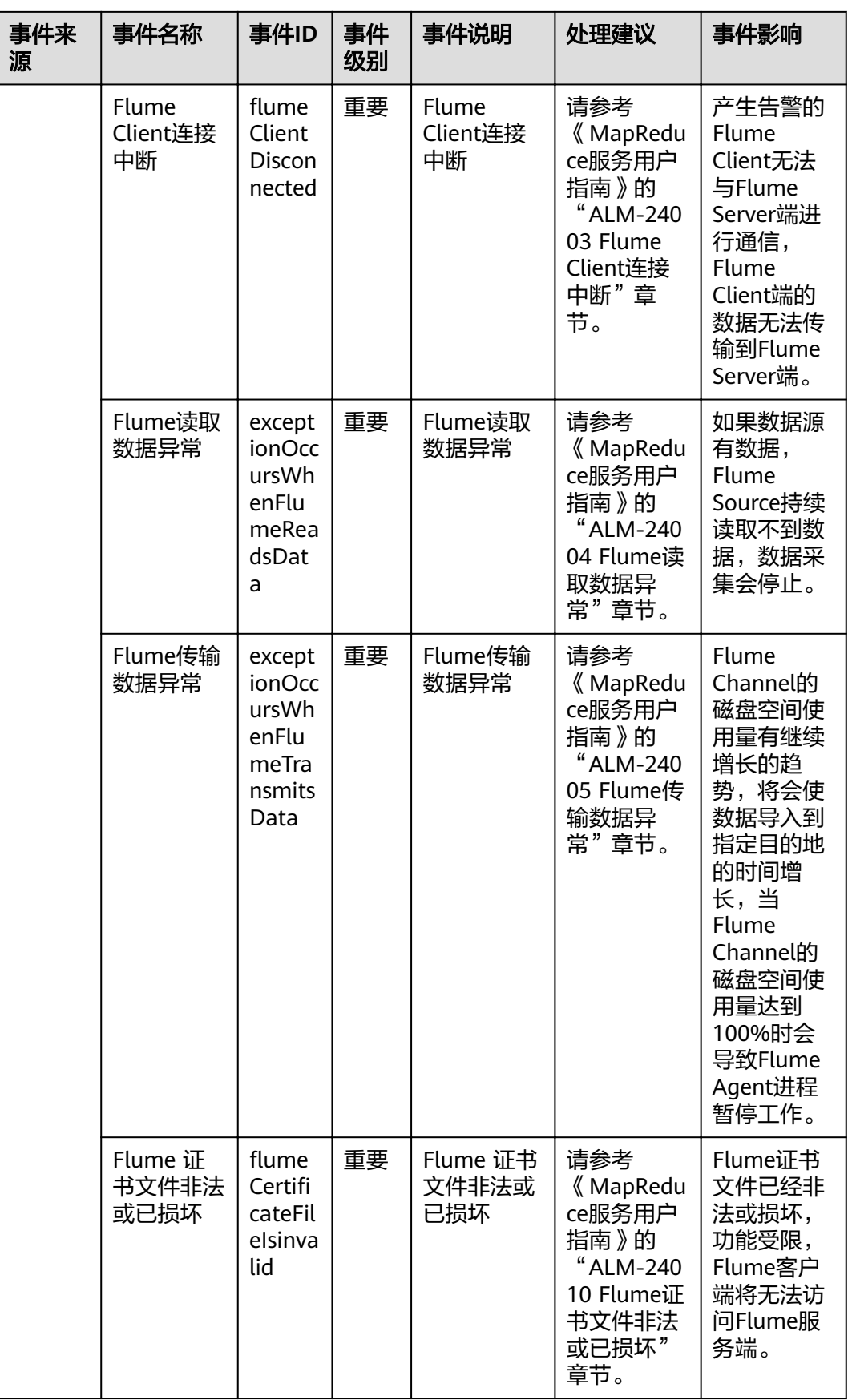

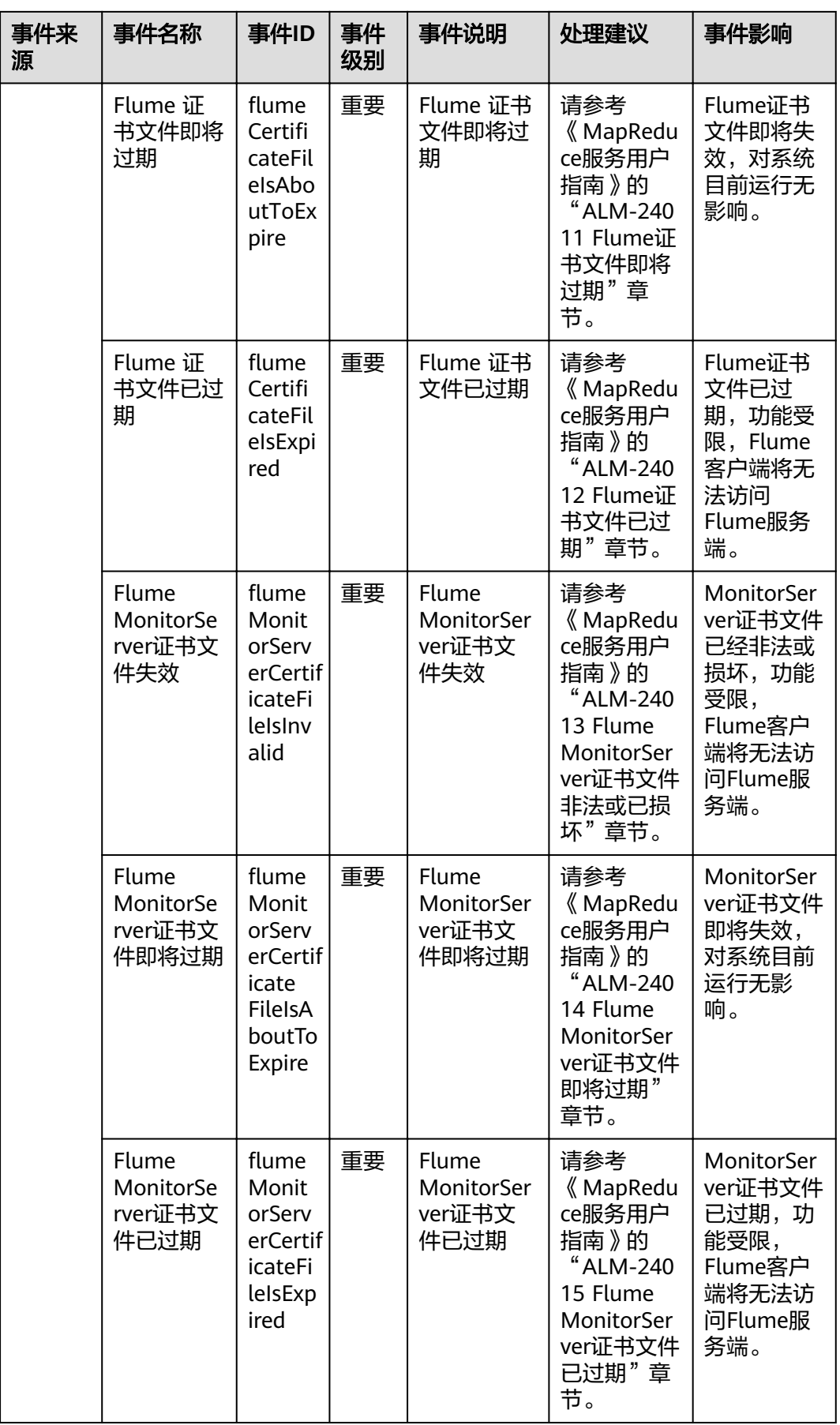

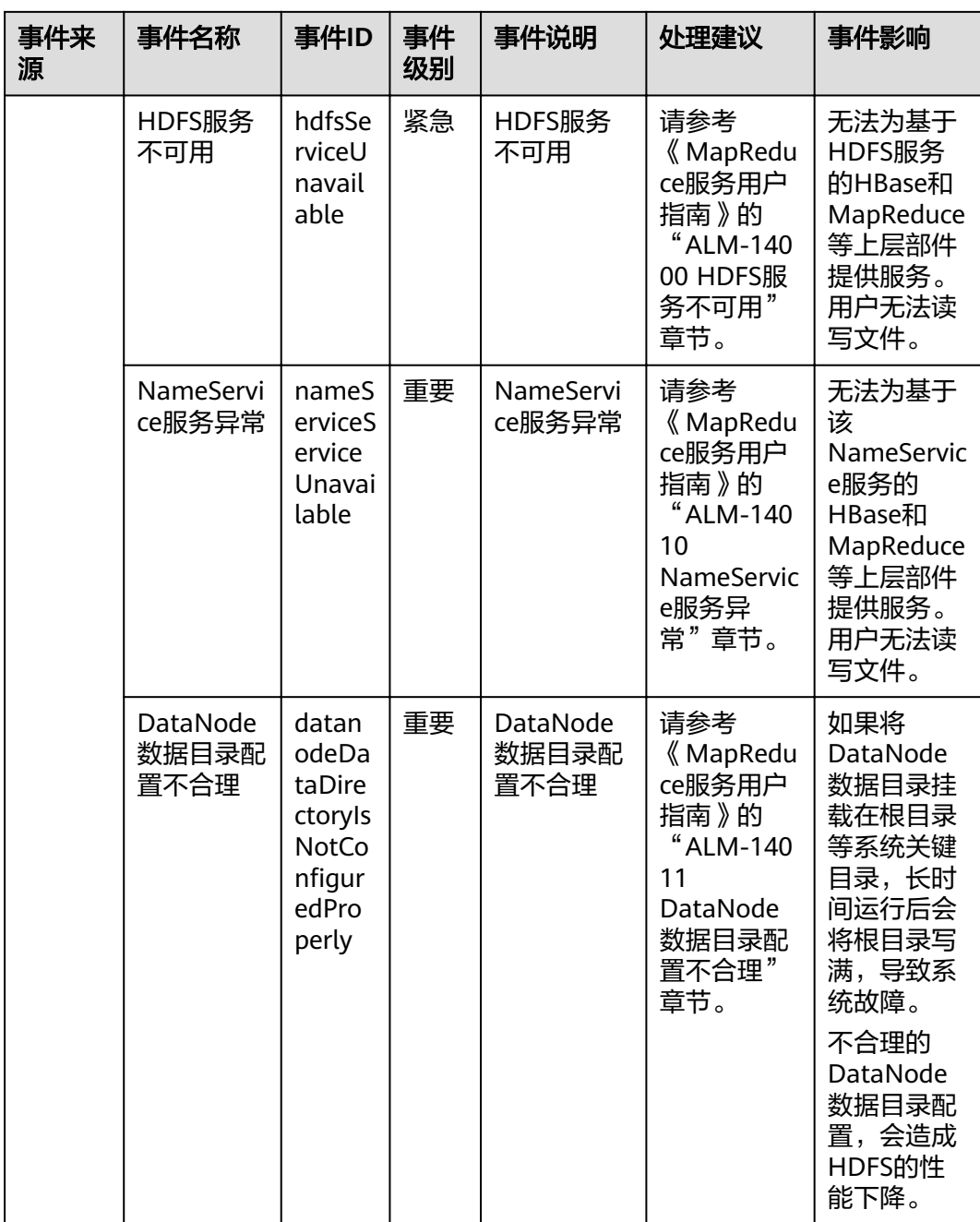

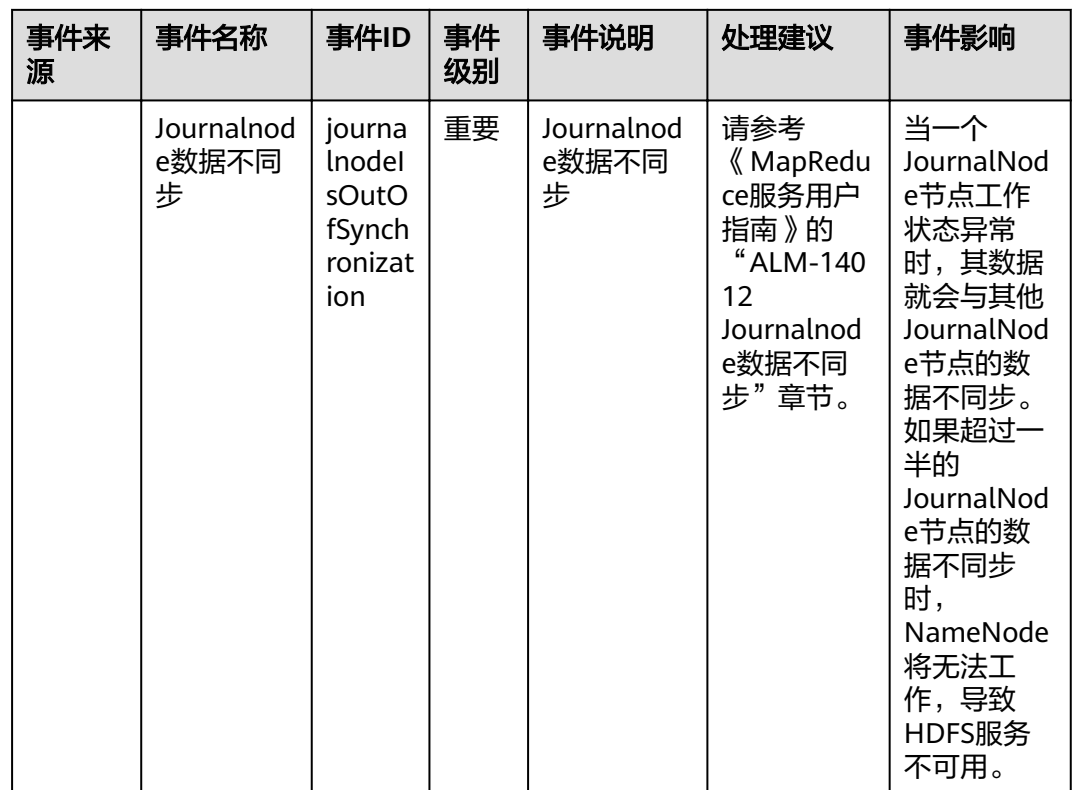
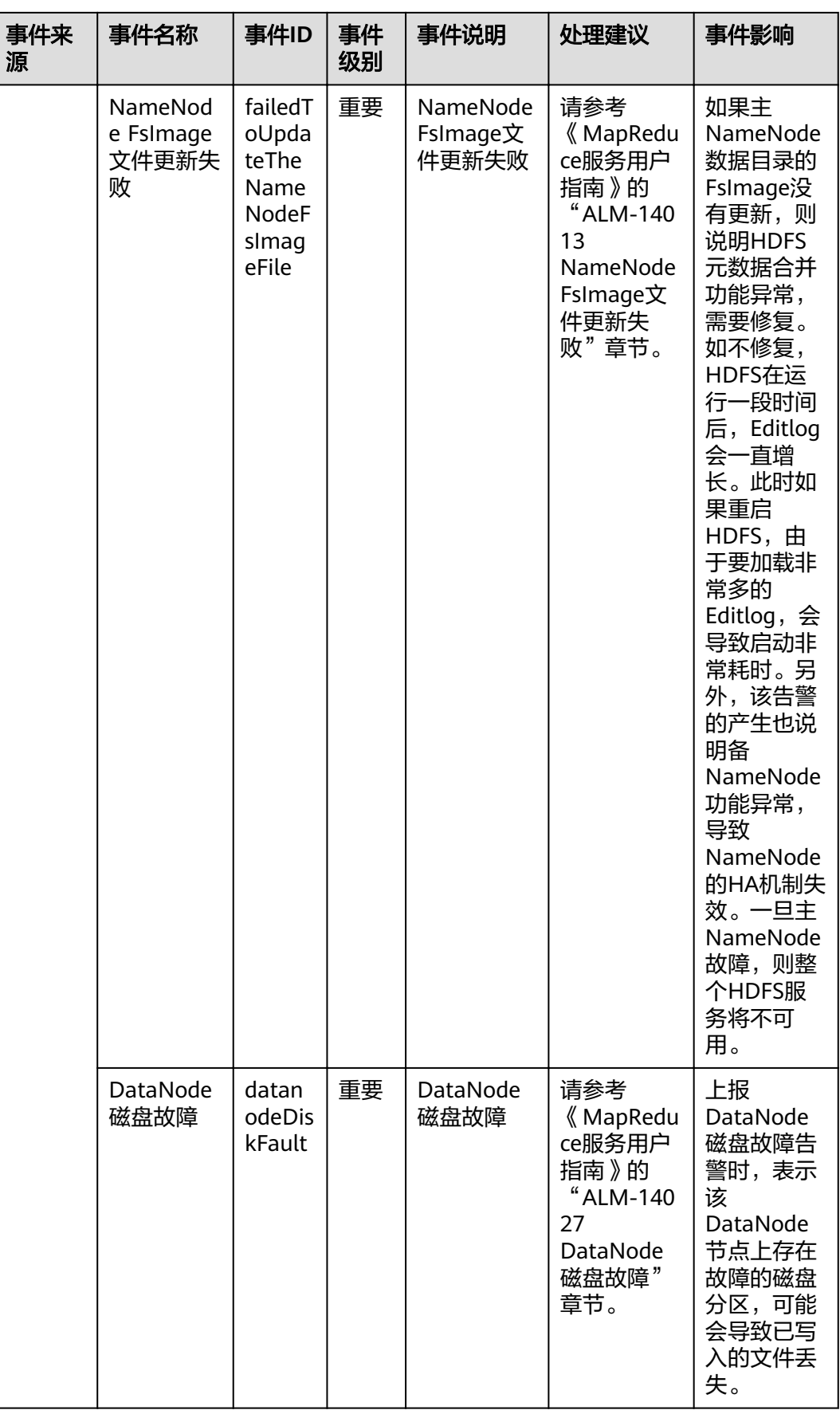

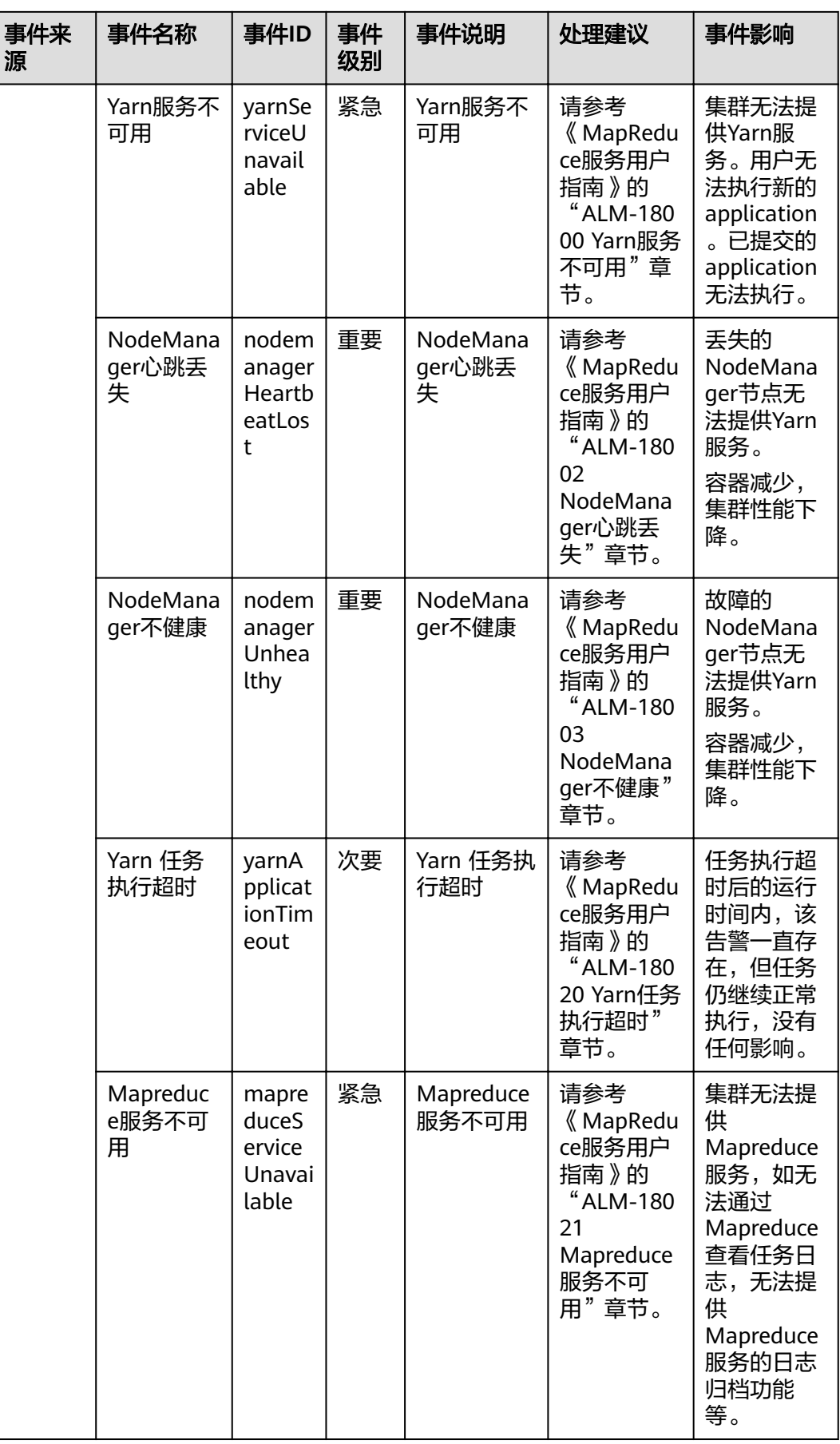

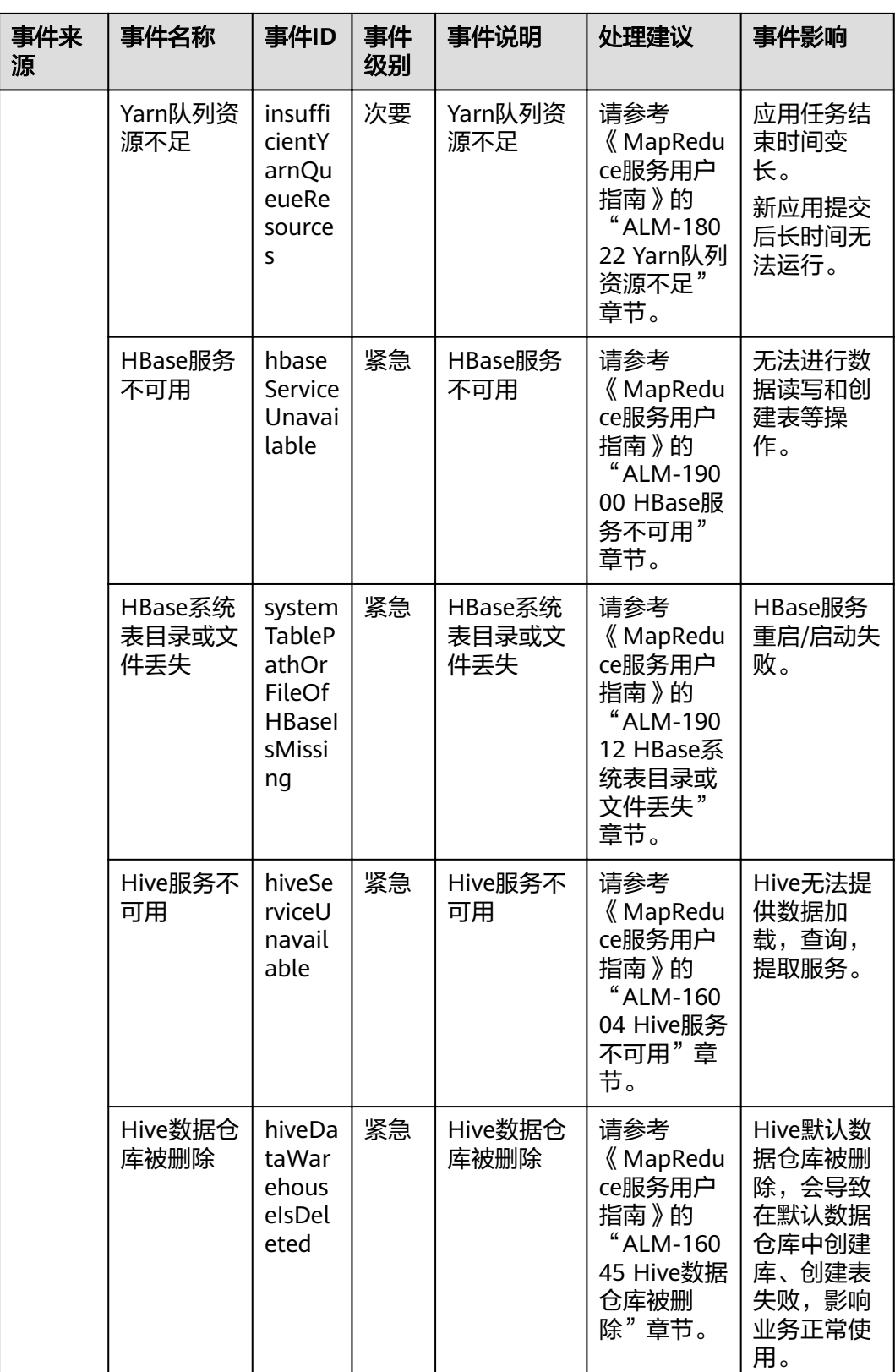

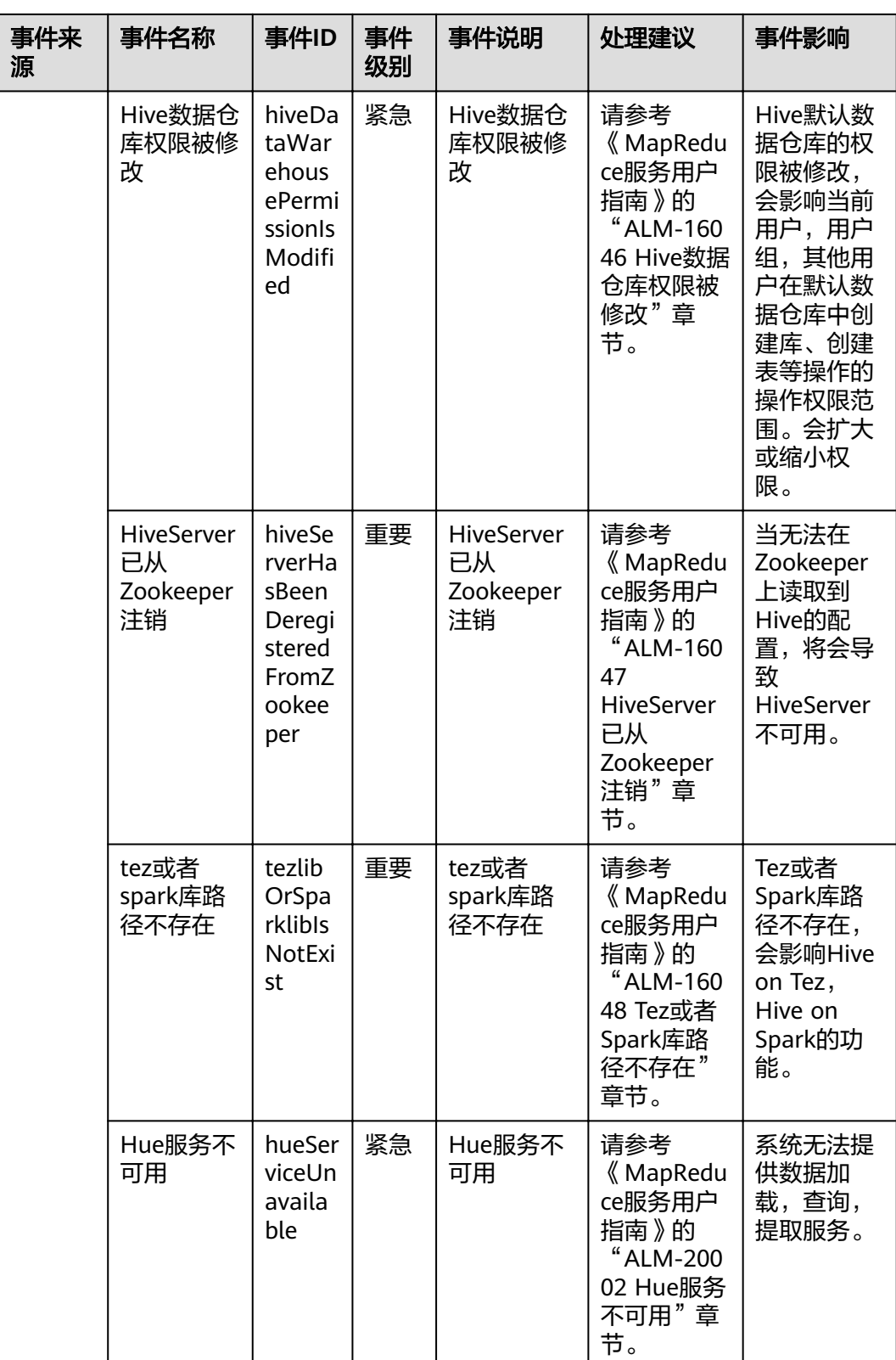

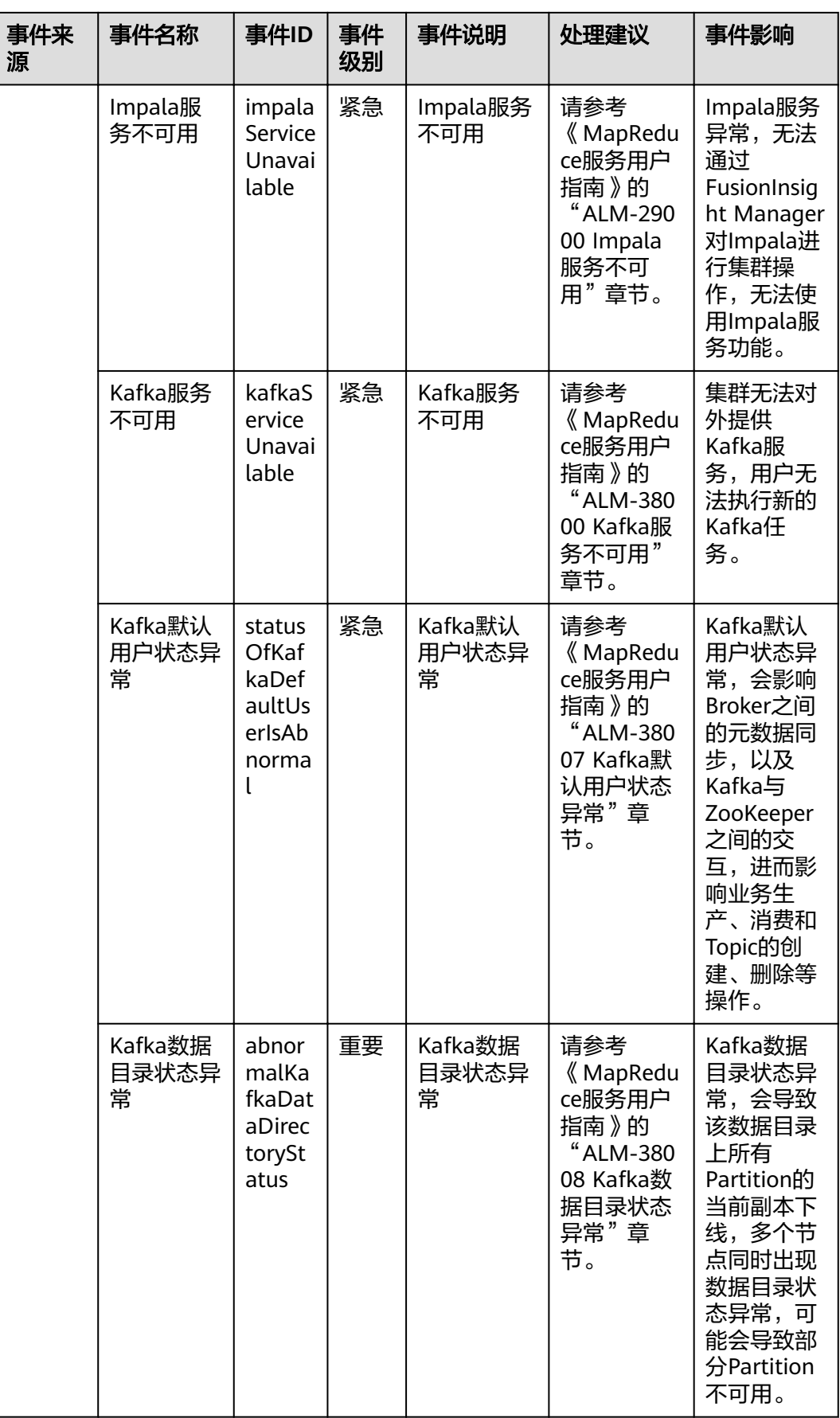

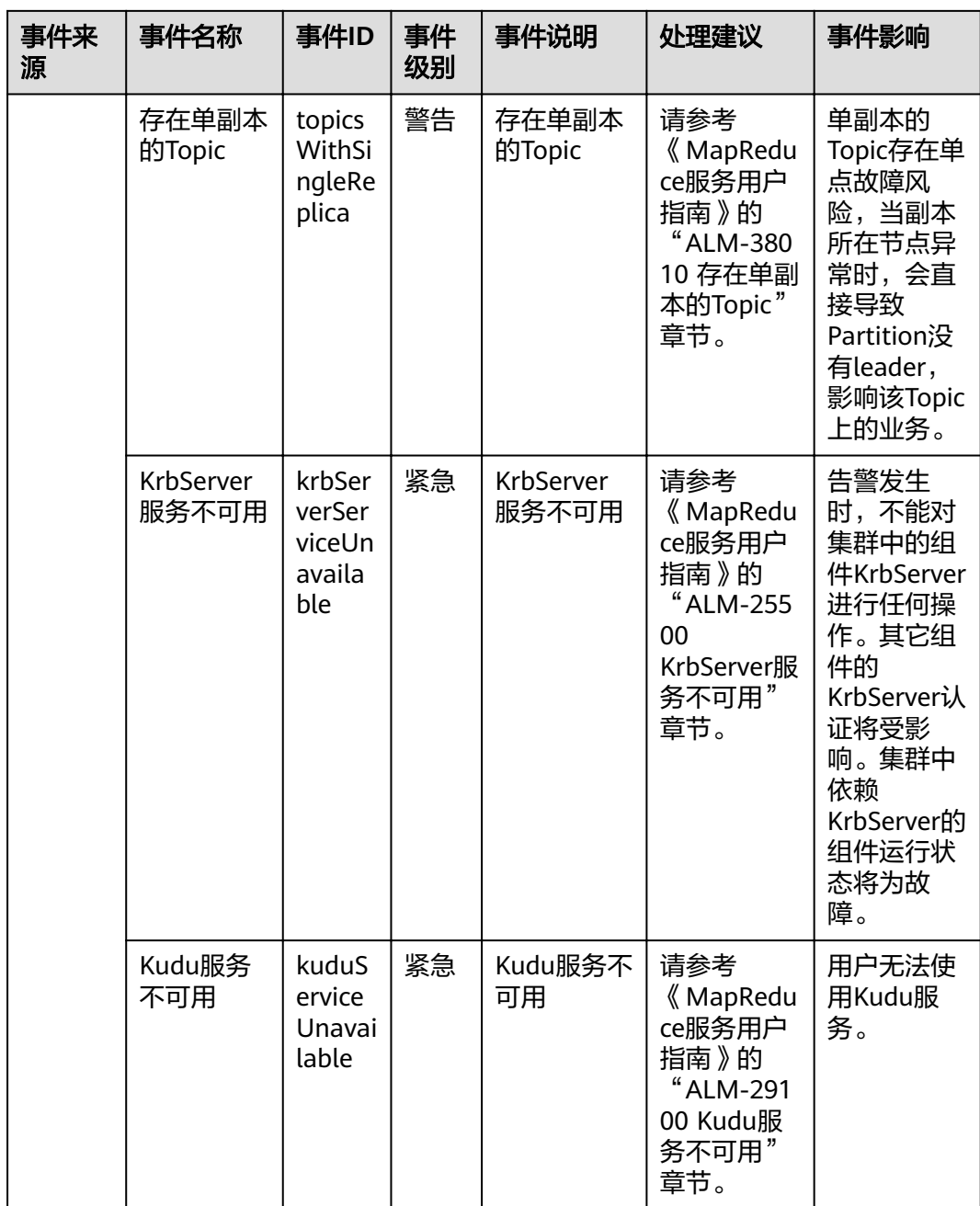

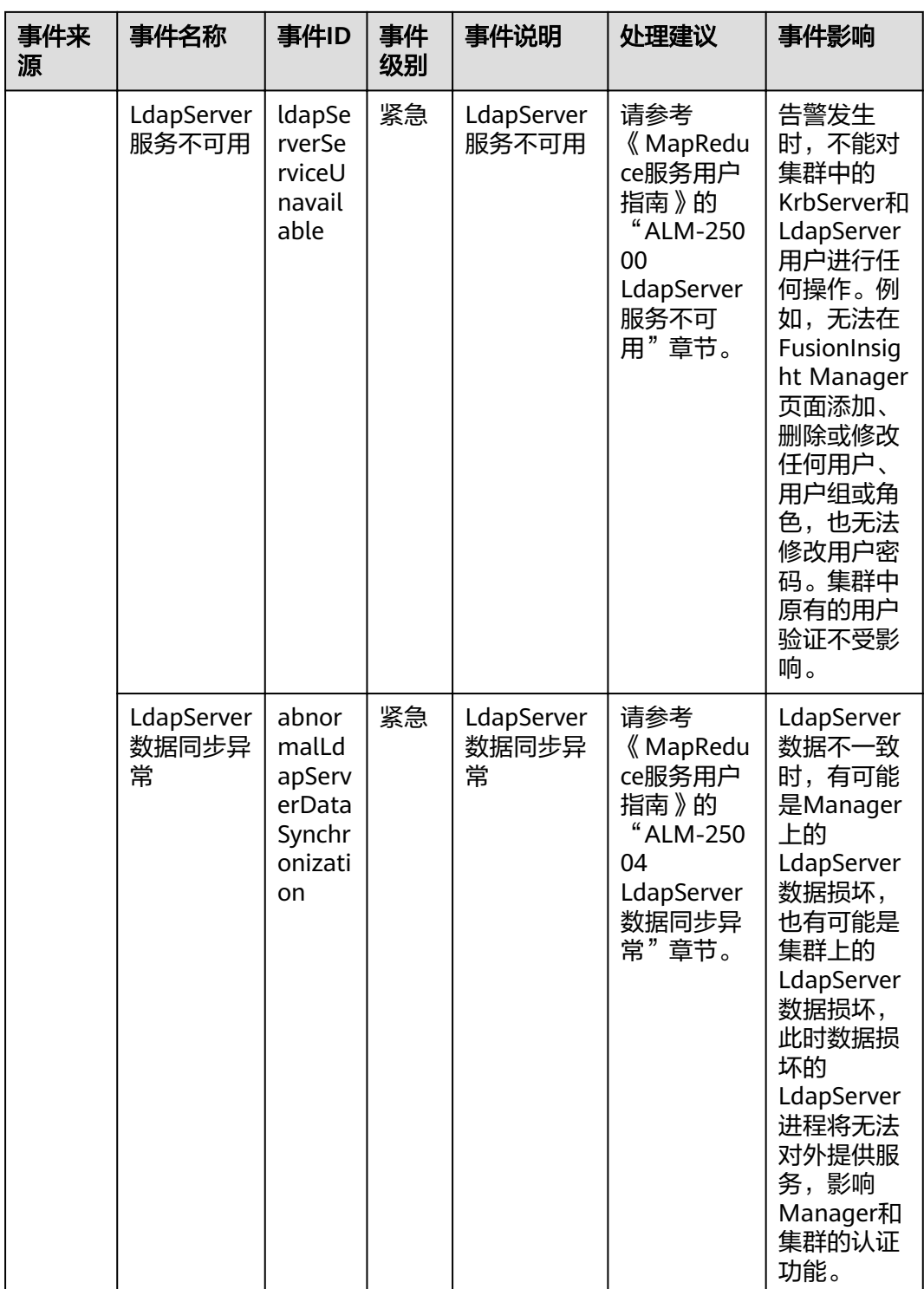

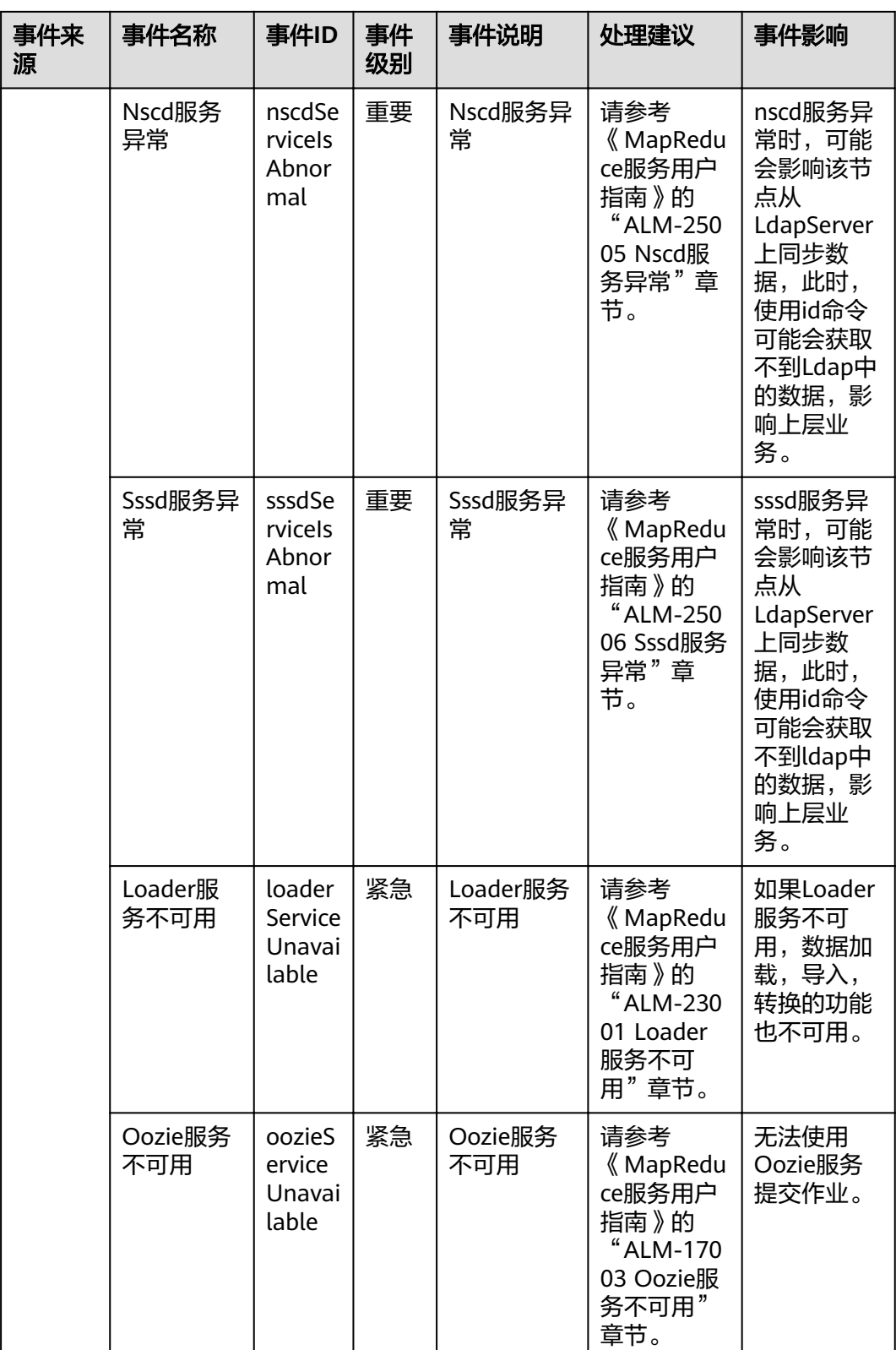

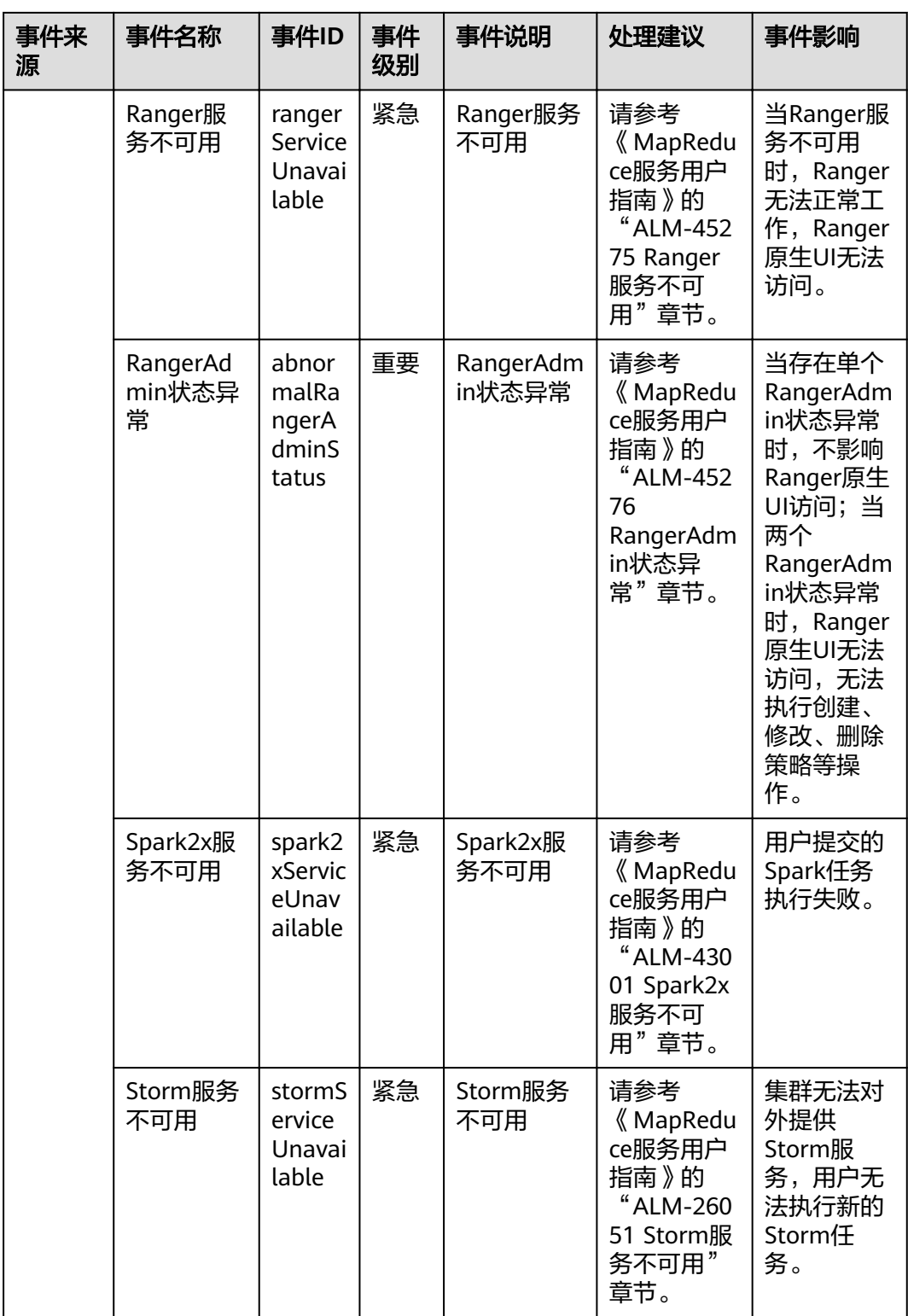

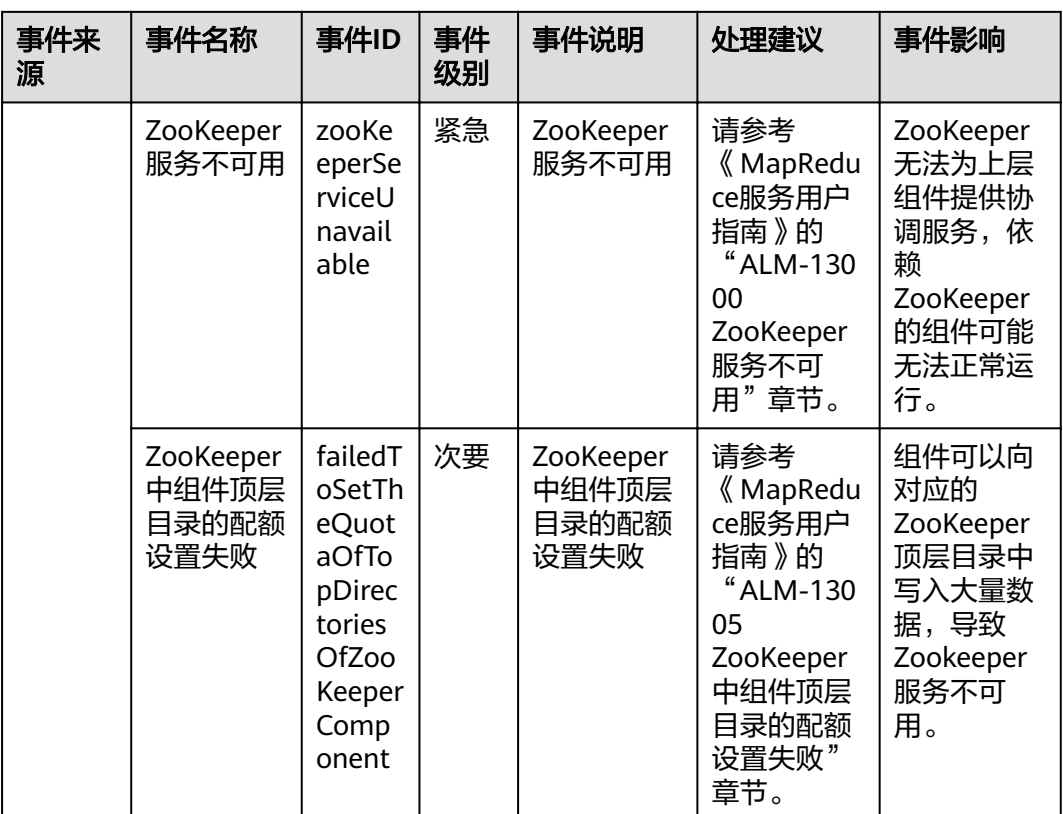

**B** 文档修订记录

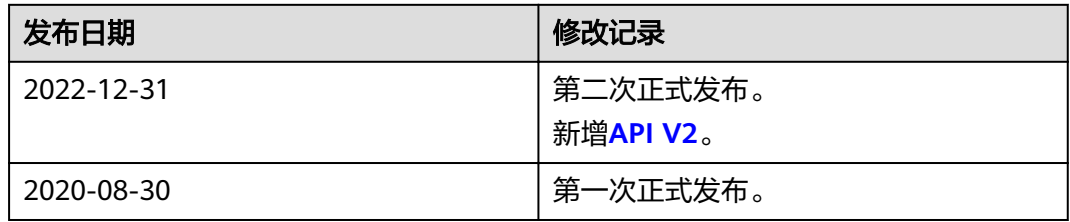